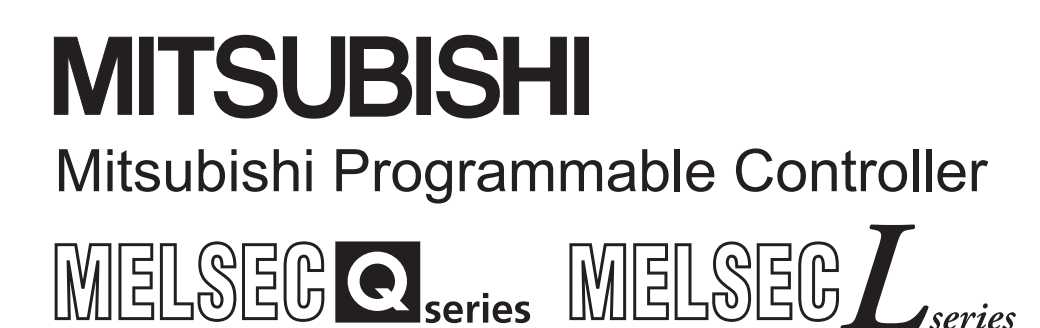

# MELSEC-Q/L/QnA **Programming Manual**

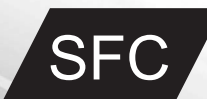

 $\Box$ 

# • SAFETY PRECAUTIONS •

(Read these precautions before using this product.)

When using the Mitsubishi Programmable Controller MELSEC-Q/L/QnA Series, thoroughly read the manual associated with the product and the related manuals introduced in the associated manual. Also pay due attention to safety and handle the module properly.

Store carefully the manual associated with the product, in a place where it is accessible for reference whenever necessary, and forward a copy of the manual to the end user.

# • CONDITIONS OF USE FOR THE PRODUCT •

(1) Mitsubishi programmable controller ("the PRODUCT") shall be used in conditions; i) where any problem, fault or failure occurring in the PRODUCT, if any, shall not lead to any major or serious accident; and

ii) where the backup and fail-safe function are systematically or automatically provided outside of the PRODUCT for the case of any problem, fault or failure occurring in the PRODUCT.

(2) The PRODUCT has been designed and manufactured for the purpose of being used in general industries.

MITSUBISHI SHALL HAVE NO RESPONSIBILITY OR LIABILITY (INCLUDING, BUT NOT LIMITED TO ANY AND ALL RESPONSIBILITY OR LIABILITY BASED ON CONTRACT, WARRANTY, TORT, PRODUCT LIABILITY) FOR ANY INJURY OR DEATH TO PERSONS OR LOSS OR DAMAGE TO PROPERTY CAUSED BY the PRODUCT THAT ARE OPERATED OR USED IN APPLICATION NOT INTENDED OR EXCLUDED BY INSTRUCTIONS, PRECAUTIONS, OR WARNING CONTAINED IN MITSUBISHI'S USER, INSTRUCTION AND/OR SAFETY MANUALS, TECHNICAL BULLETINS AND GUIDELINES FOR the PRODUCT.

("Prohibited Application")

Prohibited Applications include, but not limited to, the use of the PRODUCT in;

- Nuclear Power Plants and any other power plants operated by Power companies, and/or any other cases in which the public could be affected if any problem or fault occurs in the PRODUCT.
- Railway companies or Public service purposes, and/or any other cases in which establishment of a special quality assurance system is required by the Purchaser or End User.
- Aircraft or Aerospace, Medical applications, Train equipment, transport equipment such as Elevator and Escalator, Incineration and Fuel devices, Vehicles, Manned transportation, Equipment for Recreation and Amusement, and Safety devices, handling of Nuclear or Hazardous Materials or Chemicals, Mining and Drilling, and/or other applications where there is a significant risk of injury to the public or property.

Notwithstanding the above, restrictions Mitsubishi may in its sole discretion, authorize use of the PRODUCT in one or more of the Prohibited Applications, provided that the usage of the PRODUCT is limited only for the specific applications agreed to by Mitsubishi and provided further that no special quality assurance or fail-safe, redundant or other safety features which exceed the general specifications of the PRODUCTs are required. For details, please contact the Mitsubishi representative in your region.

#### REVISIONS

\* The manual number is given on the bottom left of the back cover.

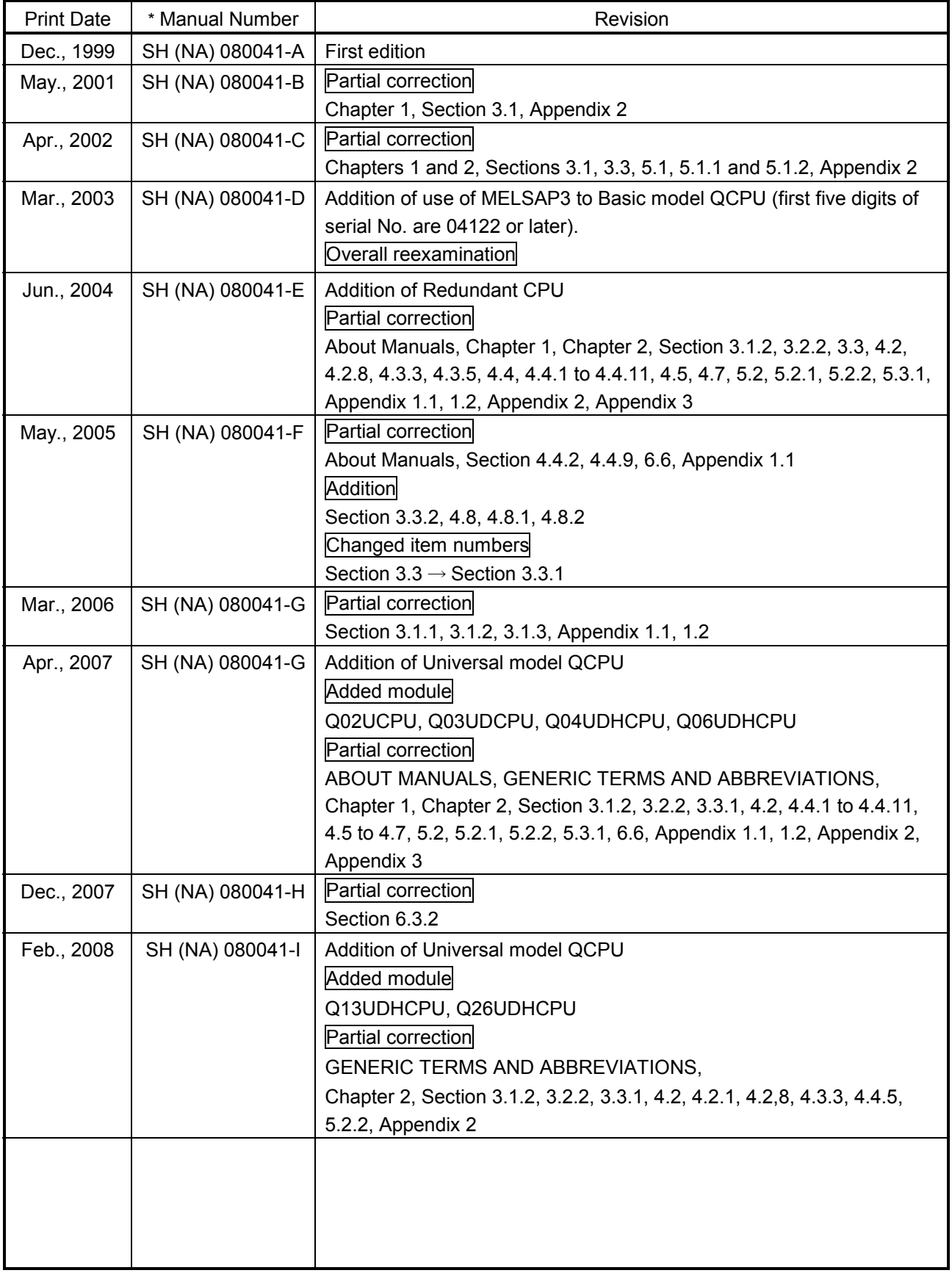

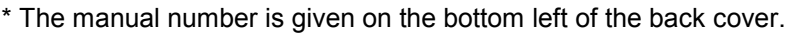

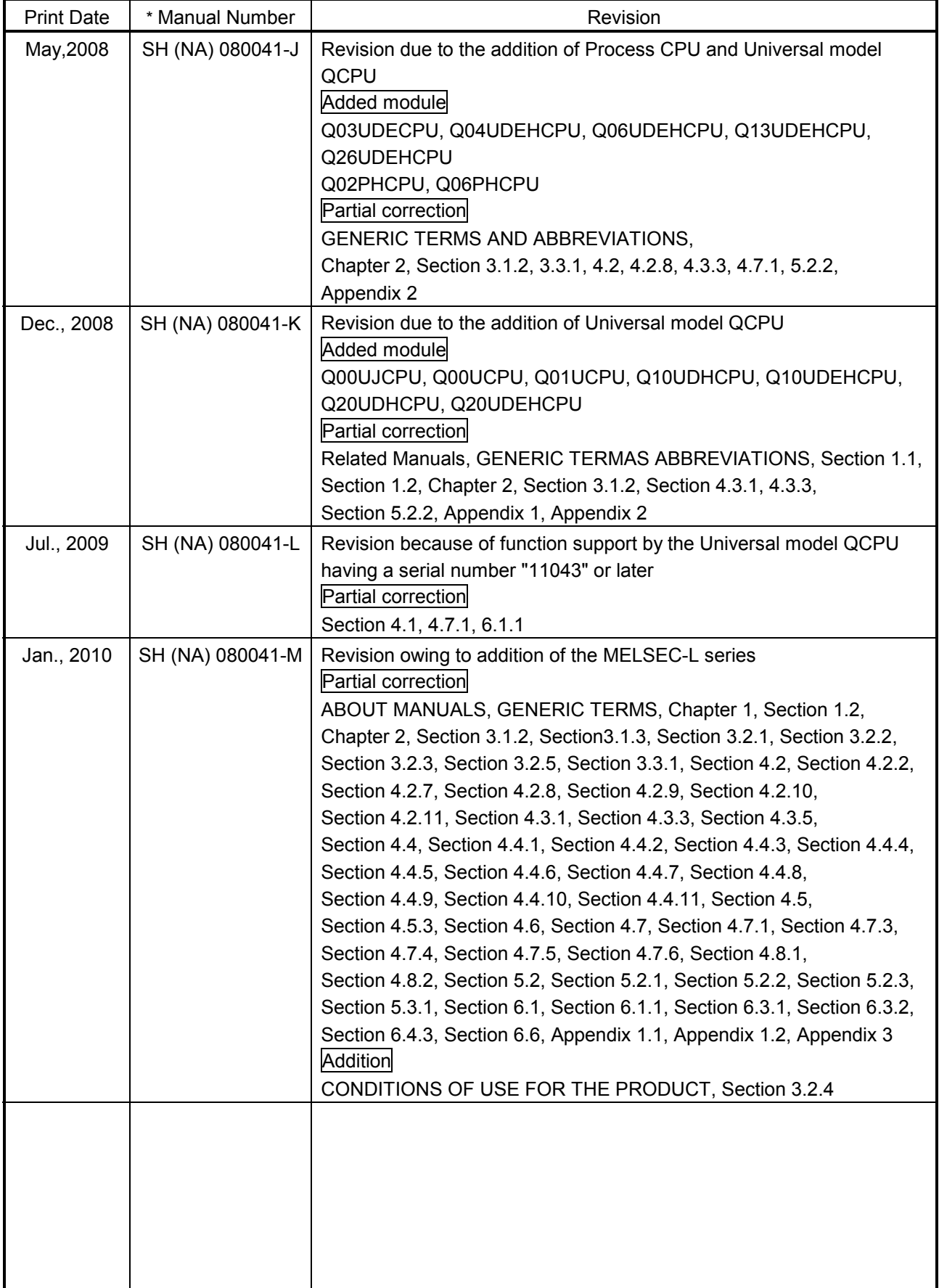

L

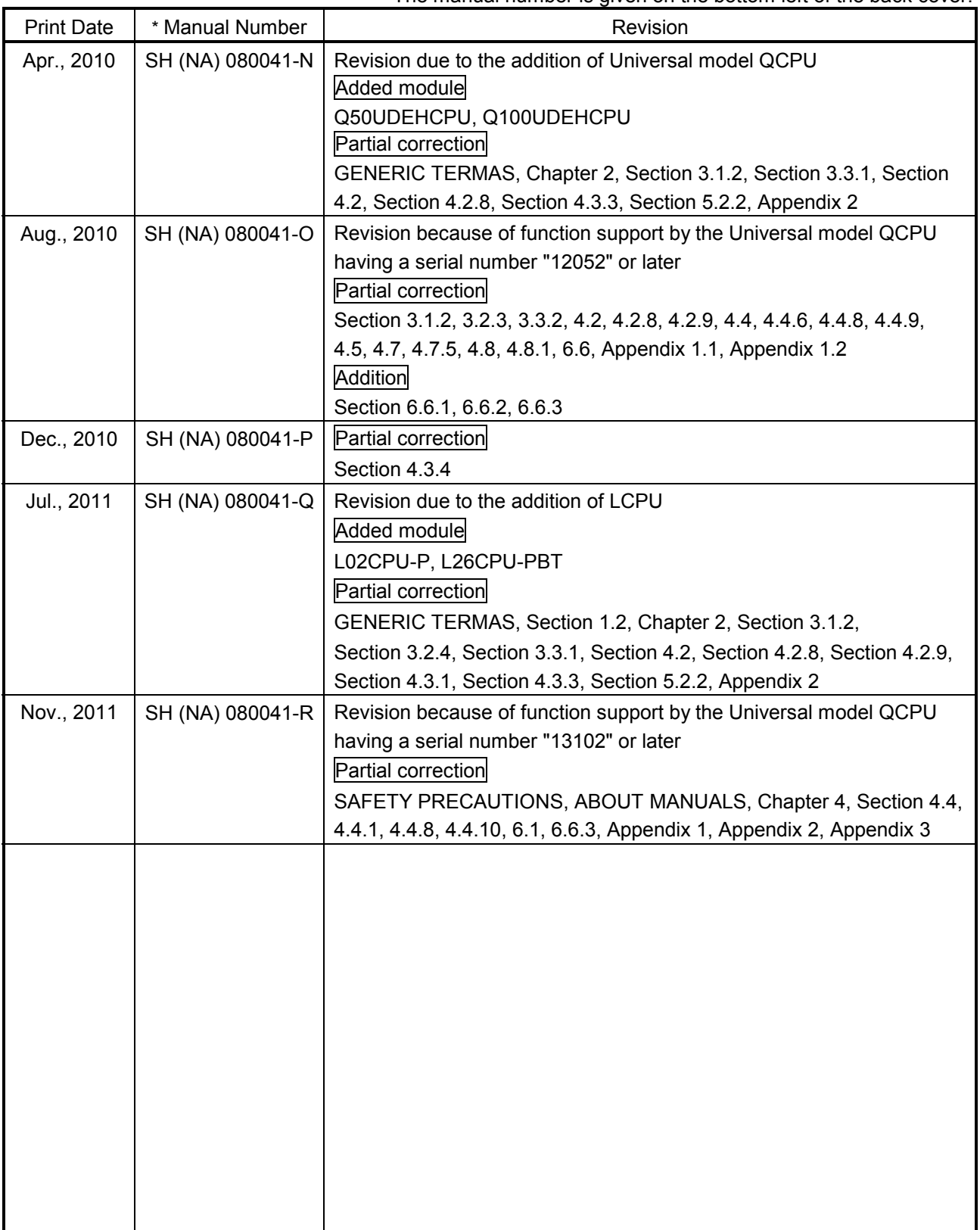

\* The manual number is given on the bottom left of the back cover.

Japanese Manual Version SH-080023-X

This manual confers no industrial property rights or any rights of any other kind, nor does it confer any patent licenses. Mitsubishi Electric Corporation cannot be held responsible for any problems involving industrial property rights which may occur as a result of using the contents noted in this manual.

© 1999 MITSUBISHI ELECTRIC CORPORATION

#### **INTRODUCTION**

Thank you for purchasing the Mitsubishi MELSEC-Q/L/QnA Series of General Purpose Programmable Controllers.

Before using the product, please read this manual carefully to develop full familiarity with the functions and performance of the Programmable Controller Q/L/QnA Series you have purchased, so as to ensure correct use. Please be sure to deliver this manual to the final user.

#### **CONTENTS**

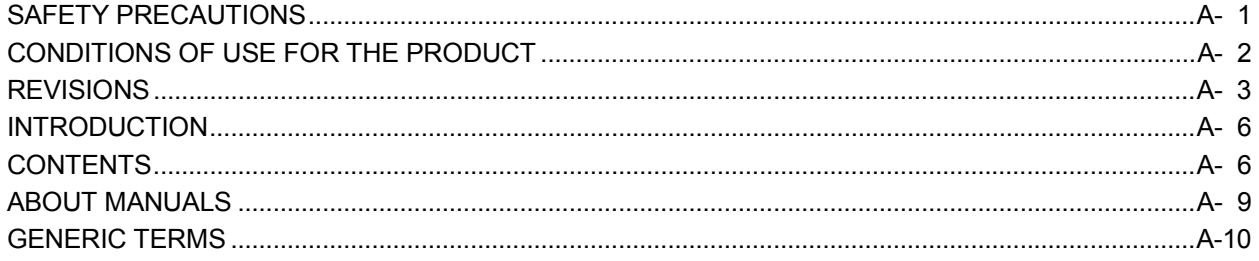

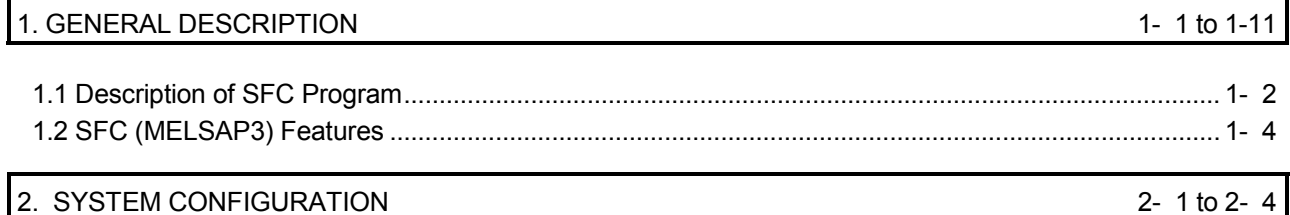

3- 1 to 3-28

4- 1 to 4-113

#### 3. SPECIFICATIONS

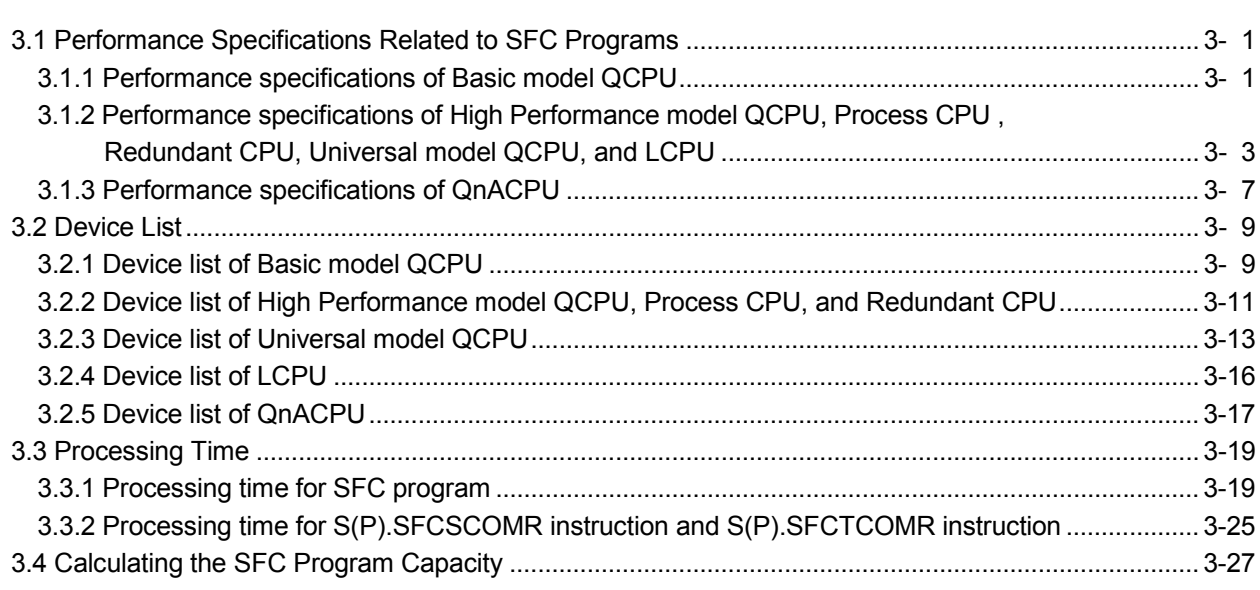

#### 4. SFC PROGRAM CONFIGURATION

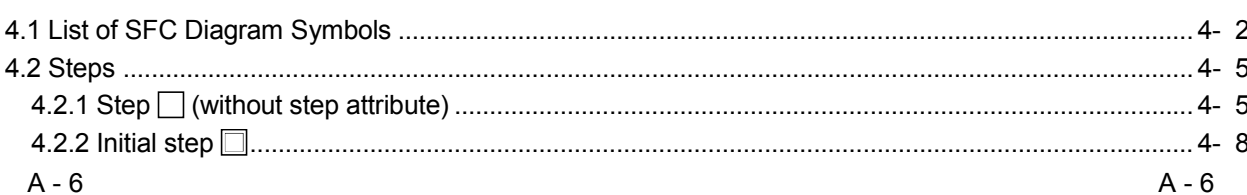

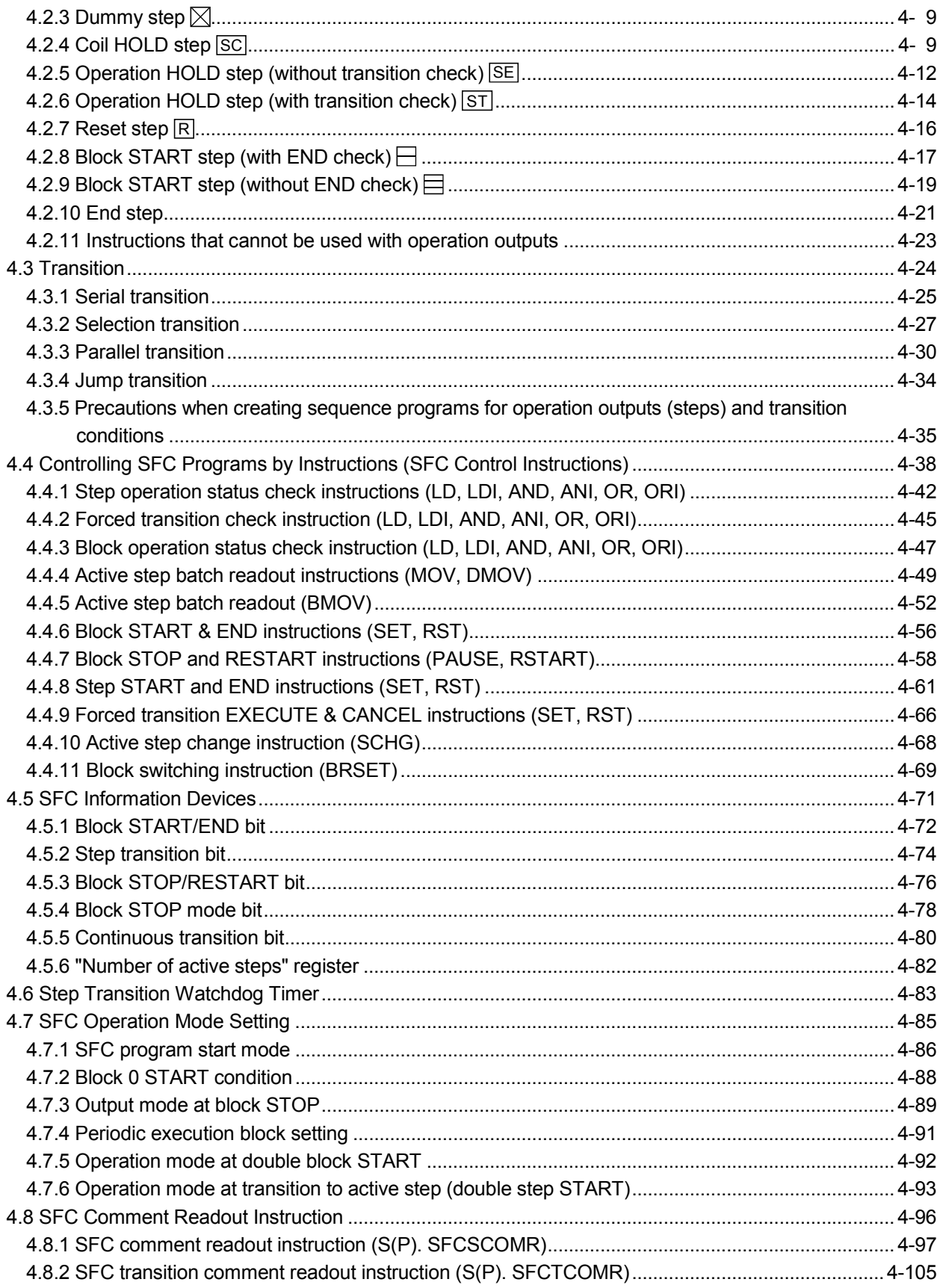

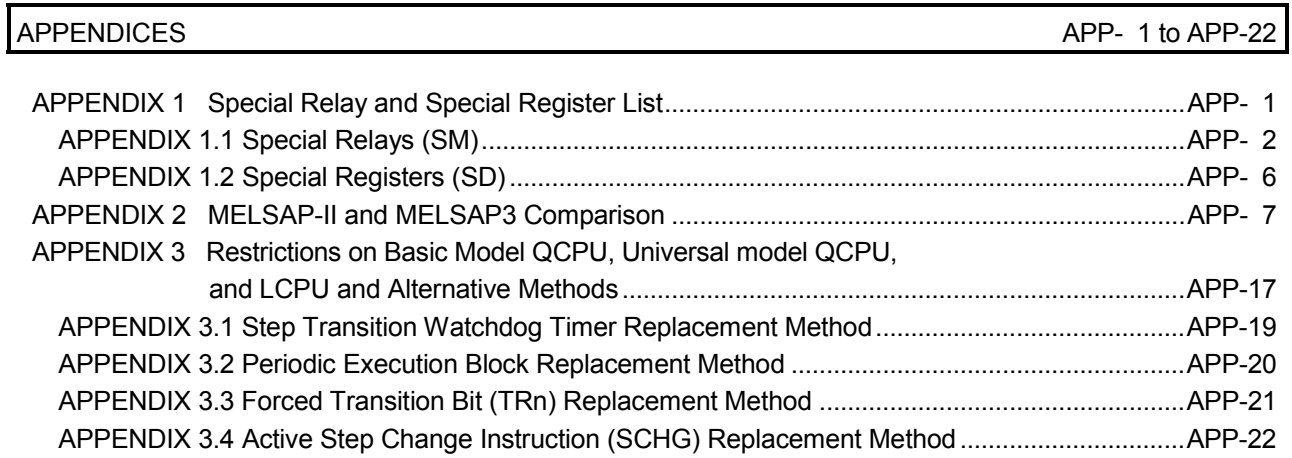

6.6.3 Online change (inactive block).......................................................................................................... 6-18

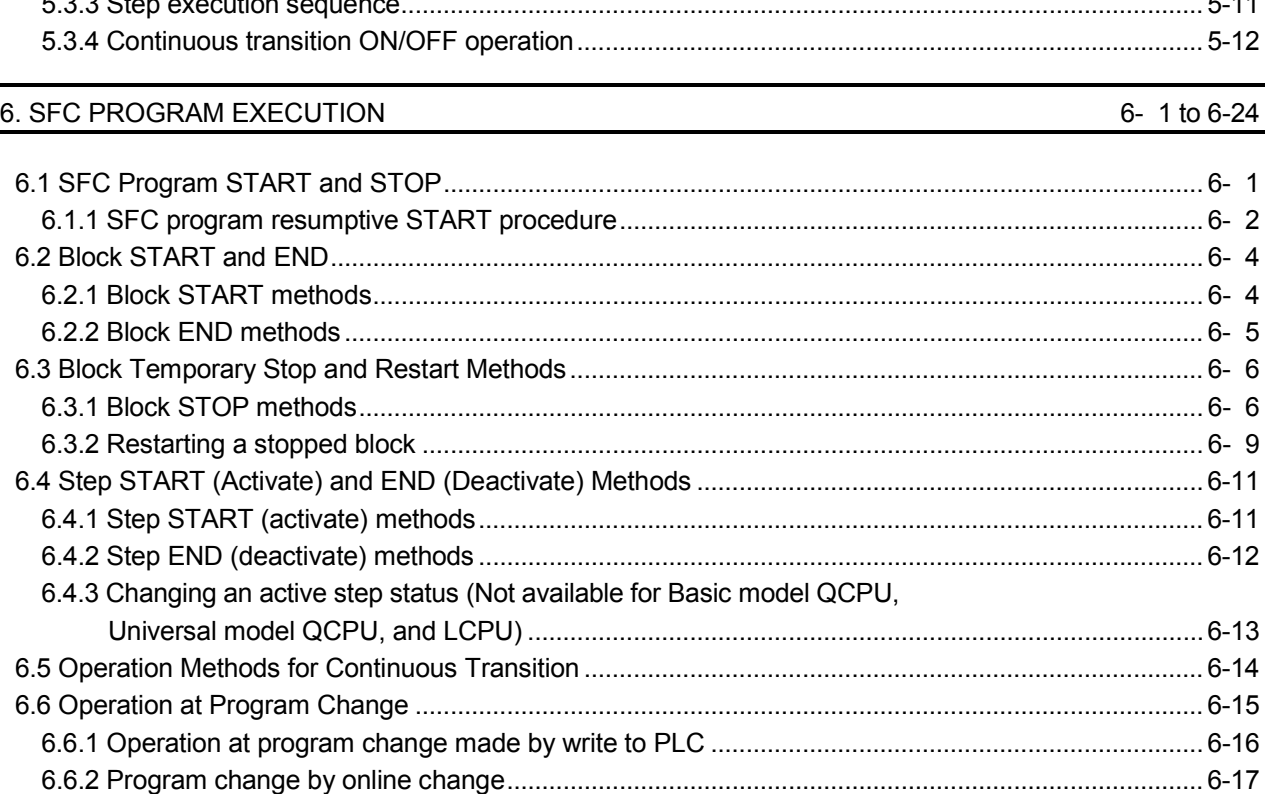

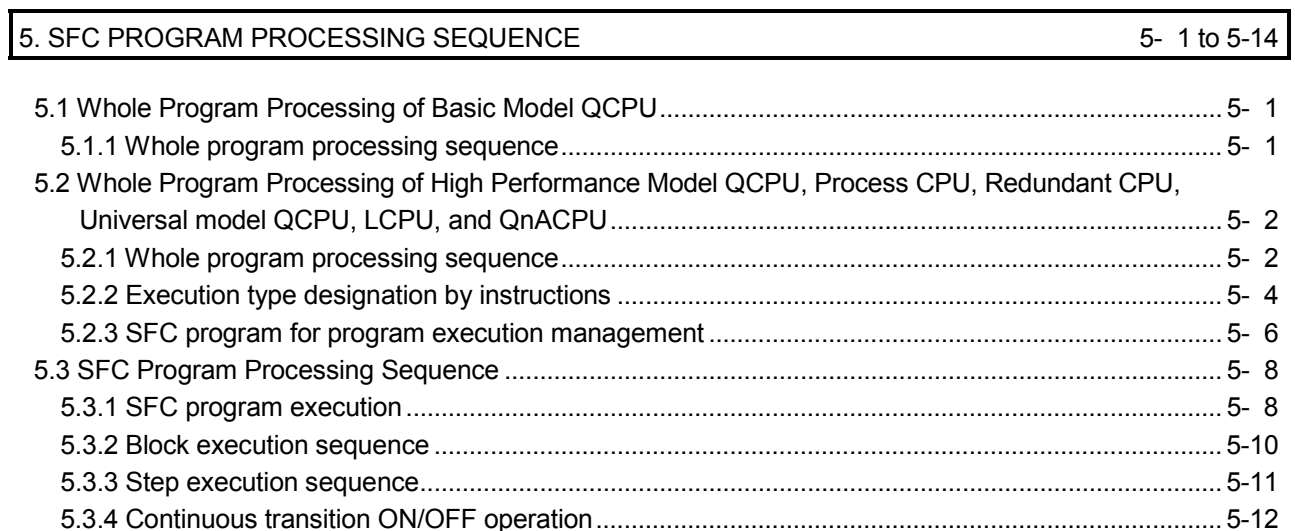

#### ABOUT MANUALS

The manuals related to this product are listed below. Please place an order as needed.

Relevant manuals

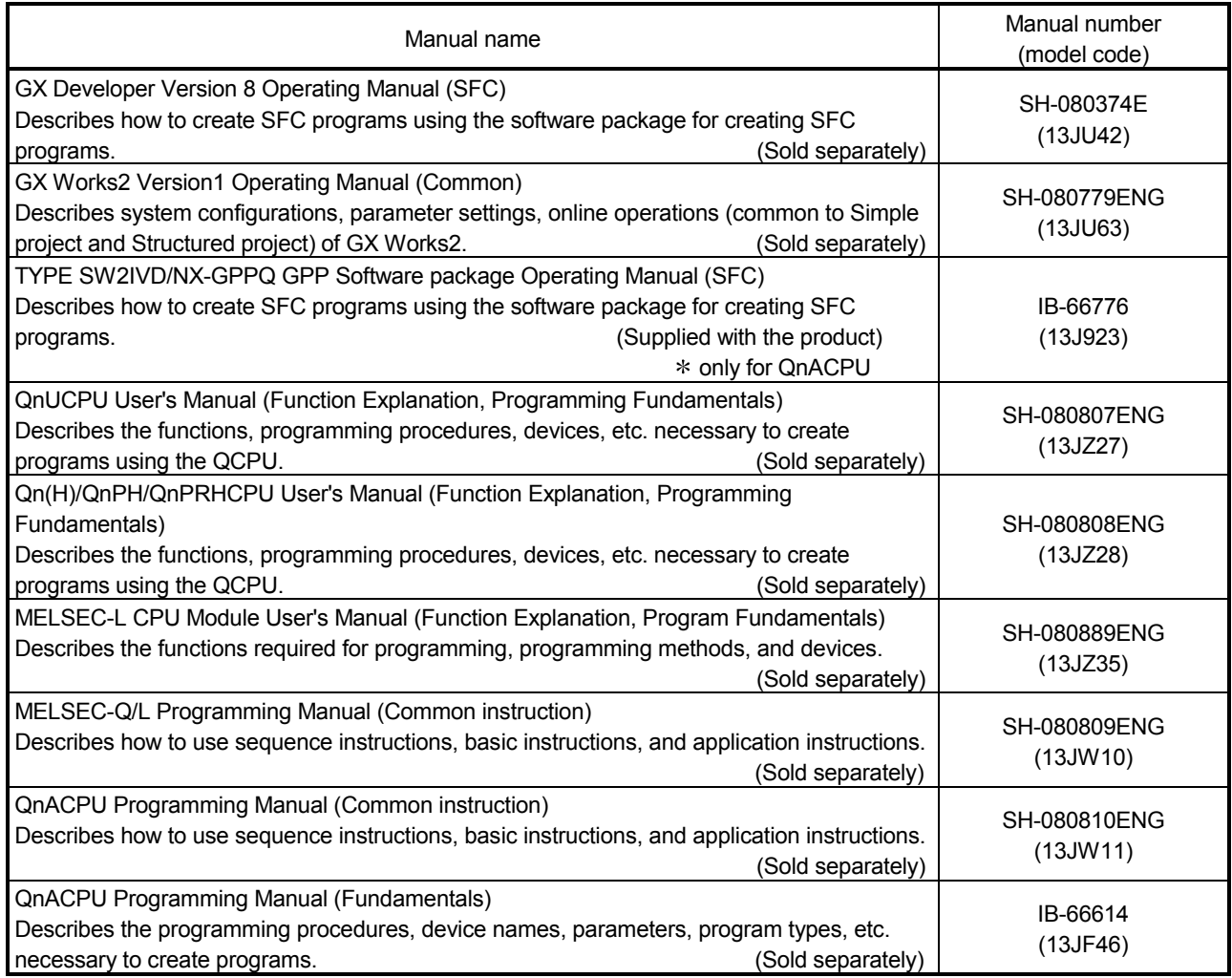

#### GENERIC TERMS

This manual uses the following generic terms unless otherwise described.

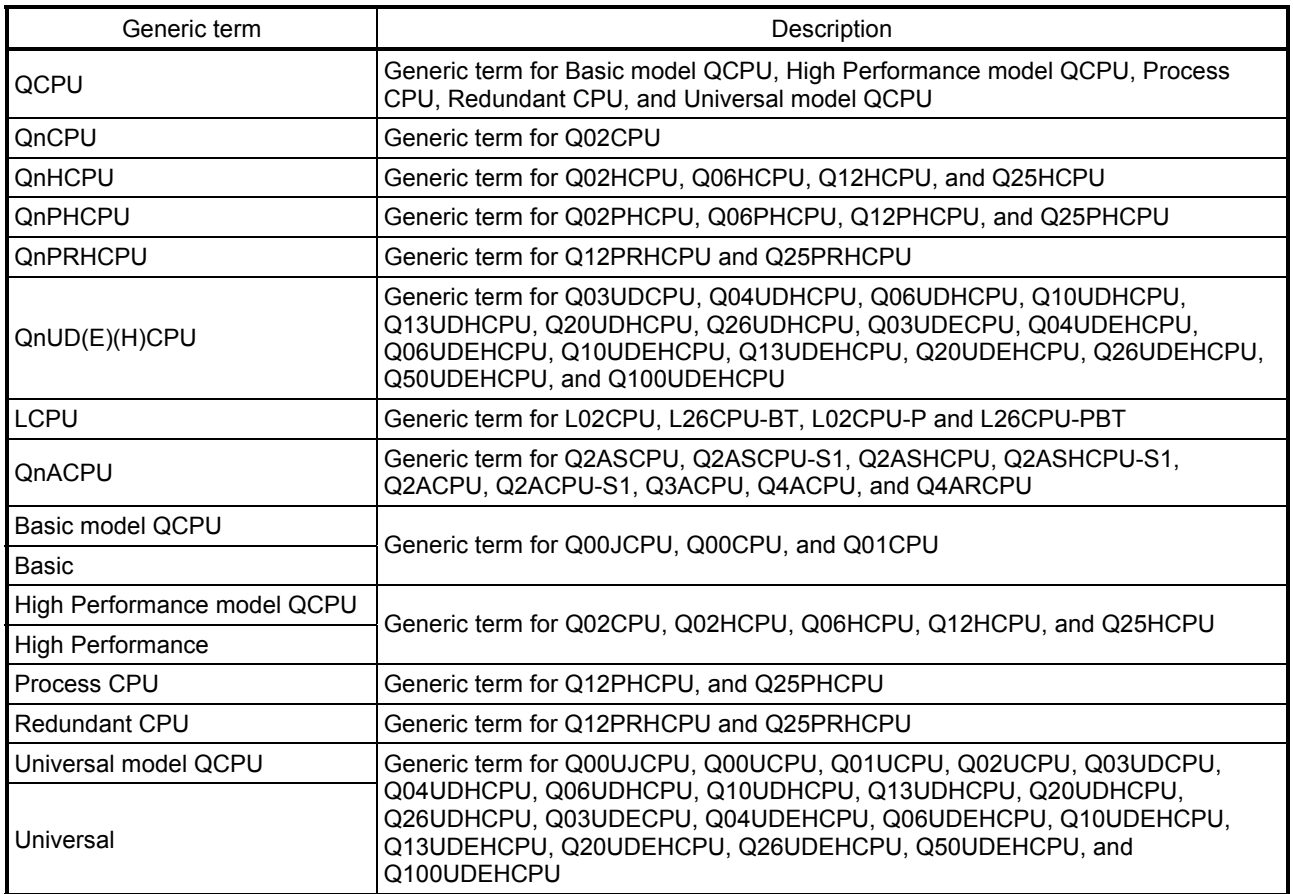

# MEMO

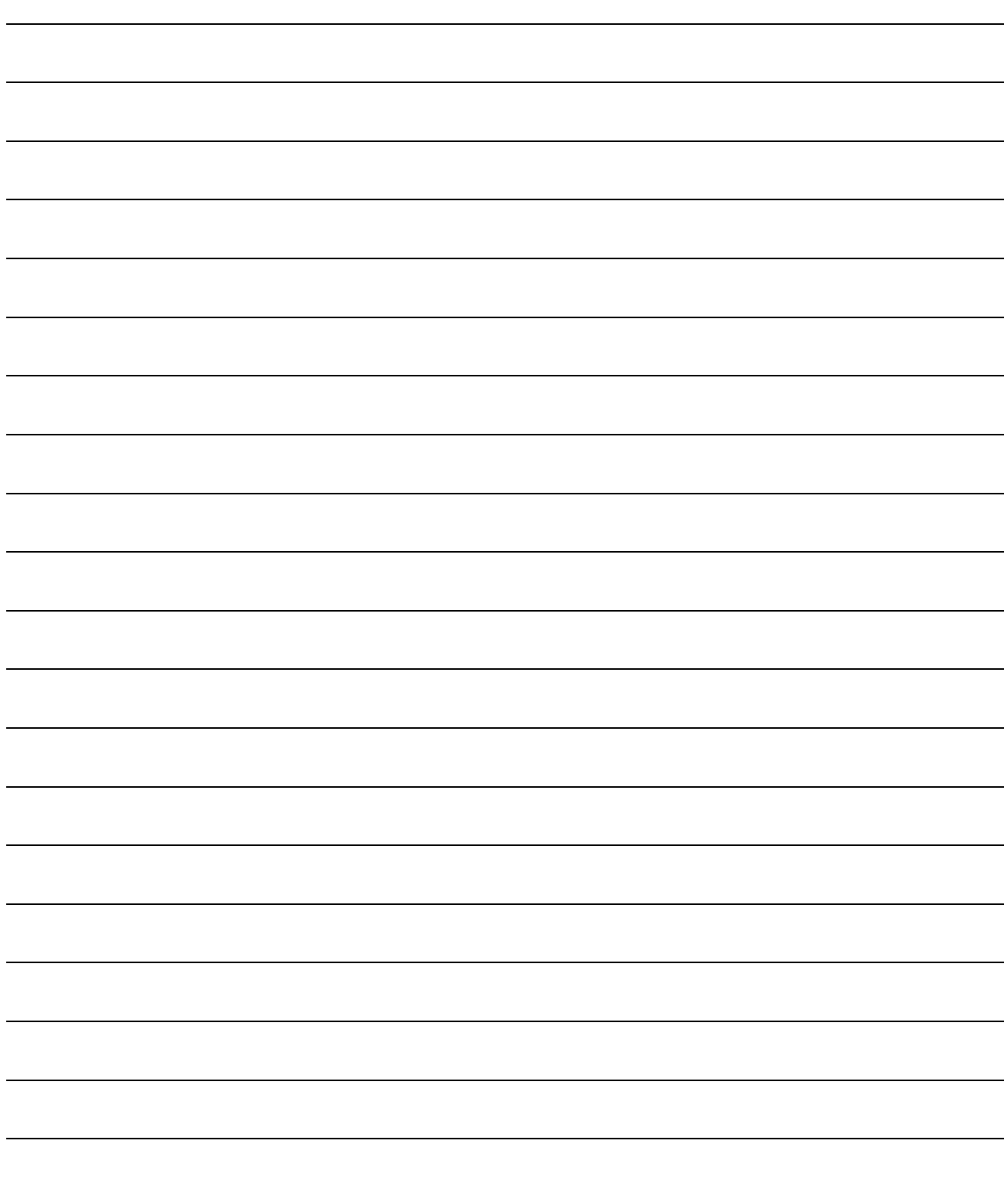

# 1. GENERAL DESCRIPTION

SFC, an abbreviation for "Sequential Function Chart", is a control specification description format in which a sequence of control operations is split into a series of steps to enable a clear expression of the program execution sequence and execution conditions.

This manual describes the specifications, functions, instructions, programming procedures, etc. used to perform programming with an SFC program using MELSAP3.

MELSAP3 can be used with the following CPU modules.

- Basic model QCPU (first five digits of serial No. are 04122 or later)
- High Performance model QCPU
- Process CPU
- Redundant CPU
- Universal model QCPU
- $\cdot$  LCPU
- QnACPU

MELSAP3 conforms to the IEC Standard for SFC.

In this manual, MELSAP3 is referred to as SFC (program, diagram).

#### POINT

- (1) The following functions cannot be executed if a parameter that sets the "high speed interrupt cyclic interval" is loaded into a High Performance model QCPU of which the first 5 digits of the serial number are "04012" or later.
	- Step transition watch dog timer (see Section 4.6)
	- Periodic execution block setting (see Section 4.7.4)
- (2) The Qn(H)CPU-A (A mode) cannot use MELSAP3 explained in this manual. The SFC function that can be used by the Qn(H)CPU-A (A mode) is "MELSAP-II". For MELSAP-II, refer to the "MELSAP-II (SFC) Programming Manual".

## 1.1 Description of SFC Program

The SFC program consists of steps that represent units of operations in a series of machine operations.

In each step, the actual detailed control is programmed by using a ladder circuit.

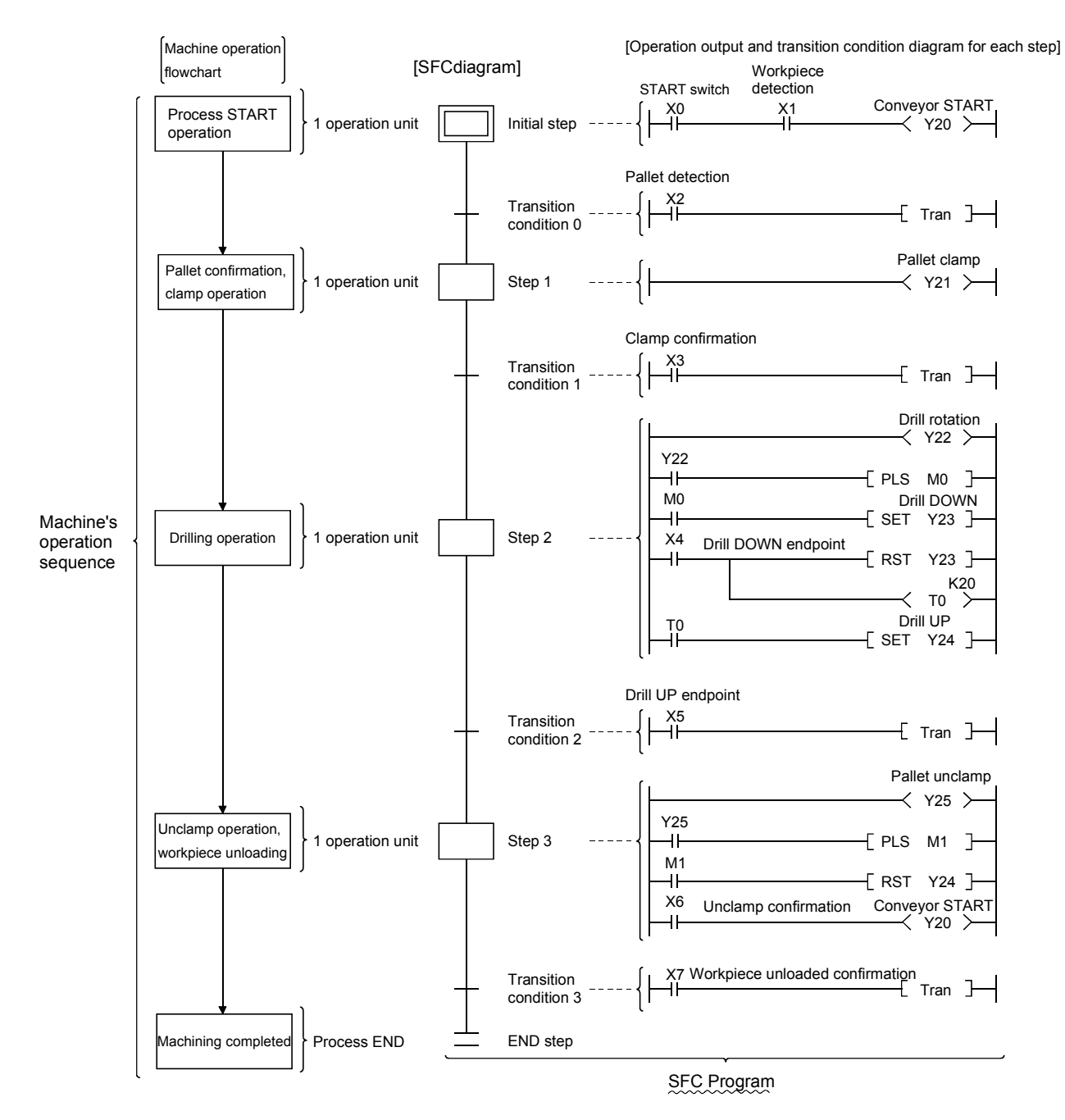

The SFC program performs a series of operations, beginning from the initial step, proceeding to execute each subsequent step as the transition conditions are satisfied, and ending with the END step.

- (1) When the SFC program is started, the "initial" step is executed first.
- (2) Execution of the initial step continues until transition condition 1 is satisfied. When this transition condition is satisfied, execution of the initial step is stopped, and processing proceeds to the step which follows the initial step.

Processing of the SFC program continues from step to step in this manner until the END step has been executed.

## 1.2 SFC (MELSAP3) Features

#### (1) Easy to design and maintain systems

It is possible to correspond the controls of the entire facility, mechanical devices of each station, and all machines to the blocks and steps of the SFC program on a one-to-one basis. Because of this capability, systems can be designed and maintained with ease even by those with relatively little knowledge of sequence programs. Moreover, programs designed by other programmers using this format are much easier to decode than sequence programs.

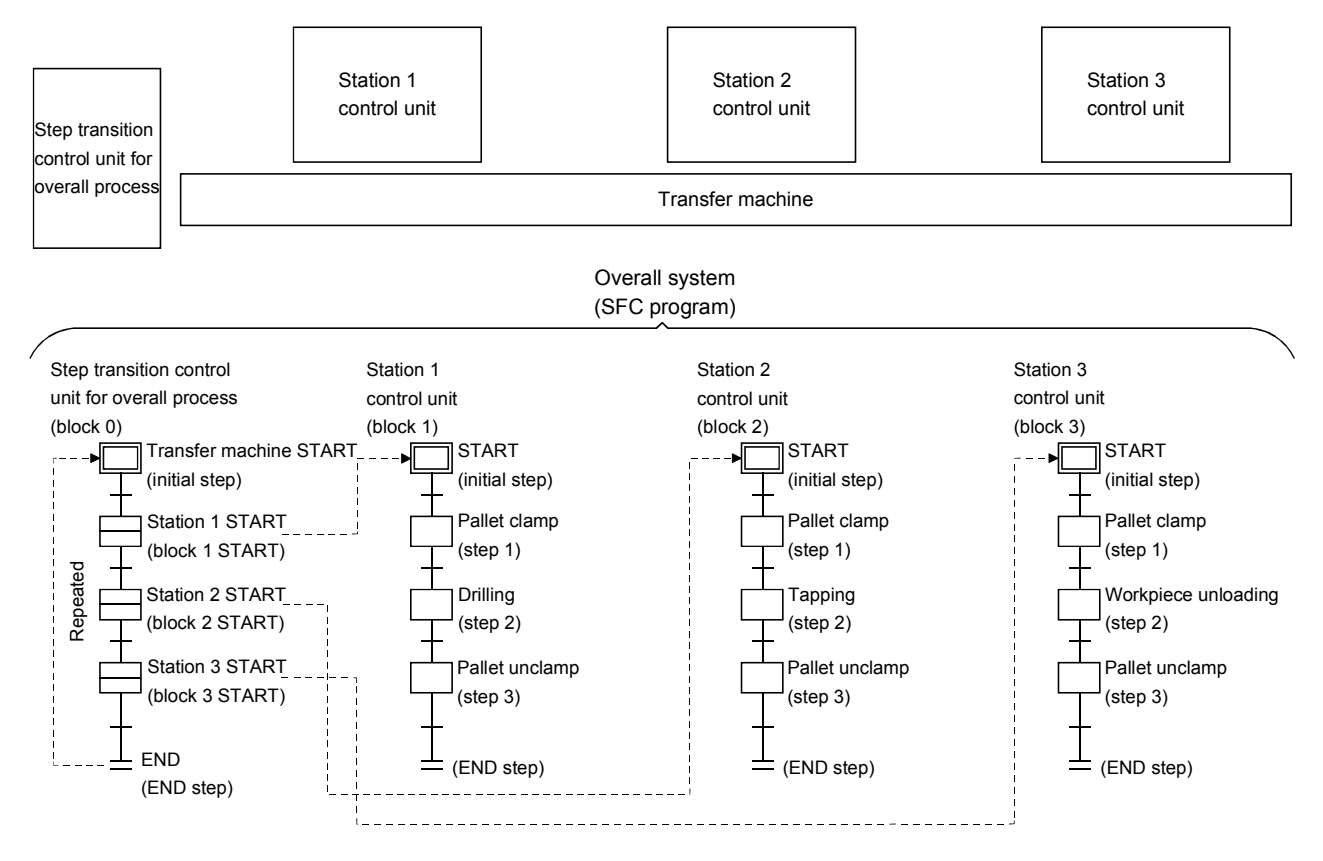

(2) Requires no complex interlock circuitry

Interlock circuits are used only in the operation output program for each step. Because no interlocks are required between steps in the SFC program, it is not necessary to consider interlocks with regard to the entire system.

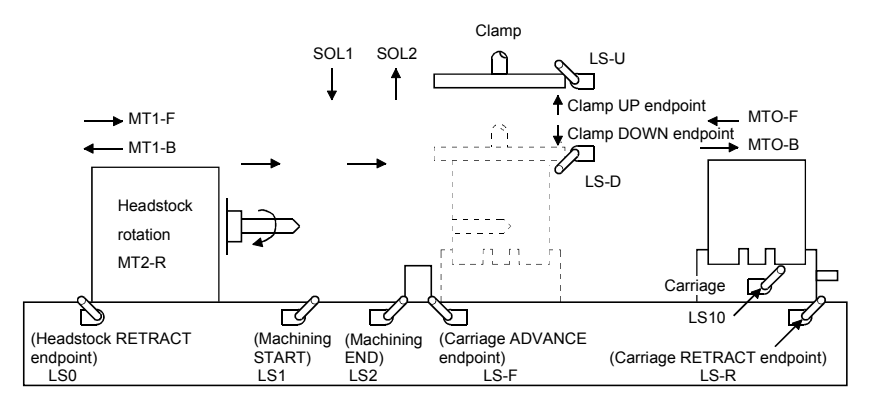

#### 1 GENERAL DESCRIPTION

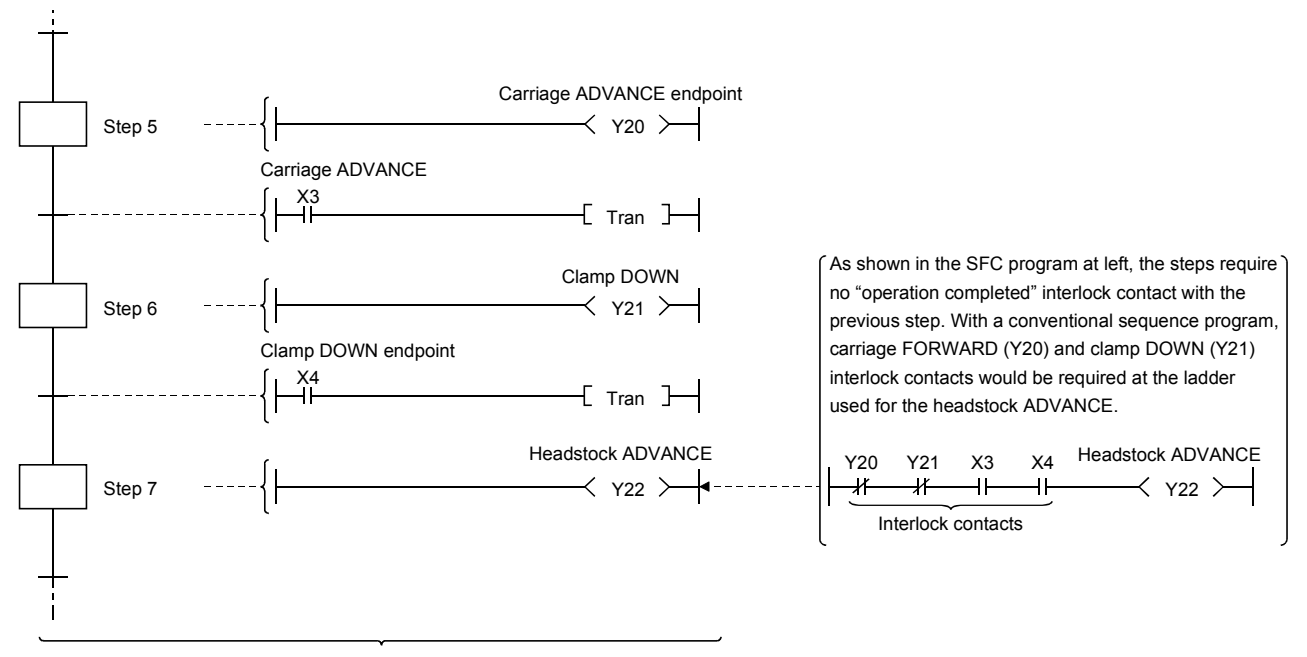

SFC program

(3) Block and step configurations can easily be changed for new control applications

- A total of 320 blocks  $*$  1 can be created in an SFC program.
- Up to 512 steps \* 1 can be created per block.
- Up to 2k sequence steps can be created for all blocks for operation outputs.
- Each transition condition can be created in only one ladder block.

Reduced tact times, as well as easier debugging and trial run operations are possible by dividing blocks and steps as follows:

- Divide blocks properly according to the operation units of machines.
- Divide steps in each block properly.

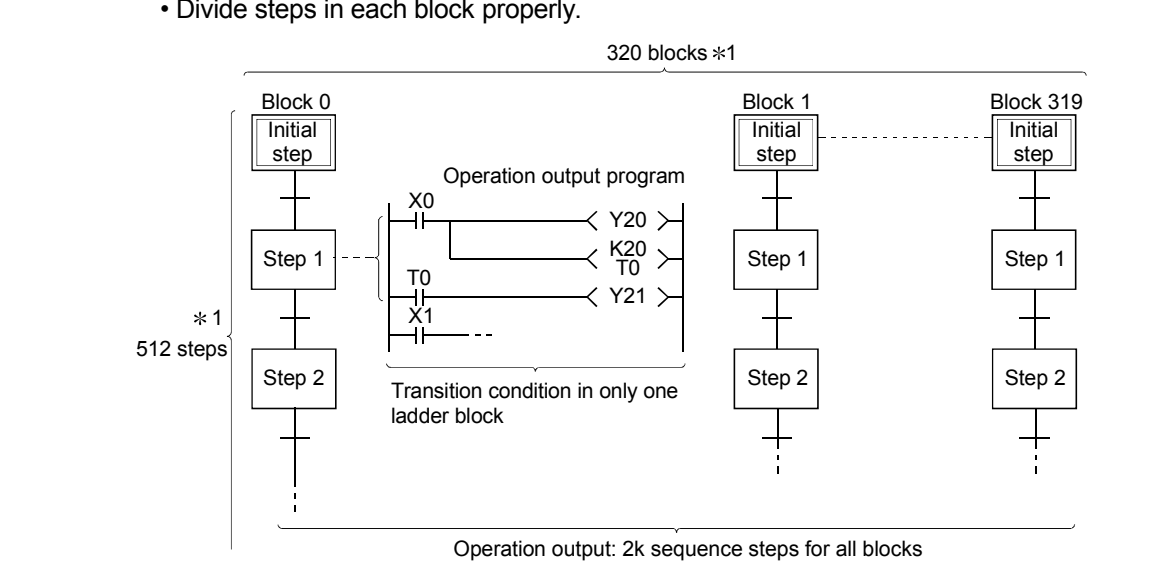

#### REMARKS

- 1: For the following CPU modules, 128 blocks and 128 steps can be created.
	- Basic model QCPU
	- Universal model QCPU (Q00UJCPU, Q00UCPU, Q01UCPU, Q02UCPU)
	- LCPU (L02CPU, L02CPU-P)

(4) Creation of multiple initial steps is possible

Multiple processes can easily be executed and combined. Initial steps are linked using a "selection coupling" format.

When multiple initial steps (S0 to S3) are active, the step where the transition condition (t4 to t7) immediately prior to the selected coupling is satisfied becomes inactive, and a transition to the next step occurs. Moreover, when the transition condition immediately prior to an active step is satisfied, the next step is executed in accordance with the parameter settings.

: Basic model QCPU, Universal model QCPU, and LCPU cannot be selected in the parameter setting.

It operates in the default "Transfer" mode.

- Wait............. Transition to the next step occurs after waiting for the next step to become inactive.
- Transfer....... Transition to the next step occurs even if the next step is active. (Default)
- Pause.......... An error occurs if the next step is active.

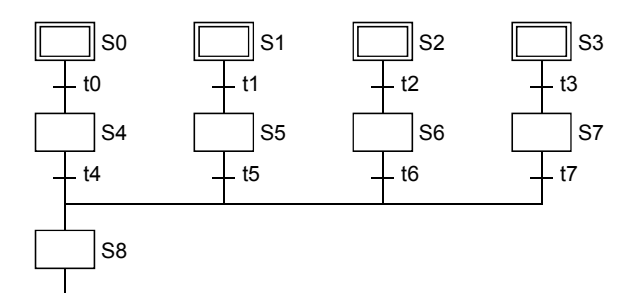

REMARKS

Linked steps can also be changed at each initial step.

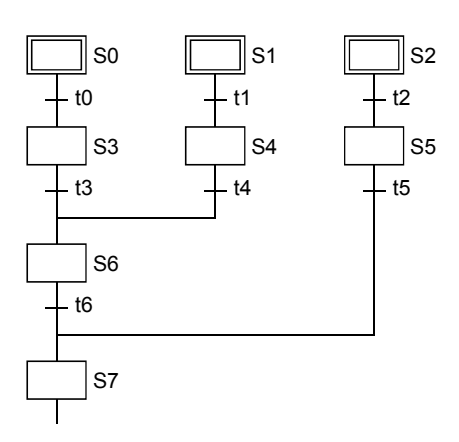

(5) Program design is easy due to a wealth of step attributes

A variety of step attributes can be assigned to each step. Used singly for a given control operation, or in combination, these attributes greatly simplify program design procedures. • Types of HOLD steps, and their operations

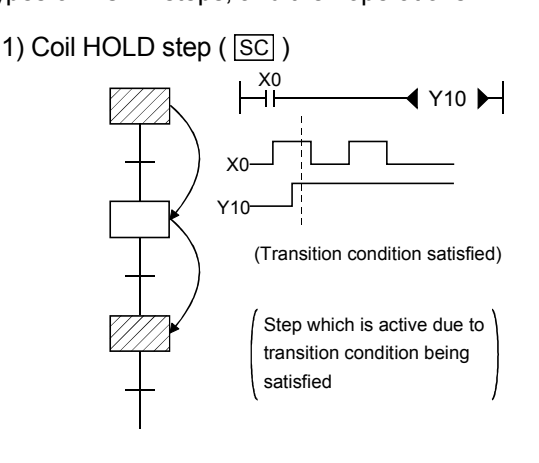

- After a transition, operation output processing continues (is maintained), and the coil output status at the time when the transition condition is satisfied is maintained regardless of the ON/OFF status of the interlock condition (X0).
- Transition will not occur even if the transition condition is satisfied again.
- Convenient for maintaining an output until the block in question is completed (hydraulic motor output, pass confirmation signal, etc.).
- 2) Operation HOLD step (no transition check) ( $\sqrt{|\mathcal{SE}|}$ )

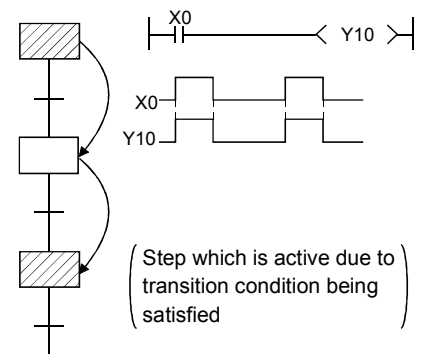

3) Operation HOLD step (with transition check) ( $\boxed{ST}$ )

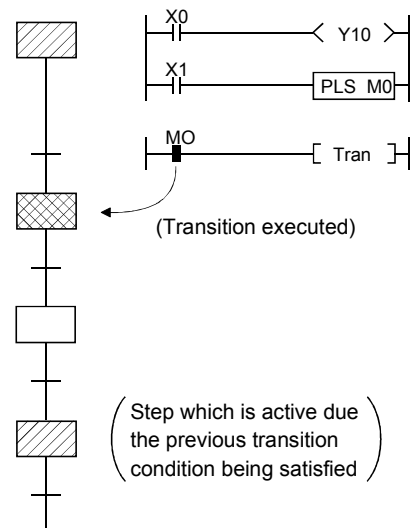

- Even after a transition, operation output processing continues (is maintained), and when the interlock condition (X0) turns ON/OFF, the coil output (Y10) also turns ON/OFF.
- Transition will not occur if the transition condition is satisfied again.
- Convenient for repeating the same operation (cylinder advance/retract, etc.) while the relevant block is active.
- Even after a transition, operation output processing continues (is maintained), and when the interlock condition (X0) turns ON/OFF, the coil output (Y10) also turns ON/OFF.
- When the transition condition is again satisfied, the transition is executed, and the next step is activated.
- Operation output processing is executed at the reactivated next step. When the transition condition is satisfied, transition occurs, and the step is deactivated.
- Convenient for outputs where there is an interlock with the next operation, for example where machining is started on completion of a repeated operation (workpiece transport, etc.).

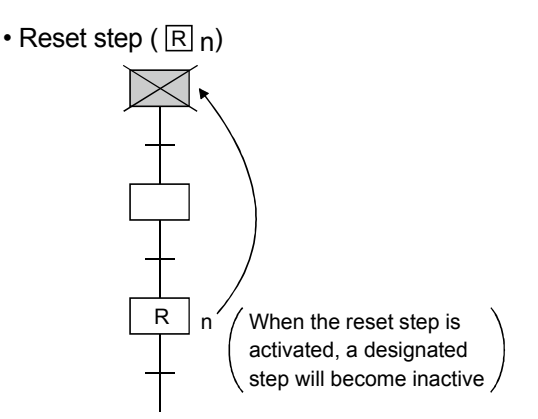

- When a HOLD status becomes unnecessary for machine control, or on selective branching to a manual ladder occurs after an error detection, etc., a reset request can be designated for the HOLD step, deactivating the step in question.
- Types of block START steps, and their operations 1) Block START step (with END check)  $(\Box m)$

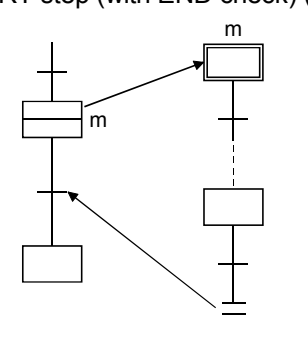

- In the same manner as for a subroutine CALL-RET, a START source block transition will not occur until the end of the START destination block is reached.
- Convenient for starting the same block several times, or to use several blocks together, etc.
- A convenient way to return to the START source block and proceed to the next process block when a given process is completed in a processing line, for example.

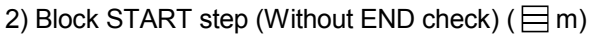

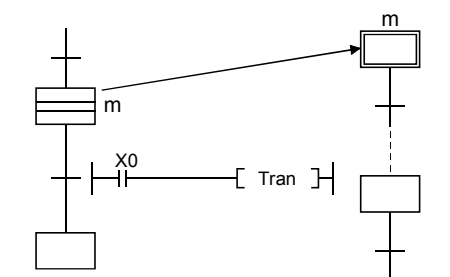

• Even if the START destination block is active, a START source block transition occurs when the transition condition associated with the block START step is satisfied.

At this time, the processing of the START destination block will be continued unchanged until the end step is reached.

• By starting another block at a given step, the START destination block can be controlled independently and asynchronously with the START source block until processing of the current block is completed.

- (6) A given function can be controlled in a variety of ways according to the application in question Block functions such as START, END, temporary stop, restart, and forced activation and ending of specified steps can be controlled by SFC diagram symbols, SFC control instructions, or by SFC information registers.
	- Control by SFC diagram symbols
		- ................. Convenient for control of automatic operations with easy sequential control.
	- Control by SFC instructions
		- ................. Enables requests from program files other than the SFC, and is convenient for error processing, for example after emergency stops, and interrupt control.
	- Control by SFC information devices
		- ................. Enables control of SFC peripheral devices, and is convenient for partial operations such as debugging or trial runs.

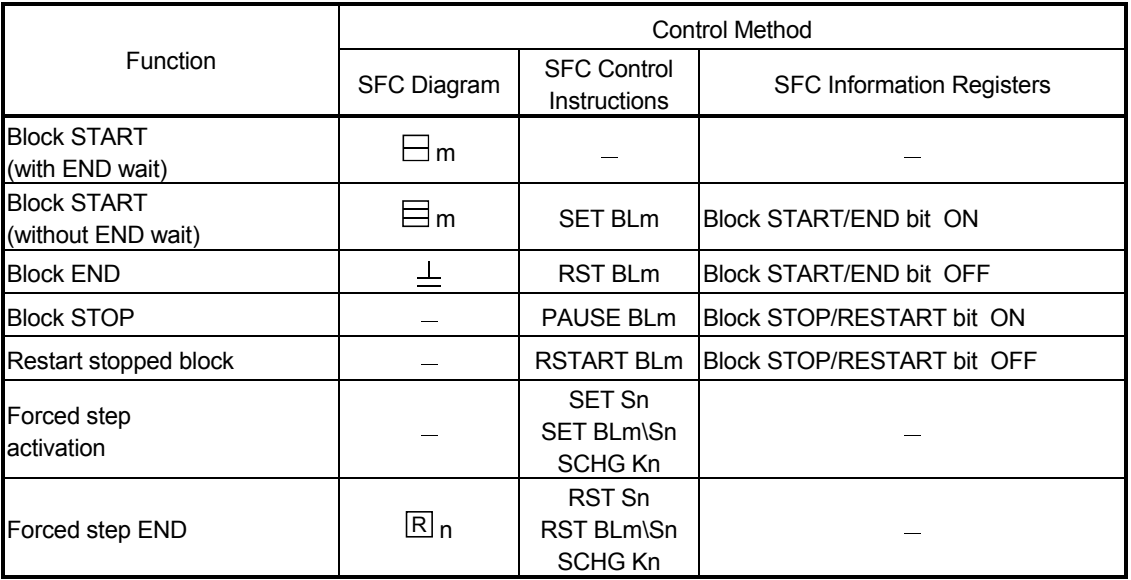

Functions which can be controlled by these 3 methods are shown below.

- 1) In cases where the same function can be executed by a number of methods, the first control method which has been designated by the request output to the block or step in question will be the effective control method.
- 2) Functions controlled by a given control method can be canceled by another control method. Example: For block START

The active block started by the SFC diagram ( $\Box$ m) can be forcibly ended by executing the SFC control instruction (RST BLm) before the END step ( $\perp$ ) or by turning OFF the block START/END bit of the SFC information devices.

(7) A sophisticated edit function simplifies editing operations

A same-screen SFC diagram, operation output, and transition condition ladder display features a zoom function which can split the screen 4 ways (right/left/upper/lower) to simplify program cut-and-paste operations. Moreover, advanced program edit functions such as the SFC diagram or device search function, etc., make program creation and editing operations quick and easy.

(8) Displays with comments for easy understanding

Comments can be entered at each step and transition condition item. Up to 32 characters can be entered.

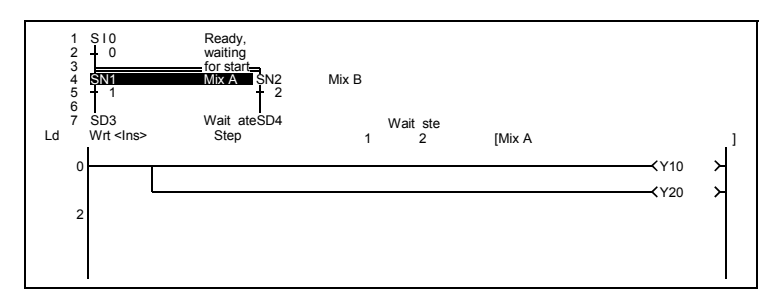

(9) An automatic scrolling functions enables quick identification of mechanical system trouble spots

Active (execution) blocks and steps, as well as the execution of operation output/transition condition ladders can be monitored by a peripheral device (with automatic scrolling function). This monitor function enables even those with little knowledge of sequence programs to easily identify trouble spots.

(10) Convenient trace function (when using GPPQ with QnACPU)

Blocks can be synchronized and traced, enabling the user to check the operation timing of multiple blocks.

Moreover, the trace results display screen can be switched to display the trace result details for each block.

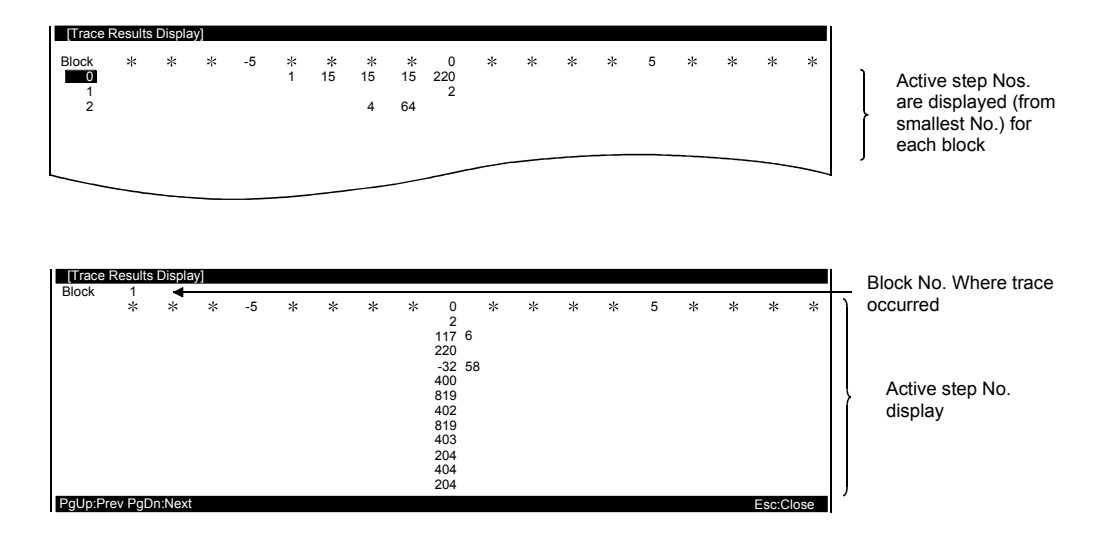

# 2. SYSTEM CONFIGURATION

(1) Applicable CPU models

MELSAP3 (SFC program) can be run by the following CPU models.

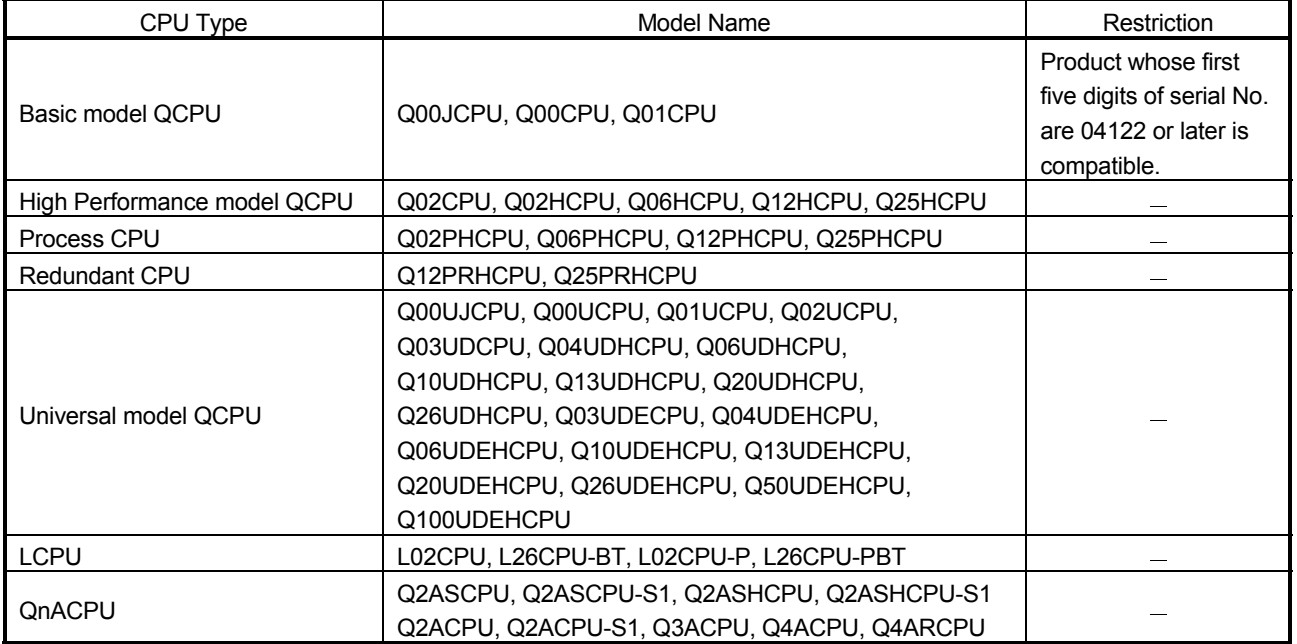

2

#### (2) Peripheral devices for the SFC program

SFC program creation, editing, and monitoring operations are conducted at the following peripheral devices.

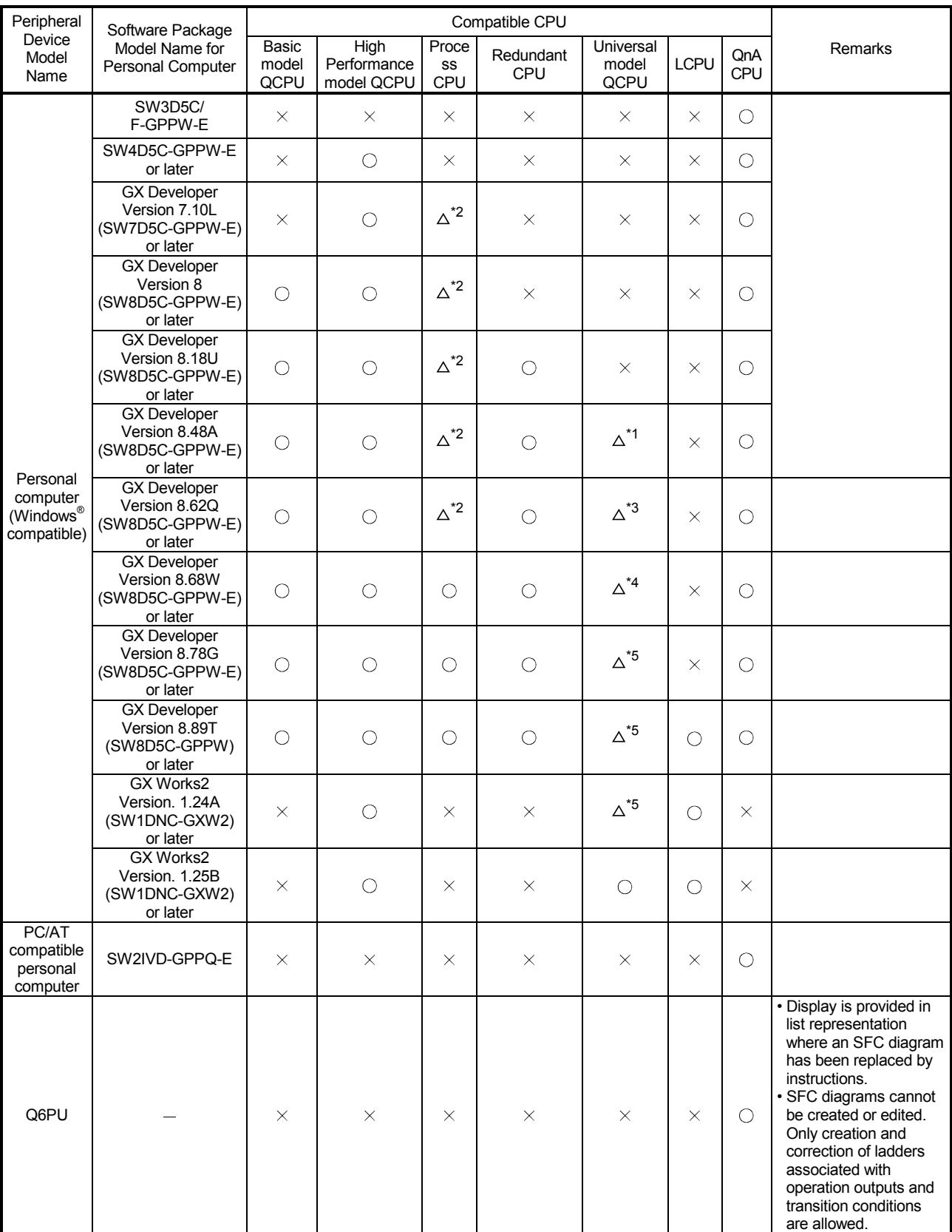

2

 $\bigcirc$ : Available,  $\times$ : Not available,  $\Delta$  : Partly available

#### 2 SYSTEM CONFIGURATION

- \*1: Available with the Q02UCPU, Q03UDCPU, and Q04UDHCPU, Q06UDHCPU only
- \*2: Available with the Q12PHCPU, Q25PHCPU only
- \*3: Available with the Q02UCPU, Q03UDHCPU, and Q06UDHCPU, Q13UDHCPU, Q26UDHCPU only
- \*4: Available with the Q02UCPU, Q03UD(E)CPU, and Q04UD(E)HCPU, Q06UD(E)HCPU, Q13UD(E)HCPU, Q26UD(E)HCPU only
- \*5: Available with the Q00U(J)CPU, Q01UCPU, Q02UCPU, Q03UD(E)CPU, Q04UD(E)HCPU, Q06UD(E)HCPU, Q10UD(E)HCPU, Q13UD(E)HCPU, Q20UD(E)HCPU, Q26UD(E)HCPU, Q50UDEHCPU, and Q100UDEHCPU only

# MEMO

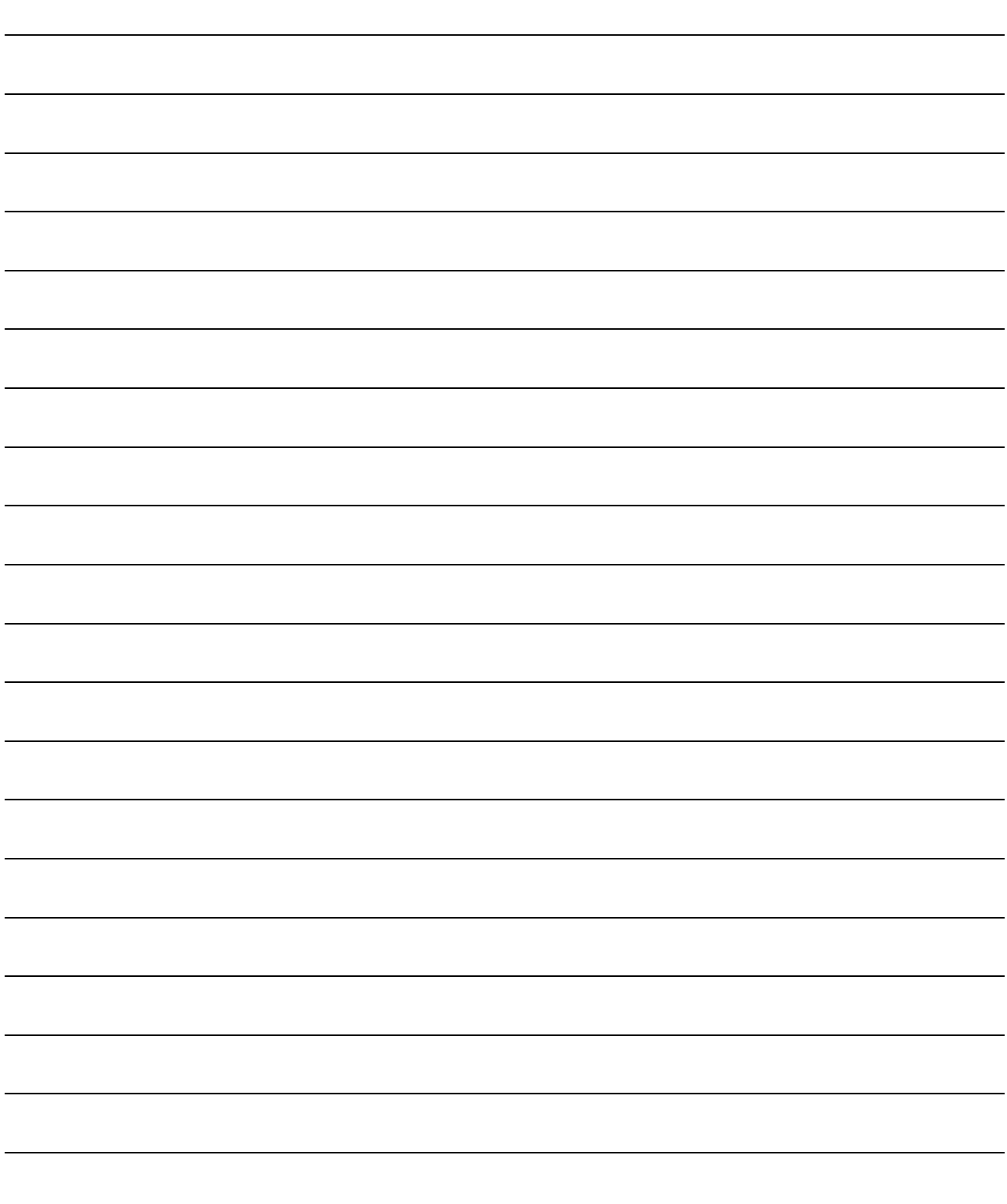

# 3. SPECIFICATIONS

This chapter explains the performance specifications of SFC programs.

### 3.1 Performance Specifications Related to SFC Programs

### 3.1.1 Performance specifications of Basic model QCPU

(1) Table 3.1 indicates the performance specifications related to an SFC program.

Table 3.1 Performance Specifications Related to SFC Program

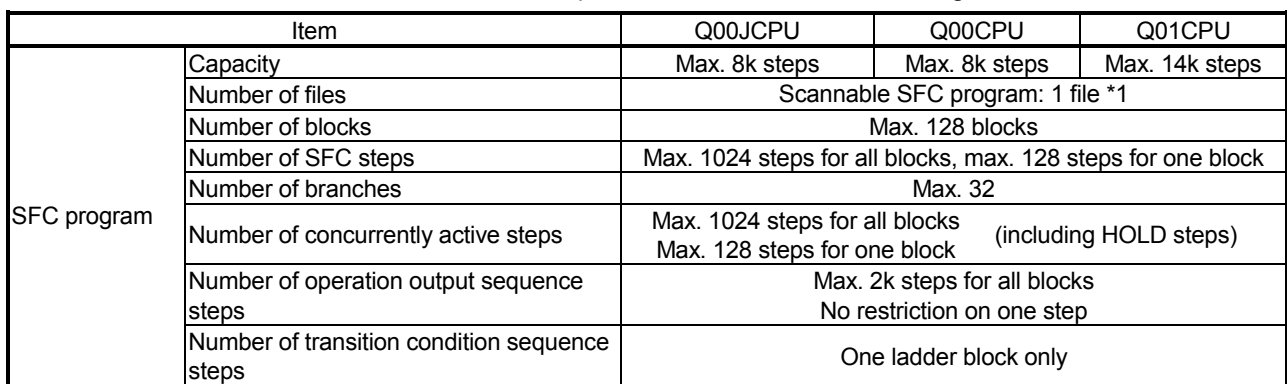

\*1: SFC program for program management (Section 5.2.3) cannot be created.

\*2: The maximum number of sequence steps per block depends on an instruction used for operation output or a note editing setting. The number of steps (2k steps) indicated in the table applies when "Unite (United Note)" is selected for note editing. Note that 2k sequence steps per block may not be secured when "Peripheral (Peripheral Note)" is selected. If note editing is not set, 2k sequence steps or more per block may be secured depending on an instruction used.

#### REMARKS

The step transition watchdog timer, STEP-RUN operation and step trace functions are not available.

- (2) Precautions for creating SFC program
	- (a) Only one SFC program can be created. The created SFC program is a "scan execution type program".
	- (b) The Basic model QCPU allows creation of a total of two program files: one SFC program and one sequence program.

(Two sequence programs or two SFC programs cannot be created.)

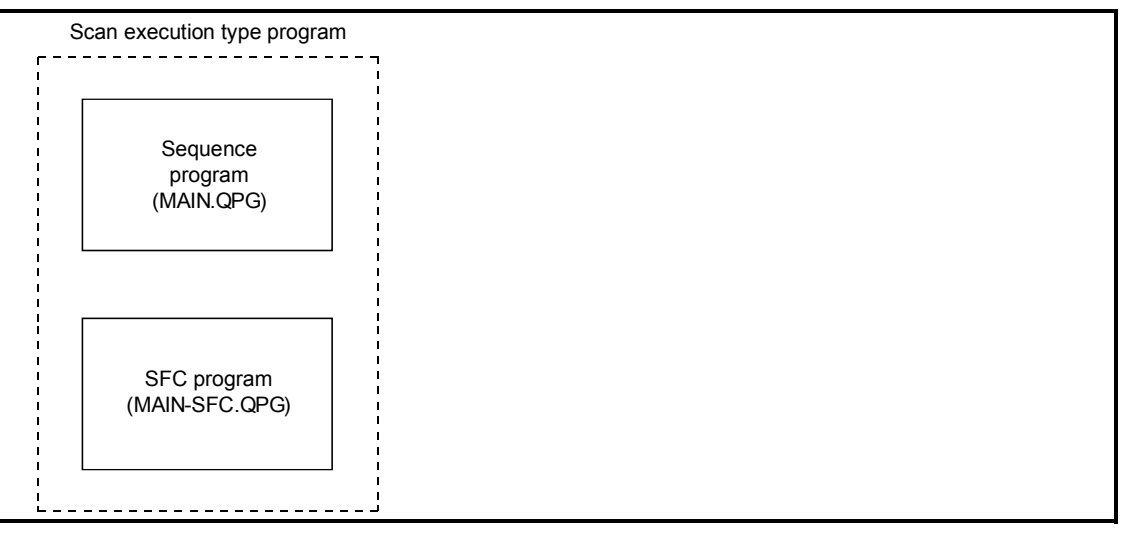

- (c) The created sequence program and SFC program have the following file names. (The file names cannot be changed.)
	- Sequence program: MAIN.QPG
	- SFC program: MAIN-SFC.QPG
- (d) The SFC program and sequence program are processed in order of "sequence program" and "SFC program".

(The processing order of the SFC program and sequence program cannot be changed.)

### 3.1.2 Performance specifications of High Performance model QCPU, Process CPU, Redundant CPU, Universal model CPU, and LCPU

(1) Table 3.2 indicates the performance specifications related to SFC programs.

#### Table 3.2 Performance Specifications Related to SFC Programs

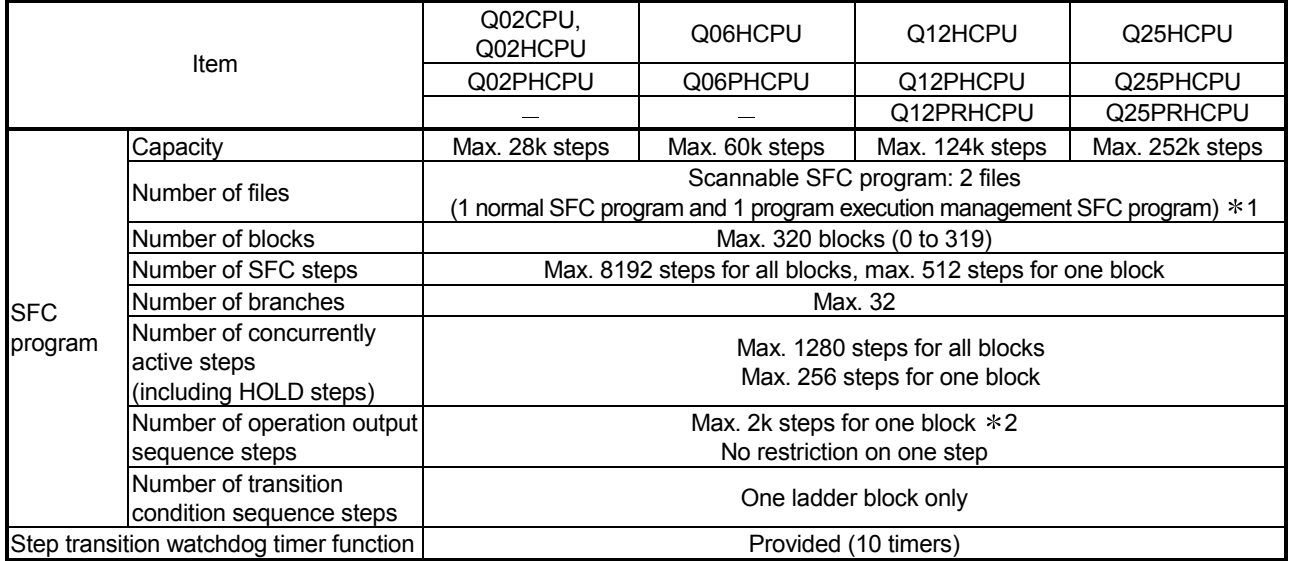

Table 3.2 Performance Specifications Related to SFC Programs

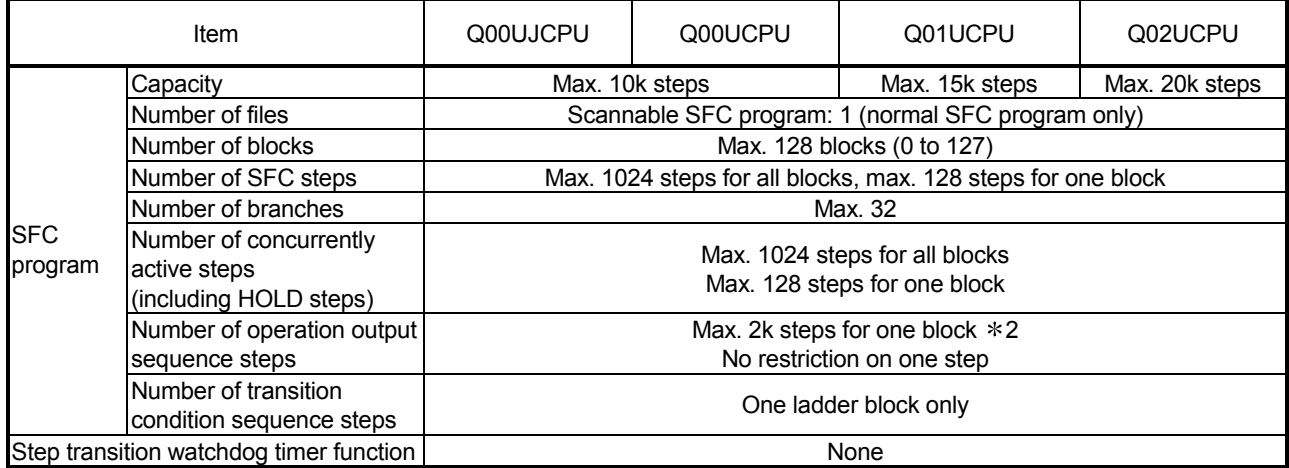

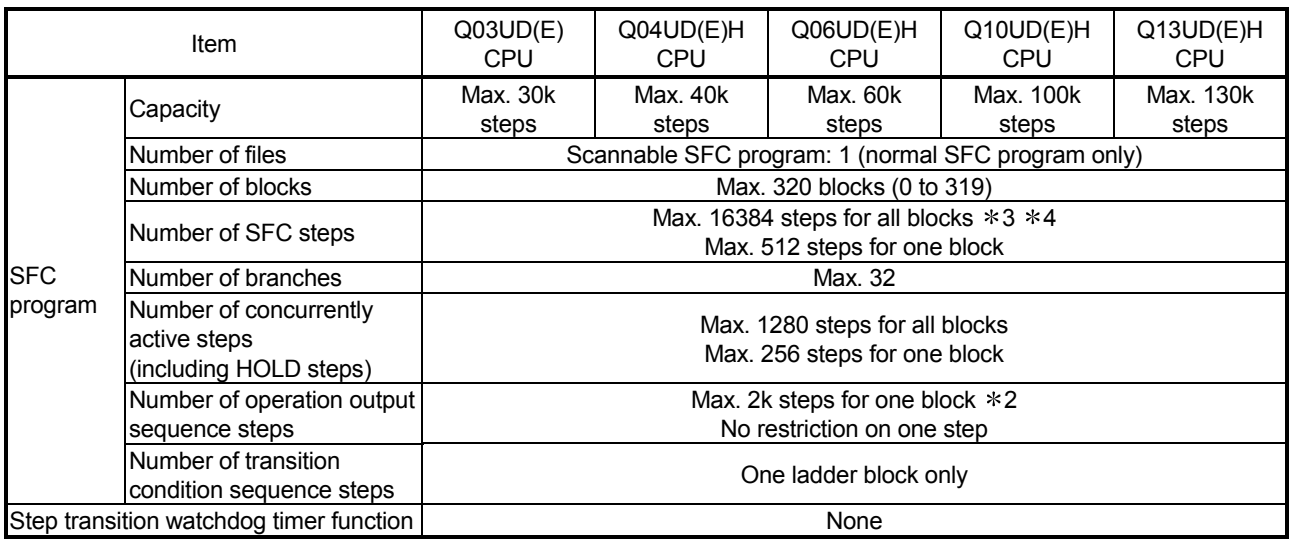

#### Table 3.2 Performance Specifications Related to SFC Programs

#### Table 3.2 Performance Specifications Related to SFC Programs

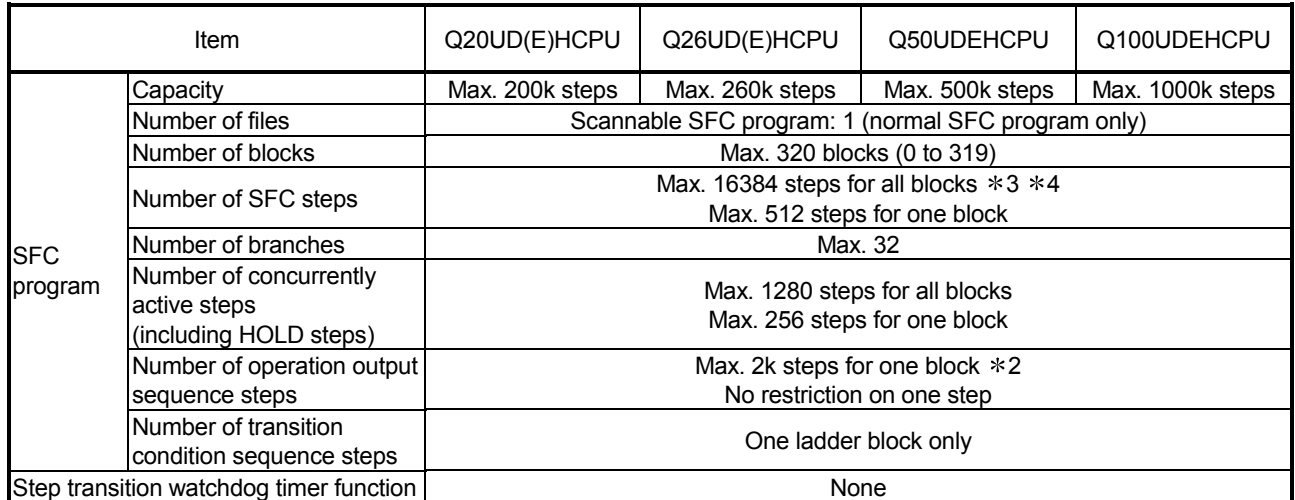

1 Refer to Section 5.2.3 for the program execution management SFC program.

2 The maximum number of sequence steps per block depends on the instruction used for operation output or a note editing setting. The number of steps (2k steps) indicated in the table applies when "Unite (United Note)" is selected for note editing. Note that 2k sequence steps per block may not be secured when "Peripheral (Peripheral Note)" is selected.

If note editing is not set, 2k sequence steps or more per block may be secured depending on the instruction used.

3 For the Universal model QCPU whose serial number (first five digits) is "12051" or earlier, the maximum number of SFC steps is 8192 for all blocks.

4 For the Universal model QCPU whose serial number (first five digits) is "12052" or later, the maximum number of SFC steps can be changed by changing the step relay (S) points in the Device tab of the PLC parameter dialog box. For settings, refer to the QnUCPU User's Manual (Function Explanation, Program Fundamentals).

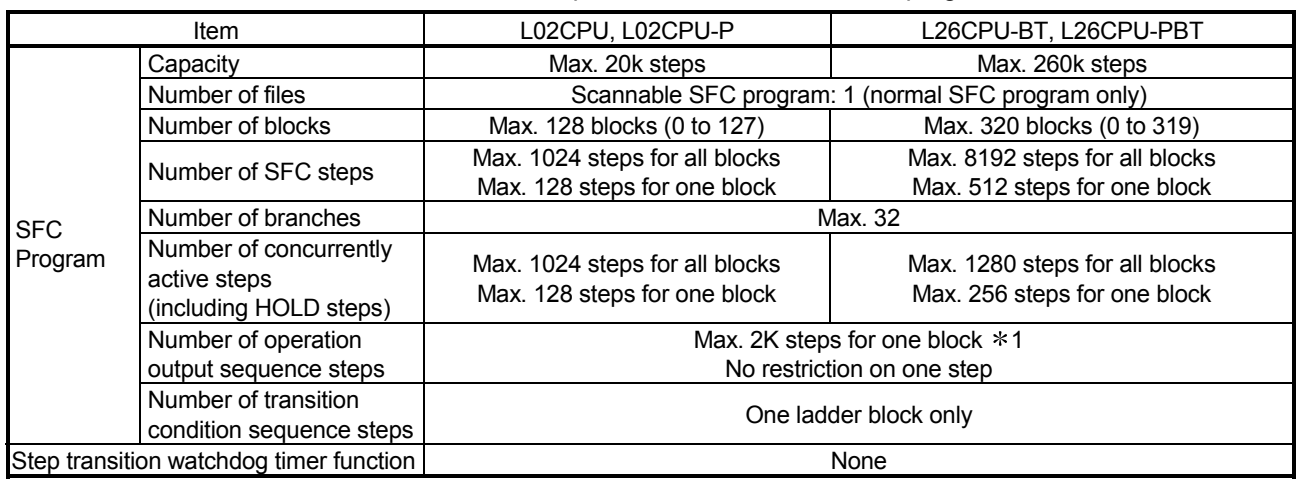

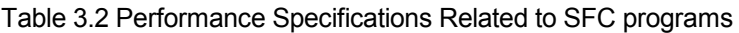

1: The maximum number of sequence steps per block depends on the instruction used for operation output or a note editing setting. The number of steps (2k steps) indicated in the table applies when "Unite (United Note)" is selected for note editing. Note that 2k sequence steps per block may not be secured when "Peripheral (Peripheral Note)" is selected.

If note editing is not set, 2k sequence steps or more per block may be secured depending on the instruction used.

#### REMARKS

The STEP-RUN operation and step trace functions are not available.

(2) Precautions for creating SFC program

- (a) The SFC programs that can be created are "scan execution type program" and "standby type program".
- (b) Two SFC programs (one normal SFC program and one program execution management SFC program) can be set as a scan execution type program. \*2
- (c) More than one SFC program can be set as a stand-by type program.
- (d) The stand-by type SFC program is executed in the following procedure.
	- The currently executed scan execution type program is switched to the stand-by type program.
	- The stand-by type program to be executed is switched to the scan execution type program.

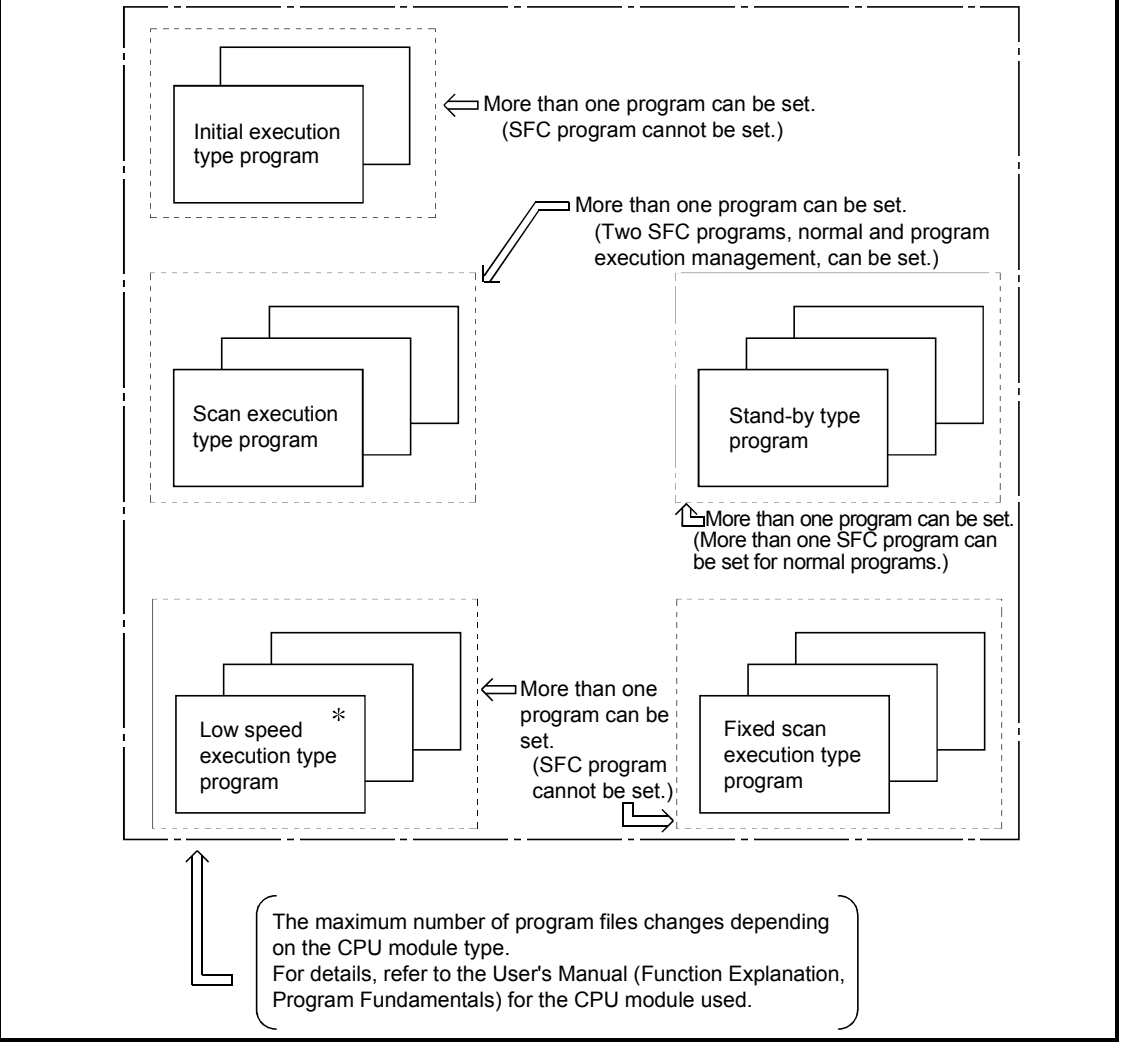

- 1: The Redundant CPU, Universal model QCPU, and LCPU cannot execute the low-speed execution type program.
- 2: The program execution management cannot set on the Universal model QCPU and LCPU.

#### REMARKS

Use the PSCAN or POFF instruction to switch the execution type of the program. For details on the PSCAN and POFF instructions, refer to the Programming Manual (Common Instructions) for the CPU module used.

#### 3.1.3 Performance specifications of QnACPU

(1) Table 3.3 indicates the performance specifications related to SFC programs.

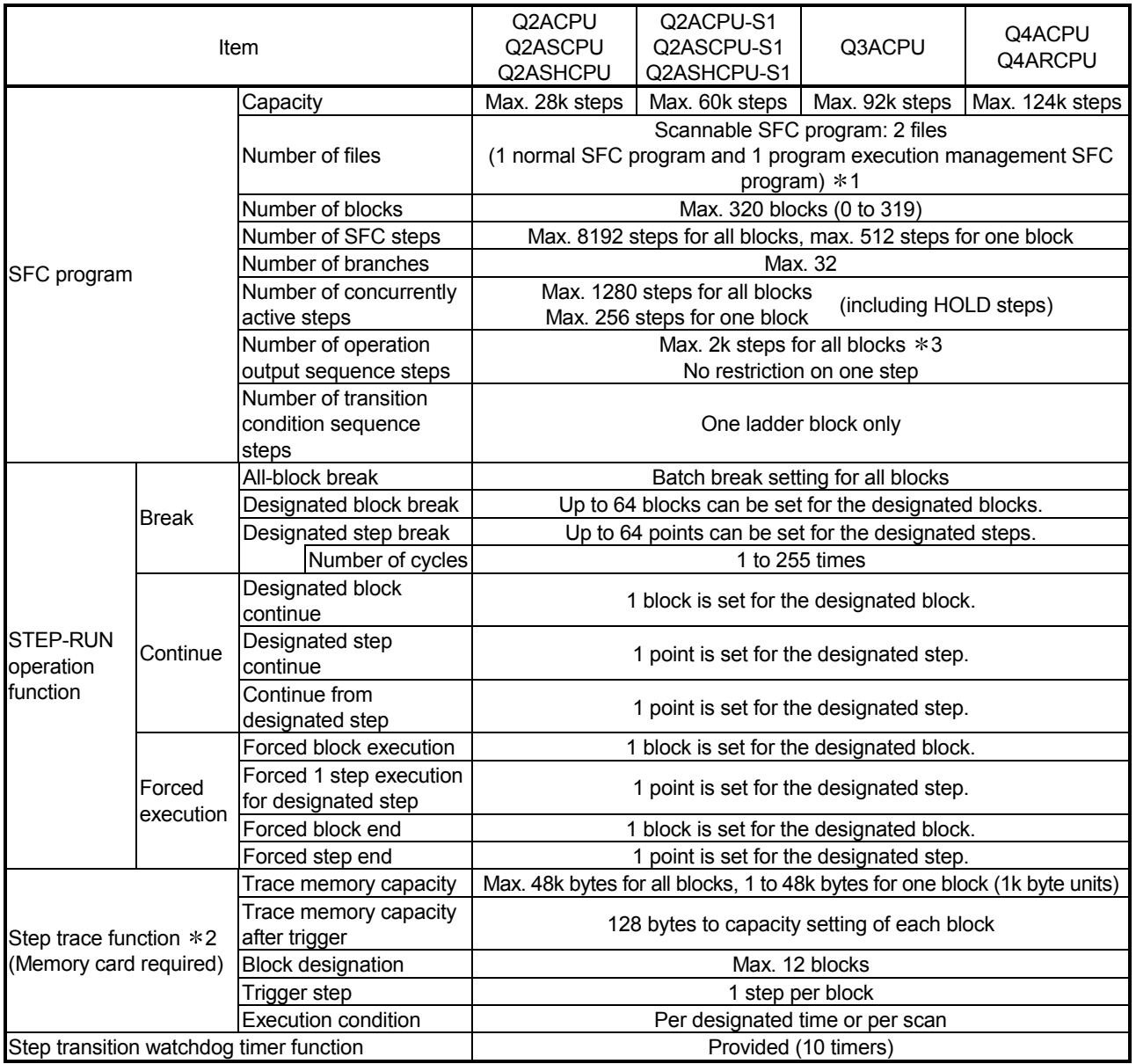

Table 3.3 Performance Specifications Related to SFC Programs

1 Refer to Section 5.2.3 for the program execution management SFC program.

2 This function can be executed only when the software package for personal computer is SW2IVD-GPPW/SW2NX-GPPW.

3 When "Peripheral" is selected for note editing with the operation output (Peripheral Note), up to 2k steps may not be secured for one block. When note editing is not performed or "Unite" is selected for note editing (United Note), up to 2k steps can be secured for one block.

(2) Precautions for creating SFC programs

- (a) The SFC programs that can be created are "scan execution type program" and "standby type program".
- (b) Two SFC programs (one normal SFC program and one program execution management SFC program) can be set as a scan execution type program.
- (c) More than one SFC program can be set as a stand-by type program.
- (d) The stand-by type SFC program is executed in the following procedure.
	- The currently executed scan execution type program is switched to the stand-by type program.
	- The stand-by type program to be executed is switched to the scan execution type program.

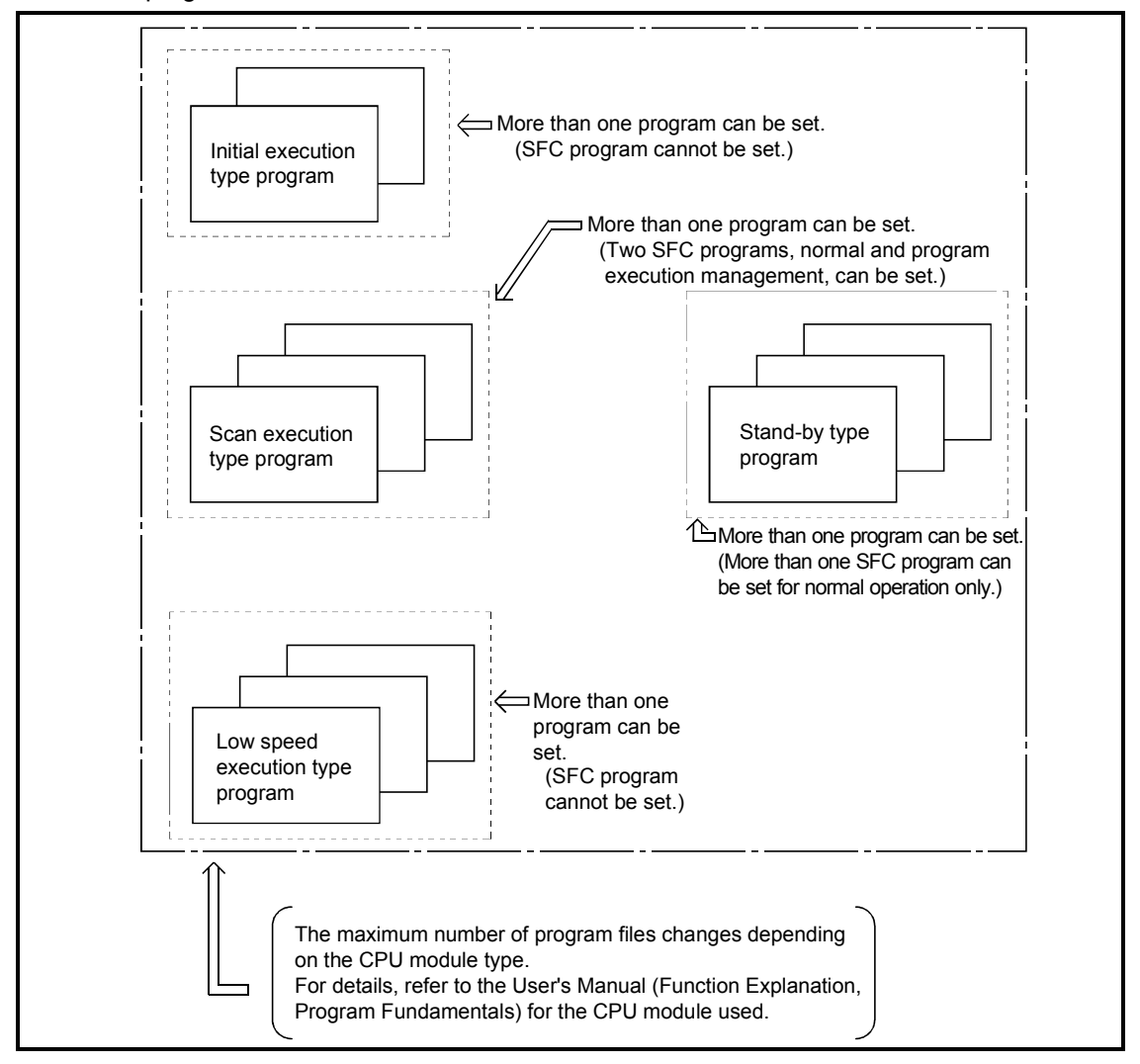

#### REMARKS

Use the PSCAN or POFF instruction to switch the execution type of the program. For details on the PSCAN and POFF instructions, refer to the Programming Manual (Common Instructions) for the CPU module used.
# 3.2 Device List

# 3.2.1 Device list of Basic model QCPU

Table 3.4 indicates the devices that can be used for the transition conditions and operation outputs of an SFC program.

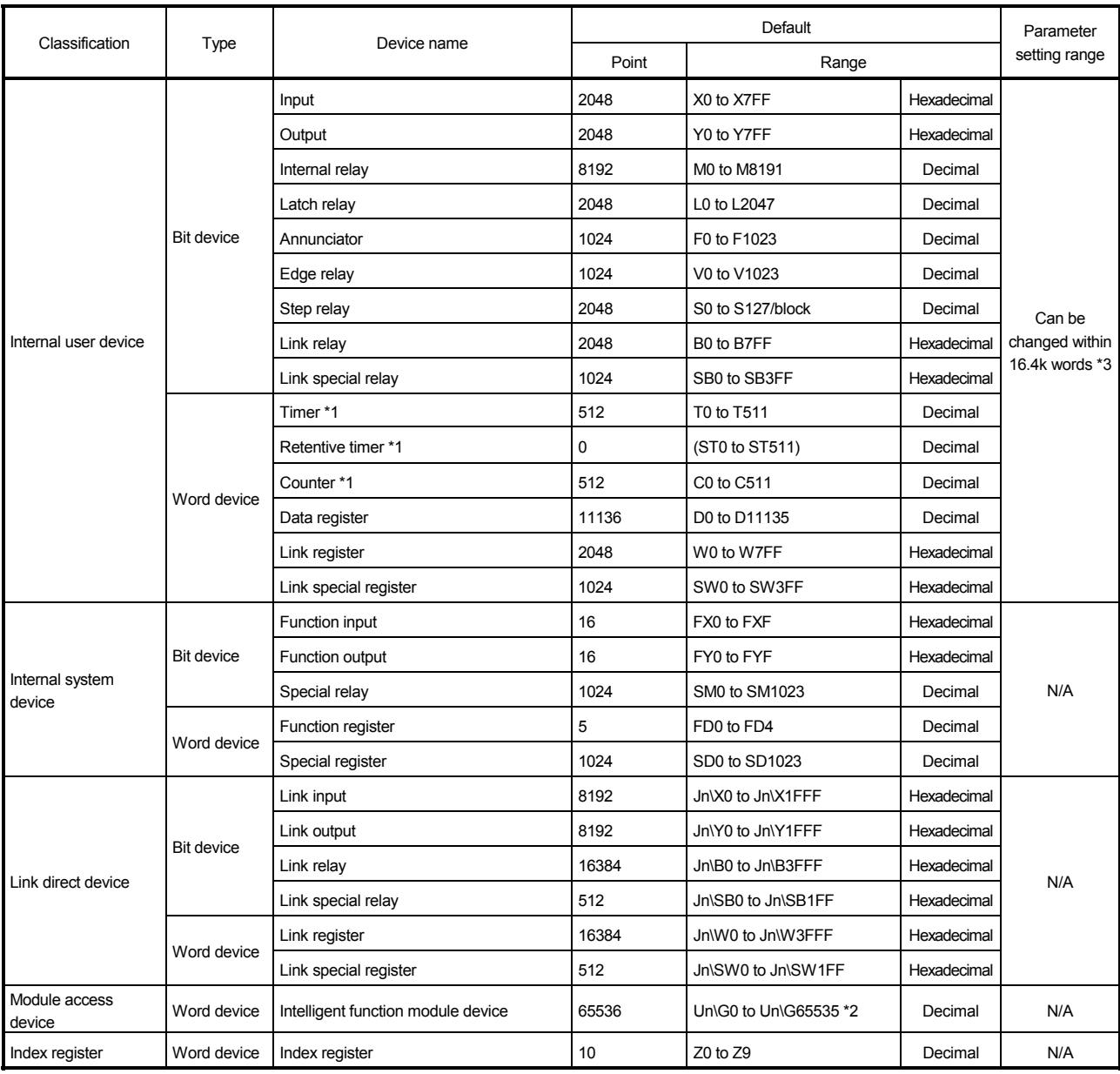

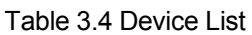

(Continued to the next page)

| Classification   | Type              | Device name                       |                   | Default                    |                                    |             | Parameter     |  |
|------------------|-------------------|-----------------------------------|-------------------|----------------------------|------------------------------------|-------------|---------------|--|
|                  |                   |                                   |                   | Point                      | Range                              |             | setting range |  |
| File register *5 | Word device       | File register                     |                   | 64k                        | • R0 to R32767<br>• ZR0 to ZR65535 | Decimal     | N/A           |  |
| Nesting          |                   | Nesting                           |                   | 15                         | NO to N14                          | Decimal     | N/A           |  |
| Pointer          |                   | Pointer                           |                   | 300                        | P0 to P299                         | Decimal     | N/A           |  |
|                  |                   | Interrupt pointer                 |                   | 128                        | I0 to I127                         | Decimal     |               |  |
| Others           | <b>Bit device</b> | SFC block device                  |                   | 128                        | BL0 to BL127                       | Decimal     | N/A           |  |
|                  |                   | Network No. specification device  |                   | 239                        | J1 to J239                         | Decimal     |               |  |
|                  |                   | I/O No. specification<br>device   | Q00JCPU           |                            | U0 to UF                           | Hexadecimal | N/A           |  |
|                  |                   |                                   | Q00CPU,<br>Q01CPU |                            | U0 to U3F                          | Hexadecimal |               |  |
|                  |                   | Macro instruction argument device |                   |                            | $VDO$ to $VD\square$               | Decimal     | N/A           |  |
| Constant         |                   | Decimal constant                  |                   | K-2147483648 to 2147483647 |                                    |             |               |  |
|                  |                   | Hexadecimal constant              |                   | H0 to HFFFFFFFF            |                                    |             |               |  |
|                  |                   | Real constant                     |                   |                            | E±1.17550-38 to E±3.40282+38       |             |               |  |
|                  |                   | Character string constant         |                   |                            | "ABC", "123" *4                    |             |               |  |

Table 3.4 Device List (continued)

\*1: For the timer, retentive timer, and counter, contact/coil values are stored in bit devices, and current values are stored in word devices.

\*2: The number of points that can be actually used varies depending on the intelligent function module. For the points in the buffer memory, refer to the manual for the intelligent function module used.

- \*3: The value can be changed in the PLC parameter dialog box of GX Developer. (Except for input, output, step relay, link special relay, and link special register. Refer to Section 9.2.)
- \*4: Character strings can be used only for the \$MOV, STR, DSTR, VAL, DVAL, ESTR, and EVAL instructions.

They cannot be used for the other instructions.

\*5: Because the Q00JCPU does not have the standard RAM, the file register cannot be used.

## 3.2.2 Device list of High Performance model QCPU, Process CPU, and Redundant CPU

Table 3.5 indicates the devices that can be used for the transition conditions and operation outputs of SFC programs.

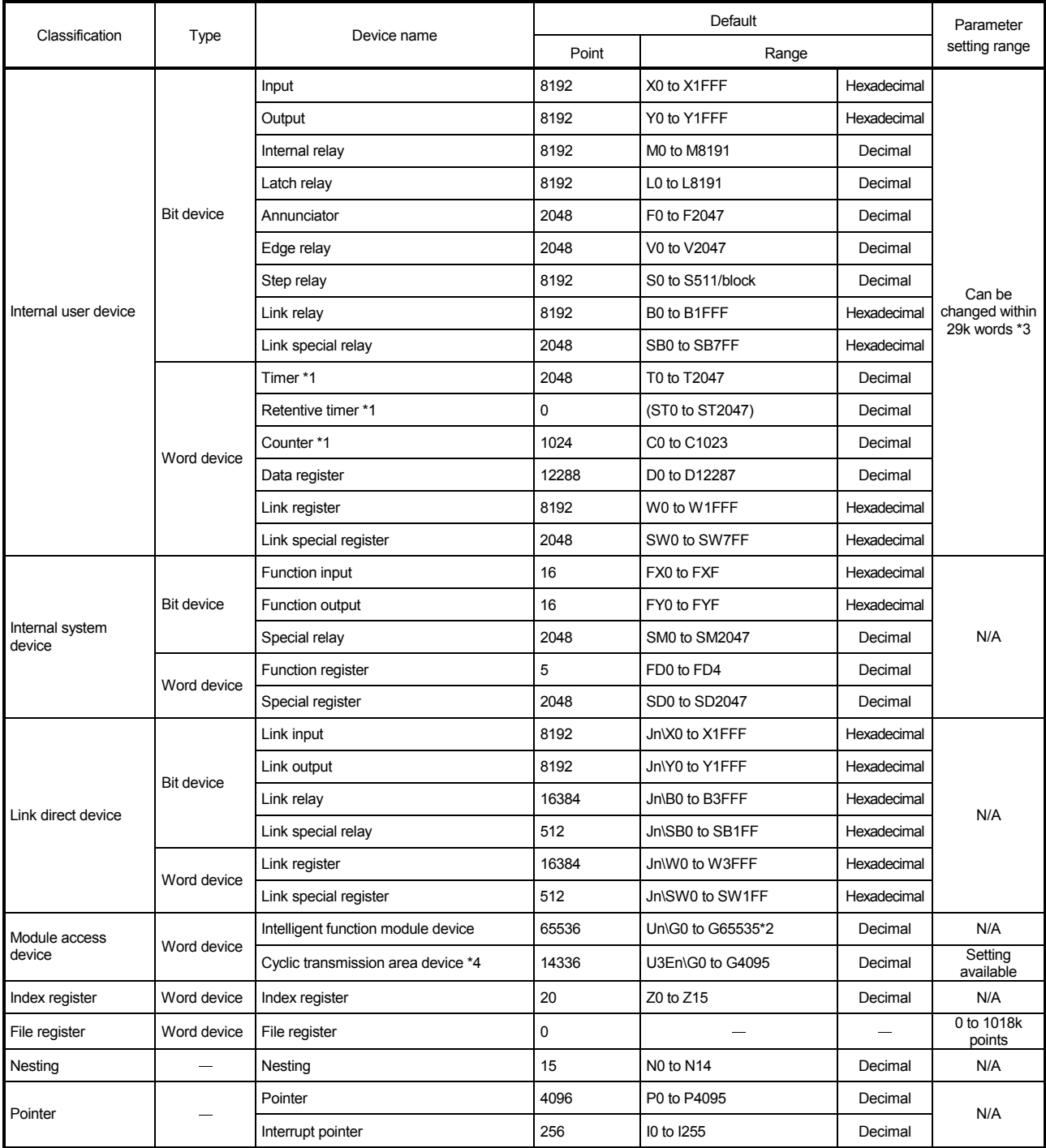

### Table 3.5 Device List

(Continued to the next page)

| Classification | Type              | Device name                               | Default                                                                                         |                                                                            |             | Parameter |  |  |
|----------------|-------------------|-------------------------------------------|-------------------------------------------------------------------------------------------------|----------------------------------------------------------------------------|-------------|-----------|--|--|
|                |                   |                                           | Point                                                                                           | Range                                                                      |             |           |  |  |
| <b>Others</b>  | <b>Bit device</b> | SFC block device                          | 320                                                                                             | BL0 to BL319                                                               | Decimal     |           |  |  |
|                |                   | Network No. specification device          | 512                                                                                             | TR0 to TR511                                                               | Decimal     | N/A       |  |  |
|                |                   | I/O No. specification device              | 255                                                                                             | J1 to J255                                                                 | Hexadecimal |           |  |  |
|                |                   | Macro instruction argument device         |                                                                                                 | U0 to UFF                                                                  | Hexadecimal |           |  |  |
| Constant       |                   | Decimal constant                          | K-2147483648 to 2147483647                                                                      |                                                                            |             |           |  |  |
|                |                   | Hexadecimal constant                      | HO to HFFFFFFFFF                                                                                |                                                                            |             |           |  |  |
|                |                   |                                           |                                                                                                 | Single-precision floating-point data<br>E±1.17549435-38 to E±3.40282347+38 |             |           |  |  |
|                |                   | Real constant                             | Double\precision floating-point data<br>E+2.2250738585072014-308 to<br>E±1.7976931348623157+308 |                                                                            |             |           |  |  |
|                |                   | "ABC", "123"<br>Character string constant |                                                                                                 |                                                                            |             |           |  |  |

Table 3.5 Device List (continued)

\*1: For the timer, retentive timer, and counter, contact/coil values are stored in bit devices, and current values are stored in word devices.

\*2: The number of points that can be actually used varies depending on the intelligent function module or special function module.

For the points in the buffer memory, refer to the manual for the intelligent function module or special function module used.

\*3: The value can be changed in the Device setting of the PLC parameter dialog box.

(Except for input, output, step relay, link special relay, and link special register. Refer to Section 9.2.)

## 3.2.3 Device list of Universal model QCPU

Table 3.6 indicates the devices that can be used for the transition conditions and operation outputs of SFC programs.

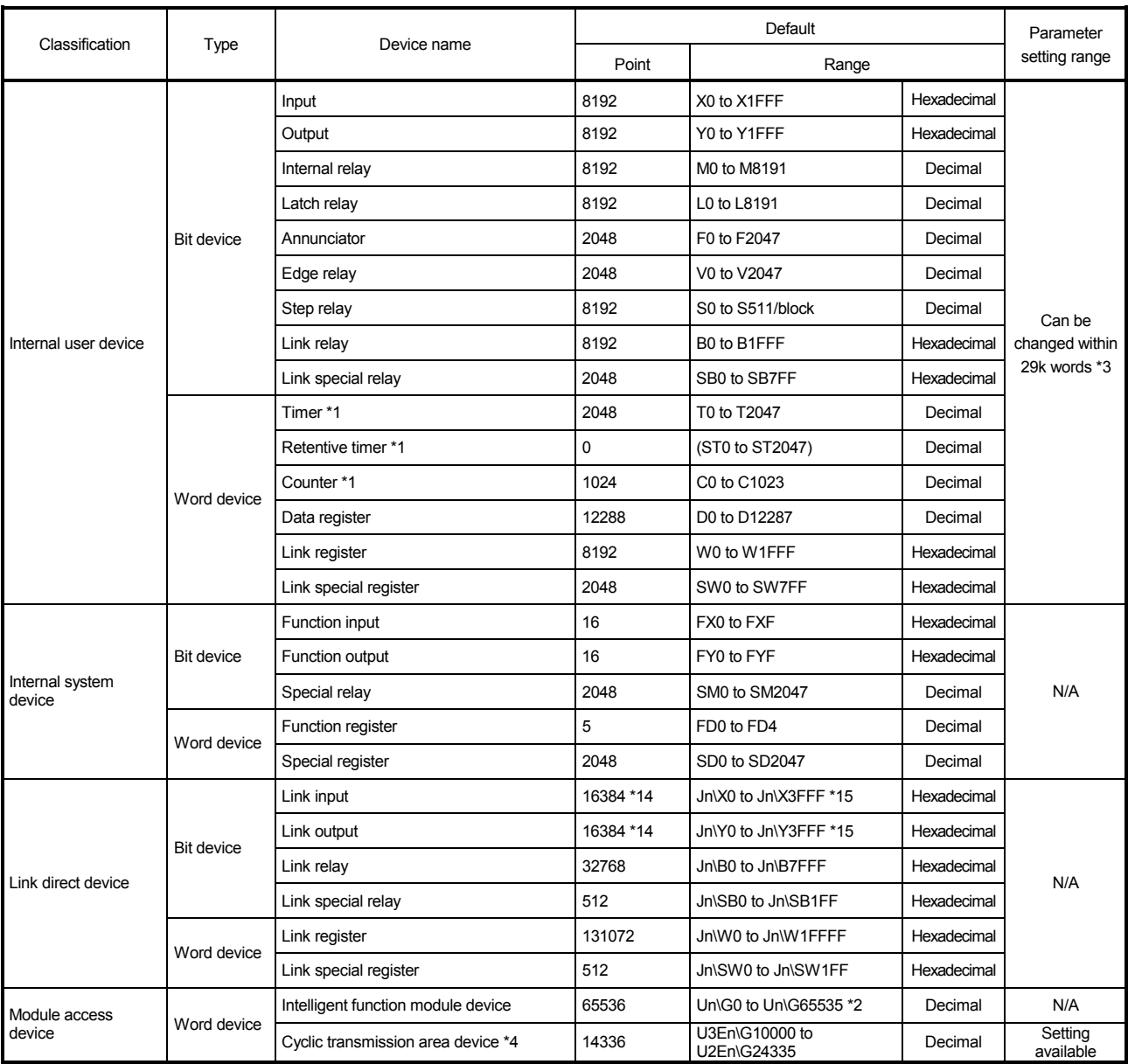

#### Table 3.6 Device List

(Continued to the next page)

| Classification                                | Type              | Device name                             | Default                                                                                             |                                                                             |                        | Parameter |  |  |
|-----------------------------------------------|-------------------|-----------------------------------------|----------------------------------------------------------------------------------------------------|-----------------------------------------------------------------------------|------------------------|-----------|--|--|
|                                               |                   |                                         | Point                                                                                               | Range                                                                       | setting range          |           |  |  |
| Index<br>register/standard<br>device register | Word device       | Index register/standard device register | 20                                                                                                  | $Z0$ to $Z19$                                                               | Decimal                | N/A       |  |  |
| File register *7                              | Word device       | File register                           | 0                                                                                                   |                                                                             | -                      |           |  |  |
| Extended data<br>register *7                  | Word device       | Extended data register                  | $0*16$                                                                                              |                                                                             | 0 to 4086k<br>points*6 |           |  |  |
| <b>Extended link</b><br>register *7           | Word device       | Extended link register                  | 0                                                                                                   |                                                                             |                        |           |  |  |
| Nesting                                       |                   | Nesting                                 | 15                                                                                                  | NO to N14                                                                   | Decimal                | N/A       |  |  |
|                                               |                   | Pointer                                 | 4096 *8 *17                                                                                         | P0 to P4095 *9 *18                                                          | Decimal                | N/A       |  |  |
| Pointer                                       |                   | Interrupt pointer                       | 256 *10                                                                                             | I0 to I255 *11                                                              | Decimal                |           |  |  |
|                                               | <b>Bit device</b> | SFC block device                        | 320 *10                                                                                             | BL0 to BL319 *12                                                            | Decimal                |           |  |  |
|                                               |                   | Network No. specification device        | 255                                                                                                 | J1 to J255                                                                  | Decimal                | N/A       |  |  |
| Others                                        |                   | I/O No. specification device            |                                                                                                    | U0 to UFF, U3E0 to U3E3<br>$*13$                                            | Hexadecimal            |           |  |  |
|                                               |                   | Macro instruction argument device       |                                                                                                    | $VD0$ to $VD$                                                               | Hexadecimal            |           |  |  |
| Constant                                      |                   | Decimal constant                        | K-2147483648 to 2147483647                                                                          |                                                                             |                        |           |  |  |
|                                               |                   | Hexadecimal constant                    | H0 to HFFFFFFFF                                                                                     |                                                                             |                        |           |  |  |
|                                               |                   |                                         |                                                                                                    | Single-precision floating-point data:<br>E±1.17549435-38 to E±3.40282347+38 |                        |           |  |  |
|                                               |                   | Real constant                           | Double-precision floating-point data *5:<br>E+2.2250738585072014-308 to<br>E±1.7976931348623157+308 |                                                                             |                        |           |  |  |
|                                               |                   | Character string constant               | Up to 32 characters (ex. "ABC", "123")                                                              |                                                                             |                        |           |  |  |

Table 3.6 Device List (continued)

\*1: For the timer, retentive timer, and counter, contact/coil values are stored in bit devices, and current values are stored in word devices.

- \*2: The number of points that can be actually used varies depending on the intelligent function module. For the points in the buffer memory, refer to the manual for the intelligent function module used.
- \*3: The setting range can be changed (other than input, output, and step relay) in the Device tab of the PLC parameter dialog box.
	- Note that the step relay can be changed to 0 points for the Universal model QCPU whose serial number (first five digits) is "10042" or later.

For the Universal model QCPU whose serial number (first five digits) is "12052" or later, a step relay can be set in increments of 1k point and up to the following points.

- Q00UJCPU, Q00UCPU, Q01UCPU, and Q02UCPU: 8192 points
- Universal model QCPU other than the Q00UJCPU, Q00UCPU, Q01UCPU, and Q02UCPU: 16384 points
- \*4: Available only in a multiple CPU system configuration.
- \*5: Up to 15 digits can be entered in GX Developer.
- \*6: The total of the points for the file register, extended data register (D), and extended link register (W)
- \*7: The device cannot be used on the Q00UJCPU.
- \*8: For the Q00UJCPU, Q00UCPU, and Q01UCPU, the number of points is 512.
- \*9: For the Q00UJCPU, Q00UCPU, and Q01UCPU, the range is P0 to P511.
- \*10: For the Q00UJCPU, Q00UCPU, and Q01UCPU, the number of points is 128.
- \*11: For the Q00UJCPU, Q00UCPU, and Q01UCPU, the range is I0 to I127.
- \*12: For the Q00UJCPU, Q00UCPU, and Q01UCPU, the range is BL0 to BL127.
- \*13: For the Q00UJCPU, the range is U0 to UF, for the Q00UCPU and Q01UCPU, it is U0 to U3F and U3E0 to 3E2, and for the Q02UCPU, it is U0 to U7F and U3E0 to U3E2.
- \*14: For the Universal model QCPU whose serial number (first five digits) is "12011" or earlier, the points is 8192.
- \*15: For the Universal model QCPU whose serial number (first five digits) is "12011" or earlier, the range is Jn\X/Y0 to 1FFF.
- \*16: For the Q50UDEHCPU and Q100UDEHCPU, the points is 128k.
- \*17: For the Q50UDEHCPU and Q100UDEHCPU, the points is 8192.
- \*18: For the Q50UDEHCPU and Q100UDEHCPU, the range is P0 to 8191.

## 3.2.4 Device list of LCPU

Table 3.7 indicates the devices that can be used for the transition conditions and operation outputs of SFC programs.

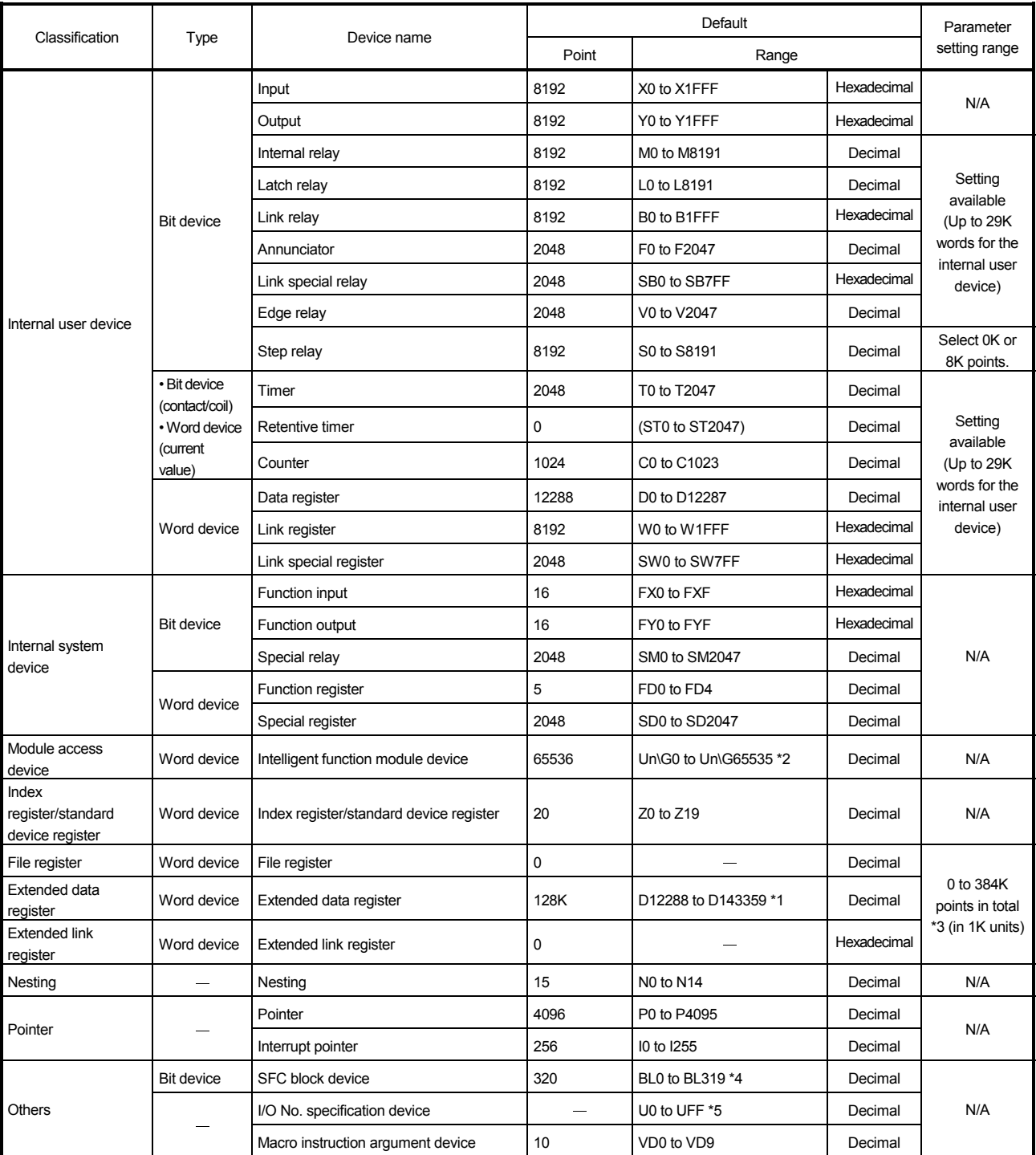

Table 3.7 Device List

\*1: For the L02CPU, L02CPU-P, the number of points is 32K (D12288 to D45055).

\*2: The number of points that can be actually used varies depending on the intelligent function module. Refer to the manual for each intelligent function module.

\*3: For the L02CPU, L02CPU-P, it is 0 to 64K points in total.

\*4: For the L02CPU, L02CPU-P, the number of points is 128 (BL0 to B127).

\*5: For the L02CPU, L02CPU-P, the range is U0 to U3F.

## 3.2.5 Device list of QnACPU

Table 3.8 indicates the devices that can be used for the transition conditions and operation outputs of SFC programs.

| Classification                    | Type                           | Device name              | Default |                       |             | Parameter                                |
|-----------------------------------|--------------------------------|--------------------------|---------|-----------------------|-------------|------------------------------------------|
|                                   |                                |                          | Point   | Range                 |             | setting range                            |
|                                   | <b>Bit device</b>              | Input *3                 | 8192    | X0 to X1FFF           | Hexadecimal | Can be<br>changed within<br>29k words *3 |
|                                   |                                | Output *3                | 8192    | Y0 to Y1FFF           | Hexadecimal |                                          |
|                                   |                                | Internal relay           | 8192    | M0 to M8191           | Decimal     |                                          |
|                                   |                                | Latch relay              | 8192    | L0 to L8191           | Decimal     |                                          |
|                                   |                                | Annunciator              | 2048    | F0 to F2047           | Decimal     |                                          |
|                                   |                                | Edge relay               | 2048    | V0 to V2047           | Decimal     |                                          |
|                                   |                                | Step relay *3            | 8192    | S0 to S511/block      | Decimal     |                                          |
| Internal user device              |                                | Link relay               | 8192    | B0 to B1FFF           | Hexadecimal |                                          |
|                                   |                                | Link special relay *3    | 2048    | SB0 to SB7FF          | Hexadecimal |                                          |
|                                   |                                | Timer *1                 | 2048    | T0 to T2047           | Decimal     |                                          |
|                                   |                                | Retentive timer *1       | 0       | (ST0 to ST2047)       | Decimal     |                                          |
|                                   | Word device                    | Counter *1               | 1024    | C0 to C1023           | Decimal     |                                          |
|                                   |                                | Data register            | 12288   | D0 to D12287          | Decimal     |                                          |
|                                   |                                | Link register            | 8192    | W0 to W1FFF           | Hexadecimal |                                          |
|                                   |                                | Link special register *3 | 2048    | SW0 to SW7FF          | Hexadecimal |                                          |
|                                   | <b>Bit device</b>              | Function input           | 5       | FX0 to FX4            | Hexadecimal | N/A                                      |
|                                   |                                | Function output          | 5       | FY0 to FX4            | Hexadecimal |                                          |
| Internal system<br>device         |                                | Special relay            | 2048    | SM0 to SM2047         | Decimal     |                                          |
|                                   | Word device                    | Function register        | 5       | FD0 to FD4            | Decimal     |                                          |
|                                   |                                | Special register         | 2048    | SD0 to SD2047         | Decimal     |                                          |
|                                   | <b>Bit device</b>              | Link input               | 8192    | Jn\X0 to Jn\X1FFF     | Hexadecimal | N/A                                      |
|                                   |                                | Link output              | 8192    | Jn\Y0 to Jn\Y1FFF     | Hexadecimal |                                          |
| Link direct device                |                                | Link relay               | 8192    | Jn\B0 to Jn\B1FFF     | Hexadecimal |                                          |
|                                   |                                | Link special relay       | 512     | Jn\SB0 to Jn\SB1FF    | Hexadecimal |                                          |
|                                   | Word device                    | Link register            | 8192    | Jn\W0 to Jn\W1FFF     | Hexadecimal |                                          |
|                                   |                                | Link special register    | 512     | Jn\SW0 to Jn\SW1FF    | Hexadecimal |                                          |
| Special function<br>module device | Word device                    | Buffer register          | 16384   | Un\G0 to Un\G16383 *2 | Decimal     | N/A                                      |
| Index register                    | Word device                    | Index register           | 16      | $Z0$ to $Z15$         | Decimal     | N/A                                      |
| File register                     | Word device                    | File register            | 0       |                       |             | 0 to 1024k<br>points                     |
| Nesting                           | $\qquad \qquad \longleftarrow$ | Nesting                  | 15      | N0 to N14             | Decimal     | N/A                                      |
| Pointer                           |                                | Pointer                  | 4096    | P0 to P4095           | Decimal     | N/A                                      |
|                                   |                                | Interrupt pointer        | 48      | I0 to I47             | Decimal     |                                          |

Table 3.8 Device List

(Continued to the next page)

### 3 SPECIFICATIONS

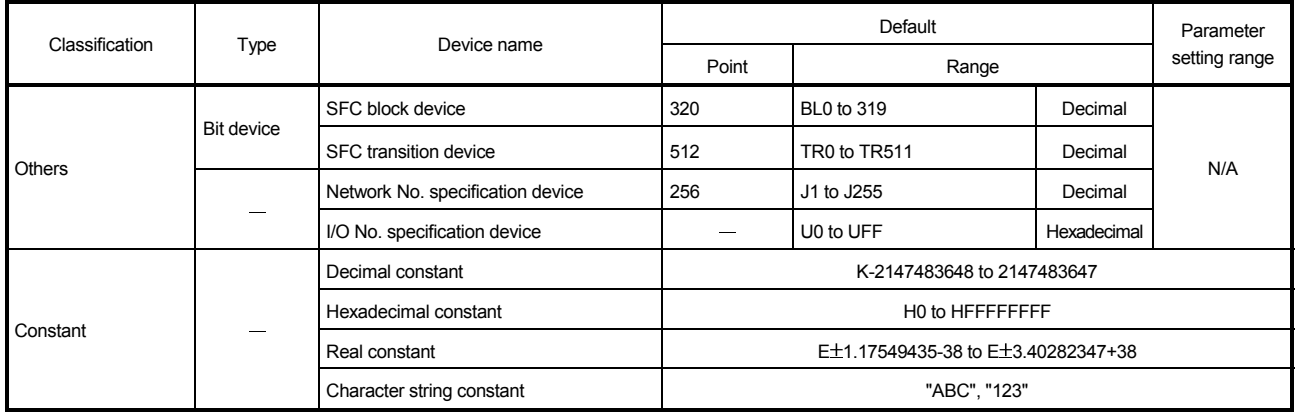

#### Table 3.8 Device List (continued)

### REMARKS

- 1)\*1: For the timer, retentive timer, and counter, contact/coil values are stored in bit devices, and current values are stored in word devices.
- 2)\*2: The number of points that can be actually used varies depending on the special function module.

For the points in the buffer memory, refer to the manual for the special function module used.

3)\*3: The values of the input, output, step relay, link special relay, and link special register are fixed to the default values, and cannot be changed.

# 3.3 Processing Time

### 3.3.1 Processing time for SFC program

The time required to process the SFC program is discussed below.

(1) Method for calculating the SFC program processing time Calculate the SFC program processing time with the following expression

SFC program processing time  $=(A) + (B) + (C)$ 

(a) "(A): Processing time of operation outputs in all blocks"

Indicates the total sum of the processing times of the instructions used for the operation outputs of all steps that are active.

For the processing time of the instructions, refer to the Programming Manual (Common Instructions) for the CPU module used.

(b) "(B): Processing time of all transition conditions"

Indicates the total sum of the processing times of the instructions used for the transition conditions associated with all steps that are active.

For the processing time of the instructions, refer to the Programming Manual (Common Instructions) for the CPU module used.

(c) "(C)" SFC system processing time"

Calculate the SFC system processing time with the following expression.

SFC system processing time = (a) + (b) + (c) + (d) + (e) + (f) + (g)

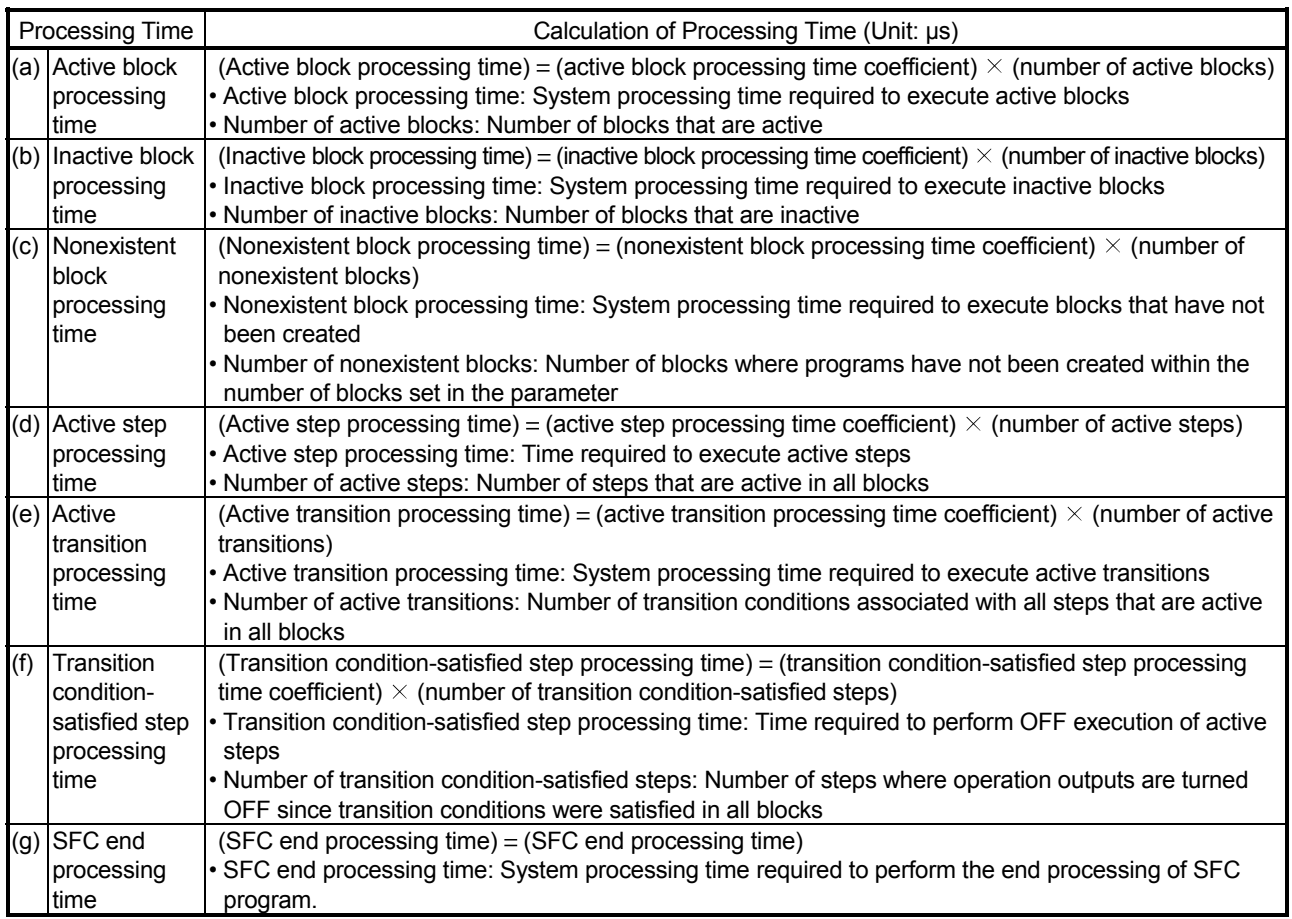

# (2) System processing times for different CPU module models

(a) When Basic model QCPU is used

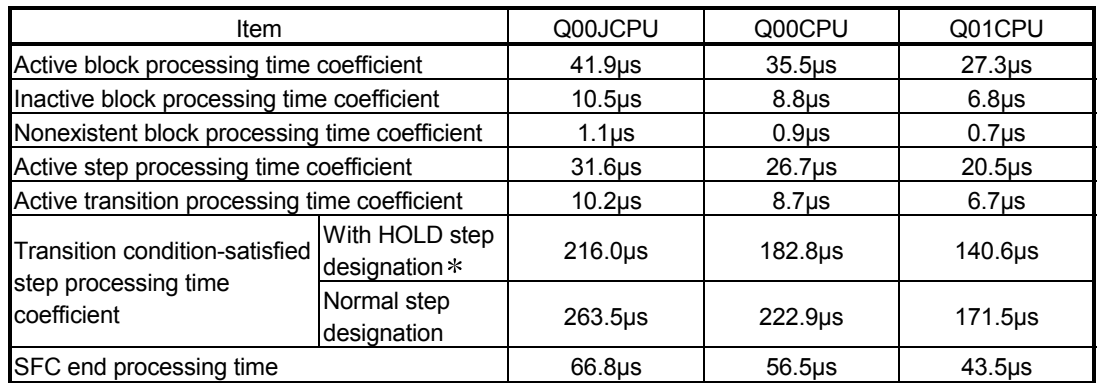

### (b) When High Performance model QCPU, Process CPU or Redundant CPU is used

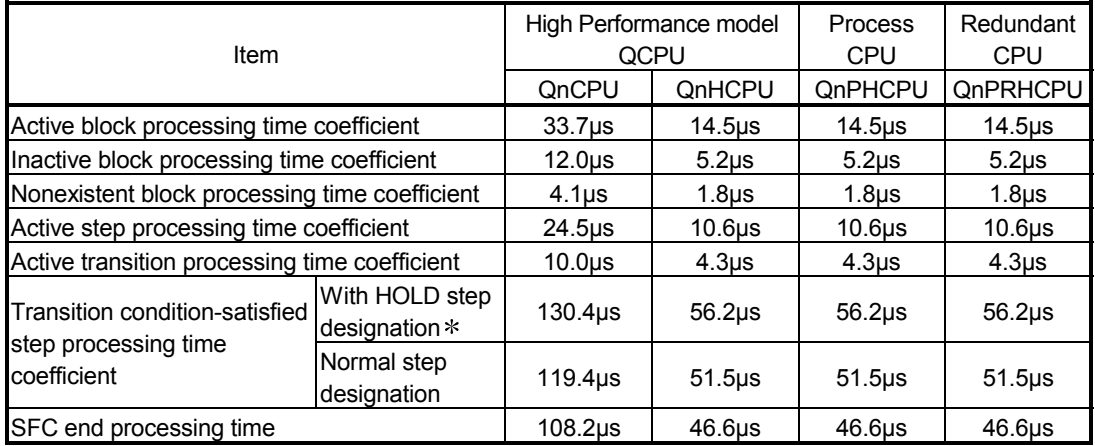

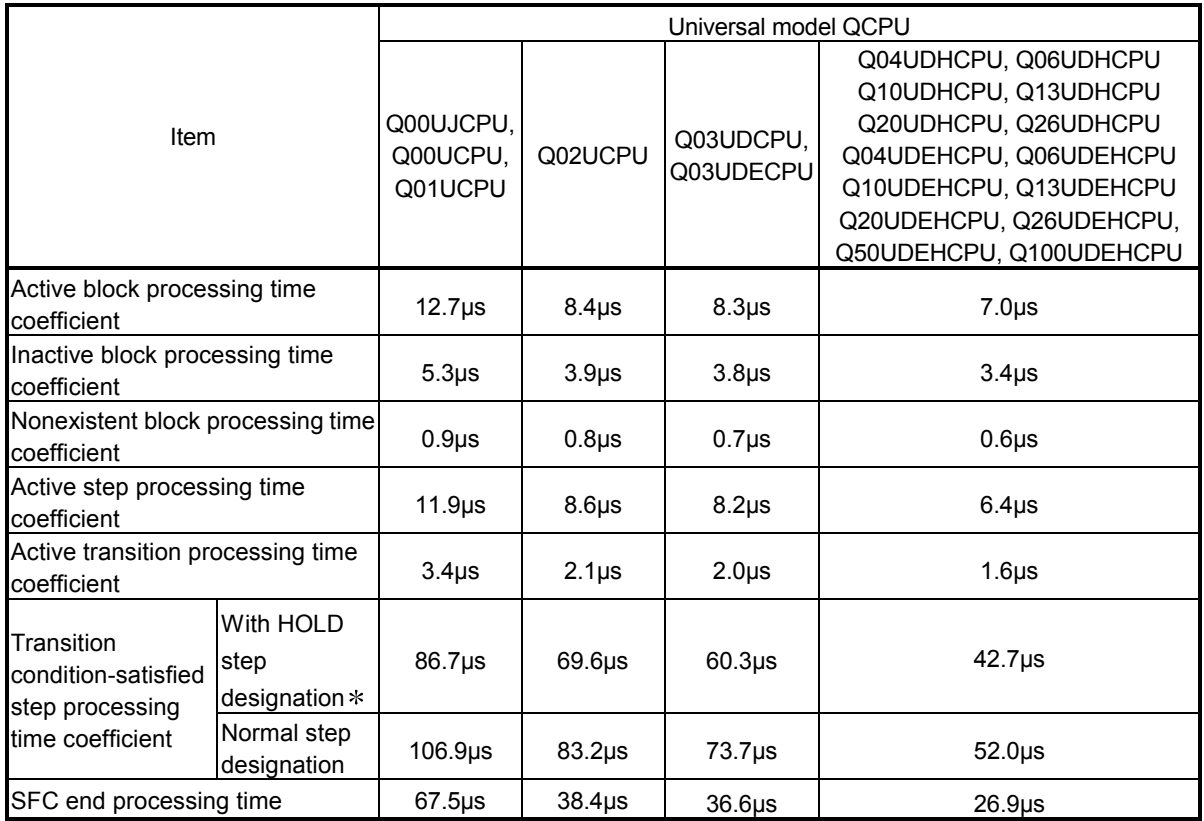

### (c) When Universal model QCPU is used

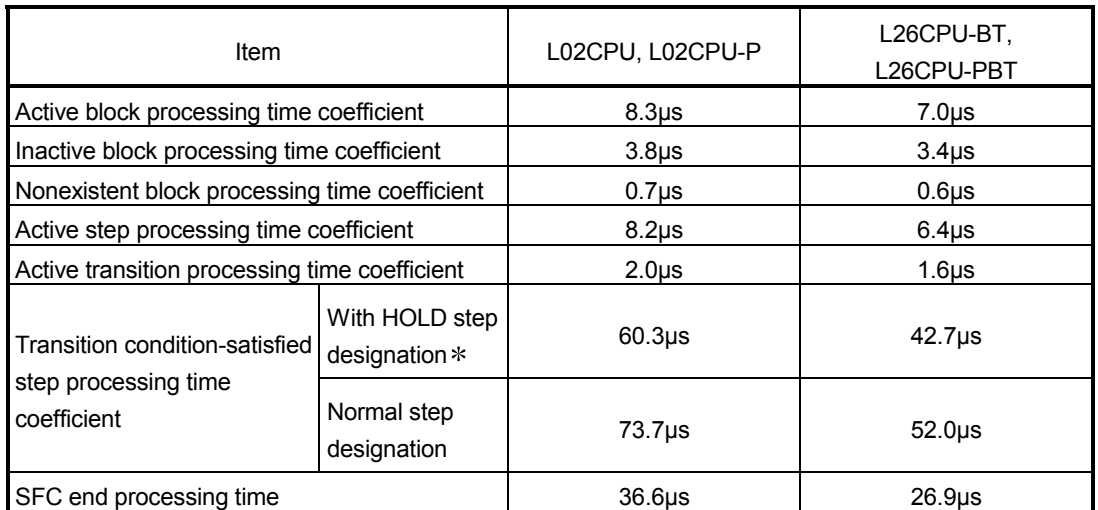

#### (d) When LCPU is used

 The HOLD step includes all of the coil hold steps and operation hold steps (with or without transition check).

The Normal step represents steps other than the above.

#### (e) When QnACPU is used

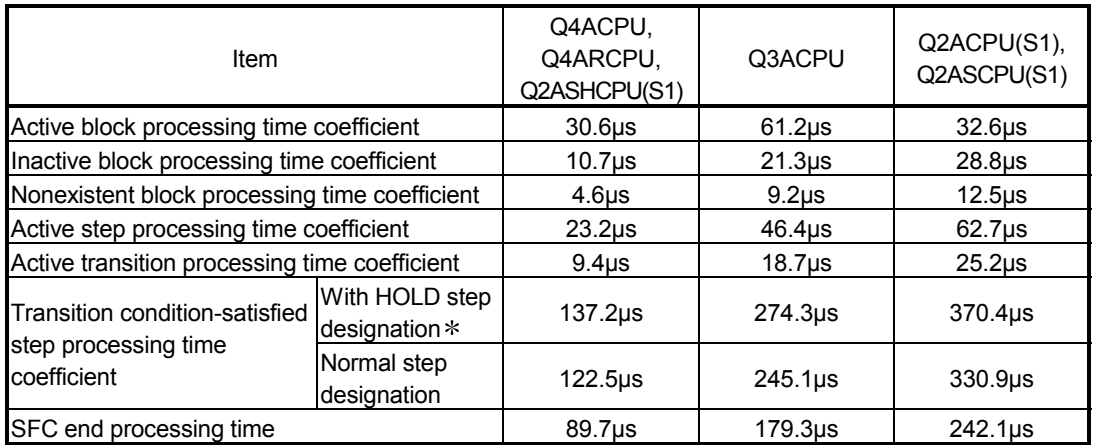

 "HOLD steps" include both coil HOLD steps and operation HOLD steps (with or without transition checks).

Normal steps are the steps other than the above.

[SFC system processing time calculation example]

Using the Q25HCPU as an example, the processing time for the SFC system is calculated as shown below, given the following conditions.

- Designated at initial START
- Number of active blocks: 30 (active blocks at SFC program)
- Number of inactive blocks: 70 (inactive blocks at SFC program)
- Number of nonexistent blocks: 50 (number of blocks between 0 and the max. created block No. which have no SFC program)
- Number of active steps: 60 (active steps within active blocks)
- Active step transition conditions: 60
- Steps with satisfied transition conditions: 10

(active steps (no HOLD steps) with satisfied transition conditions)

SFC system process time =( $14.5 \times 30$ ) + ( $5.2 \times 70$ ) + ( $1.8 \times 50$ )  $+(10.6 \times 60) + (4.3 \times 60) + (56.2 \times 10) + 46.6$ 

$$
= 2391.6 \text{ }\mu\text{s} = 2.40 \text{ ms}
$$

In this case, calculation using the equation shown above results in an SFC system processing time of 2.40 ms.

With the Q4ACPU, given the same conditions, the processing time would be 5.32 ms. The scan time is the total of the following times;

SFC system processing time, main sequence program processing time, SFC active step transition condition ladder processing time, and CPU END processing time. The scan time is the total of the following times:

SFC system processing time, main sequence program processing time, processing time of ladder circuit having transition conditions associated with SFC's active steps, and CPU module's END processing time.

The number of active steps, the number of transition conditions, and the number of steps with satisfied transition conditions varies according to the conditions shown below.

- When transition condition is unsatisfied
- When transition condition is satisfied (without continuous transition)
- When transition condition is satisfied (with continuous transition)

The method for determining the number of the above items is illustrated in the SFC diagram below.

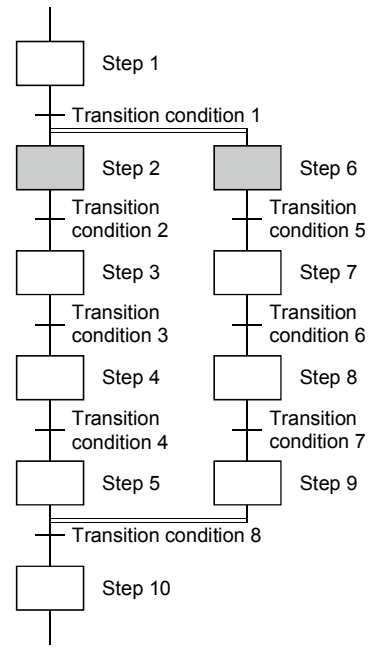

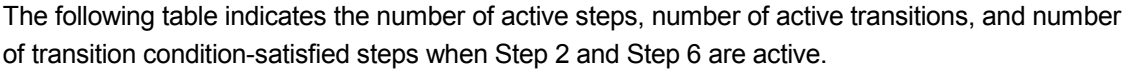

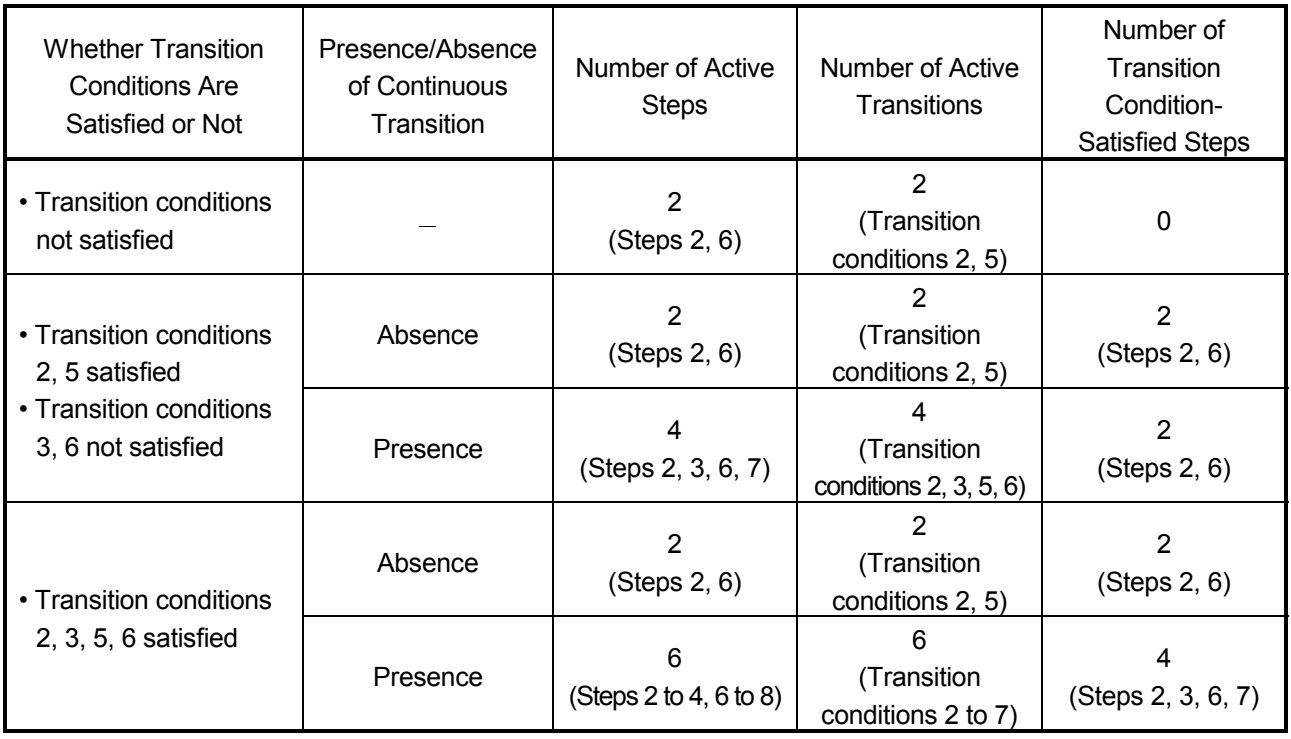

## 3.3.2 Processing time for S(P).SFCSCOMR instruction and S(P).SFCTCOMR instruction

Processing time for S(P).SFCSCOMR instruction and S(P).SFCTCOMR instruction is shown below.

[Condition]

- The number of comments to be stored in the comment file: 1000
- Sequence steps in the SFC step in the SFC program: 1000 sequence steps
- The number of active steps: 40

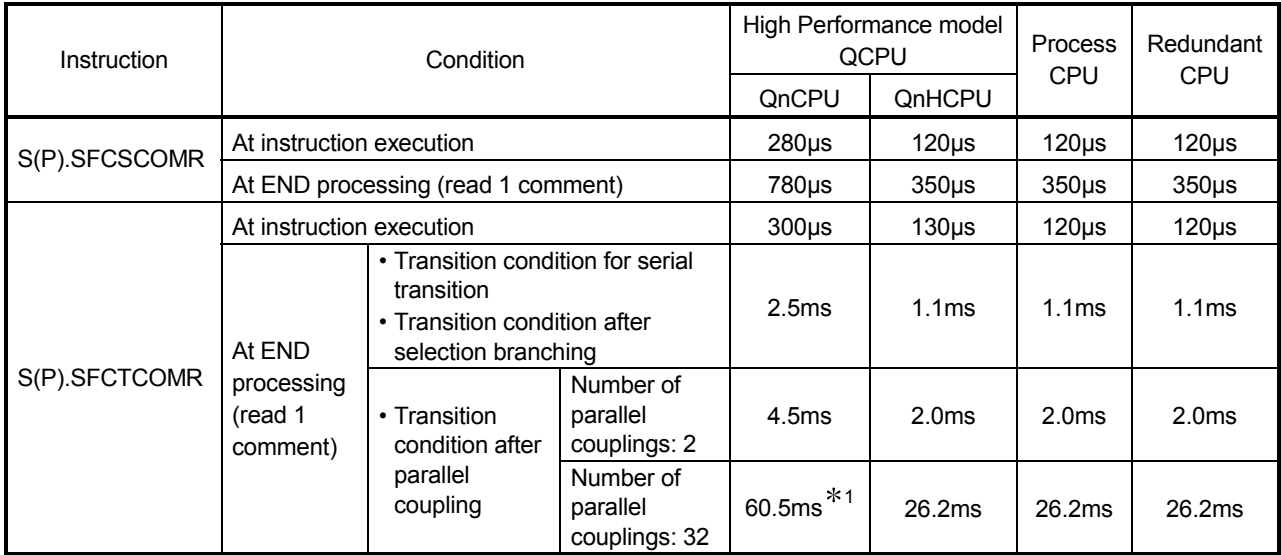

1: Indicates that the sequence steps in SFC steps consist of 800 sequence steps.

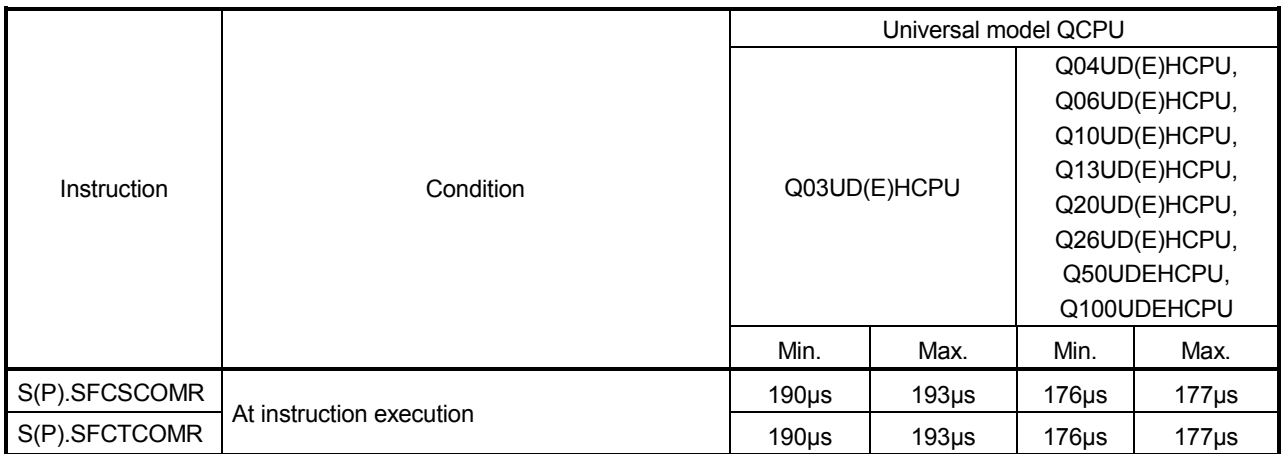

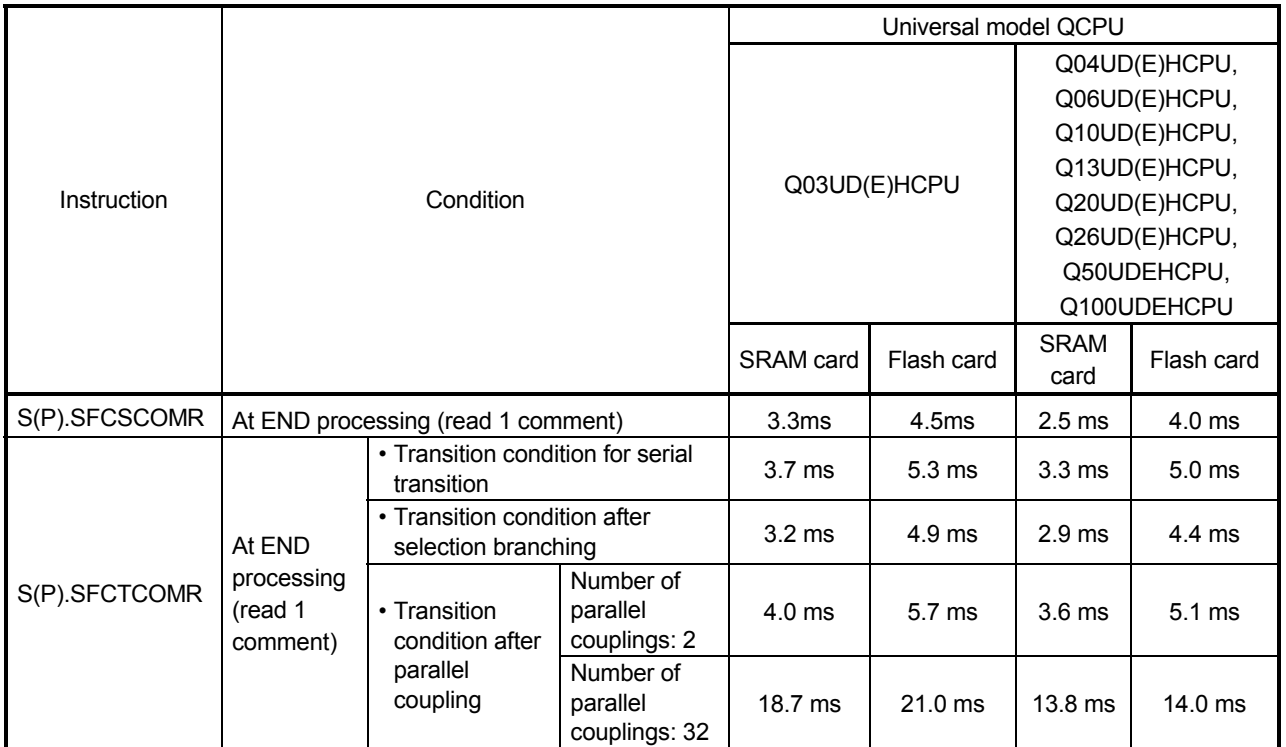

# 3.4 Calculating the SFC Program Capacity

In order to express the SFC diagram using instructions, the memory capacity shown below is required. The method for calculating the SFC program capacity and the number of steps when the SFC diagram is expressed by SFC dedicated instructions is described in this section.

(1) Method for calculating the SFC program capacity

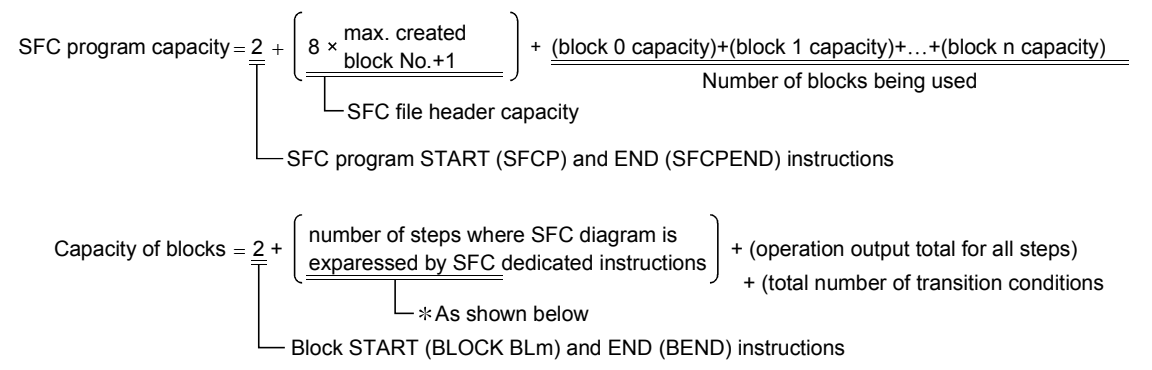

Number of steps where SFC diagram is expressed by SFC dedicated instructions.

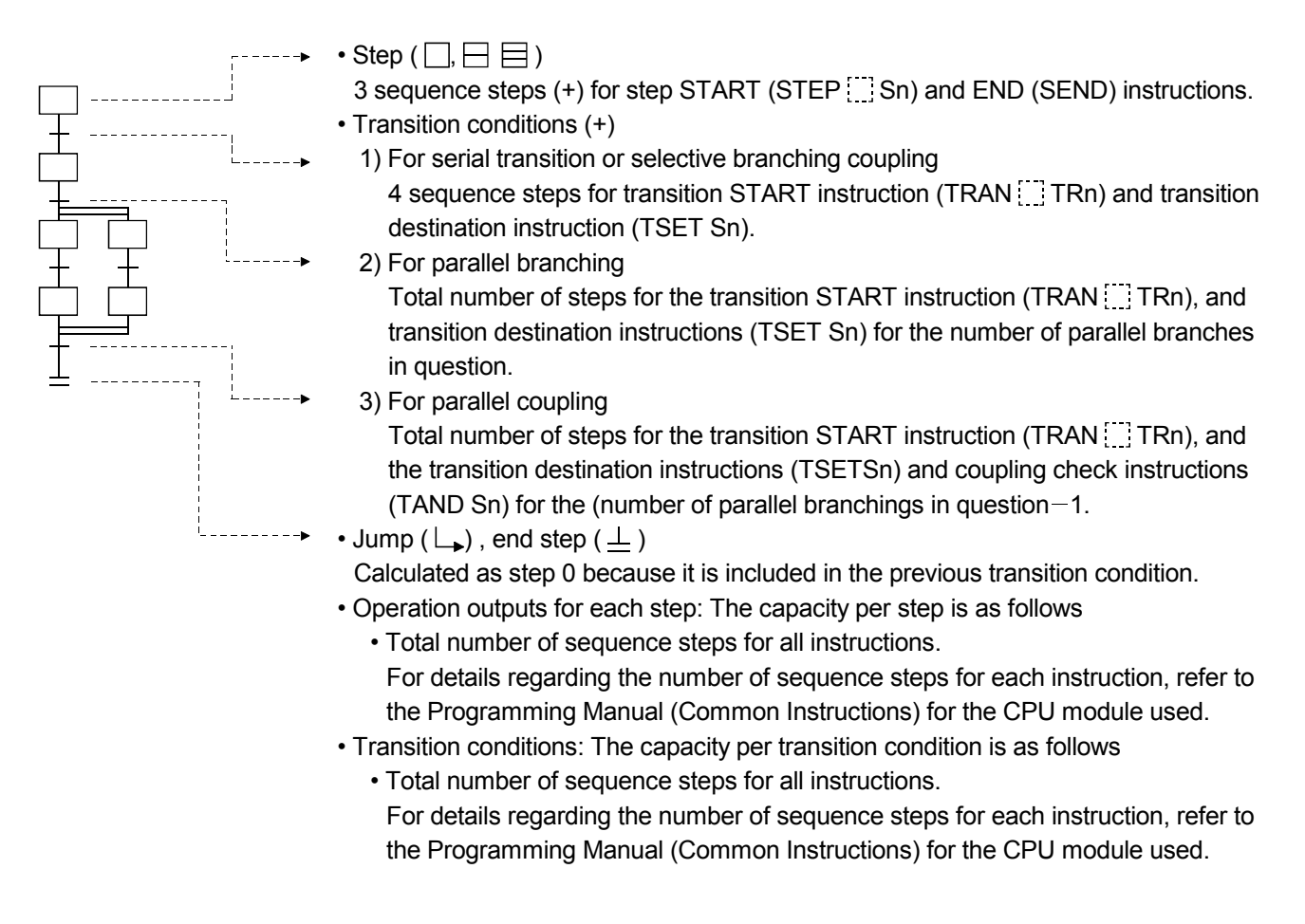

(2) Number of steps required for expressing the SFC diagram as SFC dedicated instructions The following table shows the number of steps required for expressing the SFC diagram as SFC dedicated instructions.

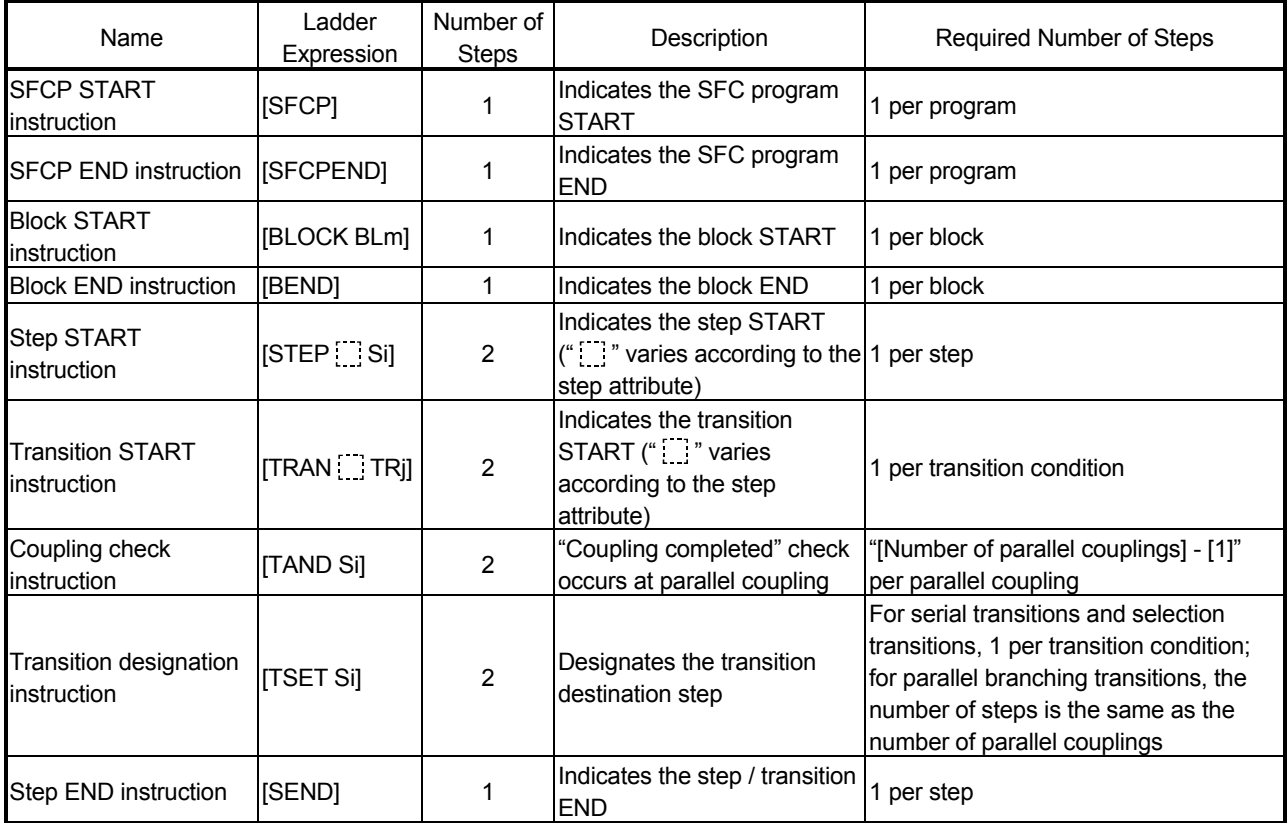

# 4. SFC PROGRAM CONFIGURATION

This chapter explains the SFC program symbols, SFC control instructions and SFC information devices that comprise an SFC program.

When applying the program examples introduced in this manual to an actual system, ensure the applicability and confirm that it will not cause system control problems.

(1) As shown below, an SFC program consists of an initial step, transition conditions, intermediate steps, and an END step. The data beginning from the initial step and ending at the END step is referred to as a block.

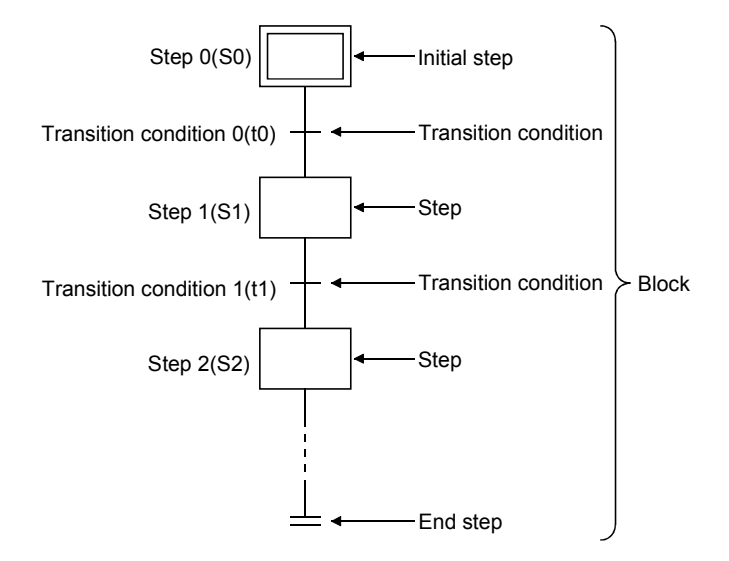

- (2) An SFC program starts at an initial step, executes a step following a transition condition in due order every time that transition condition is satisfied, and ends a series of operations at an end step.
	- (a) When the SFC program is started, the initial step is executed first. While the initial step is being executed, whether the transition condition following the initial step (transition condition 0 (t0) in the figure) has been satisfied or not is checked.
	- (b) Only the initial step is executed until transition condition 0 (t0) is satisfied. When transition condition 0 (t0) is satisfied, the execution of the initial step is stopped, and the step following the initial step (step 1 (S1) in the figure) is executed. While step 1 (S1) is being executed, whether the transition condition following step 1 (transition condition 1 (t1) in the figure) has been satisfied or not is checked.
	- (c) When transition condition 1 (t1) is satisfied, the execution of step 1 (S1) is stopped, and the next step (step 2 (S2) in the figure) is executed.
	- (d) Every time the transition condition is satisfied in order, the next step is executed, and the block ends when the end step is executed.

# 4.1 List of SFC Diagram Symbols

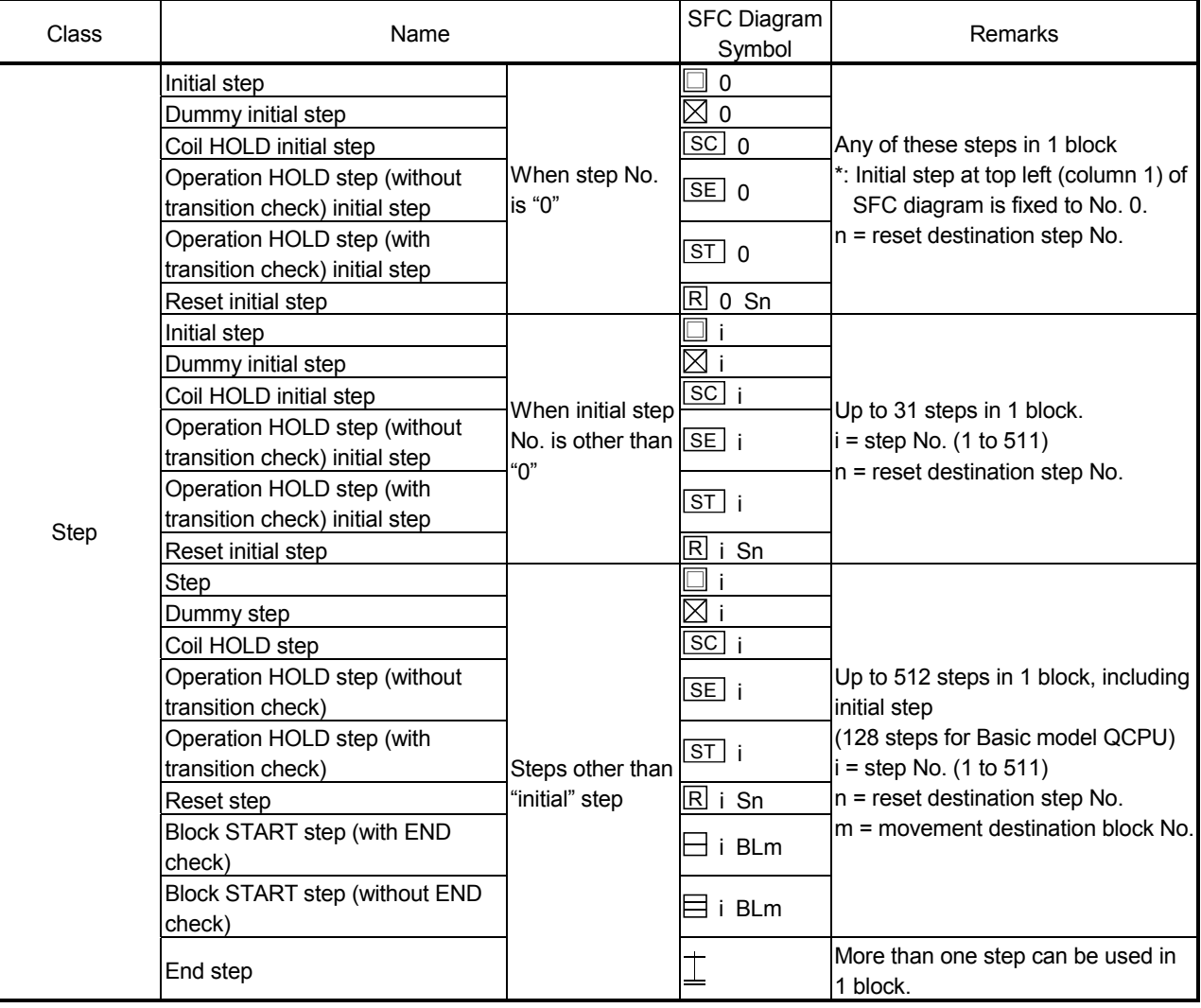

The symbols used in the SFC program are listed below.

### 4 SFC PROGRAM CONFIGURATION

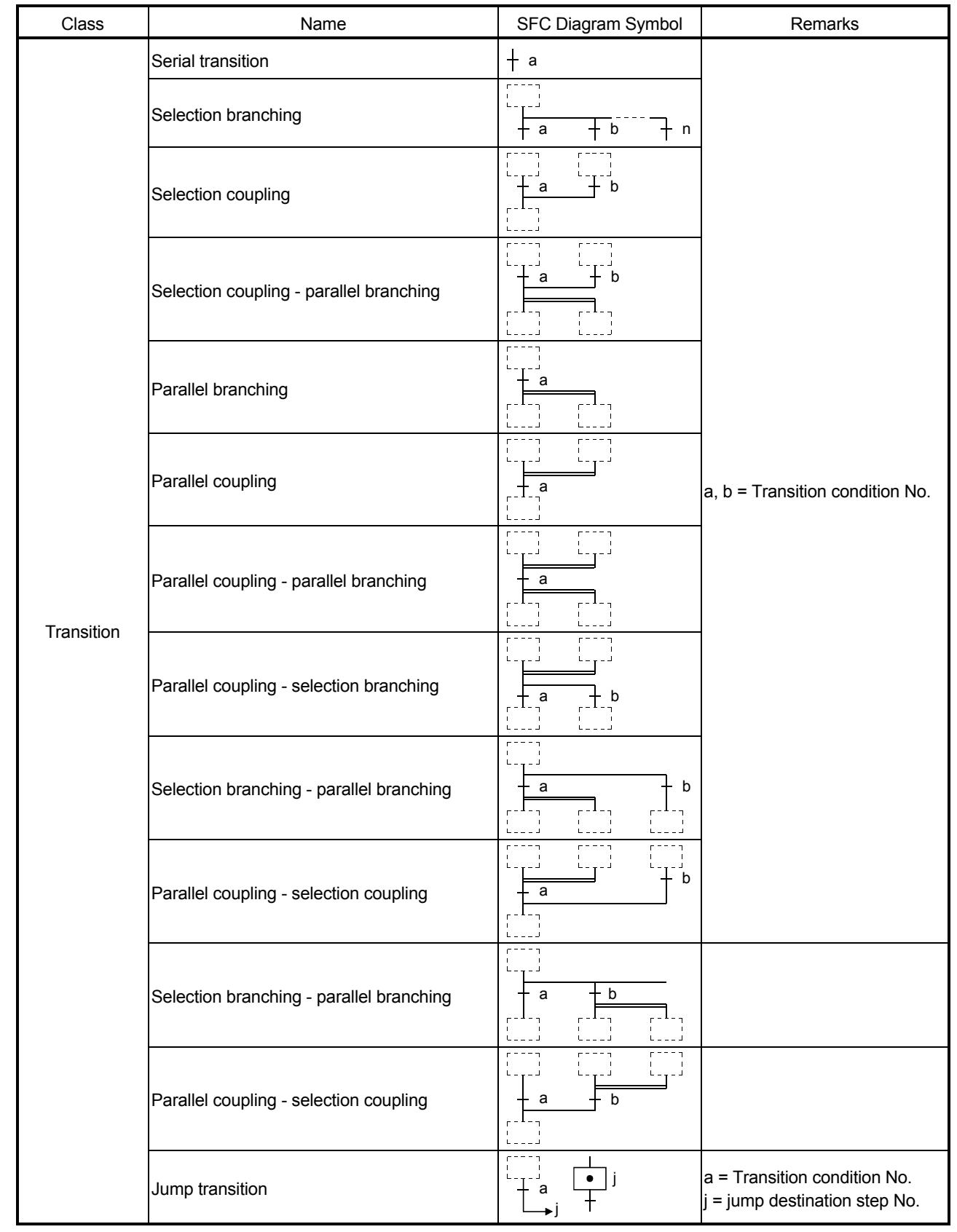

### 4 SFC PROGRAM CONFIGURATION

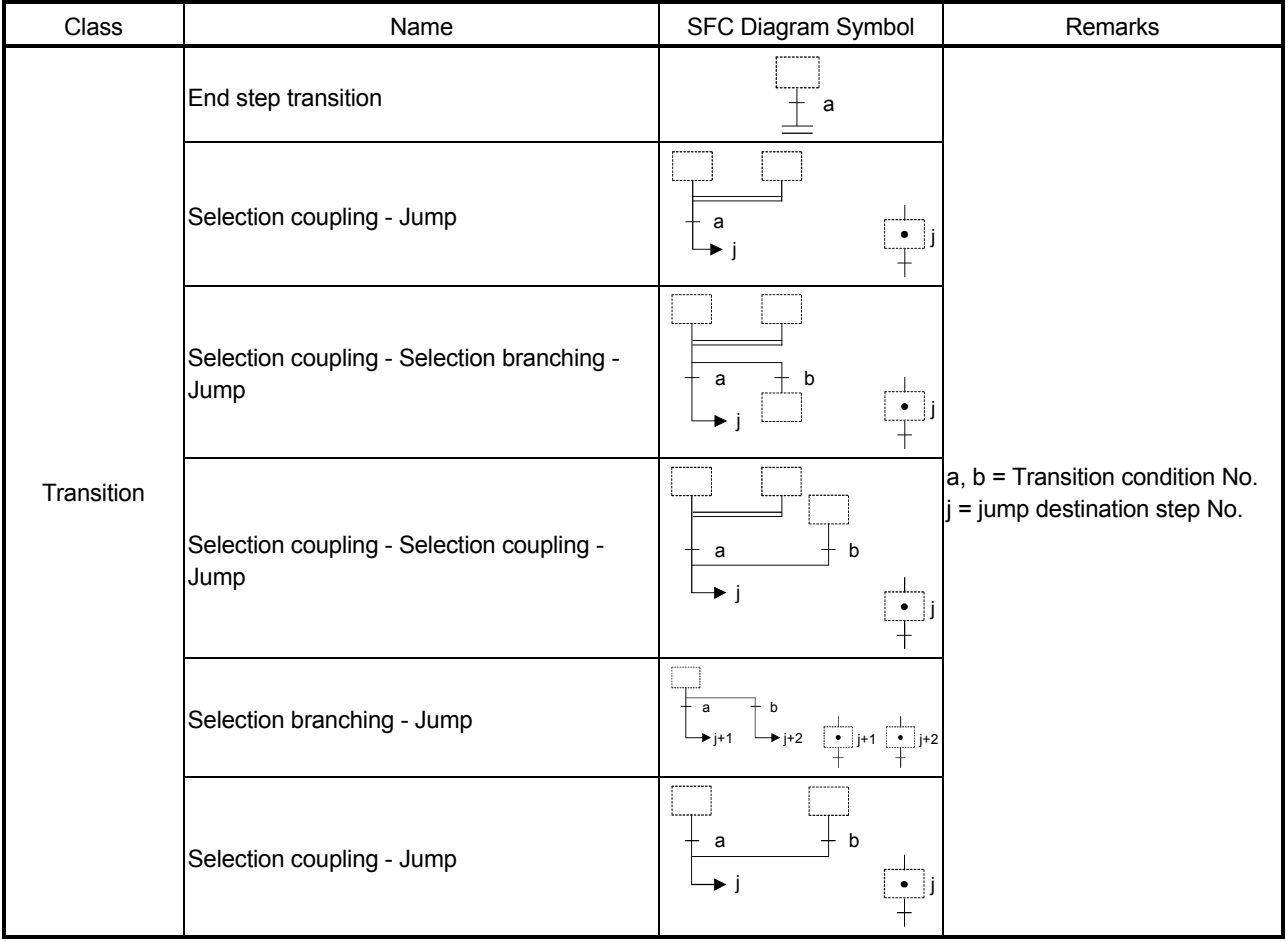

## 4.2 Steps

Steps are the basic units for comprising a block, and each step consists of operation outputs.

(1) The following table indicates the number of steps that can be used in one block.

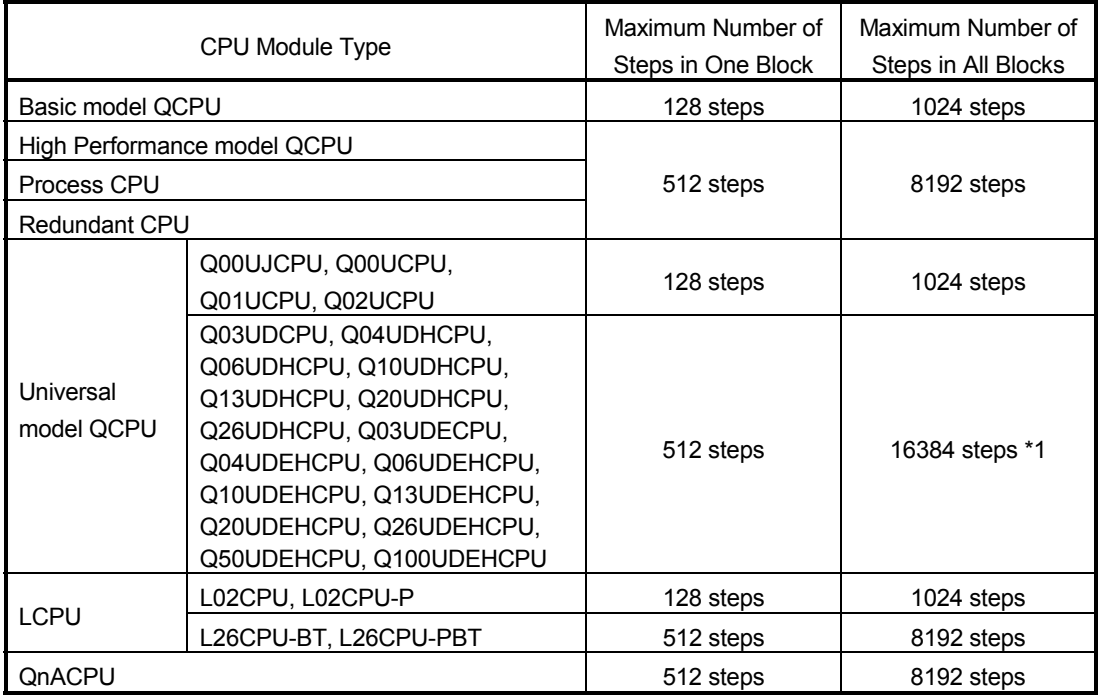

\*1: For the Universal model QCPU whose serial number (first five digits) is "12051" or earlier, the maximum number of steps is 8192 for all blocks.

(2) Serial step numbers are assigned to the steps in creation order at the time of SFC program creation.

The user can specify the step numbers to change them within the range of the maximum number of steps in one block.

The step numbers are used for monitoring the executed step and for making a forced start or end with the SFC control instruction.

## 4.2.1 Step  $\Box$  (without step attribute)

During processing of steps without attributes, the next transition condition is constantly monitored, with transition to the next step occurring when the condition is satisfied.

- (1) The operation output status of each step (n) varies after a transition to the next step (n + 1), depending on the instruction used.
	- (a) When the OUT instruction is used (excluding OUT  $C_{1}^{(n)}$ )

When a transition to the next step occurs and the corresponding step becomes inactive, the output turned ON by the OUT instruction turns OFF automatically. The timer also turns OFF its coil and contact and also clears its present value.

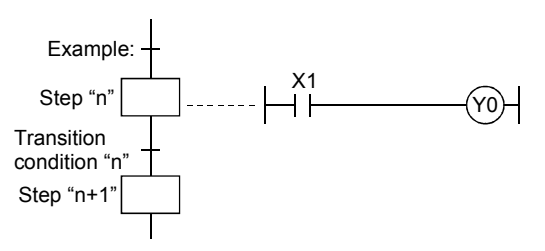

When transition condition "n" becomes satisfied at the step "n" operation output where Y0 is ON (in accordance with the OUT instruction), Y0 is automatically switched OFF.

(b) When the SET, basic or application instruction is used If a transition to the next step occurs and the corresponding step becomes inactive, the device remains ON or the data stored in the device is held. To turn OFF the ON device or clear the data stored in the device, use the RST instruction, etc. at another step.

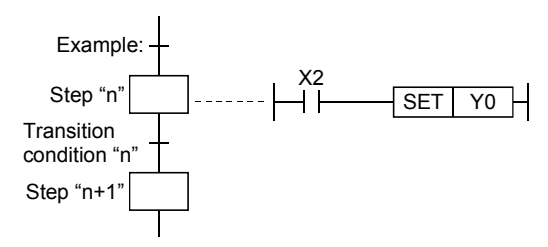

When transition condition "n" becomes satisfied at the step "n" operation output where Y0 is ON (by SET instruction), the Y0 ON status will be maintained even after the transition to step " $n + 1$ ".

- (c) When the OUT  $C_{i}^{++}$  instruction is used:
	- 1) If the execution conditions for the counter at step "n" are already ON when transition condition "n" is satisfied, the counter's count will increase by 1 when step "n" becomes active.

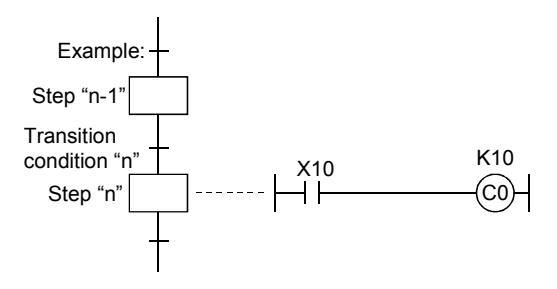

If X10 at step n is already ON while step (n-1) is active, counter C0 counts once when execution proceeds to step n after transition condition n is satisfied.

2) When a transition to the next step occurs before the reset instruction of the counter is executed, the present value of the counter and the ON/OFF status of the contact are held if the corresponding step becomes inactive.

To reset the counter, use the RST instruction, etc. at another step.

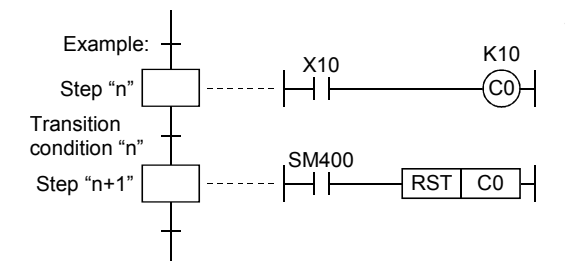

When the counter  $(C0)$  is reset at step "n+1" (or  $K10$ subsequent step), the present value will be cleared, and the contact will be switched OFF.

(2) The PLS or  $\boxed{\cdots}$  P instruction used for the operation output of any step is executed every time the corresponding step turns from an inactive to an active status if the execution condition contact is always ON.

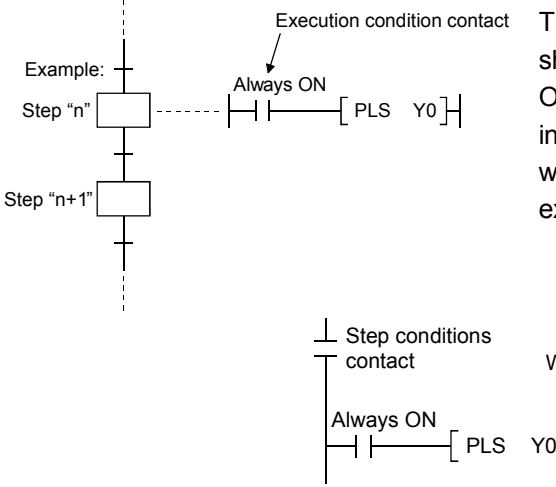

Execution condition contact The ladder shown above is actually executed as shown below. Because the step conditions contact is ON when the step is active and OFF when the step is inactive, the PLS or  $\boxed{\cdot}$  P instruction will be executed when the step becomes active, even though the execution condition contact is always ON.

> When active: ON When inactive: OFF

### 4.2.2 Initial step  $\square$

The initial step represents the beginning of a block. Up to 32 initial steps per block can be designated.

When there are more than one initial step, the coupling enabled is only a selective coupling. Execute the initial steps in the same way as executing the steps other than the initial step.

(1) Active steps at block START

When the block that has more than one initial step is started, the active steps change depending on the starting method as described below.

- When the block START step makes a start using  $\Box$ m,  $\equiv$ m)
- When a start is made using the block START instruction (SET BLm) of the SFC control instructions
- When a forced start is made using the block START/END bit of the SFC information devices
- When any of the initial steps is specified using the step control instruction (SET BLm\Sn, SET Sn) of the SFC control instructions

All initial steps become active.

- Only the specified step becomes active.
- (2) Transition processing performed when multiple initial steps become active

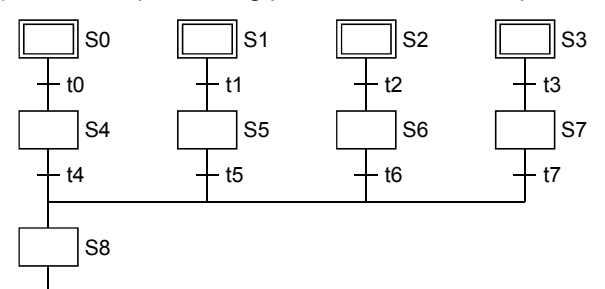

If steps are selectively coupled in the block that has more than one active initial steps, the step immediately after the coupling becomes active if any of the transition conditions immediately before the coupling is satisfied.

In the above program example, step 8 (S8) becomes active when any of transition conditions t4 to t7 is satisfied.

When, after the step immediately after the coupling (S8 in the above program example) becomes active, another transition condition immediately before the coupling (any of t4 to t7 in the above program example) is satisfied, reactivation processing is performed as a follow-up function.

The processing, which will be performed when another transition condition is satisfied with the step immediately after coupling being active, can be selected between STOP, WAIT and TRANSFER in the "Operation mode at transition to active step (double step START)" (refer to Section 4.7.6) in the block parameter setting of the SFC setting dialog box in the Tools menu. For the Basic model QCPU, Universal model QCPU, and LCPU, the operation mode cannot be selected.

It operates in the default "TRANSFER" mode.

(3) The operation of the initial steps with step attributes is the same as that of the other steps. Refer to Section 4.2.4 to Section 4.2.7.

### 4.2.3 Dummy step  $\boxtimes$

A dummy step is a waiting step, etc., which contains no operation output program.

- (1) The transition condition following the corresponding step is always checked during execution of a dummy step, and execution proceeds to the next step when the transition condition is satisfied.
- (2) The dummy step changes to a step (without step attribute, indication:  $\Box$ ) when an operation output program is created.

### 4.2.4 Coil HOLD step SC

A coil HOLD step is a step where the coil output status is maintained in the transition to the next step. (The coil output is switched ON by the OUT instruction when the transition condition is satisfied.)

(1) During normal SFC program operation, the coil ON status (switched ON by OUT instruction when transition condition is satisfied) is automatically switched OFF before proceeding to the next step.

By designating an operation output step as a "coil HOLD step", the coil ON status will remain in effect when proceeding to the next step.

[When designated as a coil HOLD step]

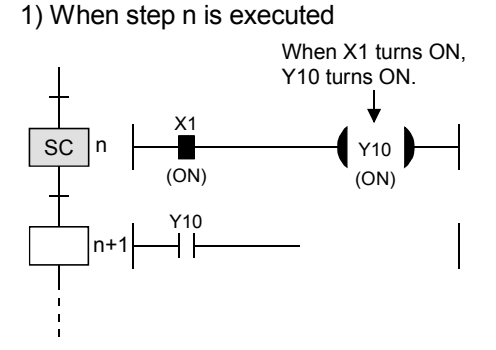

2) When a transition to step (n+1) occurs

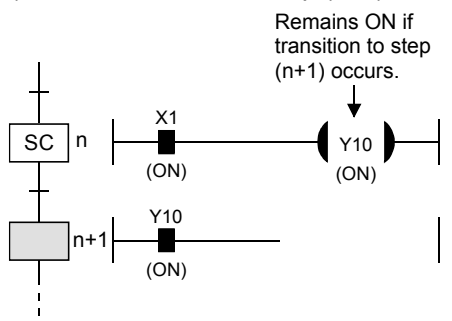

• At a designated coil HOLD step, "Y10" (switched ON by OUT instruction) will remain ON even when the transition condition is satisfied.

[When not designated as a coil HOLD step] 1) When step n is executed

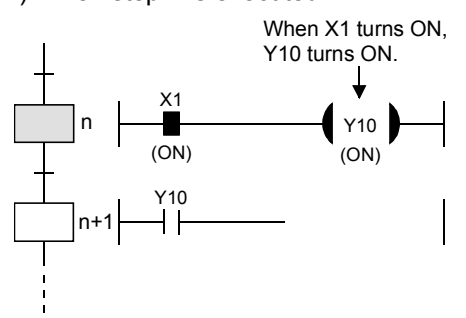

2) When a transition to step (n+1) occurs

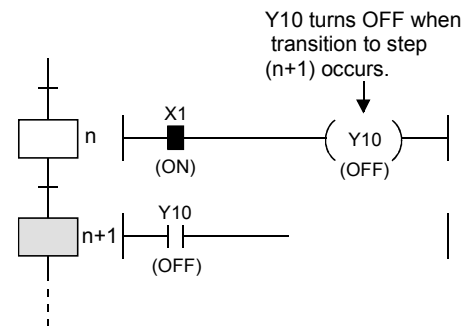

• At steps not designated as coil HOLD steps, "Y10" (switched ON by OUT instruction) is automatically switched OFF when the transition condition is satisfied.

(2) No ladder processing occurs following a transition to the next step. Therefore, the coil output status will remain unchanged even if the input conditions are changed.

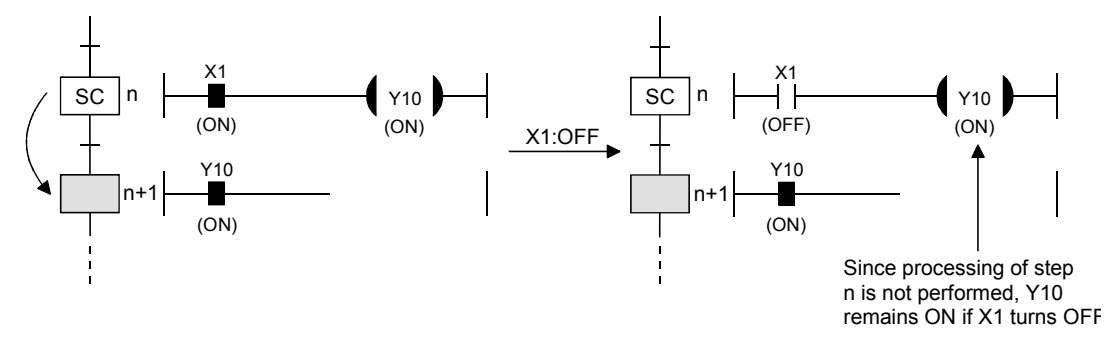

- (3) When a coil ON status (at coil HOLD step) has been maintained to the next step, the coil will be switched OFF at any of the following times:
	- (a) When the end step of the corresponding block is executed. (Except when SM327 is ON)
	- (b) When an SFC control instruction (RST, BLm) designates a forced END at the block in question.
	- (c) When an SFC control instruction (RST, BLm\Sn, RST Sn) designates a reset at the block in question.
	- (d) When a reset occurs at the device designated as the SFC information register's block START/END device.
	- (e) When a reset step for resetting the step in question becomes active.
	- (f) When the SFC START/STOP command (SM321) is switched OFF.
	- (g) When the coil in question is reset by the program.
	- (h) When the STOP instruction is executed with the stop-time output mode OFF.
	- (i) When S999 is designated at the reset step in the corresponding block.
- (4) Block STOP processing

Make a block STOP using the STOP/RESTART bit of the SFC information devices or the block STOP instruction of the SFC control instructions.

The processing of the active step in the block where a block STOP was made is as described below.

- (a) When the "block STOP-time operation output flag (SM325)" is OFF (coil output OFF)
	- The step becomes inactive when the processing of the corresponding block is performed first after a block STOP request.
	- All coil outputs turn OFF.

However, the coils turned ON by the SET instruction remain ON.

(b) When the "block STOP-time operation output flag (SM325)" is ON (coil output held) The coil outputs remain ON during a block STOP and after a block RESTART.

#### (5) Precautions when designating coil HOLD steps

(a) PLS instruction

When the execution condition of the PLS instruction is satisfied and the transition condition is satisfied at the same scan where the PLS instruction was executed, the device turned ON by the PLS instruction remains ON until the OFF condition in above (3) is satisfied.

(b) PLF instruction

When the execution condition of the PLF instruction is satisfied and the transition condition is satisfied at the same scan where the PLF instruction was executed, the device turned ON by the PLF instruction remains ON until the OFF condition in above (3) is satisfied.

(c) Counter

If the count input condition turns ON/OFF after a transition to the next step, the counter does not start counting.

(d) Timer

When a step transition occurs after the transition condition is satisfied with the coil of the timer ON, the timer stops timing and holds the then present value.

## 4.2.5 Operation HOLD step (without transition check) SE

An operation HOLD step (without transition check) is a step where the operation output processing of the corresponding step continues after a transition to the next step. However, transition processing to the next step is not executed if the transition condition is satisfied again at the corresponding step.

(1) During normal SFC program operation, the coil ON status (switched ON by OUT instruction when transition condition is satisfied) is automatically switched OFF before proceeding to the next step.

When an operation output step is designated as an operation HOLD step (without transition check), the corresponding step will remain active after a transition to the next step, and operation output processing will continue.

Therefore, when the input condition changes, the coil status also changes.

[When transition from step n to step (n+1) occurs with Y10 ON]

[When X1 turns OFF after transition to step (n+1)]

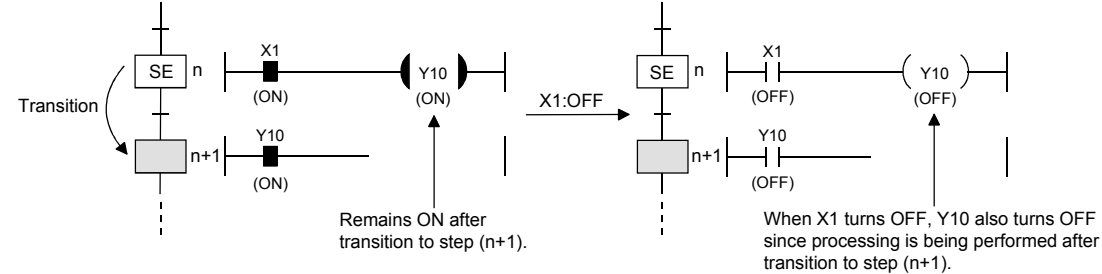

(2) The transition conditions have been satisfied, so no transition condition check is performed after the next step becomes active.

Therefore, no step transition (subsequent transition) will occur even if the transition conditions for the relevant step are satisfied again.

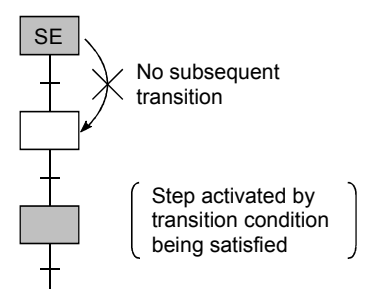

- (3) An operation HOLD step (without transition check) becomes inactive when any of the following occur:
	- (a) When the END step of the block in question is executed.
	- (b) When an SFC control instruction (RST BLm) designates a forced END at the block in question.
	- (c) When the corresponding step is reset by the SFC control instruction (RST BLm\Sn, RST Sn). (Except when SM327 is ON)
	- (d) When the device designated as the block START/END device of the SFC information devices is reset.
	- (e) When a reset step for resetting the step in question becomes active.
	- (f) When "S999" is designated at the reset step in the same block.
	- (g) When the SFC START/STOP command (SM321) is switched OFF.

### (4) Block STOP processing

The following processing is performed when a block STOP request is issued to the corresponding block using the STOP/RESTART bit of the SFC information devices or the block STOP instruction of the SFC control instructions.

• STOP status timing

A STOP status is established after the block STOP request output occurs, and processing returns to the beginning of the block in question.

• Coil output

A coil output OFF or HOLD status will be established, depending on the output mode setting (see Section 4.7.3) at the time of the block STOP designated in the SFC operation mode. However, an ON status will be maintained for coil outputs which were switched ON by the SET instruction.

### POINTS

(1) When the transition condition immediately before the corresponding step is satisfied or when the step is reactivated by a JUMP transition, a transition will occur again when the transition condition is satisfied.

(2) Double STARTs do not apply to reactivated steps.

## 4.2.6 Operation HOLD step (with transition check) ST

An operation HOLD step (with transition check) is a step where the operation output processing of the corresponding step continues after a transition to the next step.

When the transition condition is satisfied again at the corresponding step, transition processing to the next step (reactivation) is executed.

(1) During normal SFC program operation, the coil ON status (switched ON by OUT instruction when transition condition is satisfied) is automatically switched OFF before proceeding to the next step.

When an operation output step is designated as an operation HOLD step (with transition check), the corresponding step will remain active after a transition to the next step, and operation output processing will continue.

Therefore, when the input condition changes, the coil status also changes.

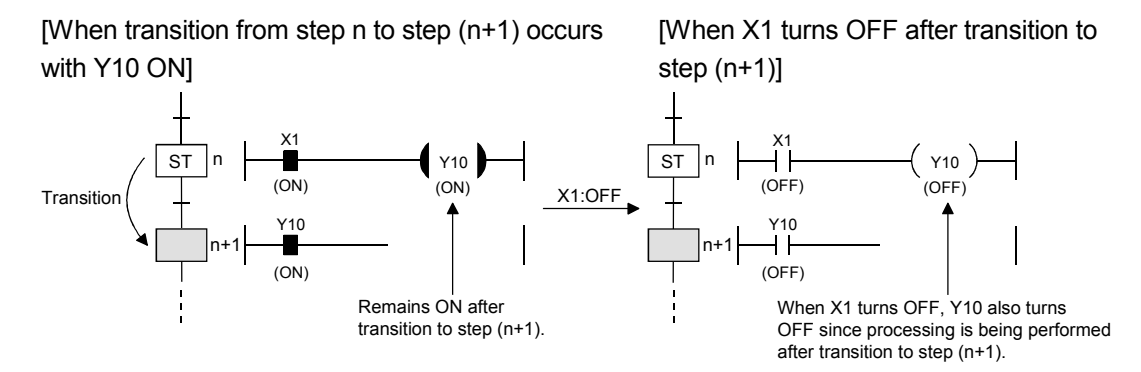

(2) The transition condition will be checked after the transition condition is satisfied and the next step is activated.

Hence, when the transition condition of the corresponding step is satisfied again, a transition to the next step (subsequent transition) occurs to activate it. At this time, the current step remains active.

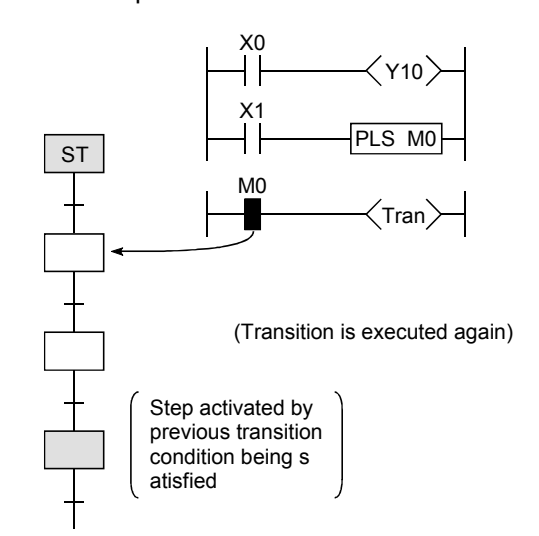

### POINTS

(1) Convert the transition conditions into pulses.

If they are not pulsed, transition processing to the next step is performed every scan while the condition is satisfied.

(2) When a double START occurs as the transition condition was satisfied with the transition destination step being active, the processing changes depending on the parameter setting. The Basic model QCPU does not allow the parameters to be selected.

It operates in the default "Transfer" mode.

Refer to Section 4.7.6 for the parameter setting and the processing performed for each setting.

- (3) The difference between the operation HOLD step (with transition check) and the operation HOLD step (without transition check) is whether the next step will be activated or not as a follow-up when the transition condition is satisfied again.
- (3) An operation HOLD step (with transition check) becomes inactive when any of the following occur:
	- (a) When the end step of the corresponding block is executed.
	- (b) When an SFC control instruction (RST BLm) designates a forced END at the block in question.
	- (c) When an SFC control instruction (RST BLm\Sn, RST Sn) designates a reset at the block in question.
	- (d) When a reset occurs at the device designated as the SFC information register's block START/END device.
	- (e) When a reset step for resetting the step in question becomes active.
	- (f) When "S999" is designated at the reset step in the same block.
	- (g) When the SFC START/STOP command (SM321) is switched OFF.
- (4) Block STOP processing

Make a block STOP using the STOP/RESTART bit of the SFC information devices or the block STOP instruction of the SFC control instructions.

The processing of the active step in the block where a block STOP was made is as described below.

- (a) When the "block STOP-time operation output flag (SM325)" is OFF (coil output OFF) The step becomes inactive when the processing of the corresponding block is performed first after a block STOP request.
	- All coil outputs turn OFF.
	- However, the coils turned ON by the SET instruction remain ON.
- (b) When the "block STOP-time operation output flag (SM325)" is ON (coil output held) The coil outputs remain ON during a block STOP and after a block RESTART.

## 4.2.7 Reset step R

A reset step is a step which designates a forced deactivation of another specified step (operation output).

The reset step deactivates the designated step in the current block before execution of the operation output every scan.

Except the deactivation of the specified step, the reset step execute the operation output with the same functions as a normal step (without step attributes).

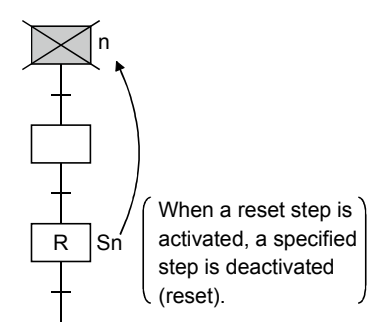

- (1) When deactivating only the designated step Set the step number to be deactivated to the specified step number Sn.
- (2) When deactivating all the held steps

Set "999" to the specified step number Sn.

When the number of the specified step is "999", all held steps of the coil HOLD steps, operation HOLD steps (without transition check) and operation HOLD steps (with transition check) in the current block are batch-deactivated.

### POINT

- (1) Only held steps can be deactivated by the reset step.
	- The following steps are not the targets of the reset step.
		- HOLD steps that are active but not held
	- Steps that are not specified as the HOLD steps
- (2) For the Basic model QCPU, Universal model QCPU, and LCPU, a step of the CPU
- itself cannot be specified as a reset step.
## 4.2.8 Block START step (with END check)  $\Box$

A block START step (with END check) is the step where the specified block is started, and when the START destination block is then deactivated, the check of the transition condition to the next step is started.

- (1) The operation of the block START step (with END check) is described below.
	- (a) When activated, the block START step (with END check) starts the specified block.
	- (b) No processing is performed until the START destination block is deactivated after its execution has ended.
	- (c) When the START destination block is deactivated after its execution has ended, only the transition condition check is performed.
	- (d) When the transition condition is satisfied, a transition to the next step occurs.

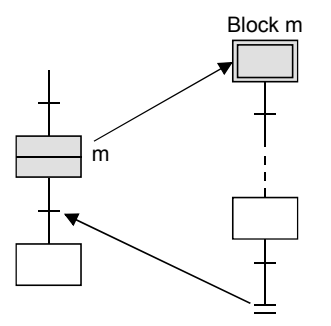

(2) A simultaneous start cannot be made for a single block.

The block that has already started cannot be started, either.

If either of the above starts is made, the following processing is performed depending on the setting of the operation mode at block double START. \*1

(Refer to Section 4.7.5 for details of the operation at block double START.)

(a) When the setting of the operation mode at block double START is "STOP"

A "BLOCK EXE. ERROR" (error code: 4620) occurs and the CPU module stops processing.

(b) When the setting of the operation mode at block double START is the default setting of "WAIT"

Processing is not performed and waits until the START destination block ends its execution.

#### POINTS

\*1: For the Basic model QCPU, Q00UJCPU, Q00UCPU, Q01UCPU, Q02UCPU, the Universal model QCPU whose serial number (first five digits) is "12051" or earlier, and the LCPU, operation mode at double block START cannot be set. For these models, only the "WAIT" mode is available.

(3) A block START request can start multiple blocks simultaneously by performing a parallel transition (refer to Section 4.3.3).

The steps in the simultaneously started blocks are processed in parallel.

(4) The following table indicates the number of steps that can be executed simultaneously in all blocks and the maximum number of active steps in a single block.

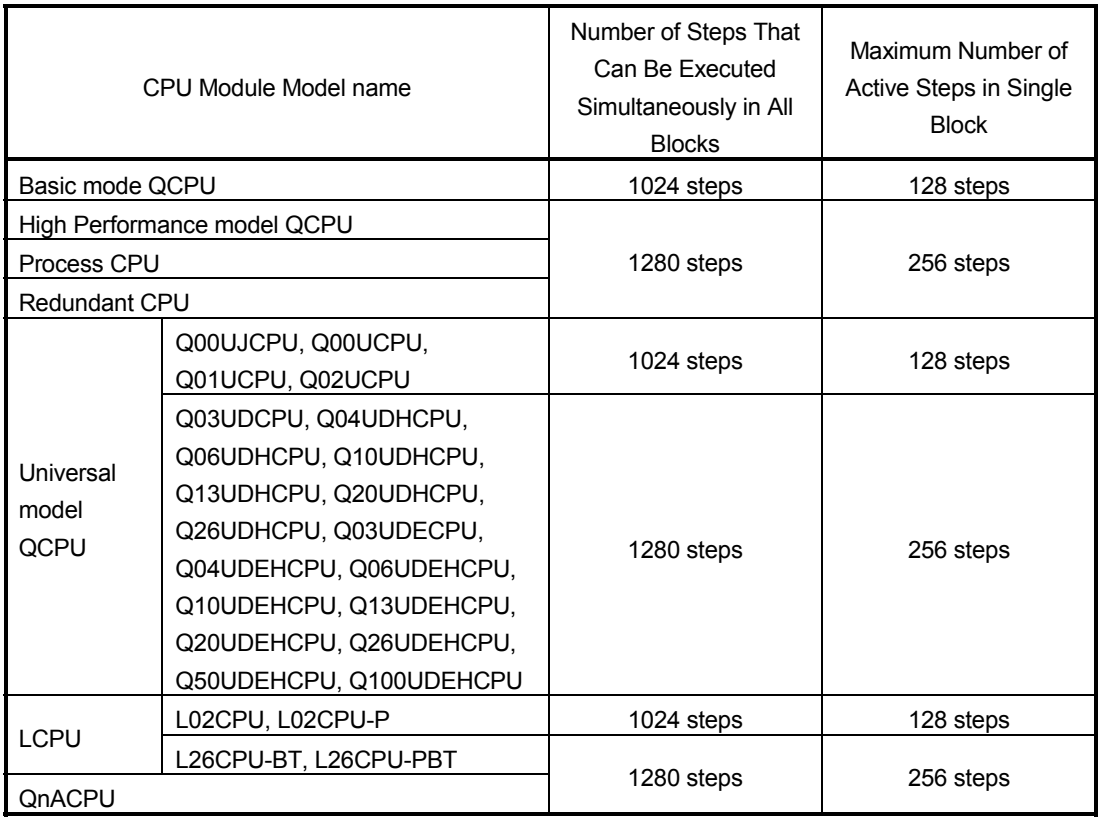

### POINTS

(1) The block START step (with END check) cannot be described immediately before the coupling of a parallel coupling.

(The block START step (with END check) cannot be used for a wait.)

The block START step (without END check) can be described immediately before the coupling of a parallel coupling.

(2) The execution status of each block can be checked at another block using the block START/END bit (refer to Section 4.5.1) of the SFC information devices or the block activation check instruction (refer to Section 4.4.3) of the SFC control instructions.

## 4.2.9 Block START step (without END check)

A block START step (without END check) is the step where the specified block is started, and if the START destination block is active, the check of the transition condition to the next step is performed.

- (1) The operation of the block START step (without END check) is described below.
	- (a) When activated, the block START step (without END check) starts the specified block.
	- (b) After starting the specified block, the step performs only the check of the transition condition.
	- (c) When the transition condition is satisfied, execution proceeds to the next step without waiting for the START destination block to end.

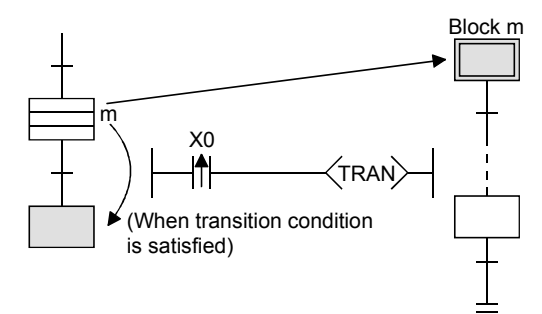

(2) A simultaneous start cannot be made for a single block.

The block that has already started cannot be started, either.

If either of the above starts is made, the following processing is performed depending on the setting of the operation mode at block double START. \*1

(Refer to Section 4.7.5 for details of the operation at block double START.)

- (a) When the setting of the operation mode at block double START is "STOP" A "BLOCK EXE. ERROR" (error code: 4620) occurs and the CPU module stops processing.
- (b) When the setting of the operation mode at block double START is the default setting of "WAIT"

Processing is not performed and waits until the START destination block ends its execution.

### POINTS

- \*1: For the Basic model QCPU, Q00UJCPU, Q00UCPU, Q01UCPU, Q02UCPU, the Universal model QCPU whose serial number (first five digits) is "12051" or earlier, and the LCPU, operation mode at double block START cannot be set. For these models, only the "WAIT" mode is available.
- (3) A block START request can start multiple blocks simultaneously by performing a parallel transition (refer to Section 4.3.3).

The steps in the simultaneously started blocks are processed in parallel.

(4) The number of steps that can be executed simultaneously is a total of up to 1280 steps\*2 for all blocks.

The number of steps that can be executed simultaneously in a single block is a maximum of 256 steps\*3 including those of the HOLD steps.

- \*2: Up to 1024 steps for the following CPU modules:
	- Basic model QCPU
	- Universal model QCPU (Q00UJCPU, Q00UCPU, Q01UCPU, and Q02UCPU)
	- LCPU (L02CPU, L02CPU-P)
- \*3: Up to 128 steps for the following CPU modules:
	- Basic model QCPU
	- Universal model QCPU (Q00UJCPU, Q00UCPU, Q01UCPU, and Q02UCPU)
	- LCPU (L02CPU, L02CPU-P)

### POINTS

The execution status of each block can be checked at another block using the block START/END bit (refer to Section 4.5.1) or the block activation check instruction (refer to Section 4.4.3) of the SFC control instructions.

## 4.2.10 End step

An end step indicates that a series of processings in the corresponding block is all ended.

- (1) When the end step is reached, the following processing is performed to end the block.
	- (a) All steps in the block are deactivated.
		- (The held step are also deactivated.)
	- (b) The coil outputs turned ON by the OUT instruction are all turned OFF. When the special relay for output mode at end step execution (SM327) is ON, however, the coil outputs of the held steps all remain ON.

### POINTS

- (1) SM327 is valid only when the end step is reached.
	- When a forced end is made by the block END instruction, etc., the coil outputs of all steps are turned OFF.
- (2) SM327 is valid for only the HOLD steps being held. The outputs of the HOLD steps that are not held as the transition conditions are not satisfied are all turned OFF.
- (2) When the special relay for clear processing mode at arrival at end step (SM328) is turned ON, the execution of the active step other than the one held in the block can be continued when the end step is reached. \*1

(The block is not ended if the end step is executed.)

However, when there is only the held step left in the block at arrival at the end step, the held step is deactivated and the block ends if SM328 is ON.

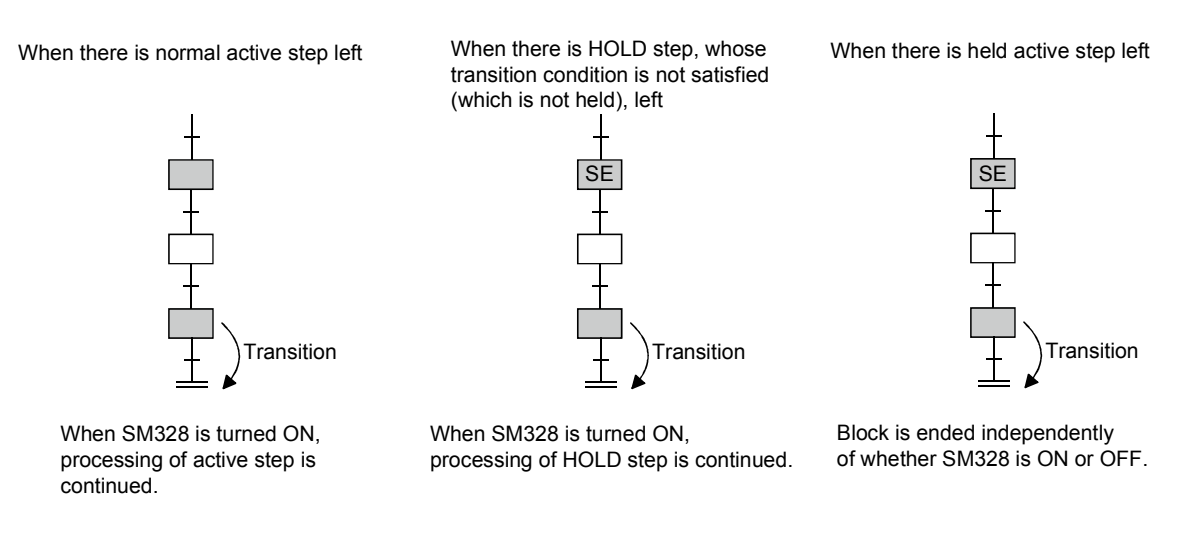

### REMARKS

\*1: For the Basic model QCPU, Universal model QCPU, and LCPU, SM328 can be used to continue execution of active steps other than the one held in the block.

### POINTS

The following gives the precautions to be taken when SM328 is turned ON

(1) When there is only the held step left at arrival at the end step, that held step is deactivated if SM328 is ON.

When the user does not want to turn OFF the coil output of the held step suddenly, it can be prevented by turning ON SM327.

- (2) If a block is started at the block START step when SM328 is ON, execution returns to the source as soon as there are no non-held active steps in the block.
- (3) Do not describe an always satisfied transition condition immediately after the operation HOLD step (with transition check).<br>Block n<br> $Block m$

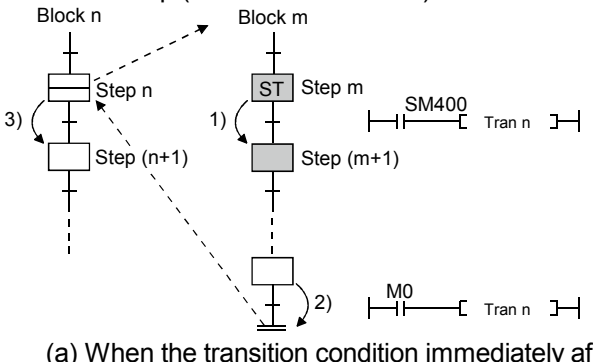

- 1) Since the transition condition is always satisfied, step (m+1) remains an active step (non-held active status).
- 2) If M0 turns ON and the transition condition is satisfied, block m cannot be ended.
- 3) Since block m is not ended, execution cannot proceed to step (n+1).
- (a) When the transition condition immediately after the operation HOLD step (with transition check) is always satisfied, the next step is kept in a "non-held active status". Therefore, the block cannot be ended when SM328 is ON.

Further, if this block has been started at the block START step (with END check), processing cannot be returned to the START source step.

(b) When it is desired to describe an always satisfied transition condition immediately after the operation HOLD step (with transition check), make provision so that the block can be forcibly ended from outside.

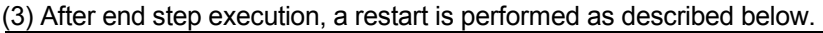

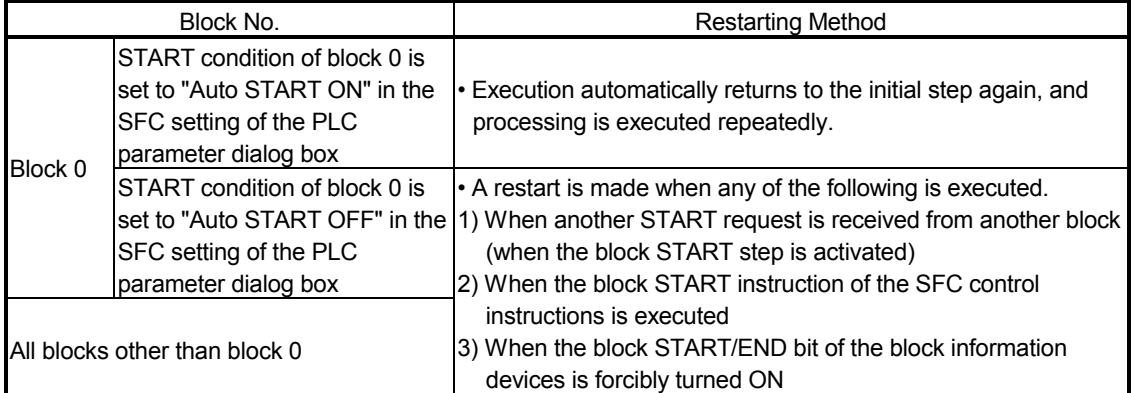

# 4.2.11 Instructions that cannot be used with operation outputs

Table 4.1 indicates the instructions that cannot be used with operation outputs.

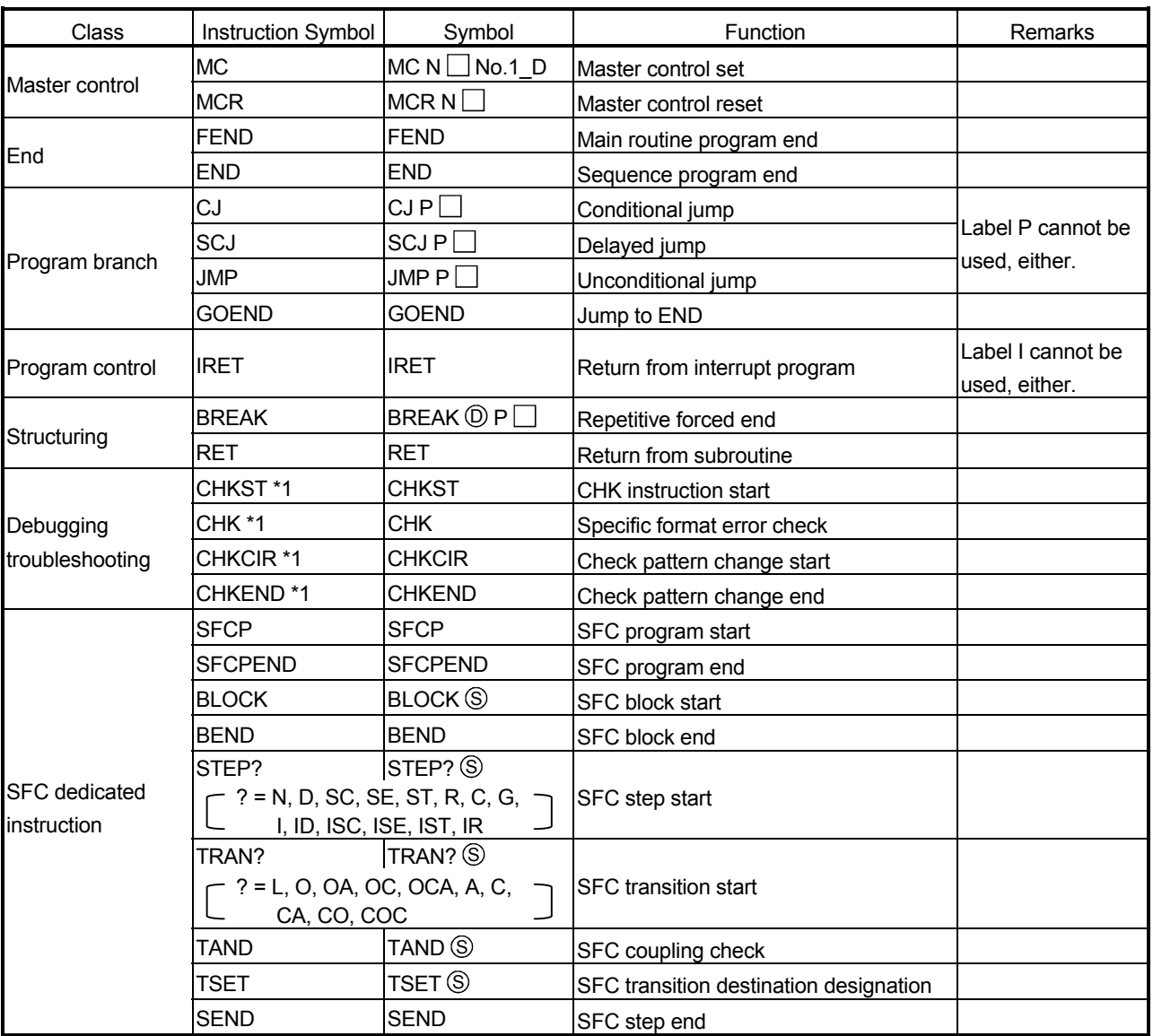

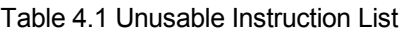

\*1: The Basic model QCPU, Universal model QCPU, and LCPU do not support the instruction.

# 4.3 Transition

A transition is the basic unit for comprising a block, and is used by specifying a transition condition. A transition condition is a condition for execution to proceed to the next step, and execution proceeds to the next step when the condition is satisfied.

| Type                       | <b>Function Outline</b>                                                                                                    |
|----------------------------|----------------------------------------------------------------------------------------------------|
| Serial transition          | • When the transition condition is satisfied, execution proceeds from the current step to<br>the subsequent step.                                       |
| Selection transition       | • A single step branches out into multiple transition conditions.                                                                                       |
| (branch/coupling)          | • Among those multiple transition conditions, execution proceeds to only the step in the<br>line where the transition condition is satisfied first.     |
| <b>Parallel transition</b> | • Execution simultaneously proceeds to all multiple steps that branch from a single step.                                                               |
| (branch/coupling)          | • When all steps immediately before a coupling are activated, execution proceeds to the<br>next step when the common transition condition is satisfied. |
| Jump transition            | • When the transition condition is satisfied, execution proceeds to the specified step in<br>the same block.                                            |

Table 4.2 Transition Condition Type List

## 4.3.1 Serial transition

"Serial transition" is the transition format in which processing proceeds to the step immediately below the current step when the transition condition is satisfied.

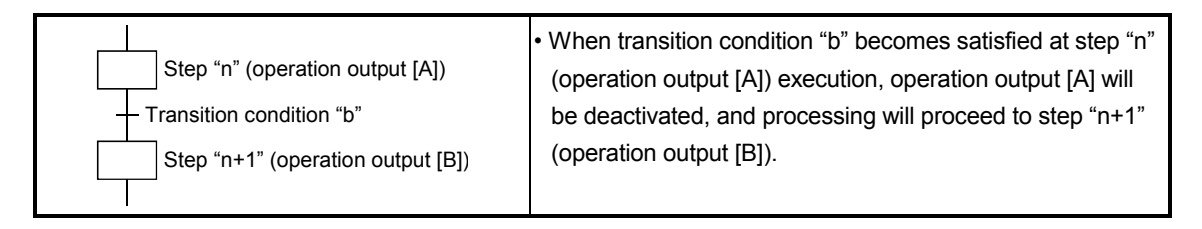

(1) A maximum of 512\*1 serial transition steps  $(\Box, \Box, \bot)$  can be described in each block. Therefore, a maximum of 512\* serial transitions (+) can be described.

However, there is a restriction on the number of lines as indicated below depending on the SFC display column setting.

\*1: 128 for the Basic model QCPU, Q00UJCPU, Q00UCPU, Q01UCPU, Q02UCPU, L02CPU and L02CPU-P.

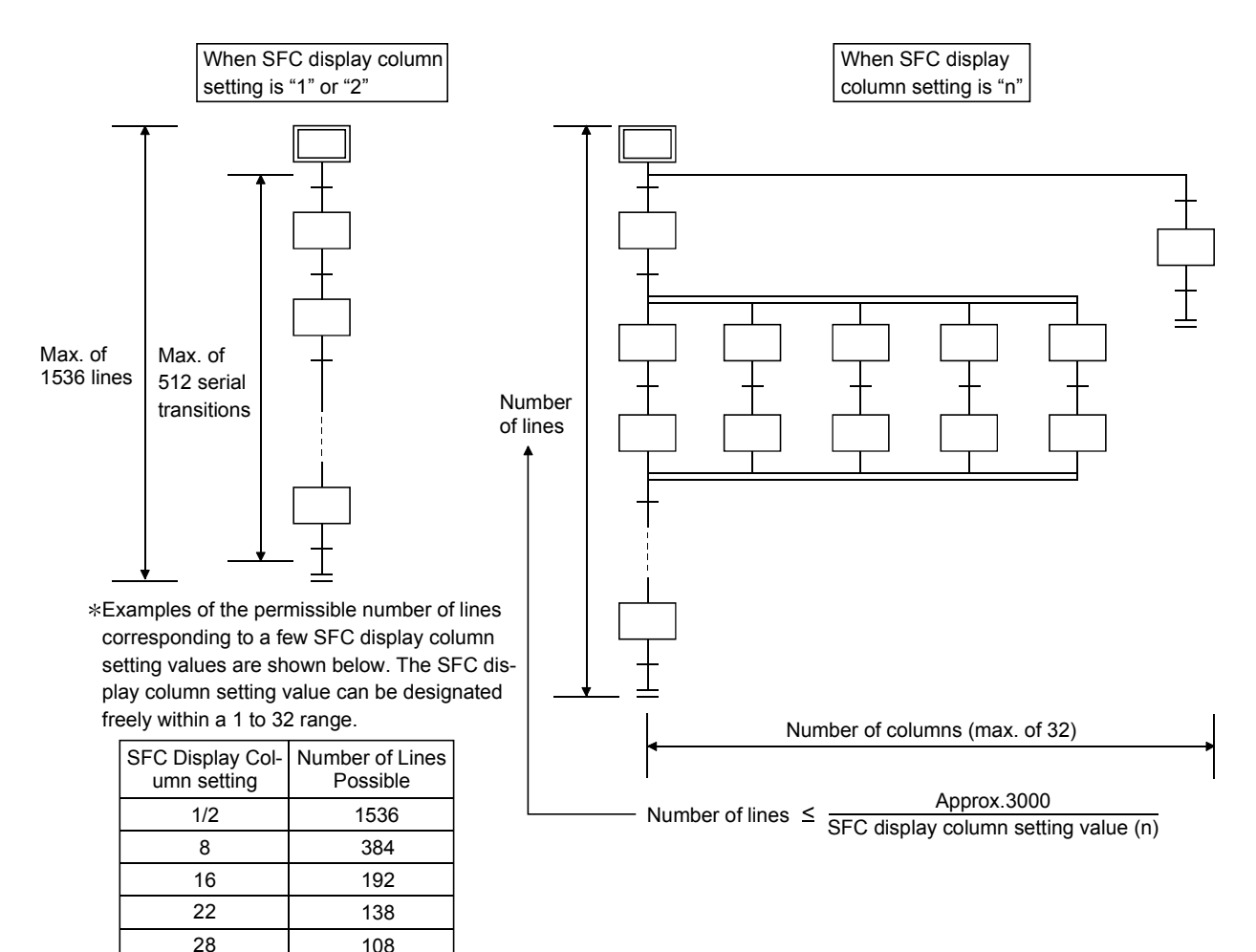

32

96

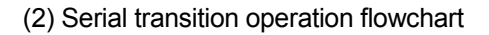

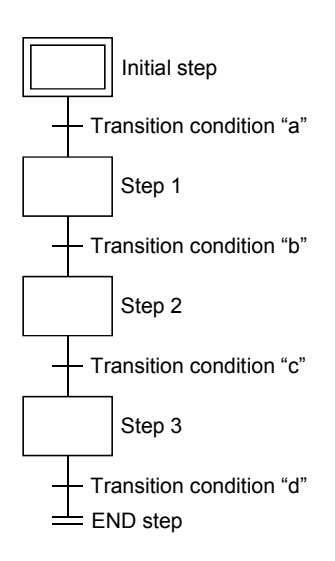

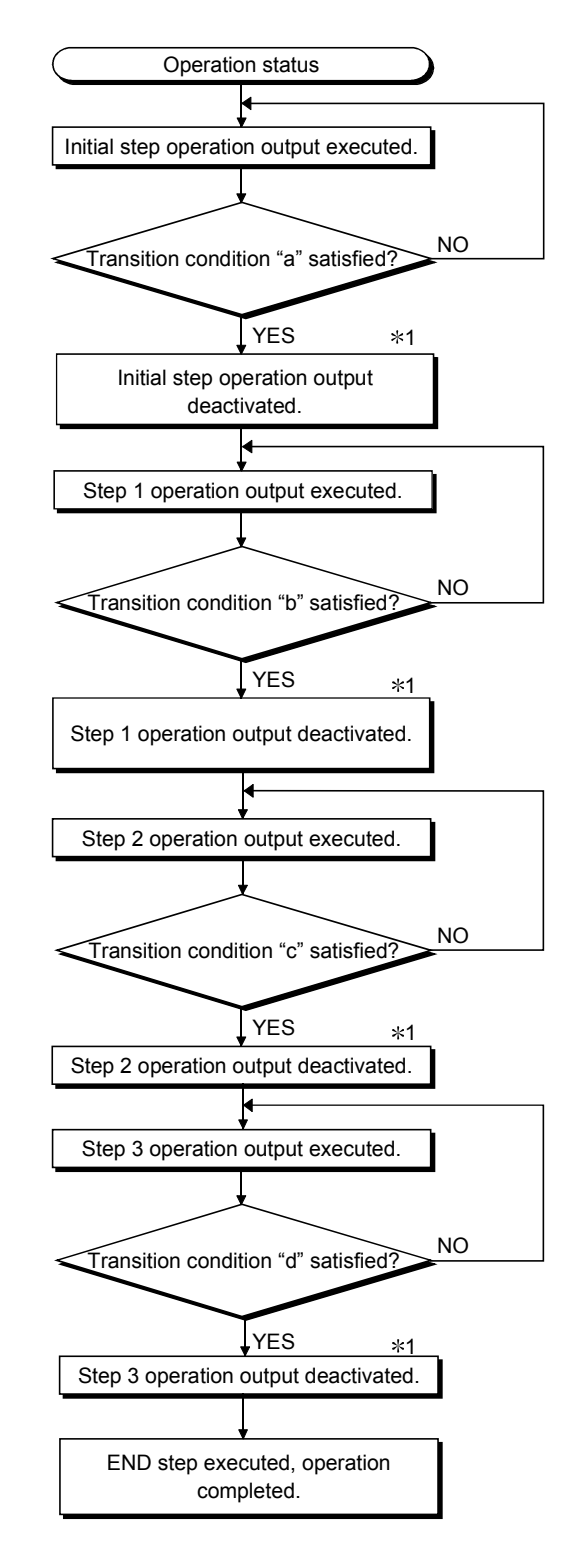

1 For steps with attribute designations, processing occurs in accordance with the attributes.

## 4.3.2 Selection transition

A "selection transition" is the transition format in which several steps are coupled in a parallel manner, with processing occurring only at the step where the transition condition is satisfied first.

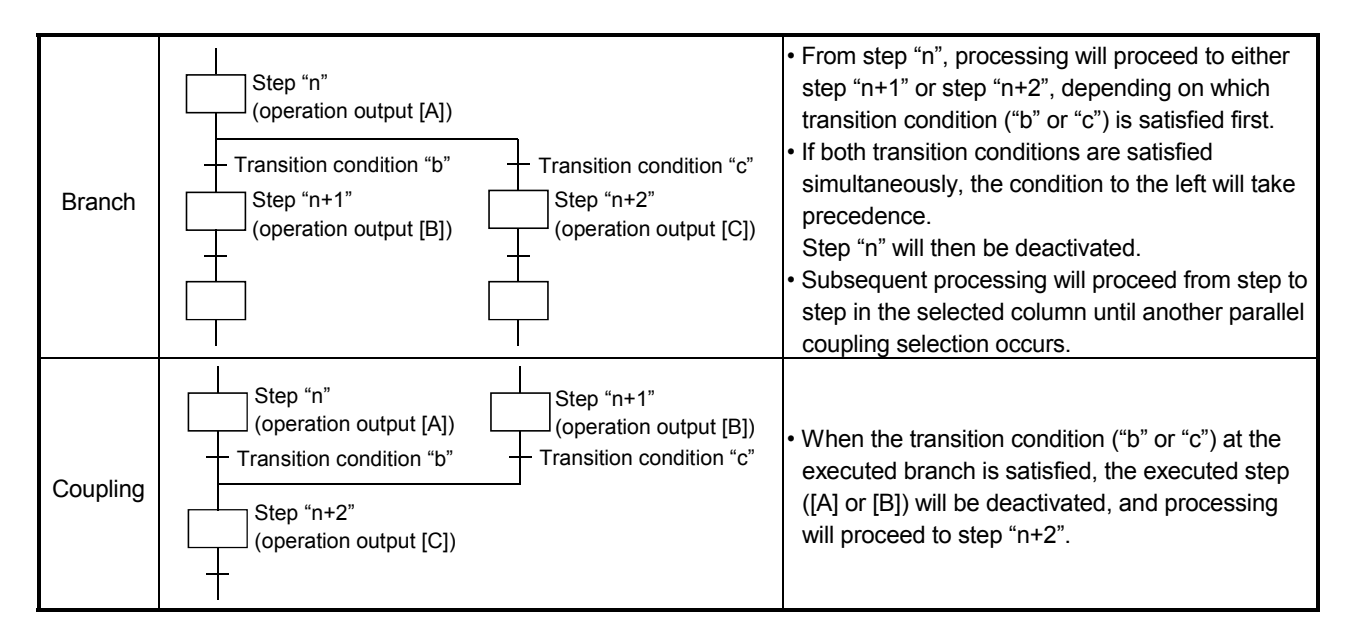

(1) Up to 32 steps can be available for selection in the selection transition format.

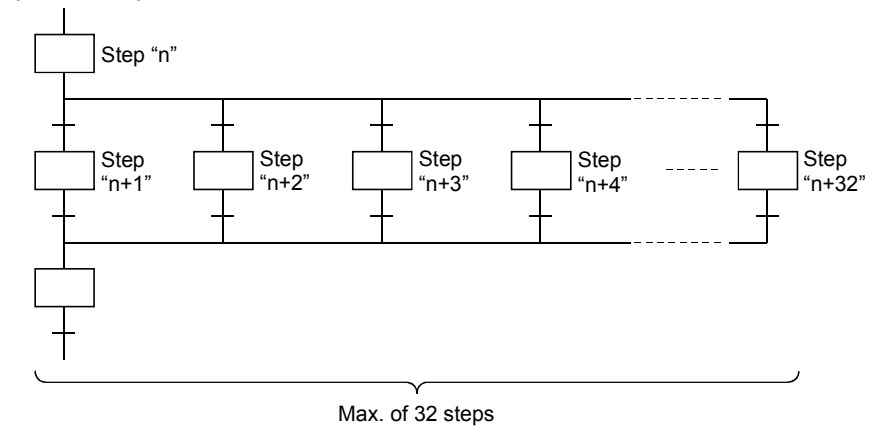

(2) When two or more selection step transition conditions are satisfied simultaneously, the leftmost condition will take precedence.

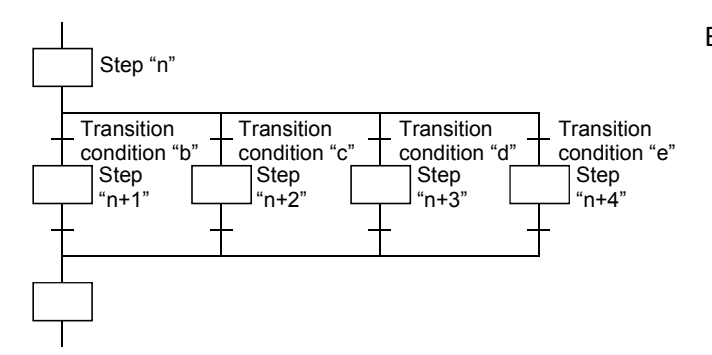

Example: If transition conditions "c" and "d" are satisfied simultaneously, the step "n+2" operation output will be executed.

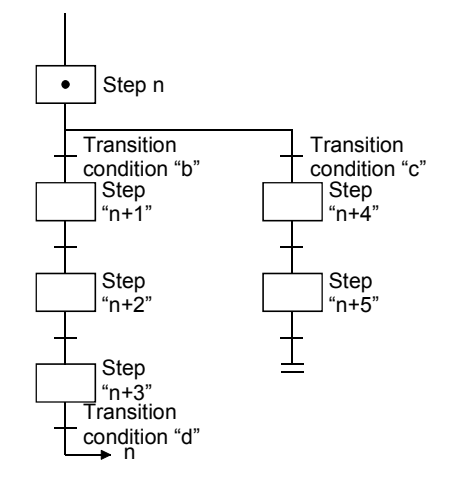

(3) In a selection transition, a coupling can be omitted by a jump transition or end transition.

When transition condition "b" is satisfied at the step "n" operation output, processing will proceed in order through steps "n+1", "n+2" and "n+3". When transition condition "d" is satisfied, processing will jump to step "n". (For details on "jump transitions", see Section 4.3.4.)

### POINTS

In a selective transition, the number of branches and the number of couplings may be different. However, a selection branch and parallel coupling or a parallel branch and selection coupling cannot be combined.

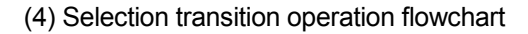

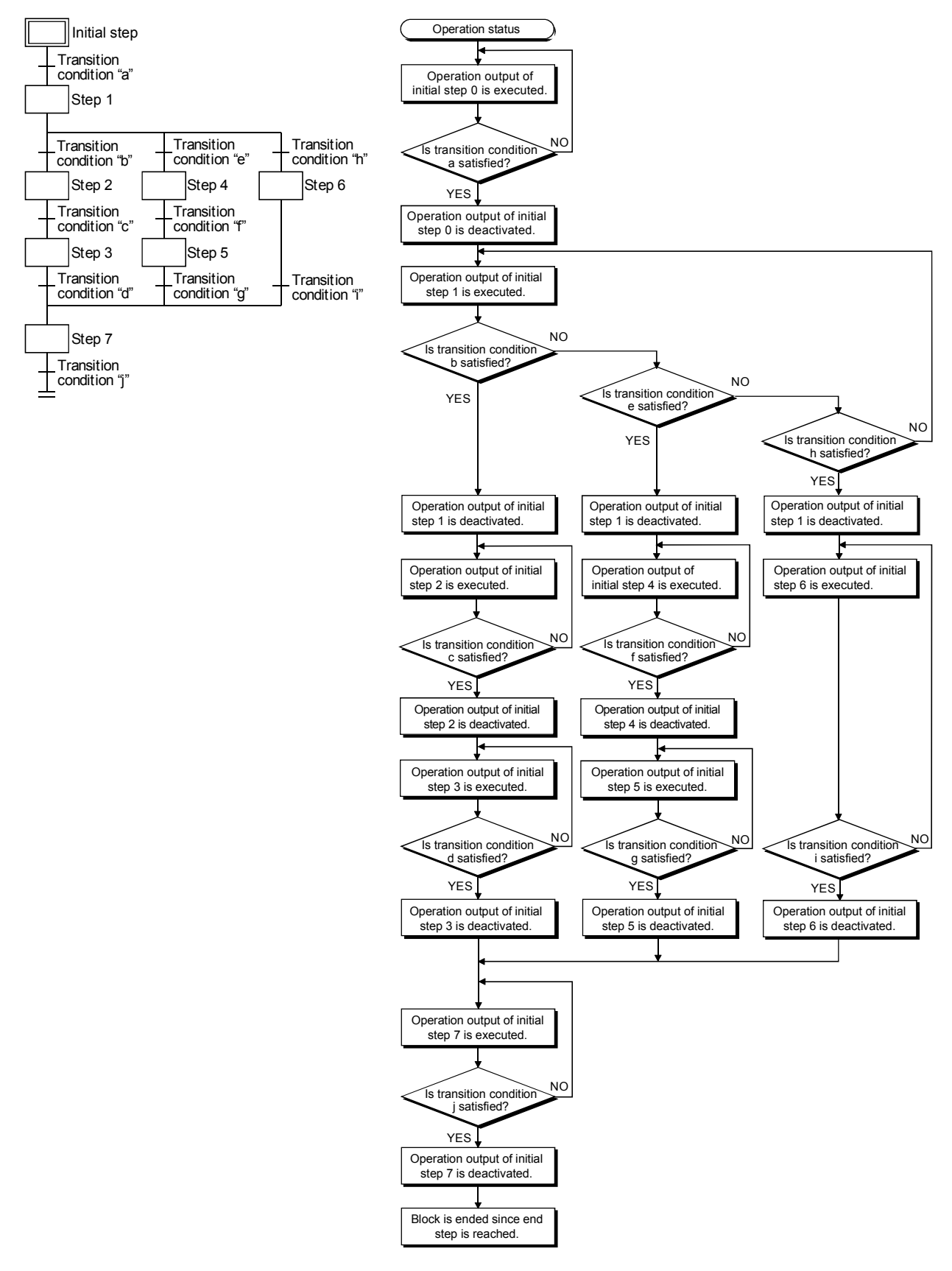

# 4.3.3 Parallel transition

"Parallel transition" is the transition format in which several steps linked in parallel are processed simultaneously when the relevant transition condition is satisfied.

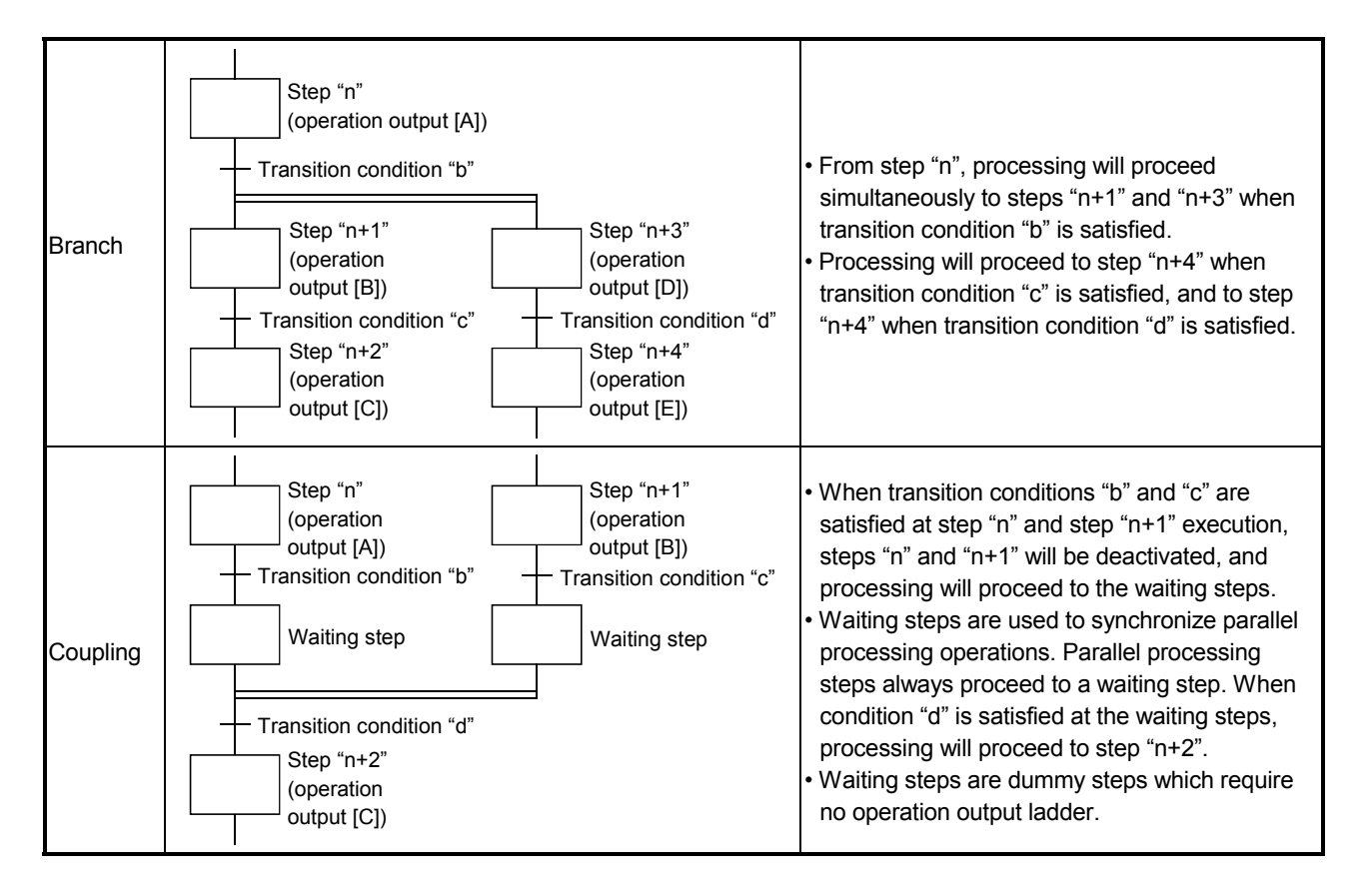

(1) Up to 32 steps can processed simultaneously with the parallel transition format.

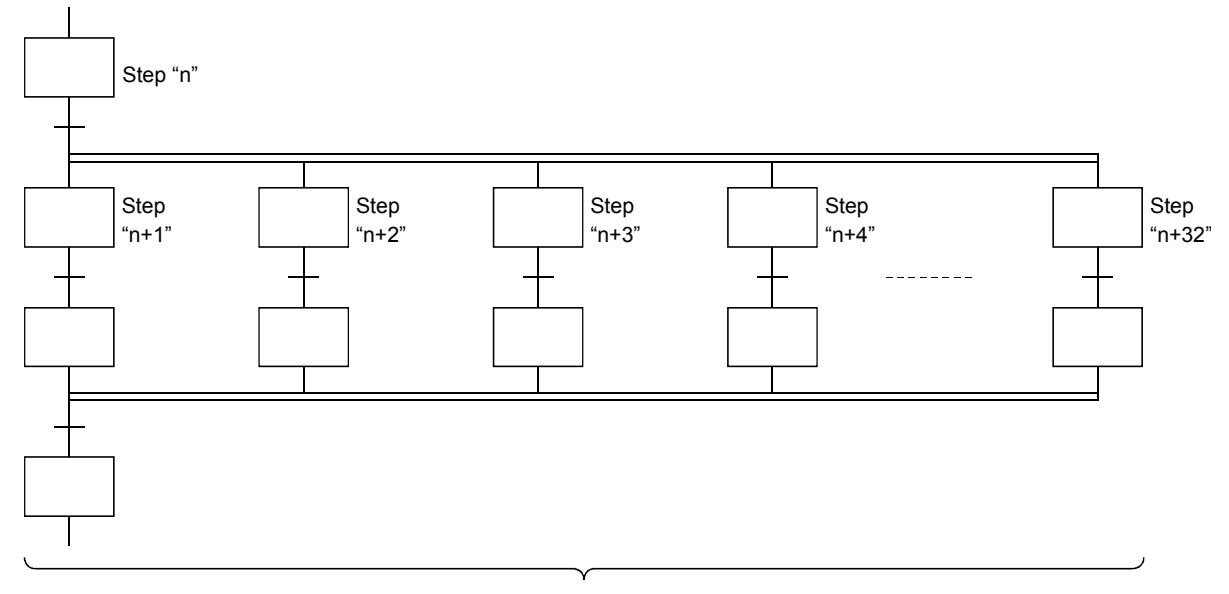

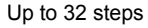

(2) If another block is started by the parallel processing operation, the START source block and START destination block will be executed simultaneously. (In the example below, processing from step "n+1" will be executed simultaneously with block 1.)

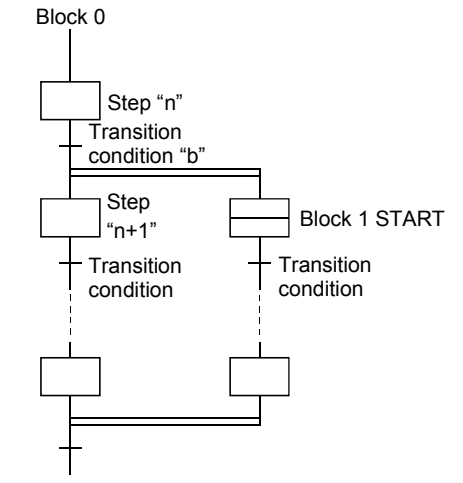

When condition "b" is satisfied at step "n" execution, processing will proceed to step "n+1" and block 1 will be started. Blocks "0" and "1" will then be processed simultaneously.

(3) The following table indicates the number of steps that can be executed simultaneously in all blocks and the maximum number of active steps in a single block.

If the number of simultaneously processed steps exceeds the value in the following table, an error occurs and the CPU module stops processing.

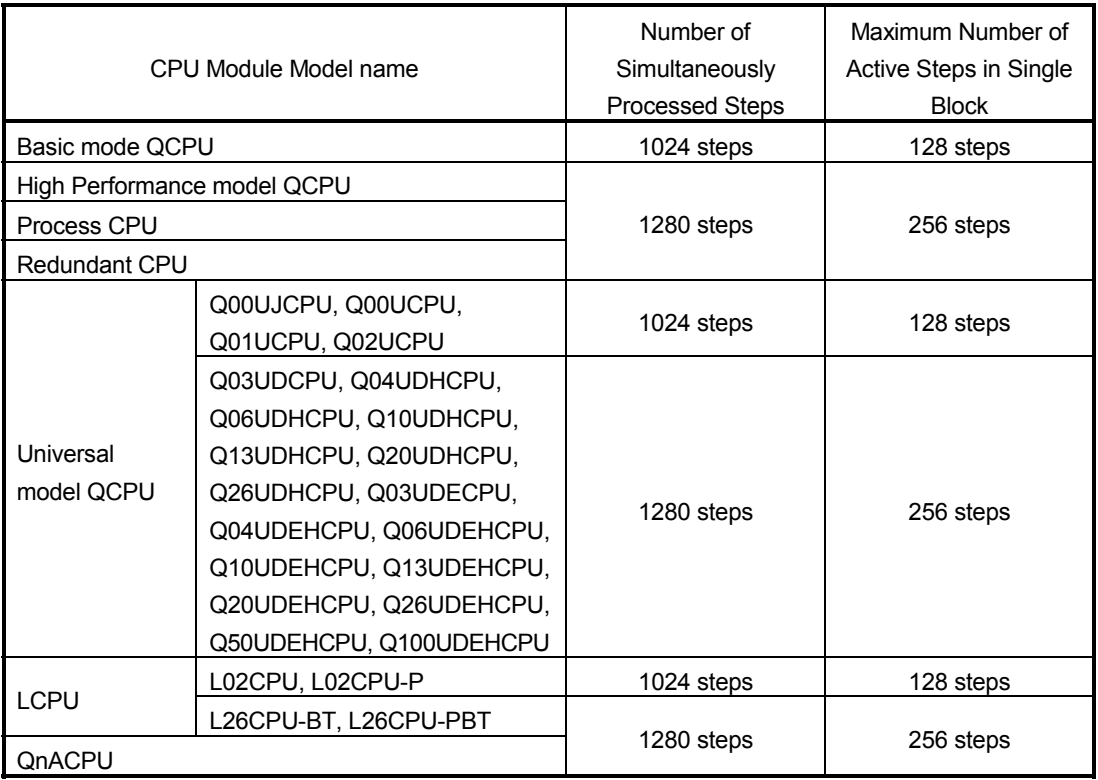

(4) Couplings must be provided when the parallel transition format is used. Program creation is impossible without couplings.

Example: Program without couplings (Cannot be designated)

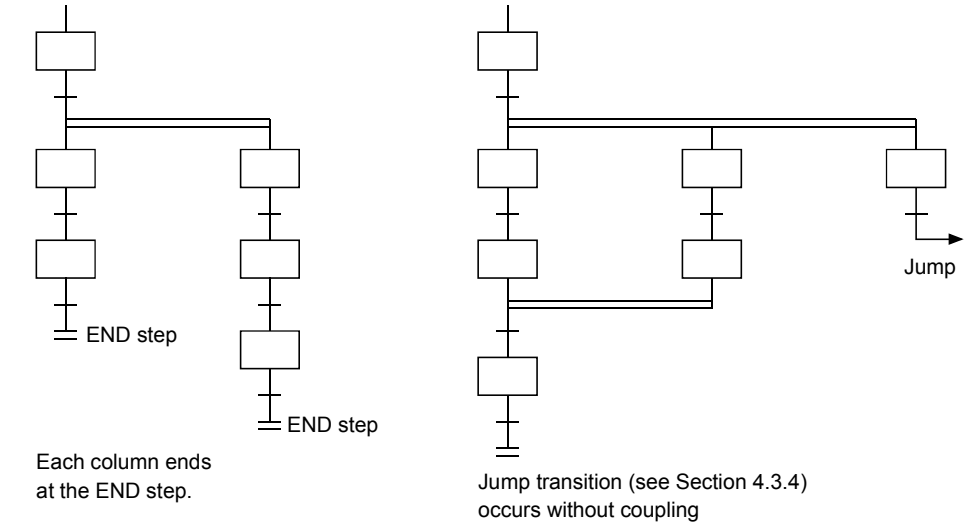

(5) As a rule, a waiting step must be created prior to the coupling.

However, in cases such as the example below where each of the parallel transition columns consist of only 1 step (program without a transition condition between the parallel transition branch and the coupling), a waiting step is not required.

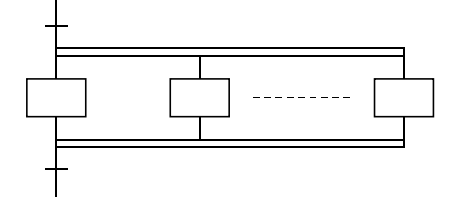

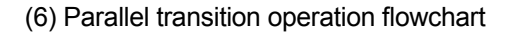

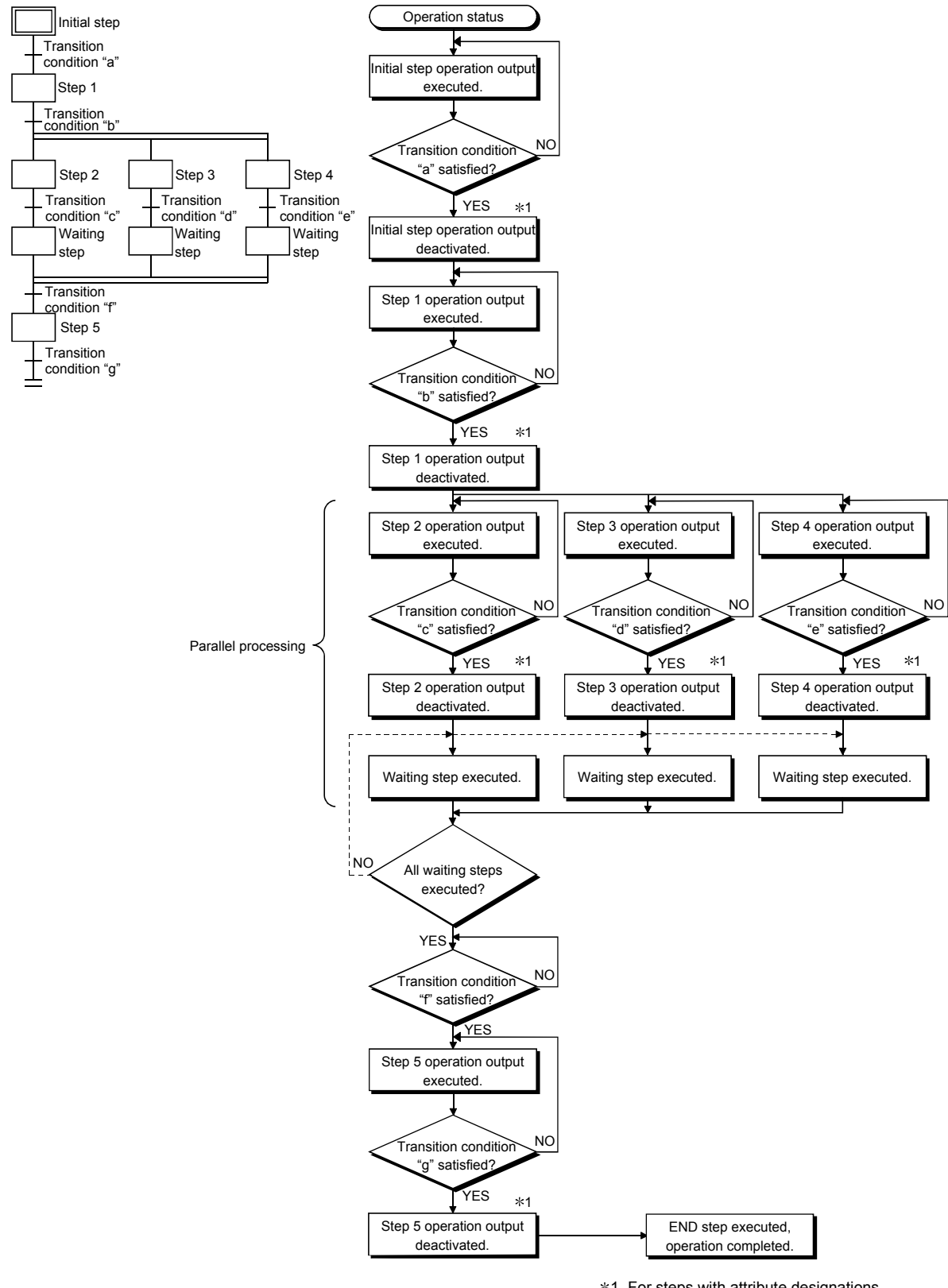

 1 For steps with attribute designations, processing occurs in accordance with the attributes.

## 4.3.4 Jump transition

A "jump transition" is a jump to a specified step within the same block which occurs when the transition condition is satisfied.

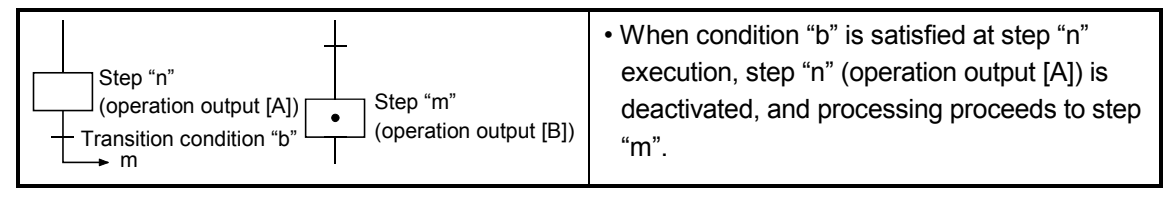

- (1) There are no restrictions regarding the number of jump transitions within a single block.
- (2) In the parallel transition format, only jumps in the vertical direction are possible at each of the branches.

Example 1: Jump transition program in vertical direction from branch to coupling

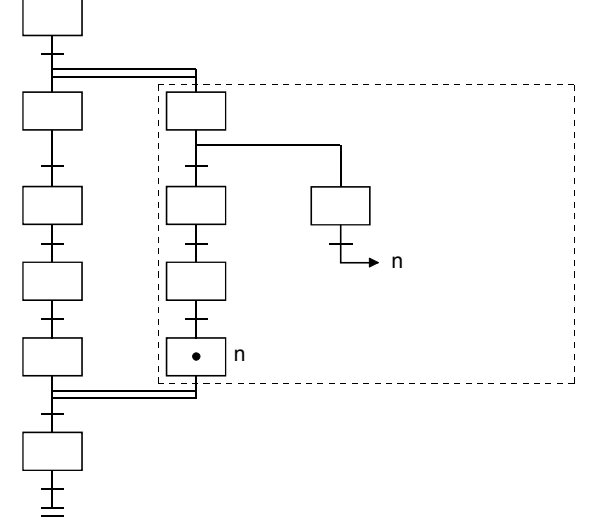

A program of a jump transition to another vertically branched ladder, a jump transition for exiting from a parallel branch, or a jump transition to a parallel branch from outside a parallel branch cannot be created.

Example 2: Program for exiting from parallel branch (cannot be designated)

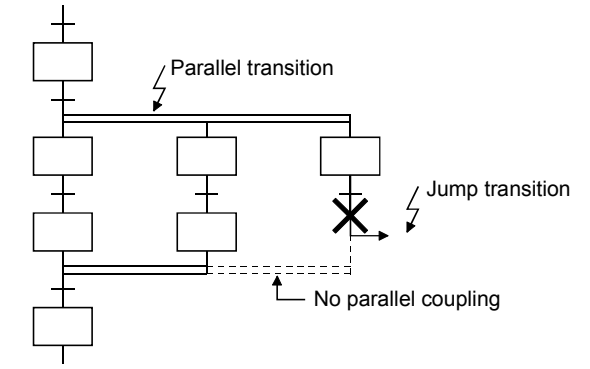

(3) Do not specify a jump transition to the current step when the transition condition is satisfied as shown below.

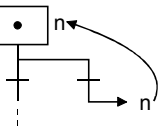

## 4.3.5 Precautions when creating sequence programs for operation outputs (steps) and transition conditions

The points to consider when creating operation output (step) and transition condition sequence programs are described below.

- (1) Sequence program for operation outputs (steps)
	- (a) Step sequence program expression format

A step sequence program using the ladder expression format is shown below.

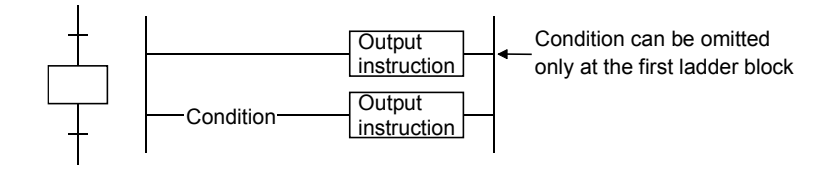

## **REMARKS**

The lack of a sequence program at a given step will not result in an error. In such cases, no processing will occur until the transition condition immediately following the step in question is satisfied.

- (2) Sequence program for transition condition
	- (a) Transition condition sequence program expression format
		- A transition condition sequence program using the ladder expression format is shown below.

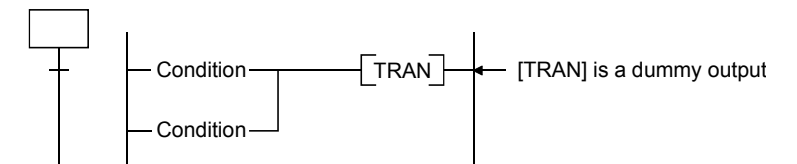

(b) Instructions used

Instructions which can be used in a transition condition sequence program are listed below.

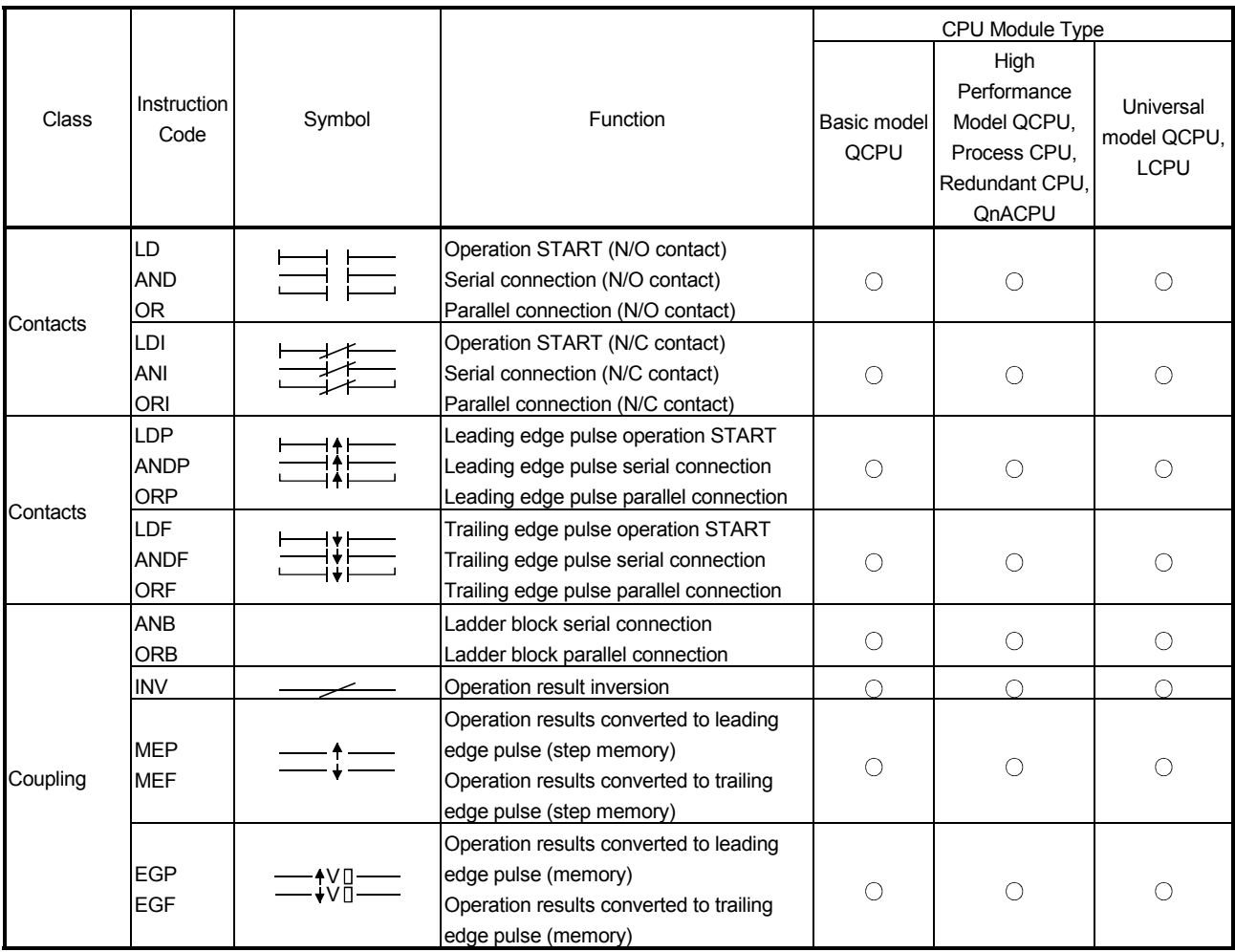

 $\circ$ : Usable,  $\times$ : Unusable

## 4 SFC PROGRAM CONFIGURATION

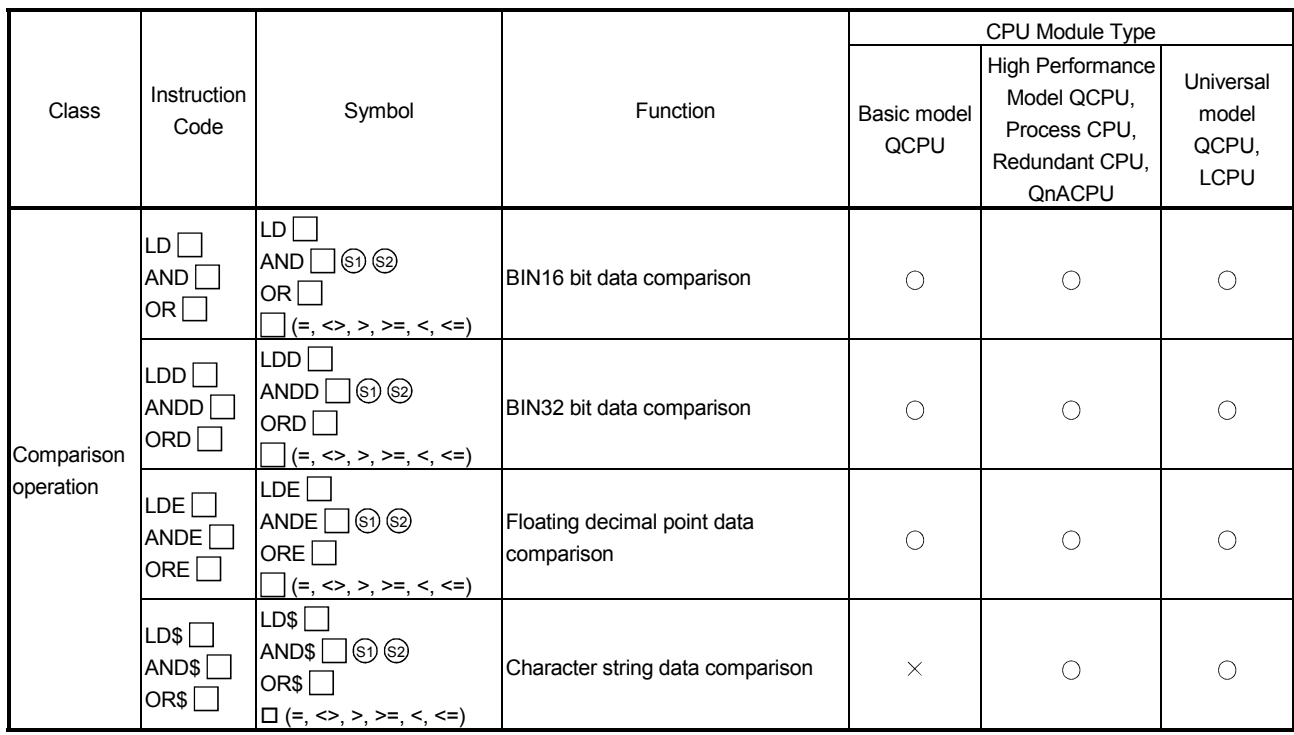

### POINT

• When using the leading edge pulse instructions mentioned below for the execution condition (<a> on the right) of "Tran" instruction on the transition condition, the "Tran" instruction becomes conductive only when the condition of the leading edge pulse instruction turns from OFF to ON after the step (<b> on the right) that is associated with the transition condition becomes active. As described in the time chart on the right, "Tran" instruction is executed and the active step moves to the next step. Leading edge pulse instruction: LDP, ANDP, ORP, MEP, and EGP • When the execution condition (<a> on the

condition has been turned ON before the

"Tran" instruction does not become conductive and the active step does not

right) of "Tran" instruction on the transition step (<b> on the right) becomes active, the • When using the leading edge pulse instruction mentioned above for the execution condition (<a> on the right) of "Tran" instruction, specify a device whose condition turns from OFF to ON after the step (<br >b> on the right) TRAN ON  $\overline{O}$ Tran  $$ <a>  $<sub>ch</sub>$ <a> Step **Transition** condition Step Active Inactive **Condition** Condition Execution Nonexecution Transition to the next step

becomes active.

move to the next step.

 $\circ$ : Usable,  $\times$ : Unusable

# 4.4 Controlling SFC Programs by Instructions (SFC Control Instructions)

SFC control instructions can be used to check a block or step operation status (active/inactive), or to execute a forced START or END, etc.

An normal SFC program can be controlled by SFC control instructions in a sequence program and SFC program. (A program execution management SFC program cannot be controlled by using SFC control instructions.)

The types and functions of the SFC control instructions will be explained.

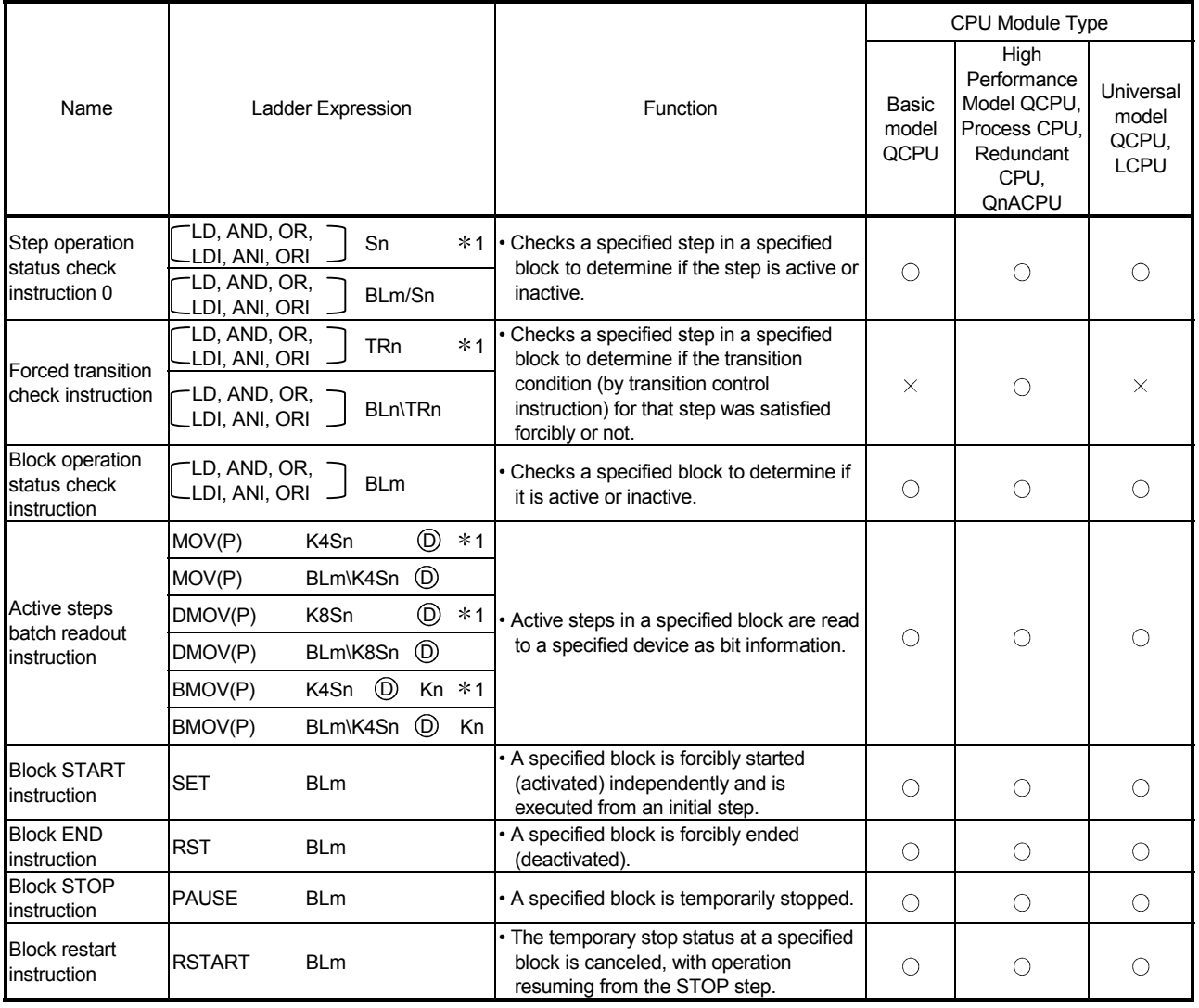

 $\circ$ : Usable,  $\times$ : Unusable

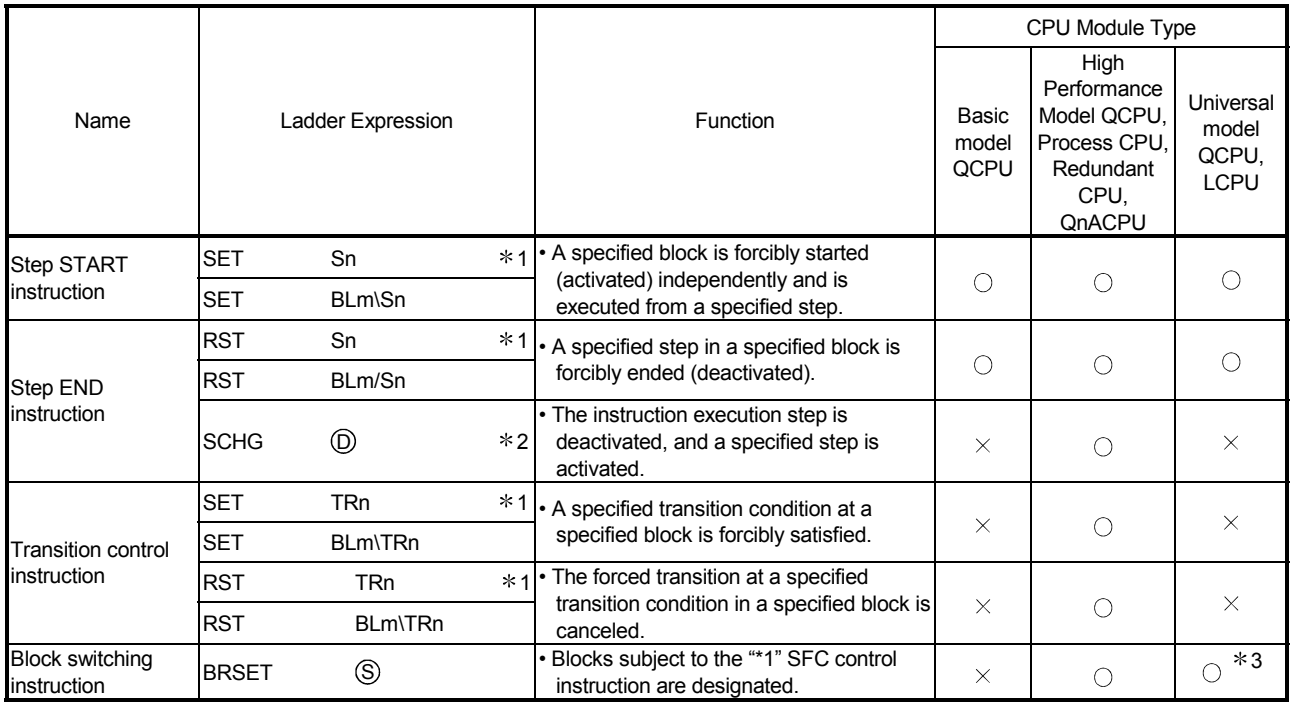

 $\circ$ : Usable,  $\times$ : Unusable

1: In a sequence program, block 0 is the instruction execution target block.

In an SFC program, the current block is the instruction execution target block. The instruction execution target block can be changed with the block switching instruction (BRSET).

Note, however, that the following CPU modules cannot use the BRSET instruction. • Basic model QCPU

- Universal model QCPU whose serial number (first five digits) is "13101" or earlier • LCPU
- 2: Can be used at the step of an SFC program.

An error occurs if it is executed in a sequence program other than an SFC program.

3: The Universal model QCPU whose serial number (first five digits) is "13102" or later can execute this instruction.

### POINTS

- (1) Either of the following errors occurs if the SFC control instruction is executed from the sequence program when the special relay for SFC program start/stop (SM321) is OFF.
	- Instruction that specifies a block: BLOCK EXE. ERROR (error No.: 4621)
	- Instruction that specifies a step: STEP EXE. ERROR (error No.: 4631)
- (2) The SFC block (BL) and step relay (S) cannot be index-qualified.
- (3) Do not use the SFC control instructions in an "interrupt program" or "fixed scan execution type program".

If they are used in an "interrupt program" or "fixed scan execution type program", operation of the SFC program cannot be guaranteed.

- (4) The step relay (S) can be used in only the following instructions.
	- Step activation check instruction
	- Active step batch read instruction
	- Step START instruction
	- Step END instruction

## POINT

Beginning from Section 4.4.1 of this manual, the following table is used in the explanations of the various instructions. The table contents are explained below.

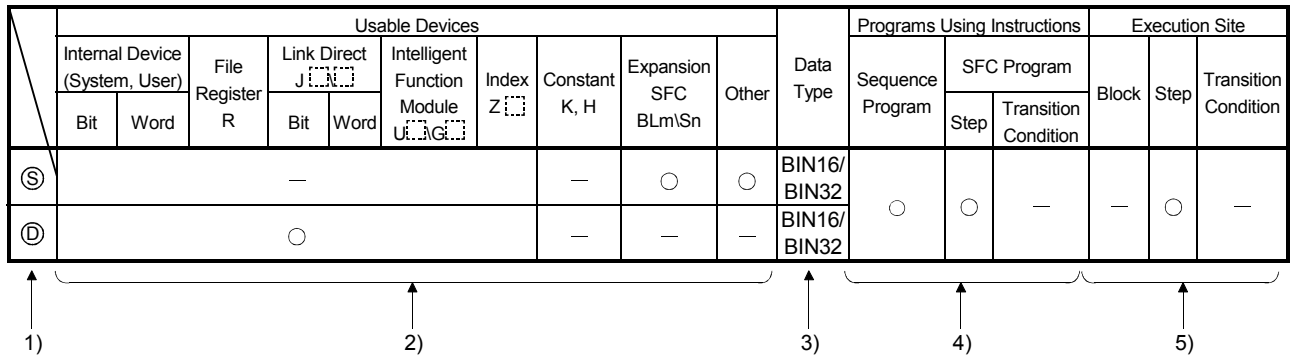

1) Ladder symbols are indicated in this area.

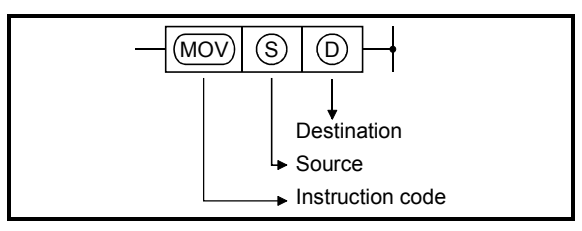

Destination ...................................Data destination following the operation. Source ..........................................Where data is stored prior to the operation.

2) Usable devices are indicated at this area.

• Devices indicated by a circle mark (O) can be used with the instruction in question. The device application classifications are shown below.

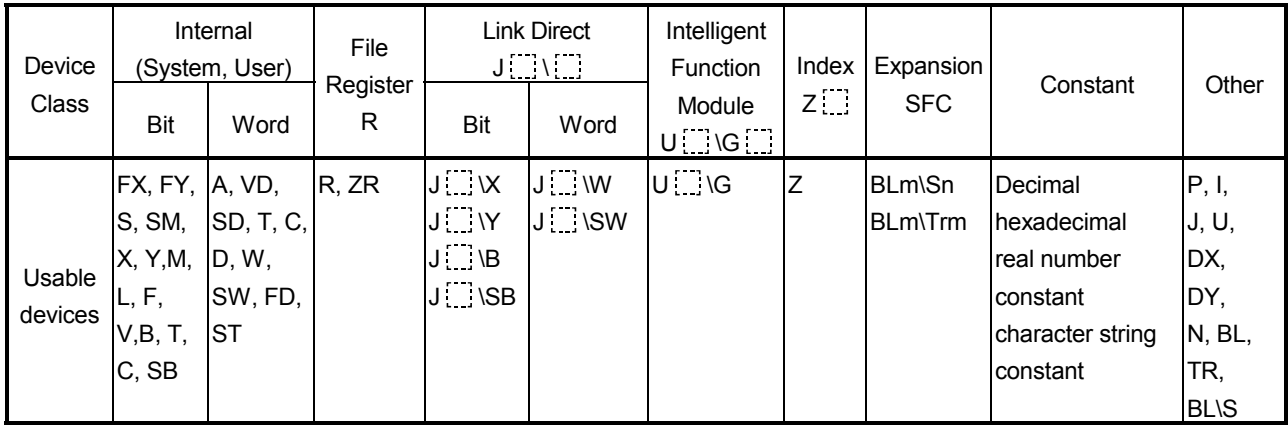

• When a device name is indicated in the "constant", "expansion SFC", or the "other" column, only that device may be used.

Example:

If "K, H" is indicated in the "constant" column, only a decimal (K) or hexadecimal (H) constant may be used.

Real number constants (E) and character string constants (\$) may not be used.

# 3) The data type for the designated device is indicated here.<br>
a Pit data aparation

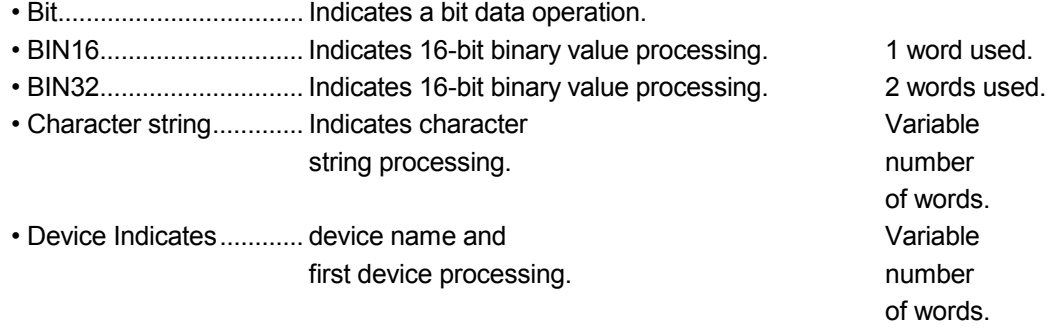

4) The type of program which can be used with the instruction in question is indicated here.

5) The request destination for the instruction in question is indicated here.

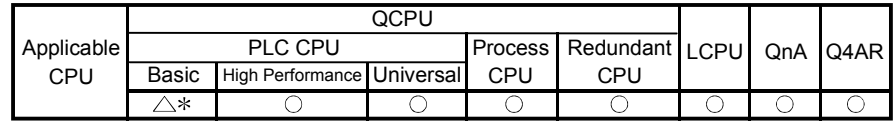

: First five digits of serial No. are 04122 or later.

4.4.1 Step operation status check instructions (LD, LDI, AND, ANI, OR, ORI)

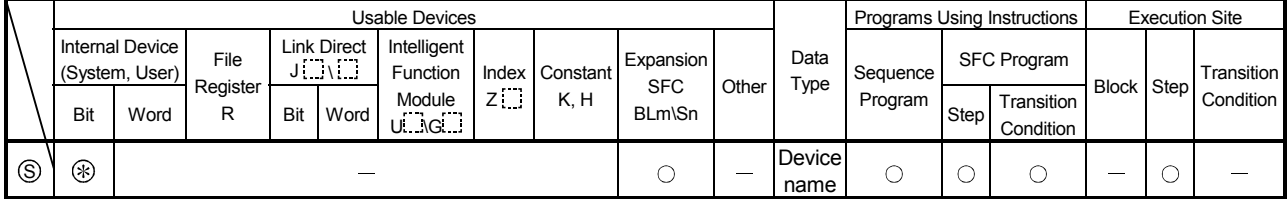

: Only step relay (S) can be used

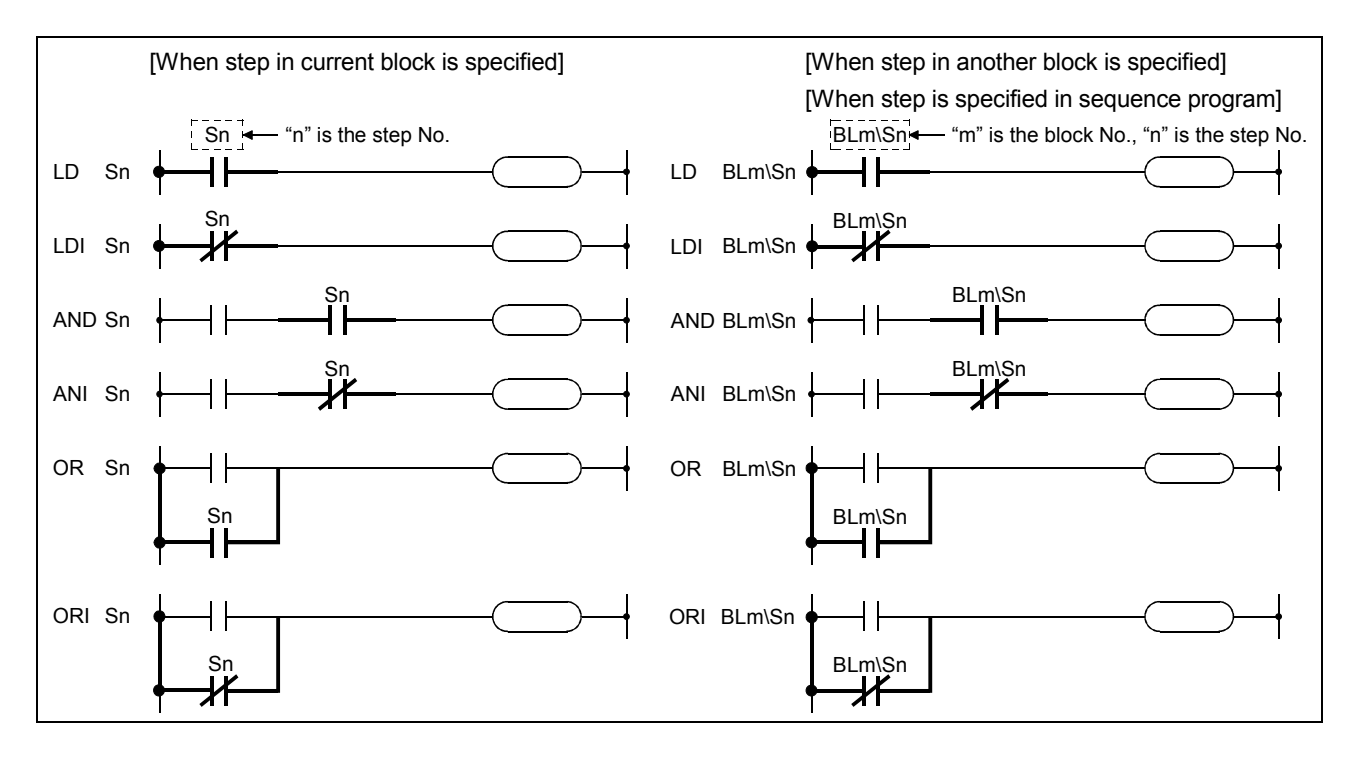

## [Functions]

- (1) Checks a specified step in a specified block to determine if the step is active or inactive.
- (2) The contact status changes as described below depending on whether the specified step is inactive or active.

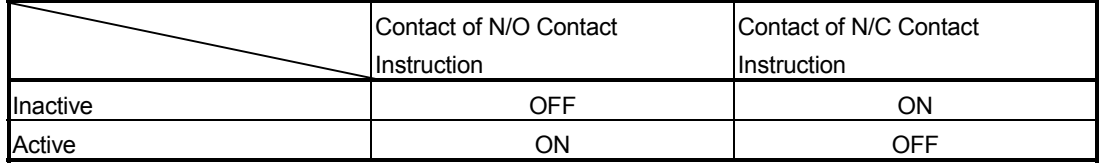

- (3) Specify the step as described below.
	- (a) In the case of SFC program
		- 1) Use "Sn" when specifying the step in the current block.
		- 2) Use "BLm\Sn" when specifying the step in another block in the SFC program.
	- (b) In the case of sequence program
		- 1) Use "BLm\Sn" when executing the step activation check instruction.
		- 2) When the block number is not specified, specify the block number with the BRSET instruction.

Note, however, that the following CPU modules cannot use the BRSET instruction. When no block number is specified, the block 0 is set.

- Basic model QCPU
- Universal model QCPU whose serial number (first five digits) is "13101" or earlier • LCPU

(4) If the step does not exist in the SFC program is specified, the contact remains OFF.

### REMARKS

As the "Sn" device is treated as a virtual device, the contact on the monitor of a peripheral device does not turn ON/OFF. If the internal device is ON, the coil instruction is switched ON for operations.

#### [Program Examples]

(1) The following program checks the status of step 5 in block 3 and turns ON Y20 when step 5 becomes active.

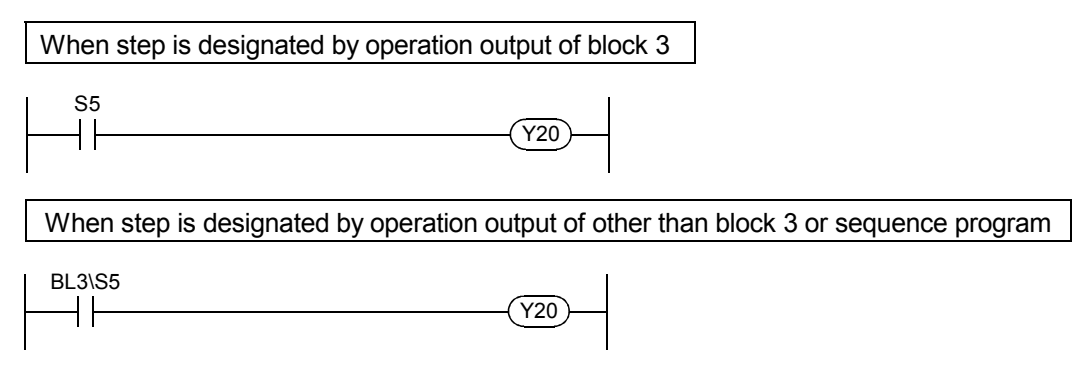

(2) The following program executes a step synchronously with another step of a parallel branch.

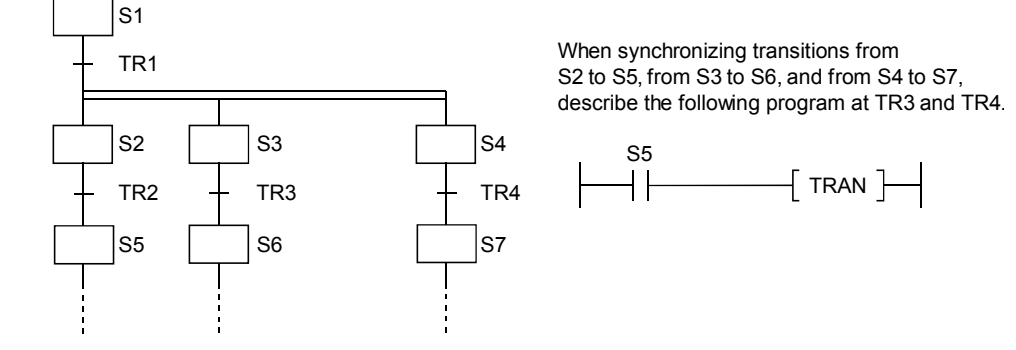

#### Related Instructions

1) SFC control instructions

- Block switching instruction (BRSET) .............................See Section 4.4.11
- Step control instruction (SCHG).....................................See Section 4.4.10
- Active step batch readout instruction (MOV(P), DMOV(P), BMOV(P)) ...................................See Section 4.4.4, Section 4.4.5

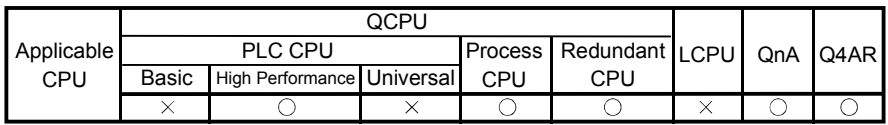

4.4.2 Forced transition check instruction (LD, LDI, AND, ANI, OR, ORI)

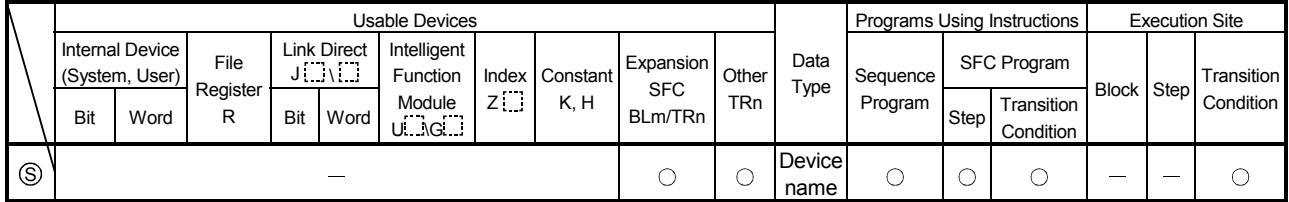

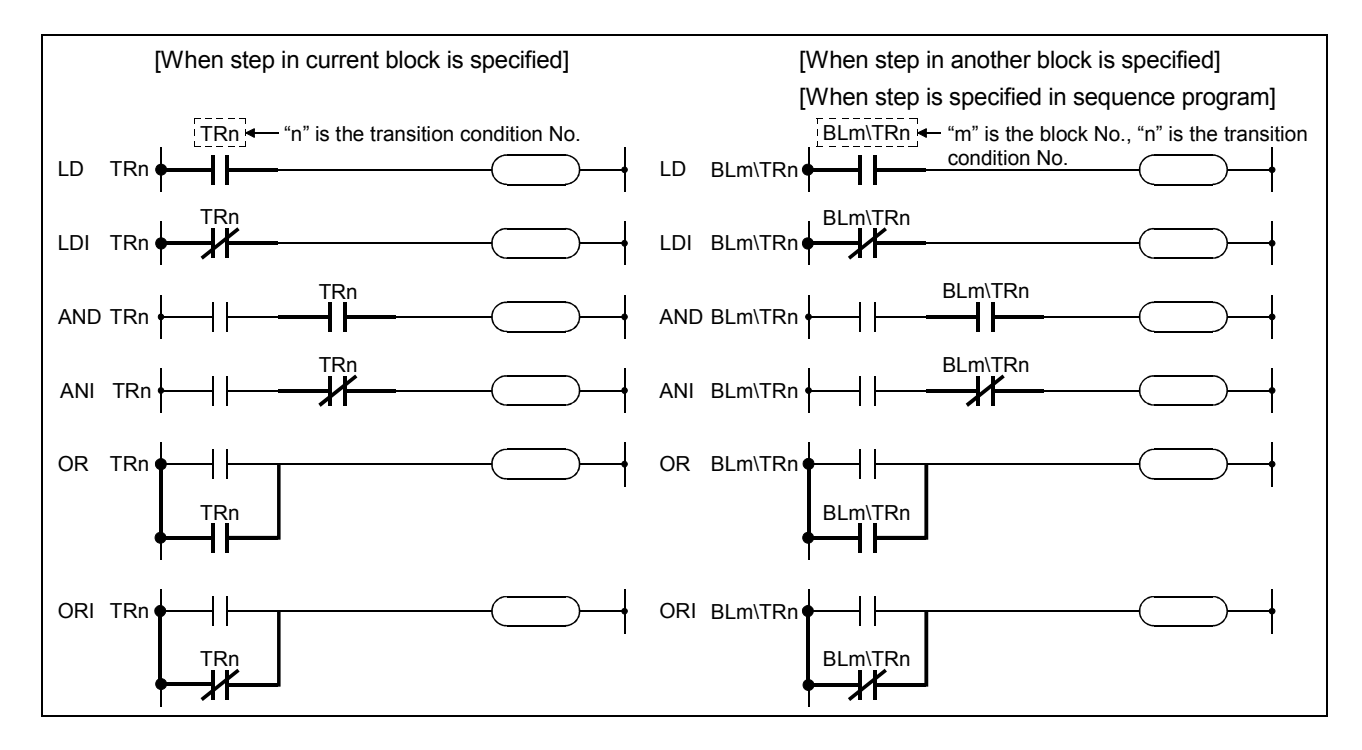

## [Function]

- (1) Checks whether or not the specified transition condition of the specified block is specified for forced transition by the forced transition EXECUTE instruction (SET BLm\TRn).
- (2) The contact status changes as described below depending on whether the specified transition condition is specified for a forced transition or not.

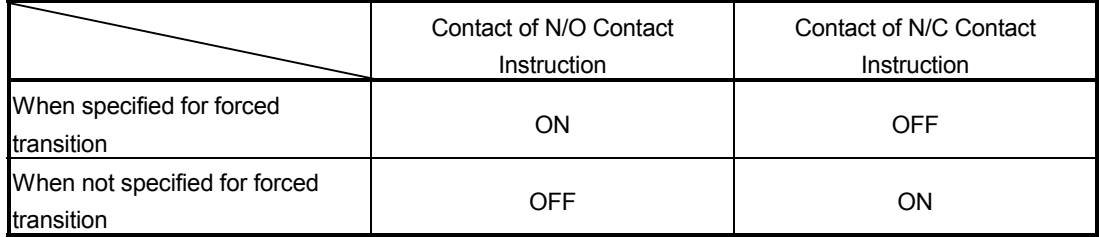

- (3) Specify the transition as described below.
	- (a) In the case of SFC program
		- 1) Use "Sn" when specifying the step in the current block.
		- 2) Use "BLm\Sn" when specifying the step in another block in the SFC program.
	- (b) In the case of sequence program
		- 1) Use "BLm\Sn" when executing the step activation check instruction.
		- 2) When the block number is not specified, specify the block number with the BRSET instruction.
- (4) If the transition condition in question does not exist in the SFC program, it will remain OFF.

#### [Program Examples]

(1) The following program turns ON Y20 when transition condition 5 of block 3 is specified for a forced transition.

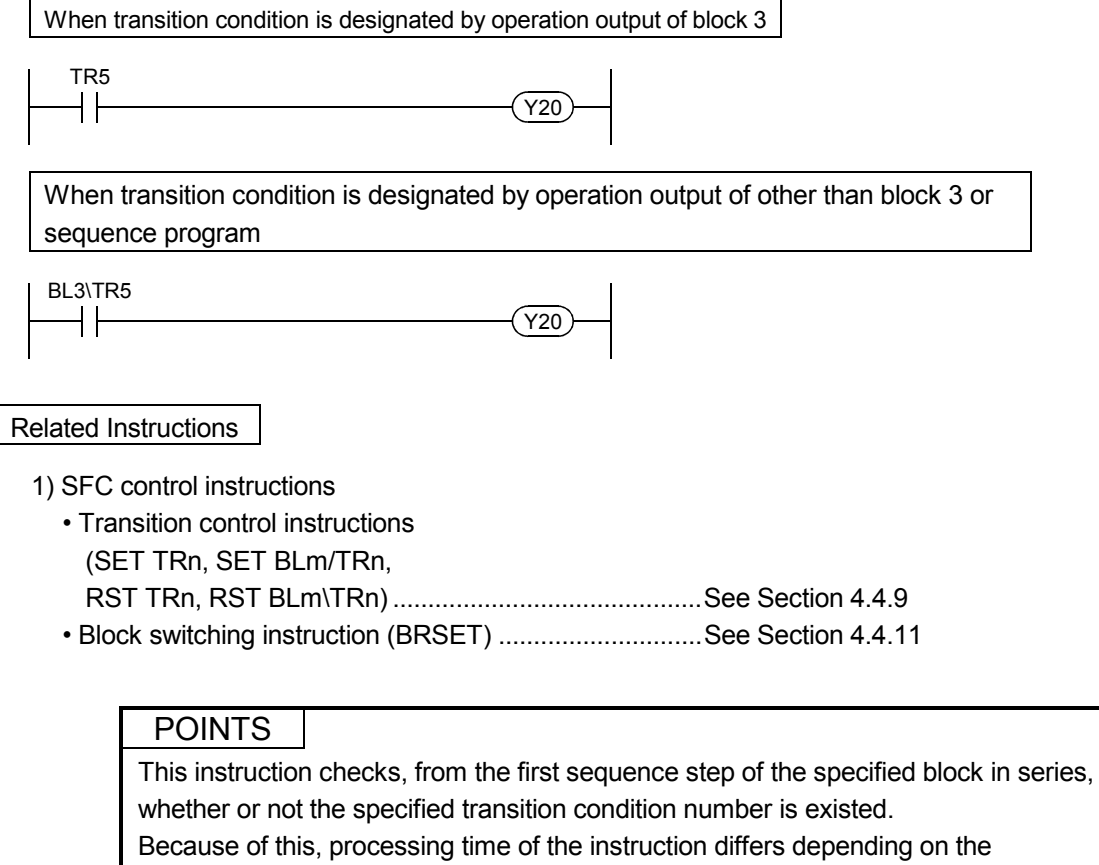

program capacity of the specified block (number of sequence steps), a maximum of hundred and several tens ms may be taken.

In case of occurring WDT error (error code: 5001), change the WDT setting value with the PLC RAS setting in the PLC parameter.

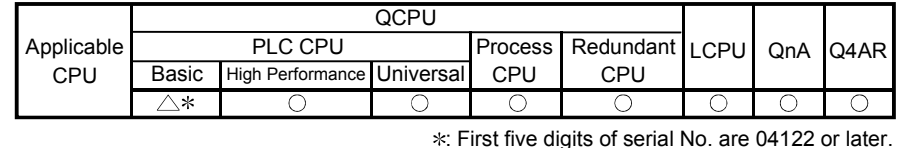

# 4.4.3 Block operation status check instruction (LD, LDI, AND, ANI, OR, ORI)

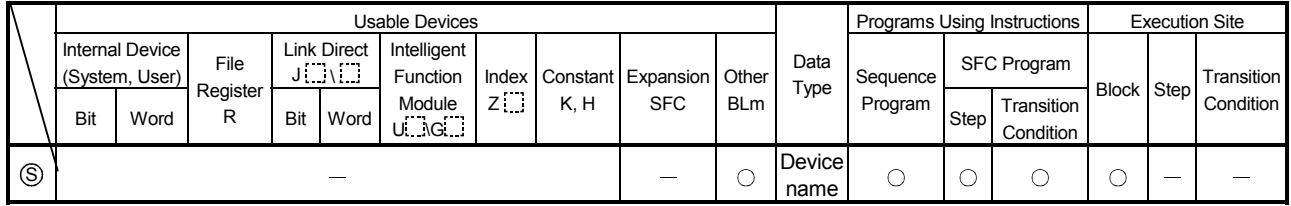

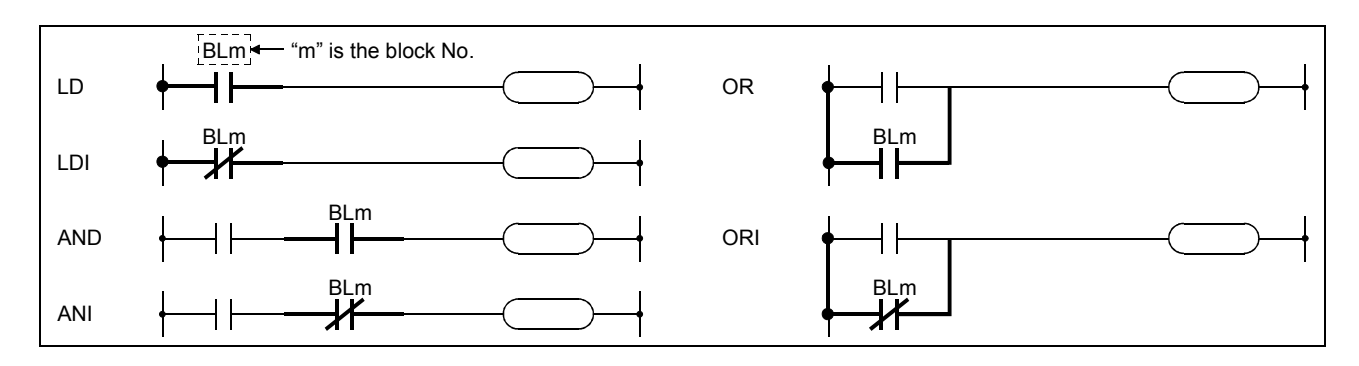

### [Function]

- (1) Checks whether the specified block is active or inactive.
- (2) The contact status changes as described below depending on whether the specified block is active or inactive.

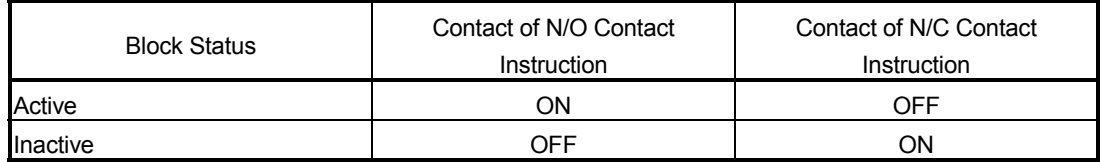

(3) The contact is always OFF if the block that does not exist in the SFC program is specified.

### REMARKS

As the "BLm" device is treated as a virtual device, the contact on the monitor of a peripheral device does not turn ON/OFF. If the internal device is ON, the coil instruction is switched ON for operations.

## [Program Examples]

(1) The following program turns ON Y20 when block 3 is active.

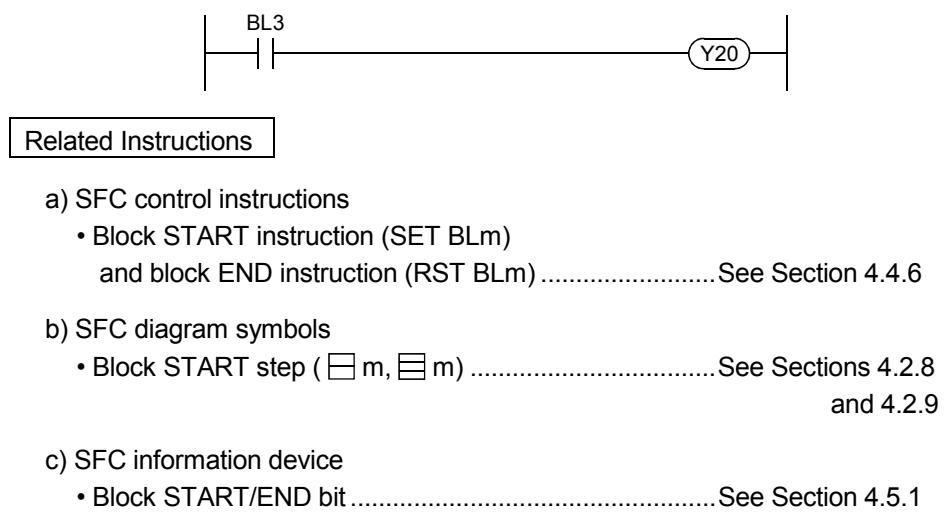

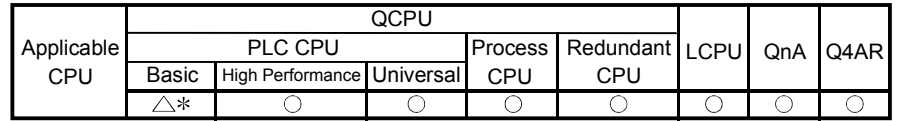

: First five digits of serial No. are 04122 or later.

# 4.4.4 Active step batch readout instructions (MOV, DMOV)

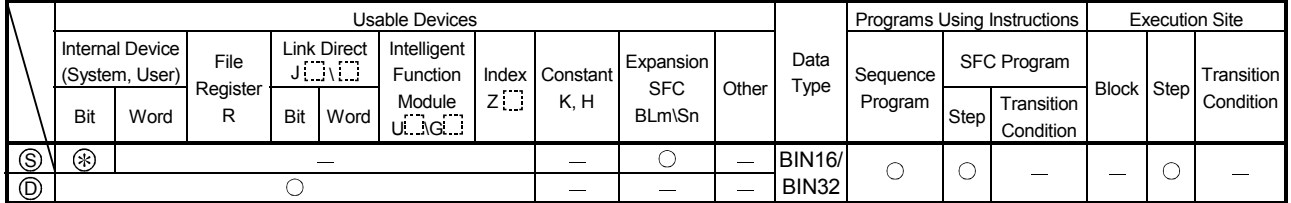

#### : Only step relay (S) can be used

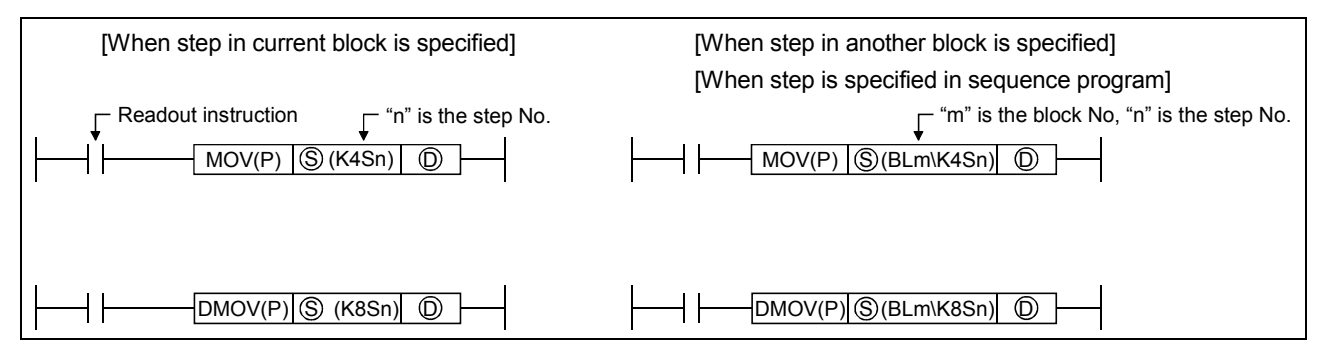

### [Function]

- (1) Executes a batch readout of the operation statuses (active/inactive) of steps in a specified block.
- (2) The readout results are stored at the " $D$ " device as shown below.

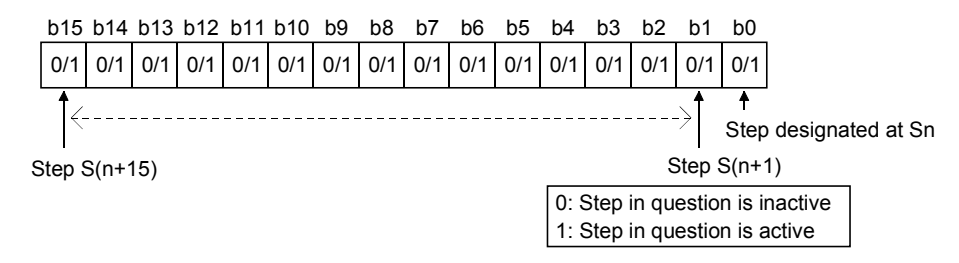

(3) The bit corresponding to the unassigned step No. (nonexistent step No.) in the read data turns to "0".

When step 5 and step 8 do not exist in the read block, b5 and b8 turn to "0".

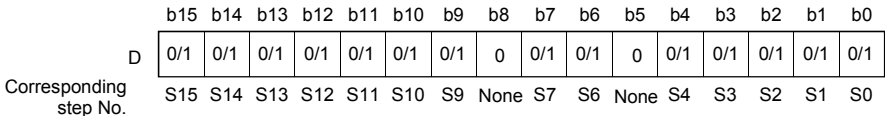

- (4) When the block is not specified, specify the step number with which the read data range does not exceed the maximum step No. in the block.
	- (a) If the maximum number of steps is exceeded, data will be undefined.
		- For example, when the last step of the block to be read is step 10 (S10), data in b11 to 15 will be undefined.

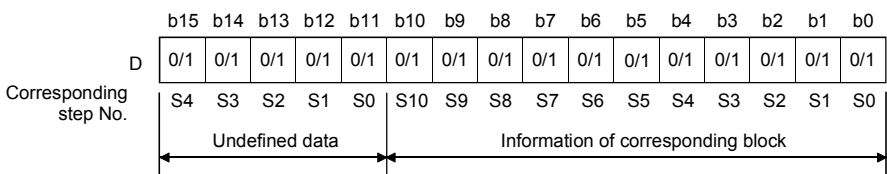

(b) When the block has been specified, "0" is stored into the remaining bits. When block 1 is specified, "0" is stored into B11 - 15 if the last step of block 1 is step 10

(S10).

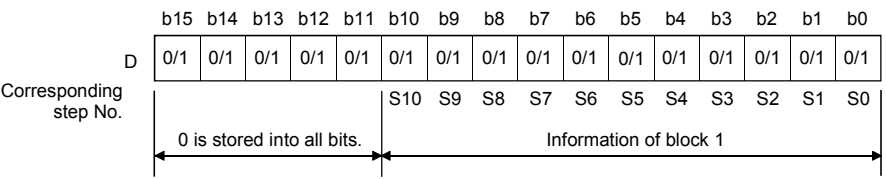

(5) In the activation step batch read instruction, do not specify a nonexistent block/step. An error will not occur if a nonexistent block/step is specified.

However, the read data are undefined.

The OPERATION ERROR (error code: 4101) will occur in the Universal model QCPU and LCPU if a nonexistent step is specified when the block specification is not performed.

- (6) Specify the step as described below.
	- (a) In the case of SFC program
		- 1) Use "K4Sn" when specifying the step in the current block.
		- 2) Use "BLm\K4Sn" when specifying the step in the SFC program.
	- (b) In the case of sequence program
		- 1) Use "BLm\K4Sn" when executing the step activation check instruction.
		- 2) When the block number is not specified, specify the block number with the BRSET instruction.

Note, however, that the following CPU modules cannot use the BRSET instruction. When no block number is specified, the block 0 is set.

- Basic model QCPU
- Universal model QCPU whose serial number (first five digits) is "13101" or earlier
- LCPU

### [Operation Error]

- If exceeding the maximum step No. (8191) when block specification is not made (for the Universal model QCPU or LCPU).…………………………………………Error No.4101
- If specifying the stop which does not exist when block specification is not made (for the Universal model QCPU or LCPU).…………………………………………Error No.4101

### [Program Examples]

(1) The following program reads 32 active steps, starting from step 0 of block 3, to D0 and D1 when X0 turns ON.

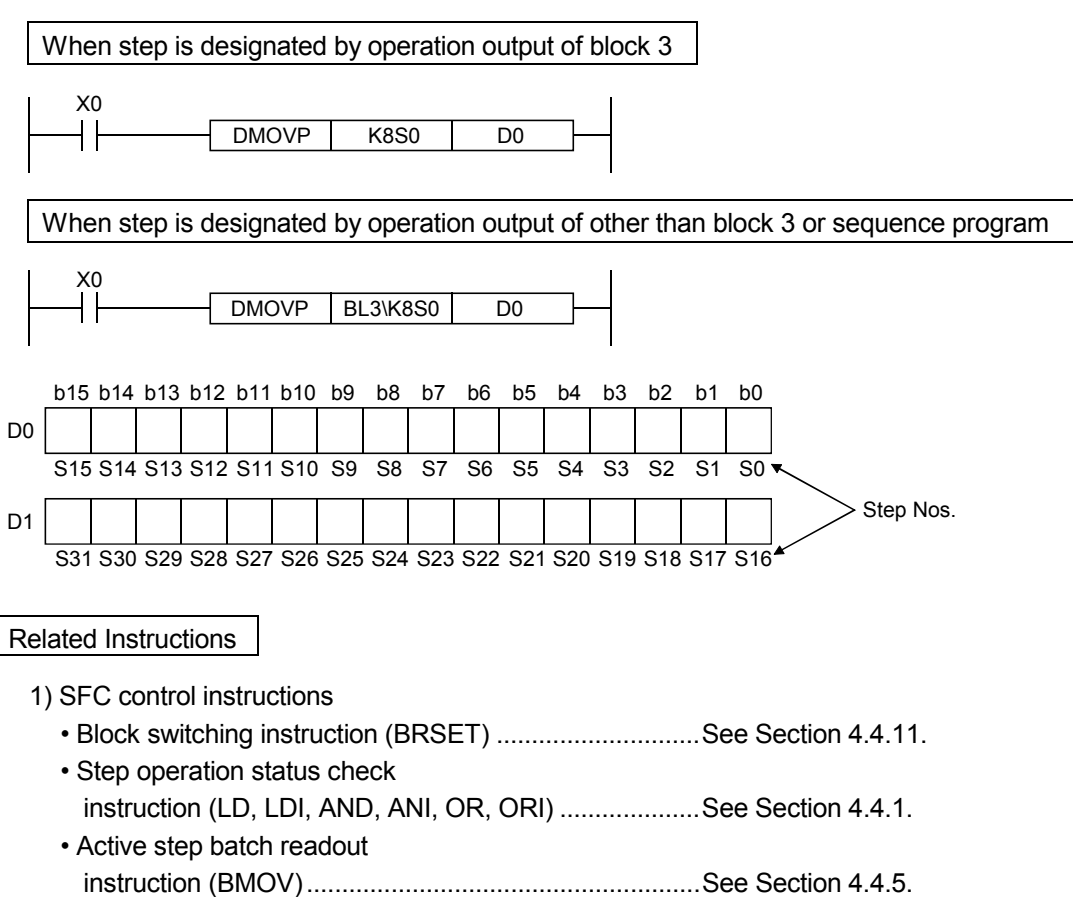

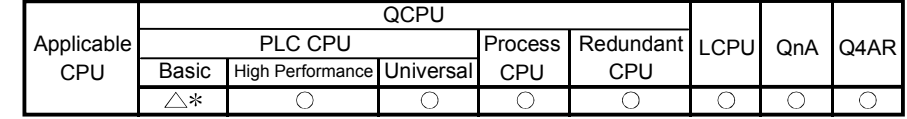

: First five digits of serial No. are 04122 or later.

4.4.5 Active step batch readout (BMOV)

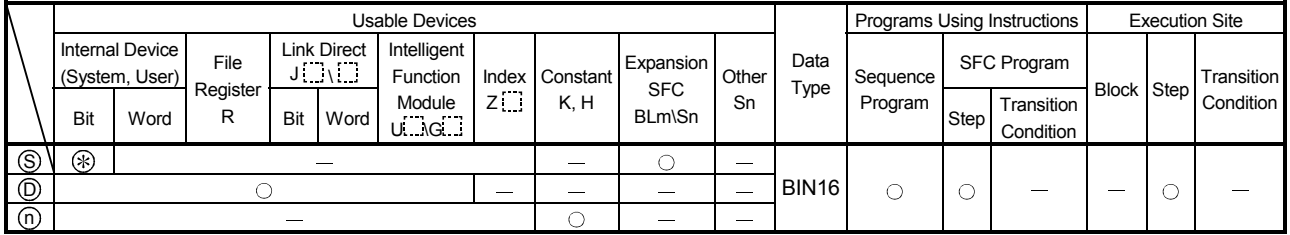

: Only step relay (S) can be used

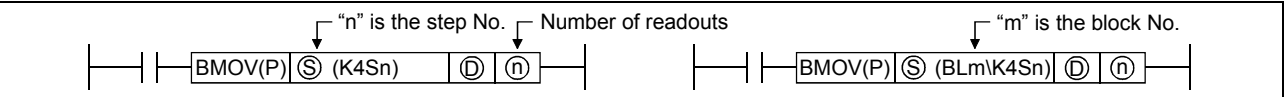

[Function]

- (1) A batch readout (designated number of words) of step operation statuses is executed at the specified block.
- (2) The readout results are stored at the "D" device as shown below.

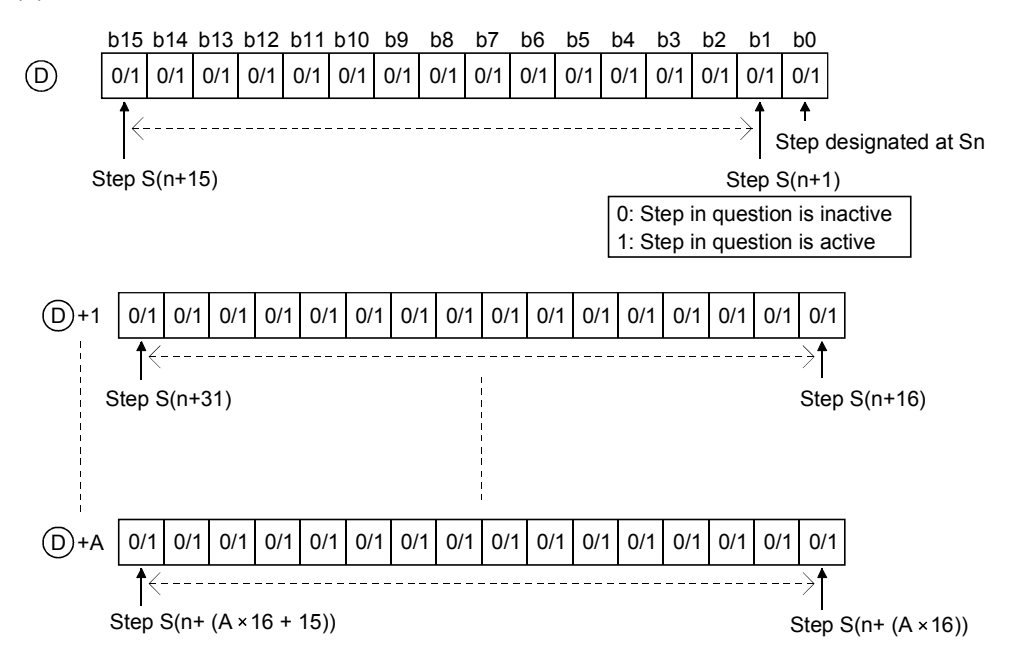

(3) The bit corresponding to the unassigned step No. (nonexistent step No.) in the read data turns to "0".
(4) If the read data range exceeds the maximum step No. in the block, the data of the next block No. are read.

When there are no blocks in and after the block to be read, "0" is stored into the remaining bits. Example:

When "BMOV BL1\S2 D0 K2" is executed in the following case.

- Block 1 : The maximum step No. is 10 (S10) and step 5 (S5) and step 8 (S8) do not exist
- Block 2 : The maximum step No. is 12 (S12) and step 3 (S3) does not exist
- Block 3 and later: Do not exist

data are stored as shown below.

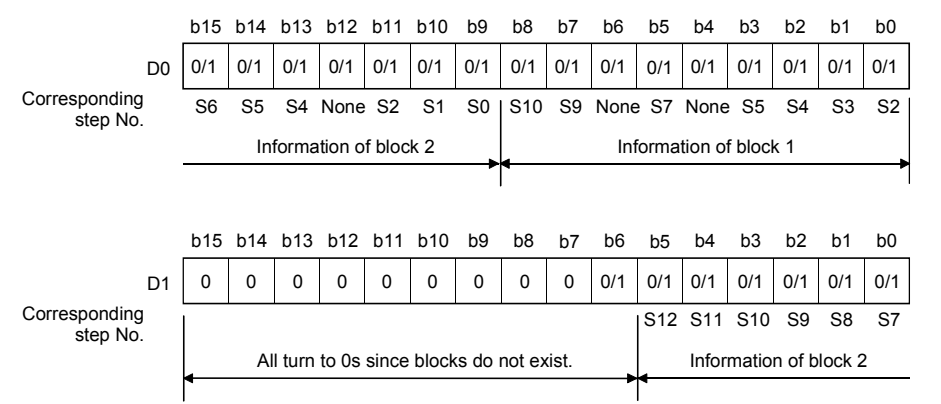

(5) If there is a nonexistent block in the data to be read, the nonexistent block is omitted and the data of the next existing block are read.

Example:

When "BMOV BL1\S2 D0 K2" is executed in the following case,

- Block 1: The maximum step No. is 10 (S10)
- Block 2: Nonexistent
- Block 3: The maximum step No. is 12 (S12)
- Block 4: The maximum step No. is 15 (S15)

data are stored as shown below.

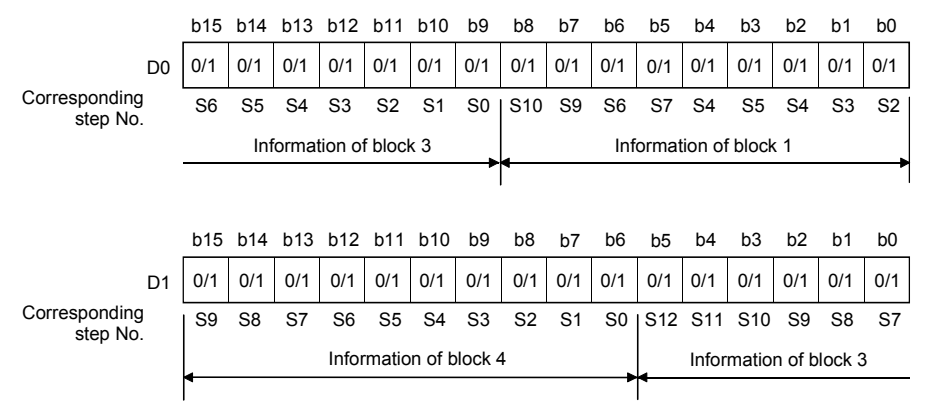

(6) In the activation step batch read instruction, do not specify a nonexistent block/step. An error will not occur if a nonexistent block/step is specified. However, the read data are undefined.

#### (7) Specify the step as described below.

- (a) In the case of SFC program
	- 1) Use "K4Sn" when specifying the step in the current block.
	- 2) Use "BLm\K4Sn" when specifying the step in the SFC program.
- (b) In the case of sequence program
	- 1) Use "BLm\K4Sn" when executing the step activation check instruction.
	- 2) When the block number is not specified, specify the block number with the BRSET instruction.

Note, however, that the following CPU modules cannot use the BRSET instruction. When no block number is specified, the block 0 is set.

- Basic model QCPU
- Universal model QCPU whose serial number (first five digits) is "13101" or earlier
- LCPU

### [Operation Error]

• When the step relay (S) range is exceeded.......................Error No. 4101

### [Program Examples]

(1) The following program reads the active step status of 48 steps (3 words), starting from step 0 of block 3, to D0 - D2 when X0 turns ON.

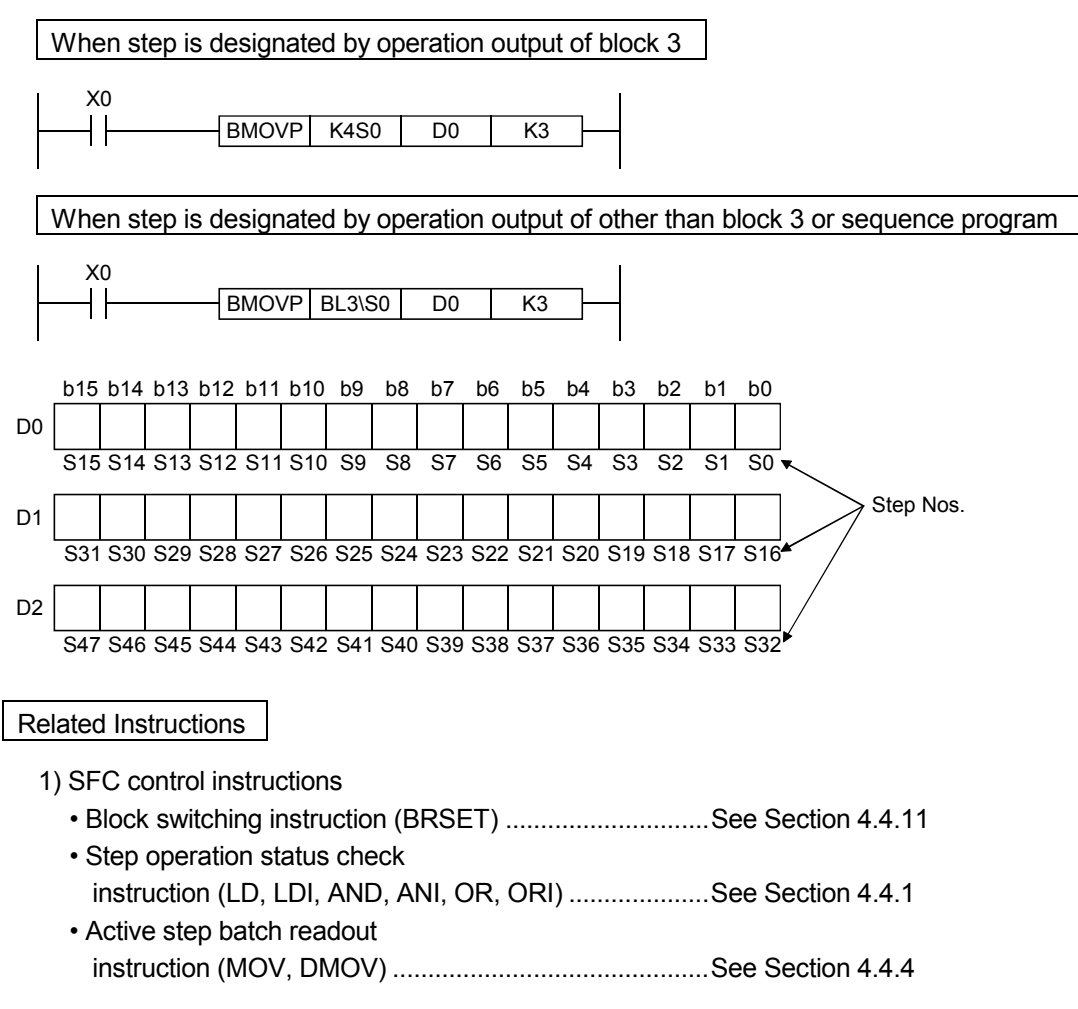

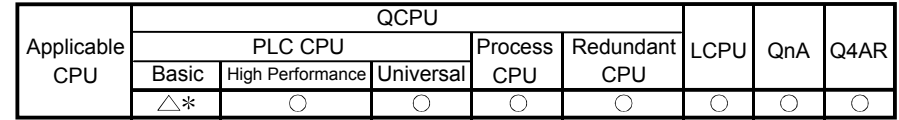

: First five digits of serial No. are 04122 or later.

# 4.4.6 Block START & END instructions (SET, RST)

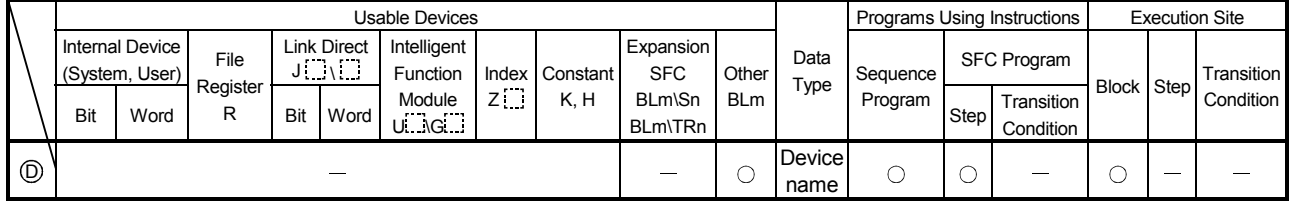

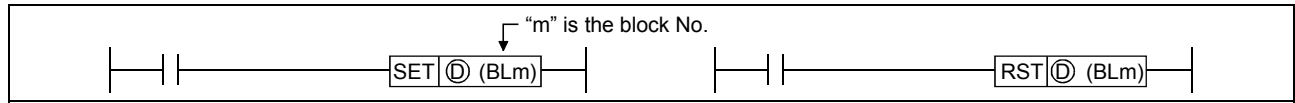

### [Function]

- (1) Block START instruction (SET BLm)
	- (a) A specified block is forcibly activated independently and is executed from its initial step. When there are multiple initial steps, all initial steps become active. When the bock START/END bit of the SFC information devices has been set, the corresponding bit device changes from OFF to ON.
	- (b) If the specified block is already active when this instruction is executed, the instruction will be ignored (equivalent to the NOP instruction), and processing will continue.
	- (c) While online change (inactive block) is executed to the specified block when this instruction is executed, the instruction will be ignored (equivalent to the NOP instruction), and the online change processing will continue (Universal model QCPU whose serial number (first five digits) is "12052" or later only).
- (2) Block END instruction (RST BLm)
	- (a) A specified block is forcibly deactivated independently.

When there are active steps, all are deactivated and the coil outputs are turned OFF. When the bock START/END bit of the SFC information devices has been set, the corresponding bit device changes from ON to OFF.

(b) If the specified block is already inactive when this instruction is executed, the instruction will be ignored (equivalent to the NOP instruction) and processing will continue.

### [Operation Error]

• Error No. 4621 occurs when the specified block does not exist or when the SFC program is in the stand-by status.

## [Program Examples]

(1) When X1 switches ON, the following program forcibly activates block1. When X2 switches ON, it ends and forcibly deactivates block1.

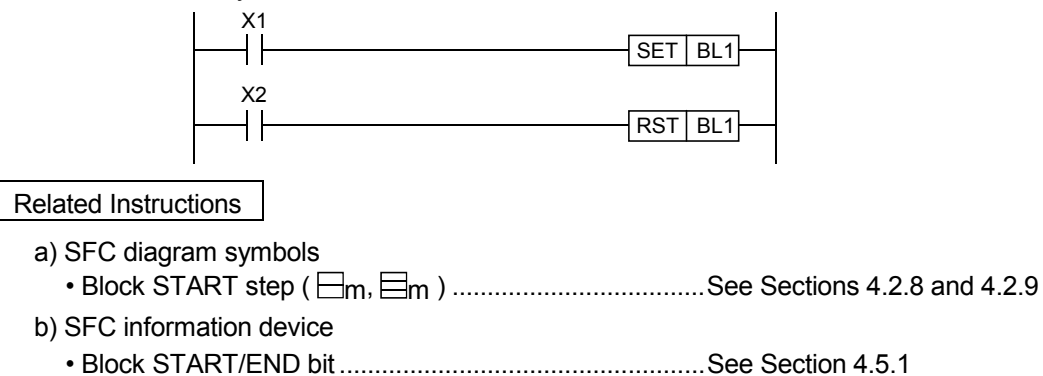

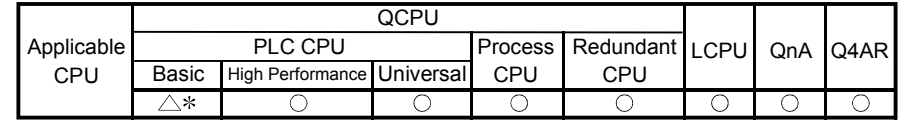

: First five digits of serial No. are 04122 or later.

# 4.4.7 Block STOP and RESTART instructions (PAUSE, RSTART)

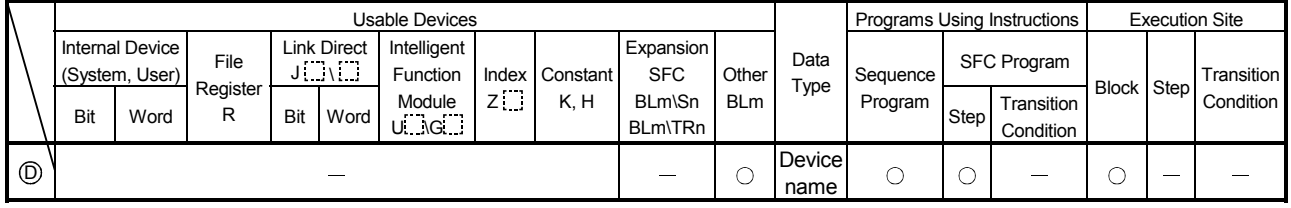

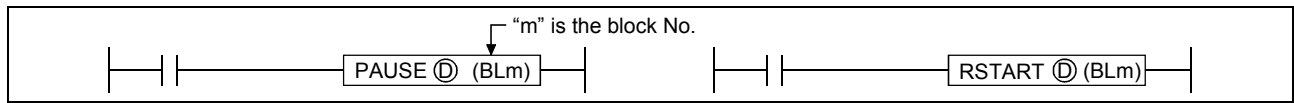

[Function]

- (1) Block STOP instruction (PAUSE)
	- (a) Executes a temporary stop at the specified block.
	- (b) As shown below, processing varies, depending on when the stop occurs and on the coil output status setting (designated by OUT instruction).

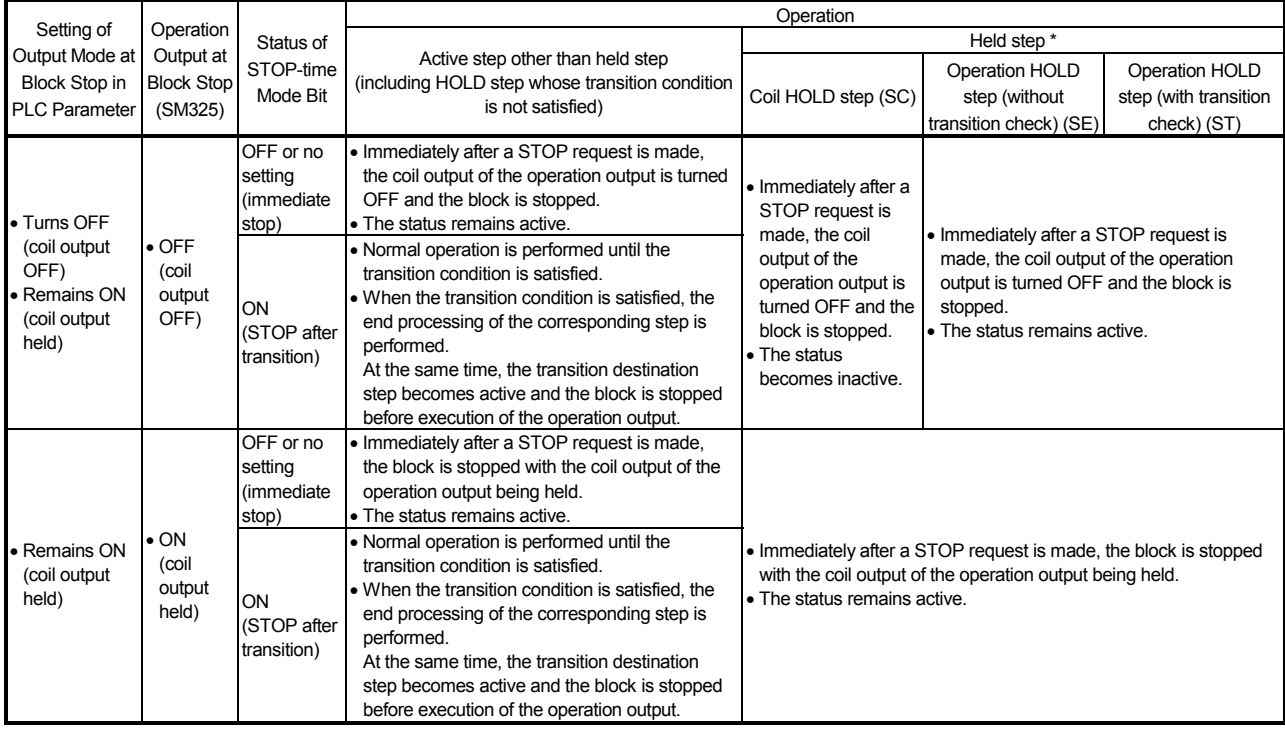

\*: The held step indicates the step whose attribute has been set to the HOLD step (SC, SE, ST) and which is being held with the transition condition satisfied.

### POINTS

The operation of SM325 differs depending on the CPU module.

• For the Basic model QCPU, High Performance model QCPU, Process CPU, and QnACPU The SM325 turns ON/OFF at STOP RUN of the CPU module according to the output mode setting at block stop of parameters.

• For the Universal model QCPU and LCPU

The system turns ON/OFF according to the output mode setting at block stop of

parameters when turning ON power supply of the PLC and resetting the CPU module.

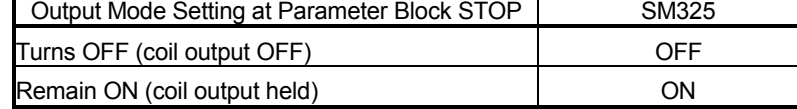

However, by turning ON/OFF SM325 in the user program, the output mode at block STOP can be changed independently of the parameter setting.

- (c) The STOP/RESTART bit switches ON when the SFC control "block STOP" instruction (PAUSE BLm) is executed.
- (2) Block RESTART instruction (RSTART)
	- (a) The block in question is restarted from the step where a STOP occurred. An "operation HOLD status" step (with transition check or without transition check) which has been stopped will be restarted with the operation HOLD status in effect. A "coil output HOLD" step cannot be restarted after being stopped as it becomes deactivated at that time.
	- (b) Depending on the ON/OFF status of the "block STOP-time operation output flag (SM325)", the operations of the PLS instruction and  $\Box P$  instruction after block STOP cancellation change.
		- When SM325 is ON (coil output held)..........................Not executed
		- When SM325 is OFF (coil output OFF)........................Executed again
	- (c) When the block STOP/RESTART bit of the SFC information devices has been set, the block STOP/RESTART bit also turns OFF.

### [Operation Error]

• Error No. 4621 occurs when the specified block does not exist or when the SFC program is in the stand-by status.

### [Program Examples]

(1) Block 1 is stopped when X1 switches ON, and is restarted when X2 switches ON.

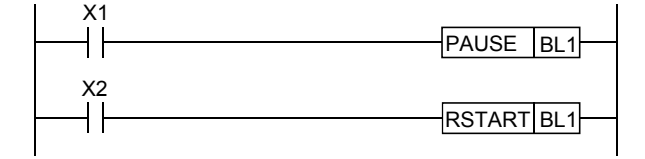

Related Instructions

- 1) SFC information device
	- Block STOP/RESTART bit.............................................See Section 4.5.3

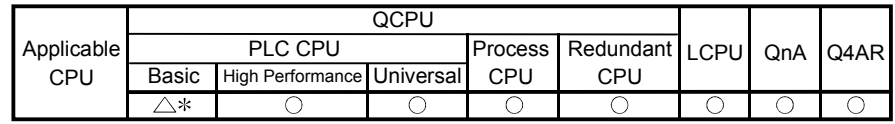

: First five digits of serial No. are 04122 or later.

# 4.4.8 Step START and END instructions (SET, RST)

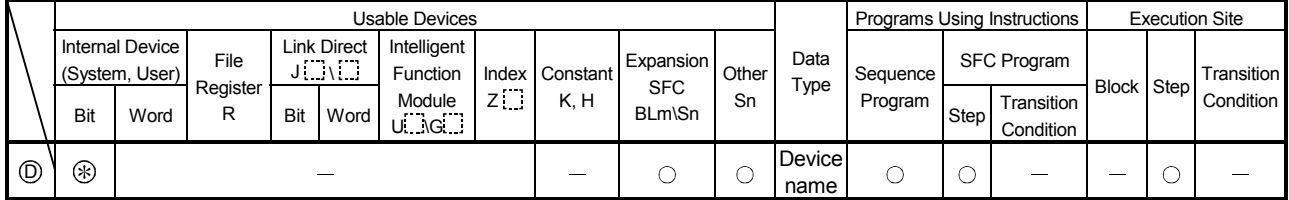

: Only step relay (S) can be used

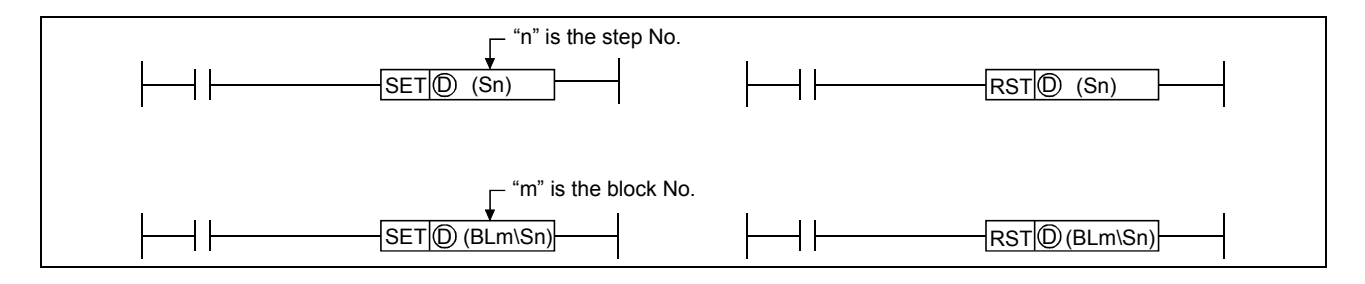

### [Function]

(1) Step START instruction (SET)

(a) A specified step at a specified block is activated forcibly. Operation at the block in question varies as follows, depending on whether the block is active or inactive.

1) When the specified block is inactive:

The specified block is activated when the instruction is executed, and processing starts from the specified step.

Processing is performed as shown below when step 1 in block 1 is started in the sequence program.

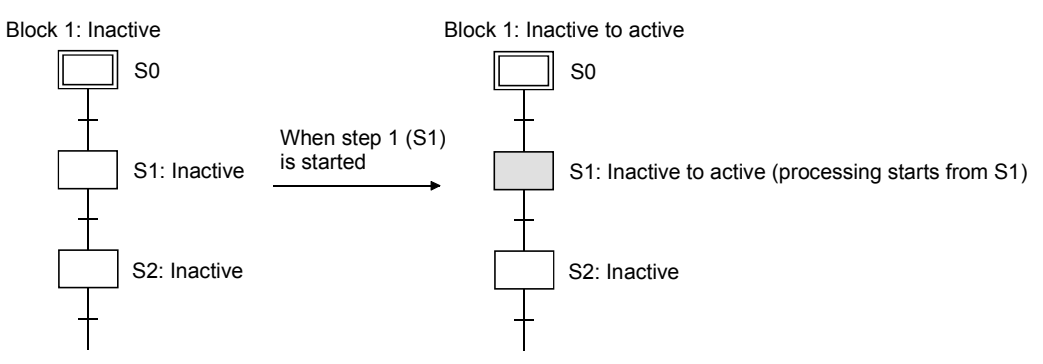

When the block START/END bit of the SFC information devices has been set, the corresponding bit device changes from OFF to ON.

2) When the specified block is active:

If the step is already active when the SET instruction is executed, the step will remain active and processing will continue, with another step being designated as active. (Multiple step activation, follow-up function.)

Processing is performed as shown below when step 1 in block 1 is started in the sequence program.

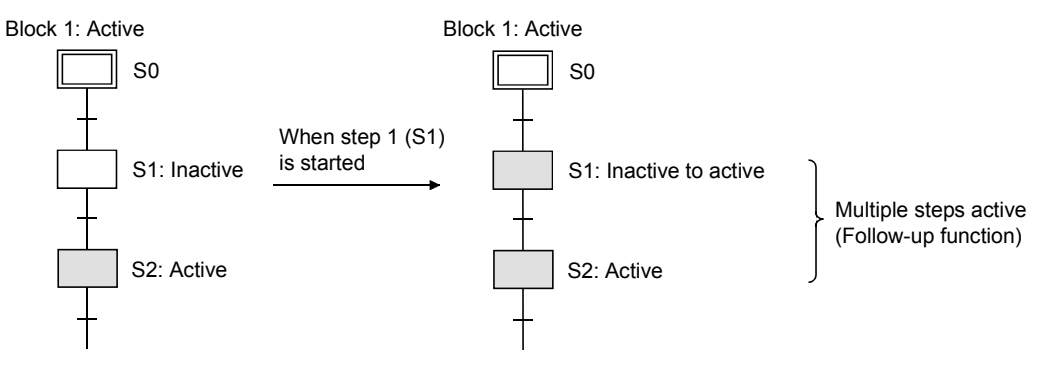

- (b) When multiple initial steps exist, an initial step selection START will occur when a given step is specified and activated.
- (c) When designating a step located in a parallel branch, all the parallel steps should be activated. An inactive parallel branch ladder at such a time will prevent the parallel coupling condition from being satisfied.
- (d) If a specified step is already active when this instruction is executed, the instruction will be ignored (equivalent to the NOP instruction), and processing will continue. To hold a specified step with the HOLD step, see "Transition to HOLD step by double START" in Section 4.7.6.
- (e) When the operation output is used to start the step, do not specify the current step number as the specified step number.

If the current step is designated as the specified step number, normal operation will not be performed.

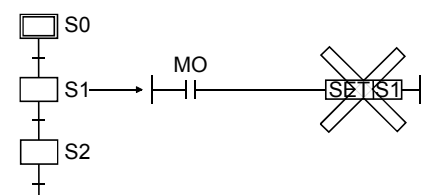

- (f) Specify the step as described below.
	- 1) In the case of SFC program
		- Use "Sn" when specifying the step in the current block.
		- Use "BLm\Sn" when specifying the step in another block.
	- 2) In the case of sequence program
		- Use "BLm\Sn" when executing the step START instruction in the sequence program.
		- When the block number is not specified, specify the block number with the BRSET instruction.

Note, however, that the following CPU modules cannot use the BRSET instruction. When no block number is specified, the block 0 is set.

- Basic model QCPU
- Universal model QCPU whose serial number (first five digits) is "13101" or earlier
- LCPU
- (g) While online change (inactive block) is executed to the specified block when this instruction is executed, the instruction will be ignored (equivalent to the NOP instruction), and the online change processing will continue. (Universal model QCPU whose serial number (first five digits) is "12052" or later only)
- (2) Step END instruction (RST)
	- (a) A specified step at a specified block is forcibly deactivated. "Coil HOLD" and "operation HOLD" steps are subject to this instruction.
	- (b) When the number of active steps in the corresponding block reaches 0 due to the execution of this instruction, END step processing is performed and the block becomes inactive.

When the bock START/END bit of the SFC information devices has been set, the corresponding bit device changes from ON to OFF.

- (c) If the RST instruction is executed at a step located in a parallel branch, the parallel coupling condition will remain unsatisfied.
- (d) If a specified step is already inactive when this instruction is executed, the instruction will be ignored (equivalent to the NOP instruction).
- (e) When the operation output is used to end the step, do not specify the current step as the specified step number.

If the current step is designated as the specified step number, normal operation will not be performed.

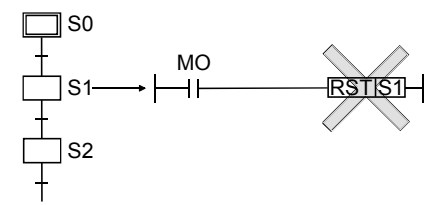

(f) Specify the step as described below.

- 1) In the case of SFC program
	- Use "Sn" when specifying the step in the current block.
	- Use "BLm\Sn" when specifying the step in another block.

2) In the case of sequence program

- Use "BLm\Sn" when executing the step END instruction in the sequence program.
- When the block number is not specified, specify the block number with the **BRSET** instruction.

Note, however, that the following CPU modules cannot use the BRSET instruction. When no block number is specified, the block 0 is set.

- Basic model QCPU
- Universal model QCPU whose serial number (first five digits) is "13101" or earlier
- LCPU

# [Operation Error]

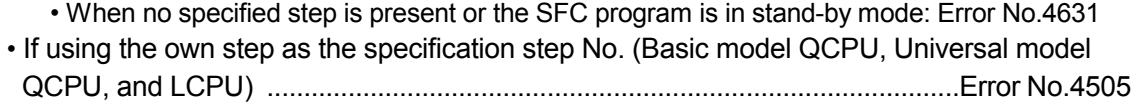

## [Program Examples]

(1) When X1 switches ON, the following program will select and start step 2 of block 1 which contains multiple initial steps.

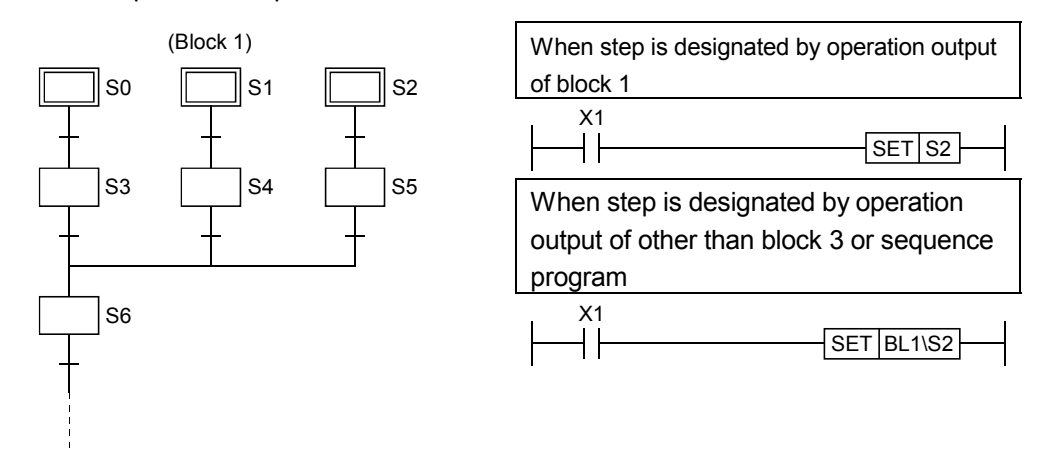

(2) The following program deactivates held step 5 when step 10 is activated.

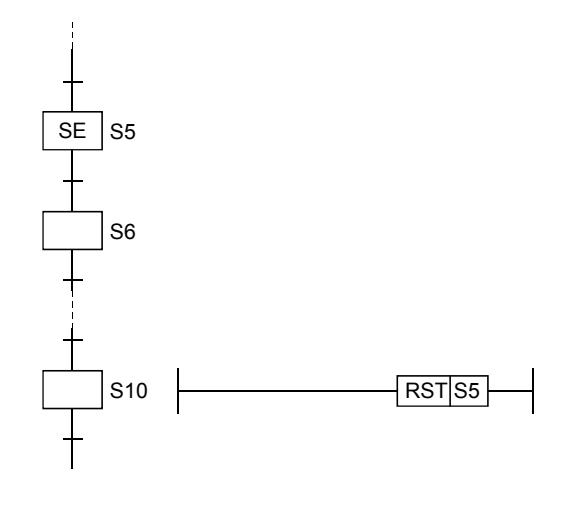

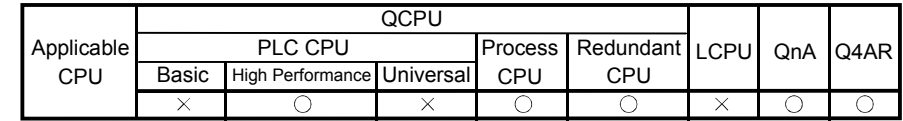

# 4.4.9 Forced transition EXECUTE & CANCEL instructions (SET, RST)

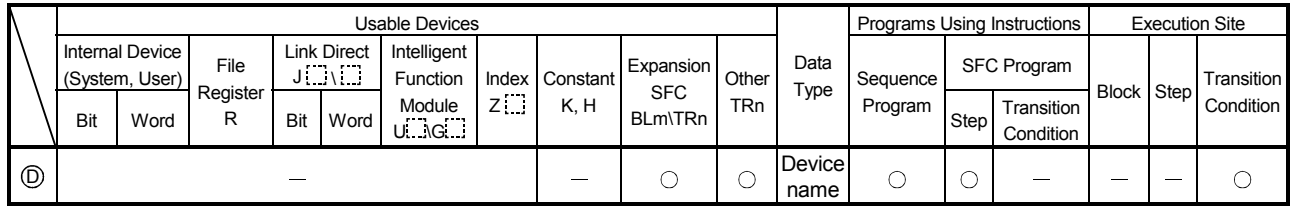

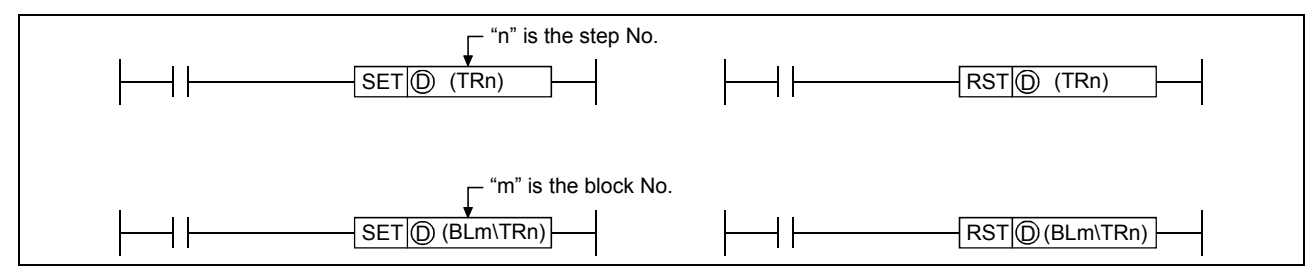

[Function]

- (1) Forced transition EXECUTE instruction (SET)
	- (a) A specified transition condition in a specified block is forcibly satisfied, and an unconditional transition is executed at the step which precedes the condition.

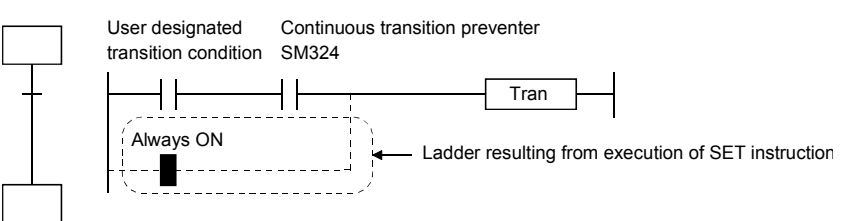

(b) After execution of the instruction, the forced transition status remains effective until a reset instruction is executed.

#### (2) Forced transition CANCEL instruction (RST)

- (a) Cancels the forced transition setting (designated by SET instruction) at a transition condition, and restores the transition condition ladder created by the user.
- (3) Specify the transition condition as described below.
	- (a) In the case of SFC program
		- Use "TRn" when specifying the transition condition in the current block.
		- Use "BLm \TRn" when specifying the transition condition in another block.
	- (b) In the case of sequence program
		- Use "BLm \TRn" when executing the forced transition EXECUTE/CANCEL instruction in the sequence program.
		- When the block number is not specified, specify the block number with the BRSET instruction.

### [Operation Error]

• When the specified transition condition does not exist or the SFC program is in a wait state ........................................................................................................................... Error No. 4631

### [Program Examples]

(1) When X1 switches ON, the following program executes a forced transition at transition condition 1 of block 1. The forced transition setting is canceled when X2 switches ON.

When step is designated by operation output of block 1

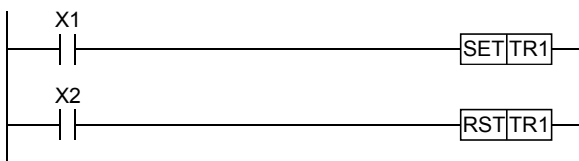

When step is designated by operation output of other than block 1 or sequence program

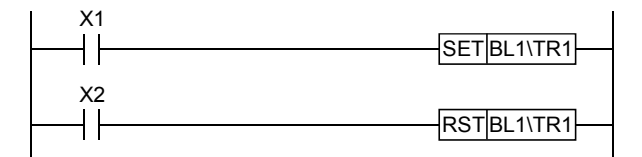

## POINTS

This instruction checks, from the first sequence step of the specified block in series, whether or not the specified transition condition number is existed.

Because of this, processing time of the instruction differs depending on the

program capacity of the specified block (number of sequence steps), a maximum of hundred and several tens ms may be taken.

In case of occurring WDT error (error code: 5001), change the WDT setting value with the PLC RAS setting in the PLC parameter.

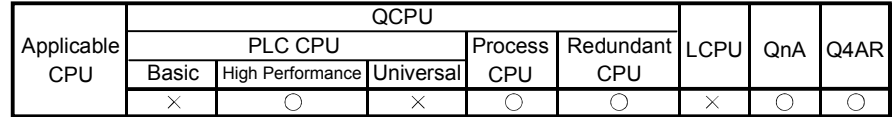

# 4.4.10 Active step change instruction (SCHG)

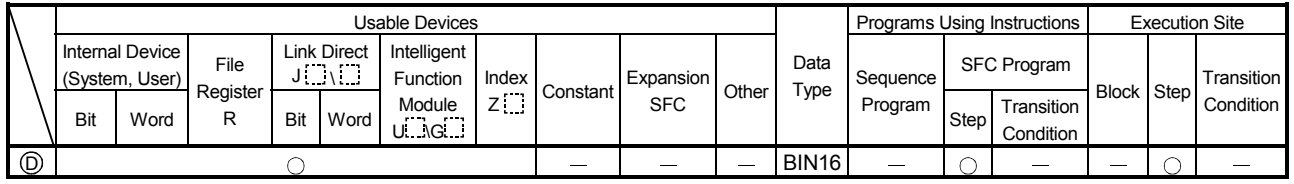

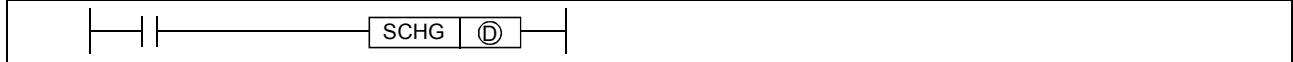

### [Function]

- (1) Deactivates the step that executed an instruction, and forcibly activates the specified step (set with the device designated by  $\circledD$ ) in the same block.
- (2) When the destination step is already active, the step that executed the SCHG instruction is deactivated and the destination step continues processing as-is.
- (3) The step where this instruction is executed is deactivated when processing proceeds to the transition condition status check following the completion of that step's program operation.
- (4) This instruction can only be used at SFC program steps.

### [Operation Error]

- Error No.4631 occurs when the specified destination step does not exist.
- Error No.4001 occurs when this instruction is used at a sequence program other than an SFC program (error is activated on switching from STOP to RUN).

### [Program Examples]

(1) When X1 switches ON, the following program deactivates step 5, and activates step 6.

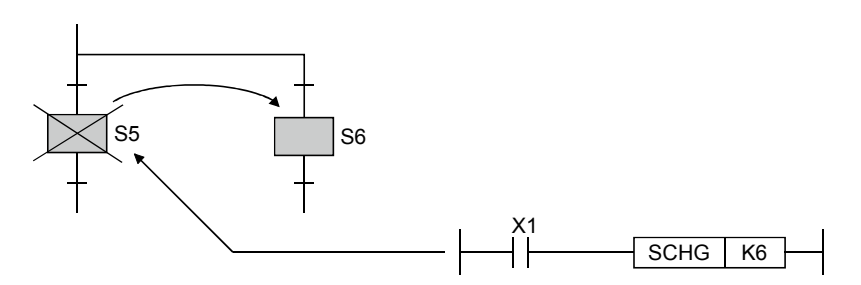

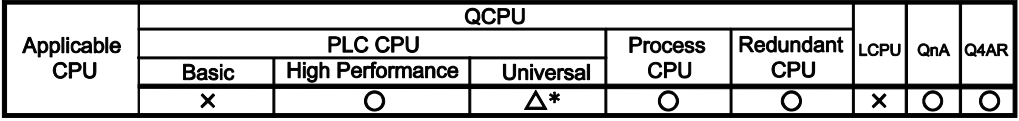

\*: First five digits of serial No. are 13102 or later.

4.4.11 Block switching instruction (BRSET)

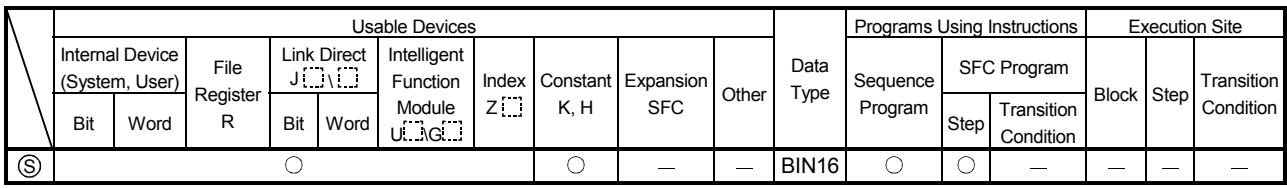

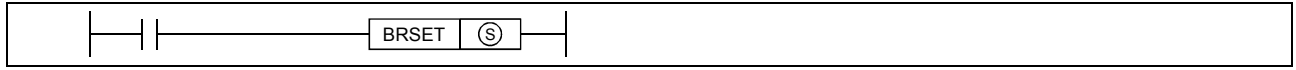

## [Function]

- (1) Switches the target block number of the SFC control instruction that specifies only a step (Sn) and transition condition (TRn) to the number set for the device designated by  $\mathbb{S}$ .
- (2) Although "BLm\Sn" or "BLm/TRn" may be used as the instruction device when designating the destination block number, only a constant (K, H) may be designated at the "m" of "BLm", thereby fixing the designation destination.

When block switching is executed by this BRSET instruction, a word device can be used for indirect designation, index modification, etc.

- (3) The effective operation range when block switching occurs (by BRSET instruction) varies according to the program being run at the time, as shown below.
	- 1) When this instruction is executed in a sequence program, target block switching is valid from instruction execution to SFC execution.

At the next scan, the target block is block 0 as the default until the instruction is executed again.

2) If the BRSET instruction is executed at an SFC program, block switching will be effective only for the step currently being executed.

Even if the step in question is the same step, the BRSET instruction must be executed at each block where the Sn and TRn instructions are used.

Moreover, within a single step, block switching will be effective from the point where the BRSET instruction is executed to that step's processing END point.

When processing is repeated at the next scan following the processing END for that step. the block in question will be designated as the "current block" until the point when the BRSET instruction is executed again.

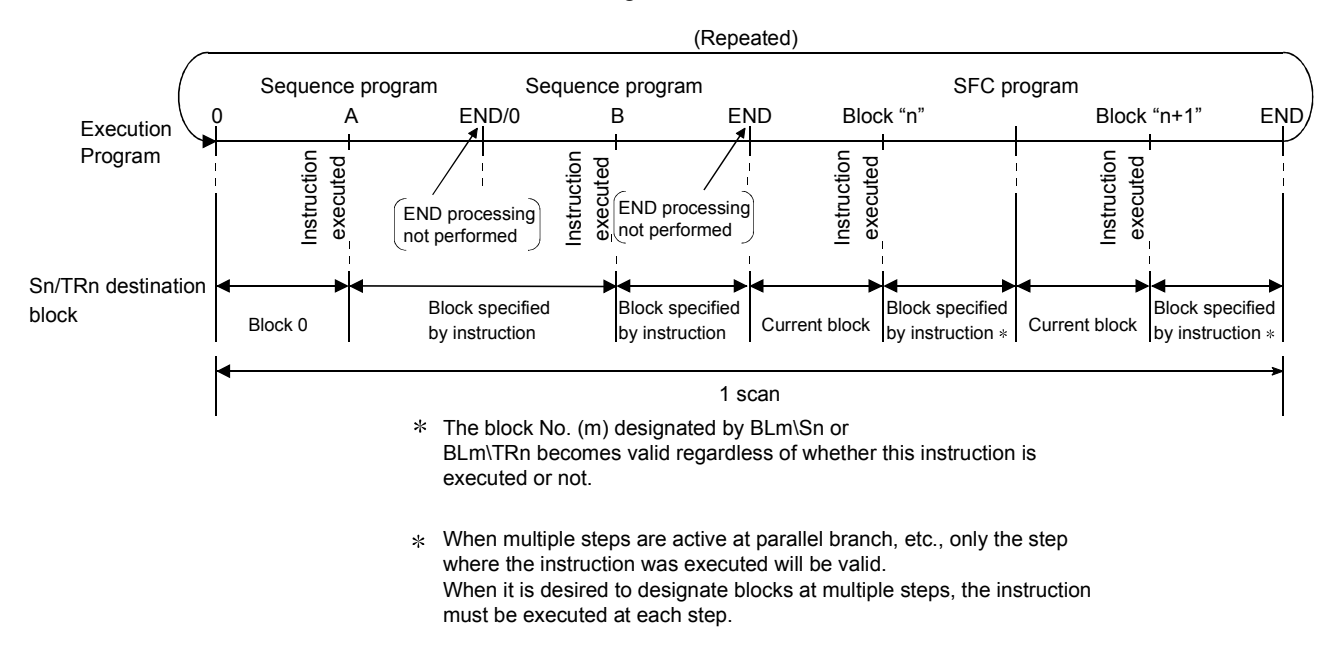

## [Operation Error]

• Error No. 4621 occurs when the specified block does not exist or when the SFC program is in the stand-by status.

### [Program Examples]

(1) When X1 switches ON, the following program switches the Sn or TRn block number to the block number stored at the D0 data register.

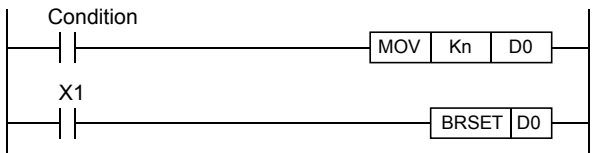

(2) When X2 switches ON, the following program switches the Sn or TRn block number according to the constant at the Z1 index register.

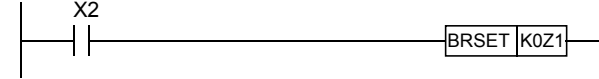

# 4.5 SFC Information Devices

This section explains the SFC information devices set in each block. Table 4.2 indicates the SFC information device types and usable devices.

|                                          |                                                                                                    |                     | CPU Module Type        |                                                                                      |                                            |
|------------------------------------------|----------------------------------------------------------------------------------------------------|---------------------|------------------------|--------------------------------------------------------------------------------------|--------------------------------------------|
| <b>SFC</b> Information<br>Device         | <b>Function Outline</b>                                                                                                    | Usable<br>Device    | Basic<br>model<br>QCPU | High<br>Performance<br>model QCPU.<br>Process<br>CPU,<br>Redundant<br>CPU,<br>QnACPU | Universal<br>model<br>QCPU.<br><b>LCPU</b> |
| <b>Block START/END</b><br><b>Ibit</b>    | . Device designed to forcibly start or forcibly end the specified block by<br>a sequence program or the test operation of the peripheral device.<br>• Can also be used to confirm the active status of the specified block. | Y, M, L,<br>F, V, B | ∩                      |                                                                                      |                                            |
| Step transition bit                      | • Device that checks whether or not a step transition occurred in the<br>corresponding scan in the specified block.                                                                                                    |                     |                        |                                                                                      |                                            |
| <b>Block STOP/</b><br><b>RESTART</b> bit | • Device designed to stop temporarily or restart the corresponding<br>block that is active.                                                                                                    |                     |                        |                                                                                      |                                            |
| <b>Block STOP mode</b><br>bit            | • Device used to specify whether all steps will be immediately stopped<br>or the block will be stopped after the transition of the corresponding<br>step when the block is stopped temporarily.                             |                     |                        |                                                                                      |                                            |
| Continuous<br>transition bit             | • Device used to specify whether the operation output of the next step<br>will be executed within the same scan or not when the transition<br>condition is satisfied.                                                       |                     |                        |                                                                                      |                                            |
| "Number of active<br>steps" register     | • Device that stores the number of steps currently active in the<br>specified block.                                                                                                    | D, W, R,<br>ZR      | ∩                      | ∩                                                                                    |                                            |

Table 4.3 SFC Information Device List

: Usable

For settings to use SFC information devices, refer to the manual for the programming tool used.

## POINTS

The following cannot be specified for the SFC information devices.

- Indirect designation (@)
- Digit designation (K)
- Index qualification (Z)
- Word device bit designation (.)

# 4.5.1 Block START/END bit

The block START/END bit is used to confirm the active status of the specified block by a sequence program or the test operation of the peripheral device. It can also be used as a device to forcibly start or forcibly end the specified block.

(1) Operation of block START/END bit

- (a) The block START/END bit turns ON when the corresponding block starts. The block START/END bit remains ON while the corresponding block is active.
- (b) The block START/END bit turns OFF when the corresponding block becomes inactive. The block START/END bit remains OFF while the corresponding block is inactive.

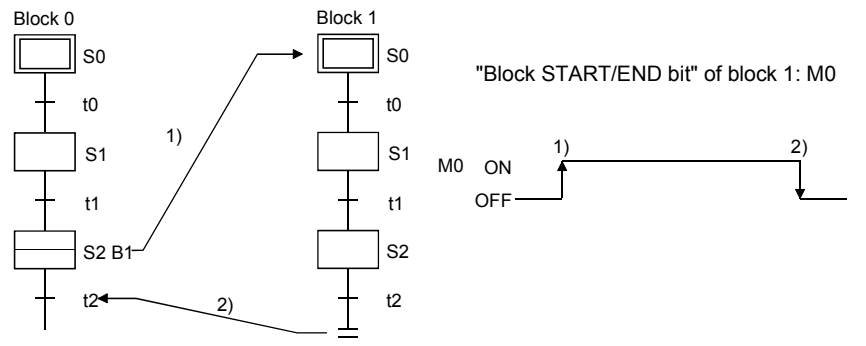

(2) When the corresponding block is inactive, it can be started independently by forcibly turning ON the block START/END bit.

While the corresponding block is active, the processing of the corresponding block can be forcibly ended by forcibly turning OFF the block START/END bit.

The block START/END bit can also be turned ON/OFF in the test mode of the peripheral device.

- (3) When a forced OFF is executed by the block START/END bit, and the block in question becomes inactive, processing will occur as follows:
	- (a) Execution of the block in question will stop together with all outputs from the step which was being executed. (Devices switched ON by the SET instruction will not switch OFF.)
	- (b) If another block is being started by the block START step in the corresponding block, the corresponding block stops.

However, the start destination block remains active and continues processing. To also end the start destination block simultaneously, the block START/END bit of the start destination must also be turned OFF.

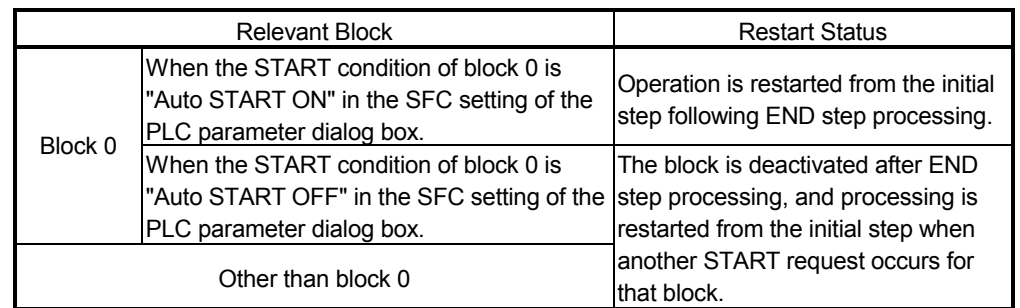

(4) A block which has been forcibly deactivated is restarted as shown below.

#### Program example

Use the contact of the "block START/END bit" when a transition occurs after block 1 ends.

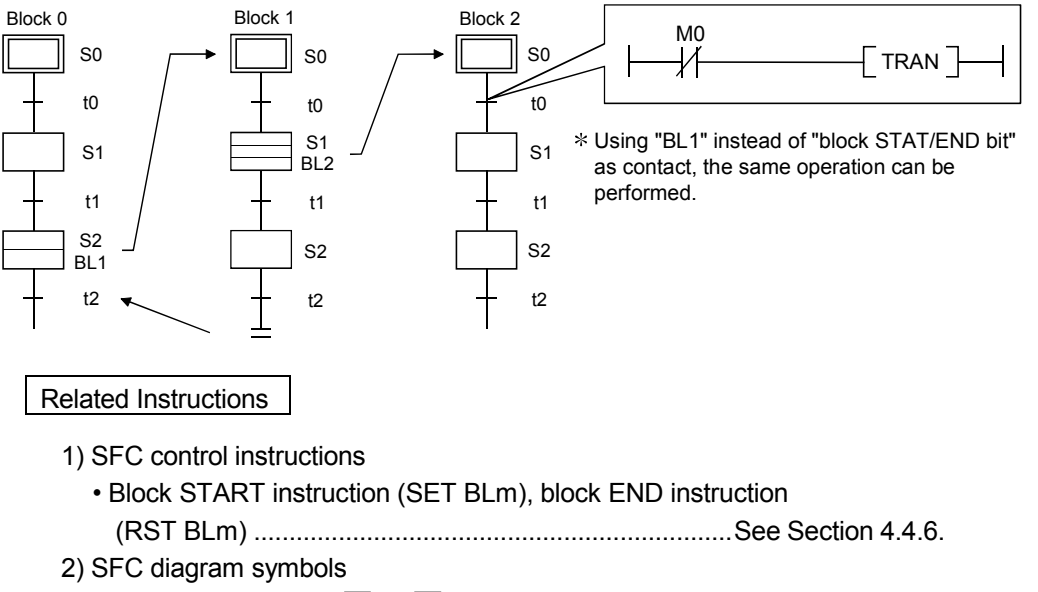

• Block START step  $(\square \,\square \, \square \,\square \, m)$  ..................................See Sections 4.2.8.and 4.2.9.

# 4.5.2 Step transition bit

The step transition bit is designed to check whether the transition condition of the step in execution has been satisfied or not.

- (1) After the operation output at each step is completed, the step transition bit automatically switches ON when the transition condition (for transition to the next step) is satisfied.
- (2) A transition bit which is ON will automatically switch OFF when processing of the block in question occurs again.

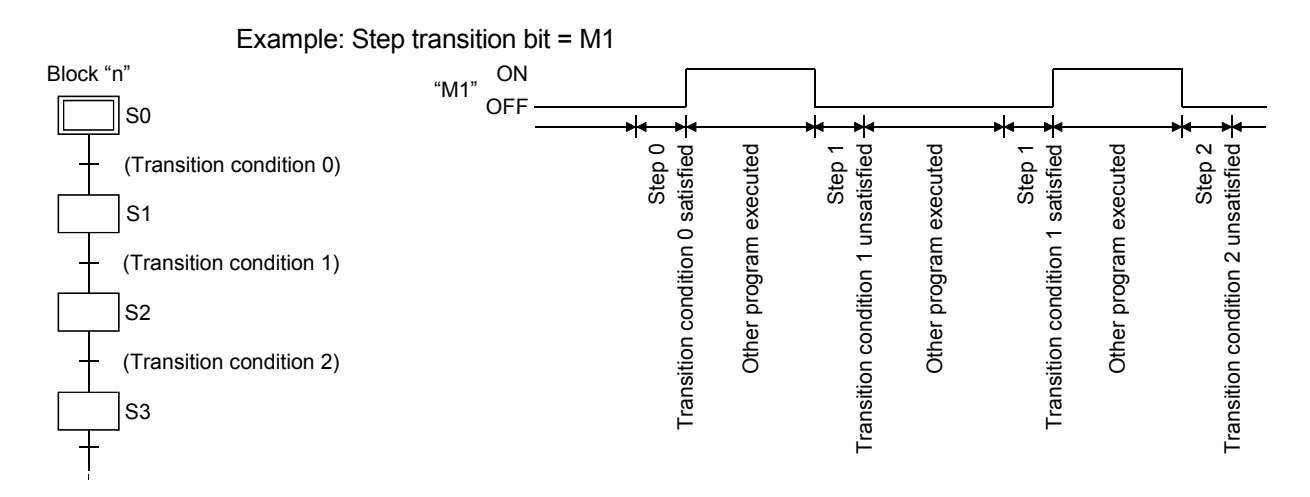

(3) If a continuous transition is designated (continuous transition bit ON), the transition bit will remain ON during the next step's operation output after the transition condition is satisfied. It will also remain ON following the execution of multiple steps, even if the transition condition is unsatisfied.

In these cases, the transition bit will switch OFF when block execution occurs at the next scan. Example: Step transition bit = M1

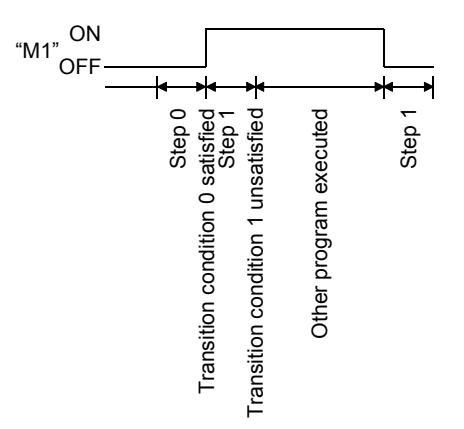

(4) At active parallel branch steps, the transition bit will switch ON when any of the transition conditions are satisfied.

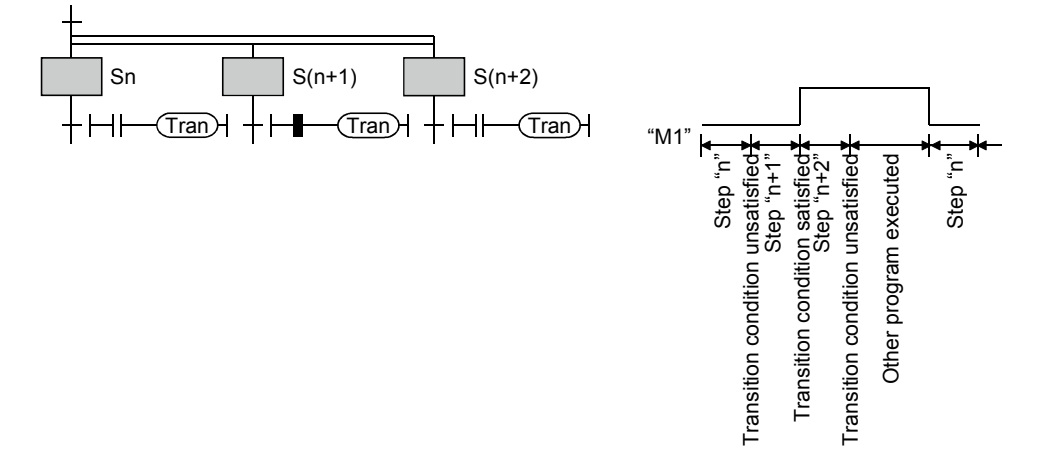

# 4.5.3 Block STOP/RESTART bit

The block STOP/RESTART bit is used to temporarily stop processing while the corresponding block is active.

(1) When the designated block STOP/RESTART bit is switched ON by the sequence program or peripheral device, processing will be stopped at the current step of the block in question. If a START status is in effect at another block, the STOP will still occur, but the START destination block will remain active and processing will continue. To stop the START destination block at the same time, the START destination's block STOP/RESTART bit must also be switched OFF.

(2) When a block is stopped by switching the block STOP/RESTART bit ON, the STOP timing will be as shown below.

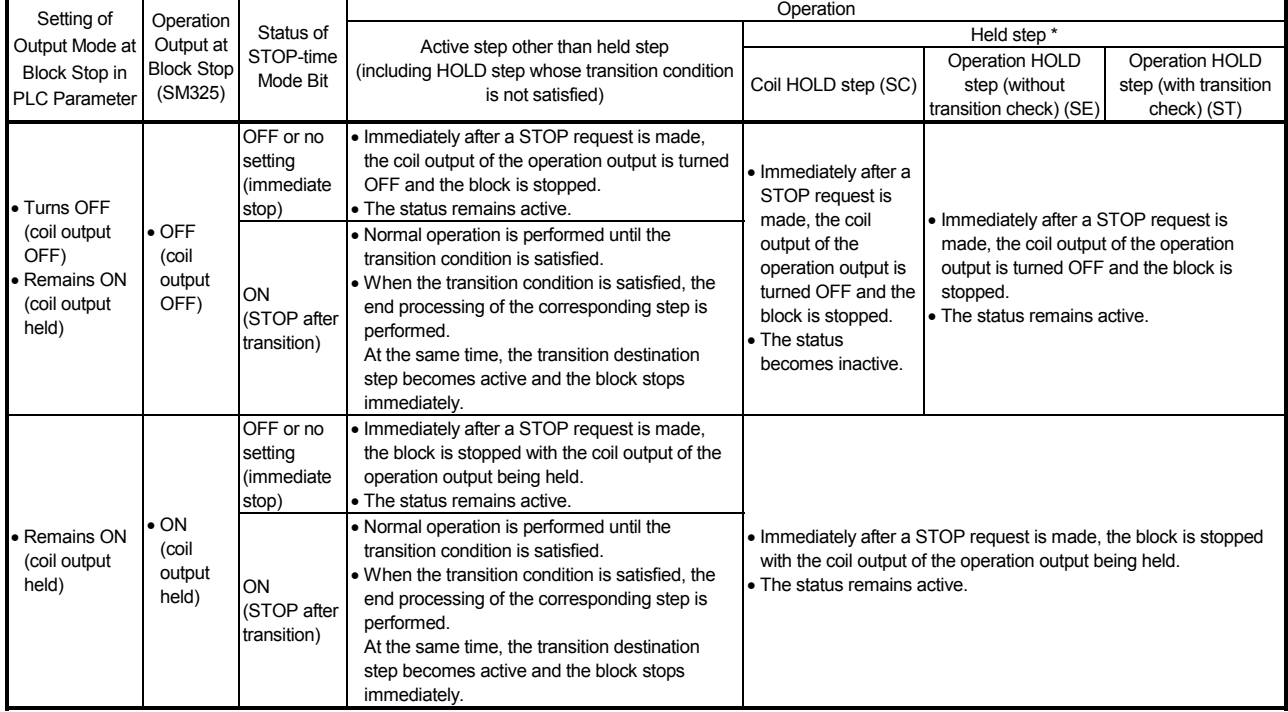

\*: The held step indicates the step whose attribute has been set to the HOLD step (SC, SE, ST) and which is being held with the transition condition satisfied.

### POINTS

The operation of SM325 differs depending on the CPU module.

• For the Basic model QCPU, High Performance model QCPU, Process CPU, and QnACPU The SM325 turns ON/OFF at STOP RUN of the CPU module according to the output mode setting at block stop of parameters.

• For the Universal model QCPU and LCPU

The system turns ON/OFF according to the output mode setting at block stop of parameters when turning ON power supply of the PLC and resetting the CPU module.

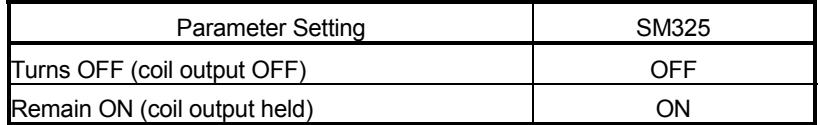

By turning ON/OFF SM325 in the user program, the output mode at block STOP can be changed independently of the parameter setting.

(3) The execution of the corresponding block is restarted from the step where it had stopped when the "block STOP/RESTART bit" is turned OFF in the sequence program, SFC program or peripheral device.

An "operation HOLD status" step (with transition check or without transition check) which has been stopped will be restarted with the operation HOLD status in effect.

A coil output HOLD step cannot be restarted after being stopped as it is deactivated at that time.

- (4) When a block STOP is canceled, the PLS or  $\Box$  P instruction is executed. When the special relay for operation output selection at block STOP (SM325) is turned ON, the PLS or  $\Box$  P instruction is not executed if a block STOP is canceled.
- (5) When the SFC control "block STOP" instruction (PAUSE BLm) is executed, the block in question is stopped, and the block STOP/RESTART bit switches ON. When the "block RESTART" instruction (RSTART BLm) is executed while the block is stopped, the block in question is restarted, and the block STOP/RESTART bit switches OFF.

### POINTS

- (1) Stopping of program processing by a block STOP/RESTART bit being switched ON, or by a block STOP instruction, applies only to the specified block.
- (2) Even if a block stop is executed for the START destination block, the START source block will not be stopped.
- (3) Even if a block stop is executed for the START source block, the START destination block will not be stopped.

### Related Instructions

- 1) SFC information device
	- Block STOP mode bit.....................................................See Section 4.5.4.
- 2) SFC control instructions
	- Block STOP instruction (PAUSE BLm) and block RESTART instruction (RSTART BLm).............................................................See Section 4.4.7.

# 4.5.4 Block STOP mode bit

The block STOP mode bit setting determines when the specified block is stopped after the block STOP/RESTART bit switches ON, or after a stop designation by the block STOP instruction (PAUSE BLm).

(1) The stop timing for a block where a STOP request has occurred varies according to the ON/OFF setting of the block STOP mode bit, as shown below.

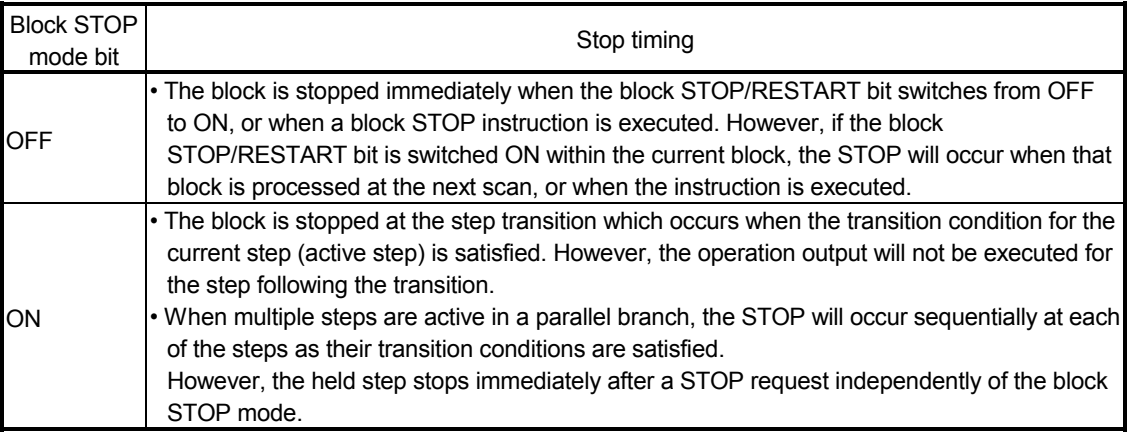

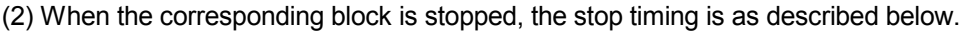

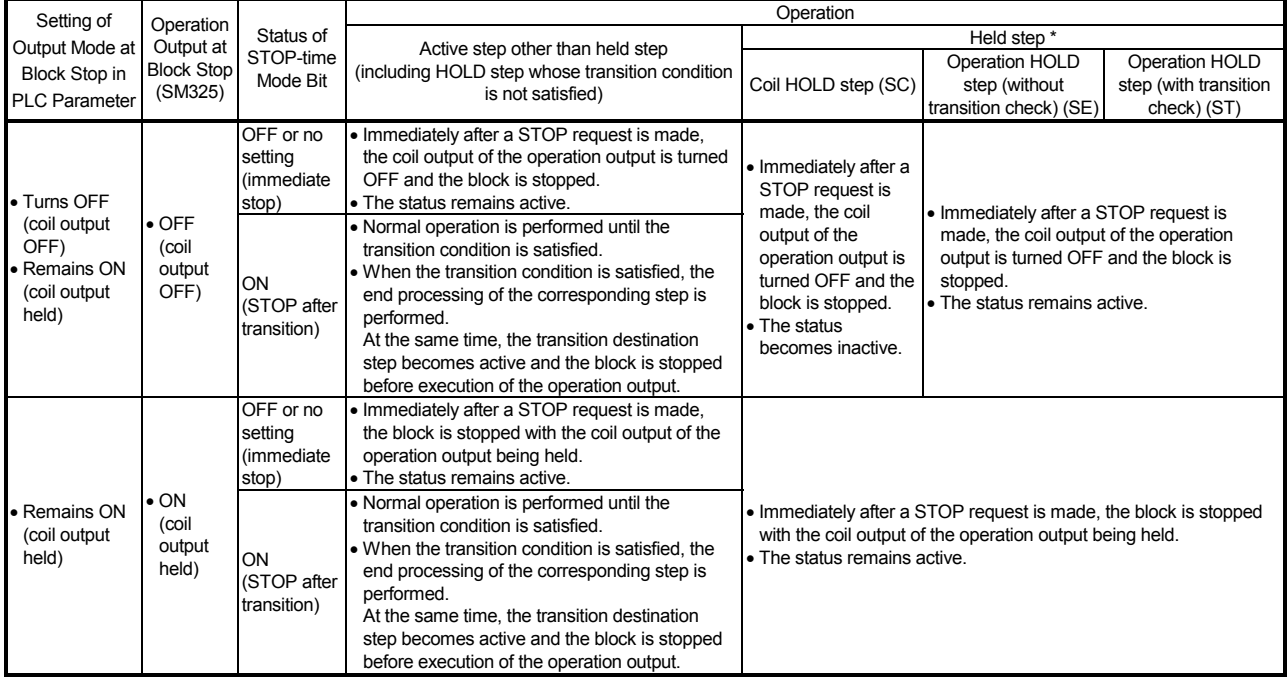

\*: The held step indicates the step whose attribute has been set to the HOLD step (SC, SE, ST) and which is being held with the transition condition satisfied.

## POINTS

The operation of SM325 differs depending on the CPU module.

• For the Basic model QCPU, High Performance model QCPU, Process CPU, and QnACPU The SM325 turns ON/OFF at STOP RUN of the CPU module according to the output mode setting at block stop of parameters.

• For the Universal model QCPU

The system turns ON/OFF according to the output mode setting at block stop of parameters when turning ON power supply of the PLC and resetting the CPU module.

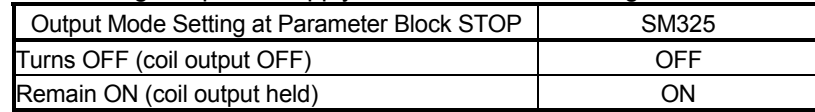

By turning ON/OFF SM325 in the user program, the output mode at block STOP can be changed independently of the parameter setting.

Related Instructions

1) SFC information device

- Block STOP/RESTART bit.............................................See Section 4.5.3
- 2) SFC control instruction
	- Block STOP instruction (PAUSE BLm)..........................See Section 4.4.7

## 4.5.5 Continuous transition bit

The continuous transition bit specifies whether the operation output of the next step will be executed in the same scan or not when the transition condition is satisfied.

(1) There are two types of SFC program transition processing: "with continuous transition" and "without continuous transition".

The user specifies either of them by turning ON/OFF the continuous transition bit.

- Continuous transition ON (Continuous transition bit: ON)
	- ............ When the transition conditions at contiguous steps are satisfied, all the steps transition conditions will be executed at once within a single scan.
- Continuous transition OFF (Continuous transition bit: OFF)
	- ..............Steps are executed in a 1-step-per-scan format.

#### Example: Sample program processing

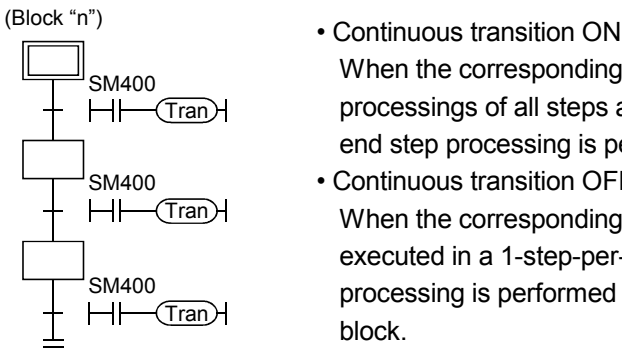

- When the corresponding block becomes active, the processings of all steps are executed in the same scan, and end step processing is performed to deactivate the block. • Continuous transition OFF
	- When the corresponding block becomes active, steps are executed in a 1-step-per-scan format, and end step processing is performed in the third scan to deactivate the block.
- (2) A continuous transition can be designated for individual blocks by the continuous transition bit ON/OFF setting, or for all blocks using the batch setting special relay.

As indicated below, whether a continuous transition is executed or not changes depending on the combination of the continuous transition bit and the special relay that sets "whether continuous transition of all blocks is executed or not" (SM323).

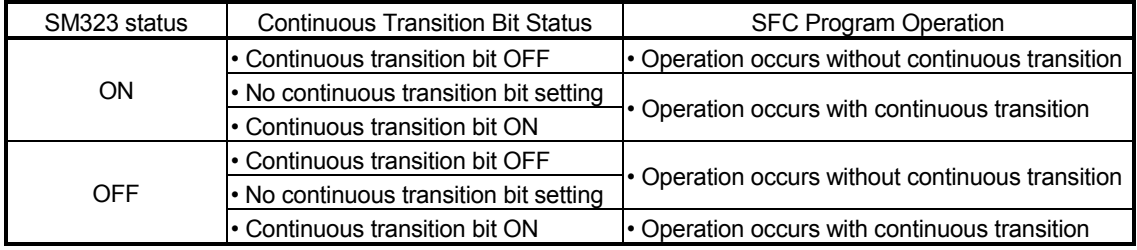

### POINT

The tact time can be shortened by setting "with continuous transition".

This resolves the problem of waiting time from when the transition condition is satisfied until the operation output of the transition destination step is executed.

However, when "with continuous transition" is set, the operations of the other blocks and sequence program may become slower.

(3) The continuous transition disable flag (SM324) is always ON (turned ON automatically by the system at SFC program execution) normally, but is OFF during continuous transition. Use of SM324 under the AND condition in a transition condition disables a continuous transition.

(Example) [SFC program]

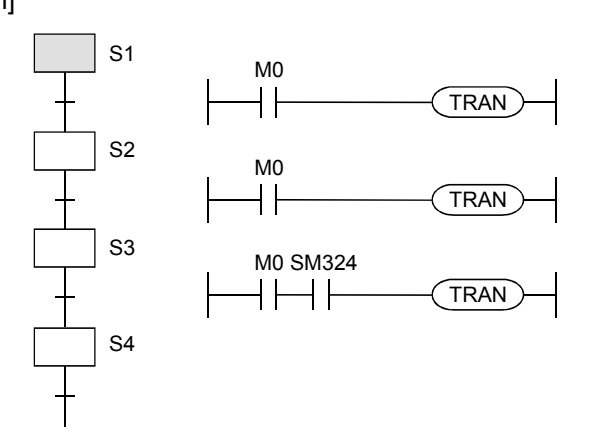

#### [Operation]

- 1) When M0 is ON, step 1 to step 4 are the targets of continuous transition.
- 2) Since SM324 is added as the AND condition to the transition condition following step 3, the transition condition following step 3 is not satisfied after execution of step 3.
- 3) When step 3 is executed in the next scan, execution proceeds to step 4 in the same scan since SM324 is ON.

### POINT

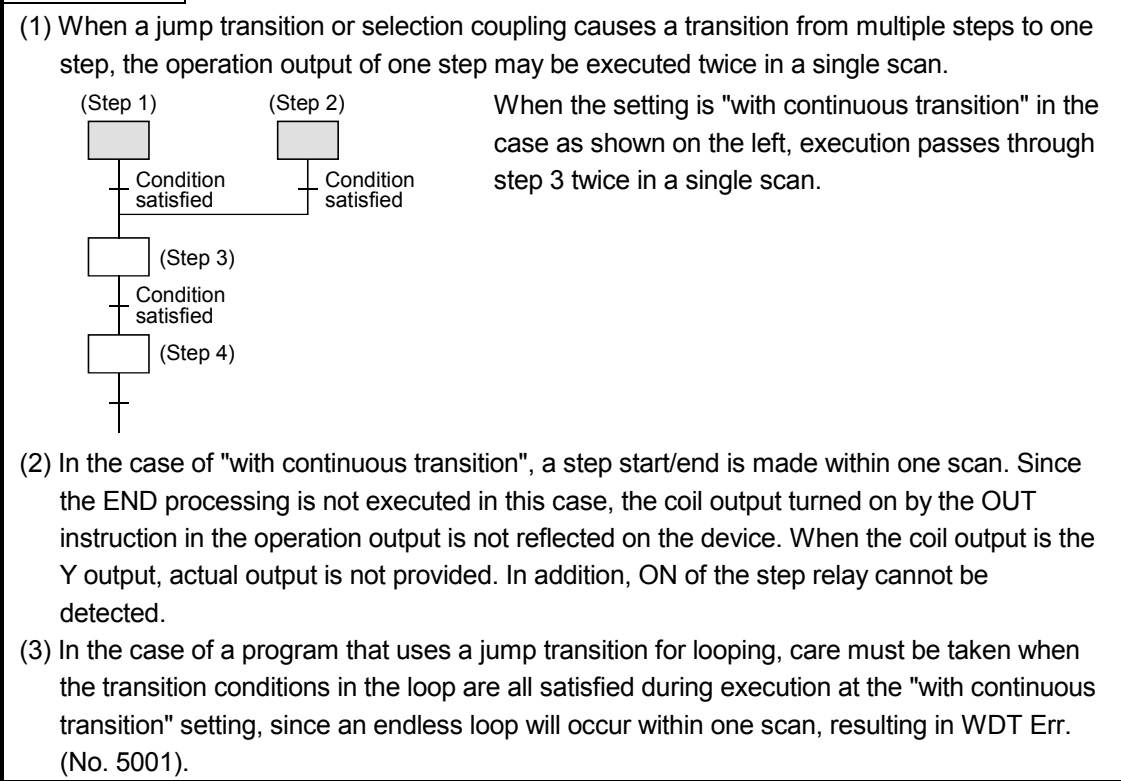

# 4.5.6 "Number of active steps" register

The "number of active steps" value for a given block is stored at this register.

(1) The "number of active steps" value for a given block is stored.

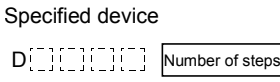

- (2) The number of active steps applies to the following steps.
	- Normal active steps
	- Coil HOLD steps
	- Operation HOLD steps (without transition check)
	- Operation HOLD steps (with transition check)
	- Stopping steps
	- Step double START waiting steps

# 4.6 Step Transition Watchdog Timer

The step transition watch dog timers are timers that measure the time from the point when the relevant step is placed in the execution status until the point when a transition to the next step occurs.

If a transition from the relevant step to the next step fails to occur within the designated time period, the preset annunciator (F) will be turned ON.

(1) When using the step transition watchdog timer, set the "set time" and the "device number of annunciator (F) that will turn ON at time-out" to the special register for step transition watchdog timer setting (SD90 to SD99).

The step transition watchdog timer starts timing when the special relay for step transition watchdog timer start (SM90 to SM99) is turned ON in the operation output of the step that performs a time check.

When any corresponding one of SM90 to SM99 is turned OFF during timing, the step transition watchdog timer stops timing and is reset.

(2) There are 10 step transition watchdog timers, watchdog timer 1 to watchdog timer 10, in the whole SFC program.

The special relay for step transition watchdog timer start and the special register for step transition watchdog timer setting are assigned to each watchdog timer as indicated below.

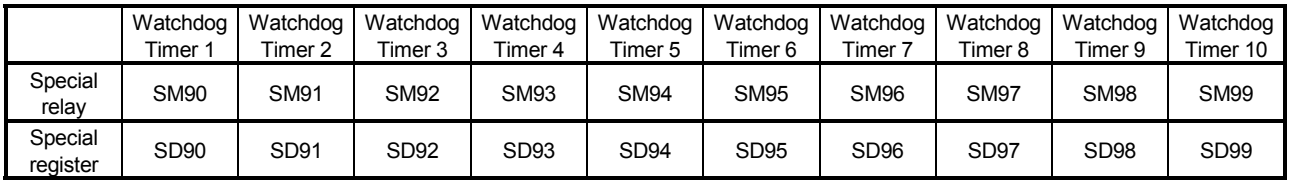

(3) The method of setting to SD90 - SD99 is as shown below.

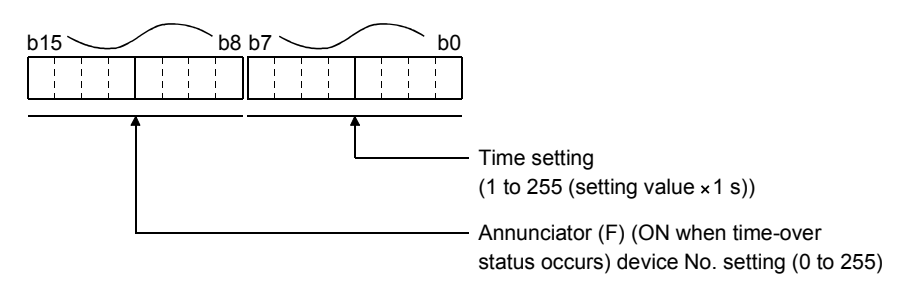

#### POINT

- (1) When the parameter where the "High speed interrupt I49 fixed scan interval" has been set is written to the High Performance model QCPU whose first five digits of serial No. are "04012" or later, the step transition watchdog timers cannot be used. No processing is performed if the step transition watchdog timers are executed.
- (2) The step transition watchdog timers are not available for the Basic model QCPU, Universal
- model QCPU, and LCPU.

(4) The method for using a step transition watch dog timer is shown below.

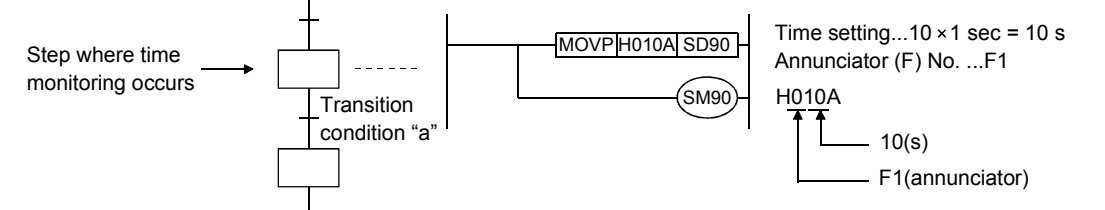

- (a) When SM90 is turned ON in the operation output of the step that performs a time check as shown below, the step transition watchdog timer starts timing.
- (b) If transition condition a is not satisfied within the set time (10s) after SM90 has turned ON, annunciator F1 turns ON. (However, the SFC program continues operation.)
- (c) When transition condition a is satisfied within the set time and SM90 turns OFF, the step transition watchdog timer stops timing and is reset.
- (5) If the annunciators (F0 to F255) turn ON, the number of detected annunciators that turned ON and the annunciator numbers are not stored into SD62, SD63 and SD64 - SD79.
- (6) The step transition watchdog timers of the same number can be used at different steps if they do not become active simultaneously.

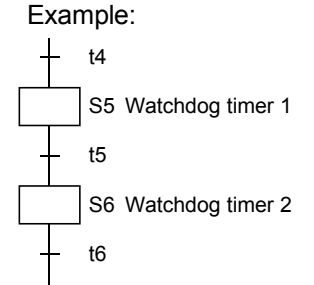

As there is no chance that steps 5 and 6 will be concurrently active, the same watch dog timer can be used at both steps.

# 4.7 SFC Operation Mode Setting

The SFC operation mode setting is used to designate SFC program START conditions, or to designate the processing method at a double START.

Some settings can be made in "SFC setting of PLC parameter dialog box" in the system common setting and the others can be made in "block parameter" of the SFC program.

The SFC operation mode setting items and the resulting operations are shown below.

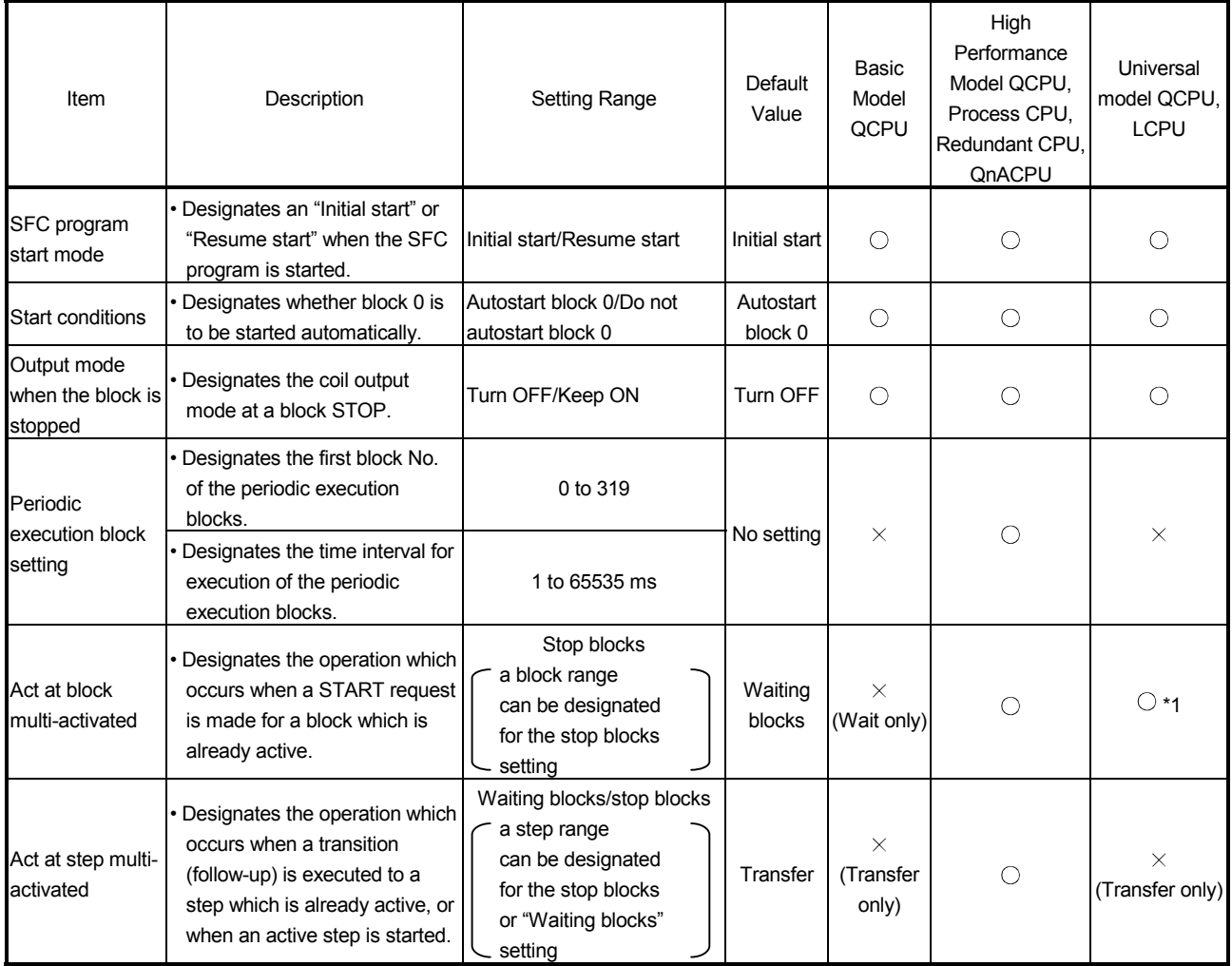

 $\bigcirc$ : Can be set,  $\times$ : Cannot be set.

\*1: For the Q00UJCPU, Q00UCPU, Q01UCPU, Q02UCPU, and the Universal model QCPU whose serial number (first five digits) is "12051" or earlier, this item cannot be set. For these models, this operation is performed only in the "WAIT" mode.

# 4.7.1 SFC program start mode

The SFC program start mode setting determines whether an SFC program START (SM321 OFF  $\rightarrow$  ON) is executed by an "Initial start," or by a Resume start from the preceding execution status.

(1) Settings and corresponding operations

Set whether "initial start" or "resume start" will be selected for the SFC program.

(a) Initial start

The program is started after the active status at a previous stop is cleared. The operation after a start is performed according to the setting of block 0 START condition.

(b) Resume start

The program is started with the active status at a previous stop (ON to OFF of SM321 or RUN to STOP of CPU module) held.

The SFC program start mode changes depending on the combination of the setting of the "SFC program start mode" in the PLC parameter dialog box and the ON/OFF status of the "special relay for setting SFC program start status (SM322)" as indicated below.

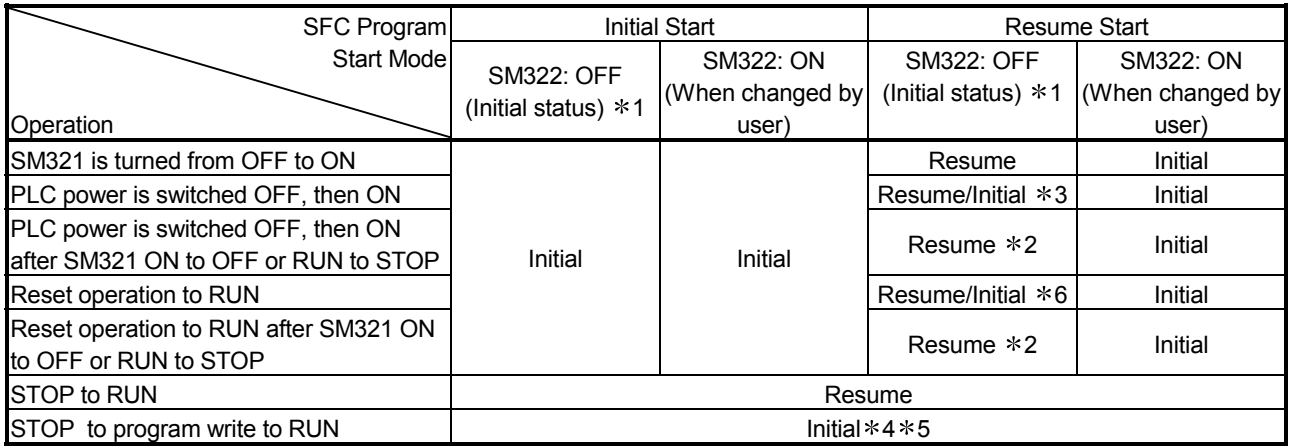

Initial: Initial start, Resume: Resume start

- 1: SM322 is turned ON/OFF by the system according to the setting of the "SFC program start mode" in the PLC parameter dialog box when the CPU module switches from STOP to RUN.
	- At initial start setting: OFF
	- At resume start setting: ON
- 2: Operation at resume start

At a resume start, the SFC program stop position is held but the status of each device used for the operation output is not held.

Therefore, make latch setting for the devices whose statuses must be held in making a resume start.

• The held coil HOLD step  $\boxed{SC}$  becomes inactive, and is not kept held.

In the Basic model QCPU, Universal model QCPU and LCPU, the held coil HOLD step SC restarts in the held status. However, the output is not held. To hold the output, make latch setting for the devices desired to be held.

3: Depending on the timing, a resume start is disabled and an initial start may be made. When it is desired to make a resume start securely, turn SM321 from ON to OFF or switch the CPU module form RUN to STOP, and then power the PLC OFF, then ON.

An initial start is always performed in the Basic model QCPU and the Universal model QCPU with serial number (first five digits) "11042" or earlier.

- 4: A resume start may be made depending on the SFC program change.
	- If a resume start is made as-is, a start is made from the old step number, leading to a malfunction of the mechanical system.

When any SFC program change (SFC diagram correction such as step addition and deletion) has been made, make an initial start once and then return it to a resume start.

An initial start is always performed in the Basic model QCPU and the Universal model QCPU with serial number (first five digits) "11042" or earlier.

- 5: In the Universal model QCPU and LCPU, a resume start is performed if data other than SFC programs are changed.
- 6: The Basic model QCPU and Universal model QCPU of which the first 5 digits of the serial number are "11042" always makes an initial start.

### POINT

(1) When the PLC is powered OFF or the CPU module is reset, the intelligent function module/special function module is initialized.

When making a resume start, create an initial program for the intelligent function module/special function module in the block that is always active or in the sequence program.

(2) When the PLC is powered OFF or the CPU module is reset, the devices not latched are cleared.

Make latch setting to hold the SFC information devices.

# 4.7.2 Block 0 START condition

The block 0 START condition is designed to set whether block 0 will be automatically activated or not at SFC program START (when SM321 turns from OFF to ON).

Use the block 0 START condition when it is desired to specify the START block at SFC program START according to the product type, etc.

"Auto START ON" is useful when block 0 is used as described below.

- Used as a control block
- Used as a preprocessing block
- Used as an always watched block
- (1) Settings and corresponding operations

Set block 0 to "Auto START ON" or "Auto START OFF".

At SFC program START and END step execution, operations are performed as described below.

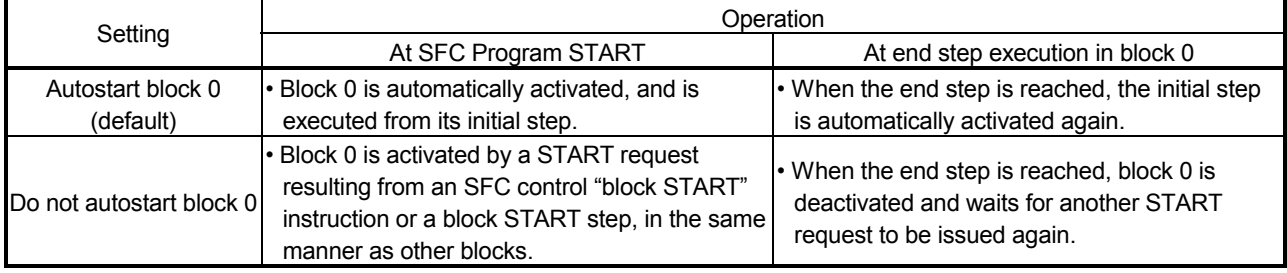
# 4.7.3 Output mode at block STOP

The "output mode at block STOP" is designed to set whether the coil outputs turned ON by the OUT instruction will be held at the time of a stop (coil output held) or all coil outputs will be forcibly turned OFF (coil output OFF) when the corresponding block is stopped temporarily. Stop the corresponding block temporarily using the "stop RESTART bit" of the SFC information devices or the "block STOP instruction (PAUSE BLm)" of the SFC control instructions.

(1) Settings and corresponding operations

Set the output mode at block STOP in the "output mode at block STOP in PLC parameter dialog box" or the "special register for setting operation output at block STOP (SM325)". The operation of the SFC program changes depending on the combination of the "output mode at block STOP in PLC parameter dialog box" setting and the SM325 setting.

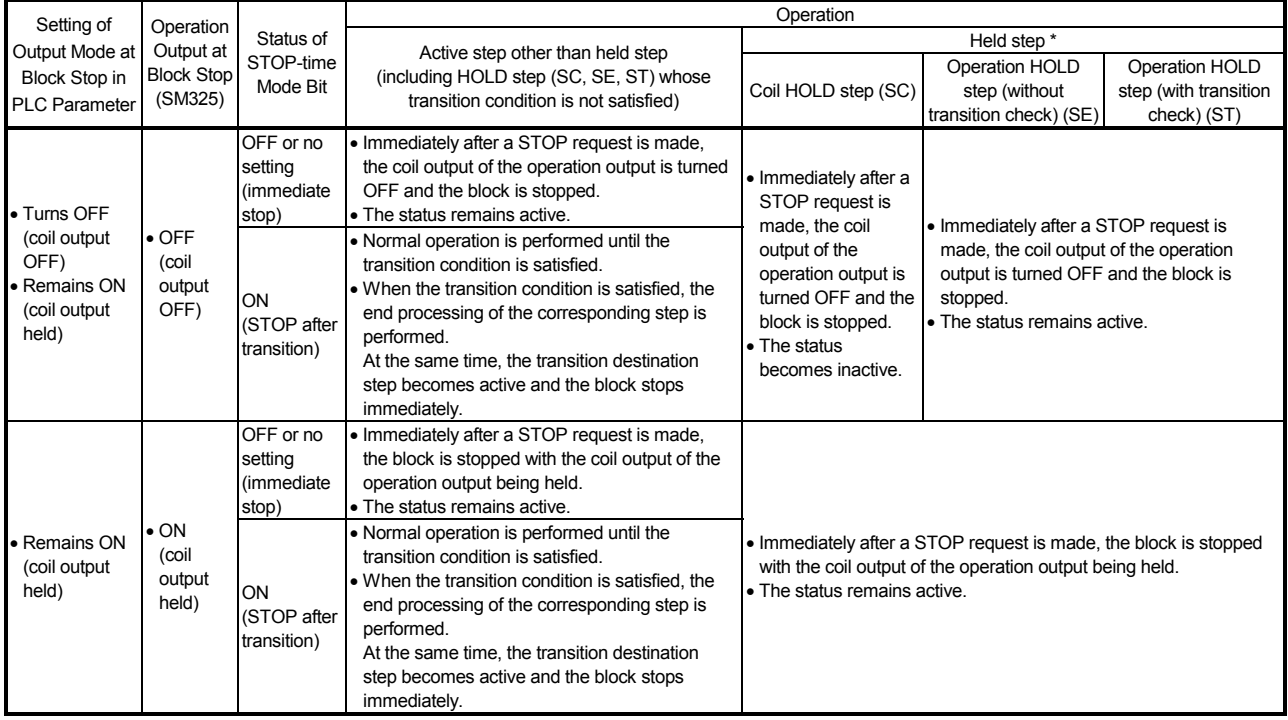

\*: The held step indicates the step whose attribute has been set to the HOLD step (SC, SE, ST) and which is being held with the transition condition satisfied.

(a) Output mode at block STOP in PLC parameter dialog box

Set the initial status of the output mode at block STOP when the PLC is powered ON or the CPU module is reset.

### (b) SM325

1) The operation of SM325 differs depending on the CPU module.

• For the Basic model QCPU, High Performance model QCPU, Process CPU, and QnACPU

The SM325 turns ON/OFF at STOP RUN of the CPU module according to the output mode setting at block stop of parameters.

• For the Universal model QCPU and LCPU

The system turns ON/OFF according to the output mode setting at block stop of parameters when turning ON power supply of the PLC and resetting the CPU module.

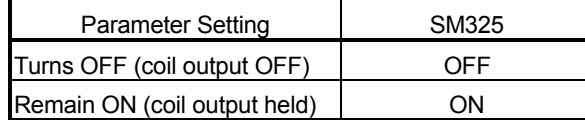

2) By turning ON/OFF SM325 during SFC program operation, the setting of the "output mode at block STOP" can be changed.

(During SFC program operation, the "output mode at block STOP" in the PLC parameter dialog box is ignored.)

### 4.7.4 Periodic execution block setting

The periodic execution block setting designates the execution of a given block at specified time intervals rather than at each scan.

(1) Setting items

Designate the first block number and the time of execution for the periodic execution blocks. When these settings are designated, the "first block" and all subsequent blocks will become periodic execution blocks.

The execution time interval setting can be designated in 1 ms units within a 1 to 65535 ms range.

(2) Periodic execution block operation method

Periodic execution block operation occurs as shown below.

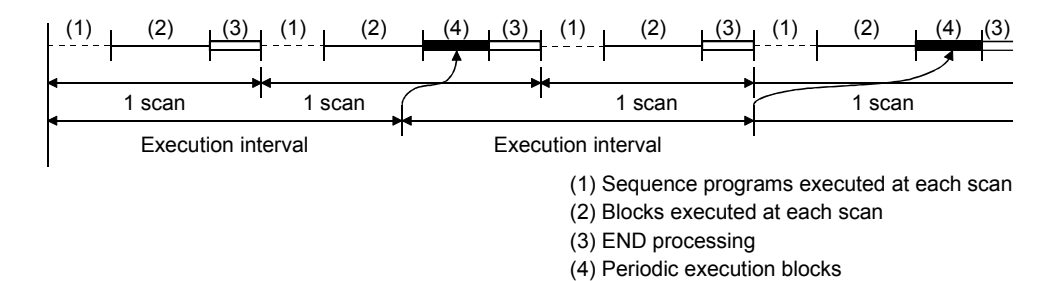

- 1) Until the specified time interval elapses, only the sequence programs and blocks designated for execution at each scan will be executed.
- 2) When the specified time interval elapses, the periodic execution blocks will be executed following execution of blocks designated for execution at each scan. If the specified time interval is shorter than the scan time, the periodic execution blocks will be executed at each scan in the same manner as the other blocks.
- 3) The specified time interval countdown is executed in a continuous manner.

### POINT

- (1) When the parameter where the "High speed interrupt I49 fixed scan interval" has been set is written to the High Performance model QCPU whose first five digits of serial No. are "04012" or later, the fixed-cycle execution block setting cannot be used. If the fixed-cycle execution block setting is made, no processing is performed and the block remains unchanged from the every scan execution block.
- (2) To execute the periodic execution block, the block to be executed periodically must be activated.
- (3) The fixed-cycle execution block setting is not available for the Basic model QCPU, Universal model QCPU, and LCPU.

# 4.7.5 Operation mode at double block START

This mode setting designates the operation mode which is to be effective when a block START request occurs (by block START step  $(\exists m, \exists m)$ ) for a block which is already started.

(1) Settings and corresponding operations

Set the operation mode at block double START to either STOP or WAIT in the "block parameter" of the SFC setting dialog box in the Tools menu.

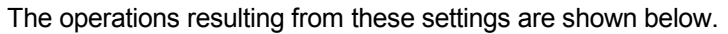

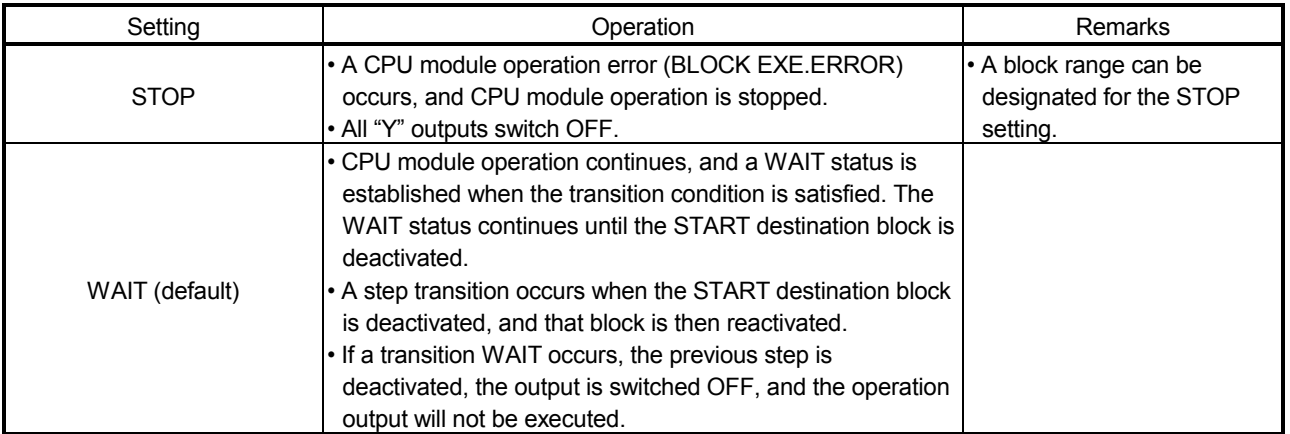

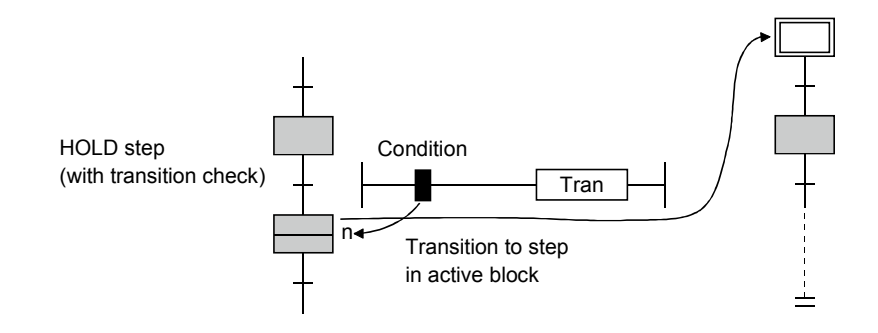

### POINT

- (1) When a START request is issued to the block that is already active by execution of the following, the START request is ignored and the processing of the SFC program is continued as is.
	- Block START instruction (SET BLm) of SFC control instructions
	- ON of Block START/END bit of SFC information devices
- (2) For the Basic model QCPU, Q00UJCPU, Q00UCPU, Q01UCPU, Q02UCPU, the Universal model QCPU whose serial number (first five digits) is "12051" or earlier, and the LCPU, operation mode at double block START cannot be set. For these models, only the "WAIT" mode is available.

# 4.7.6 Operation mode at transition to active step (double step START)

This mode setting designates the operation mode which is to be effective when a follow-up function such as an operation HOLD step (with transition check) is used to execute a transition to a step which is already active.

(1) Settings and corresponding operations

For a transition to an active step, set any of STOP, WAIT and TRANSFER in the "block parameter" of the FC setting dialog box in the Tools menu.

The operations resulting from these settings are shown below.

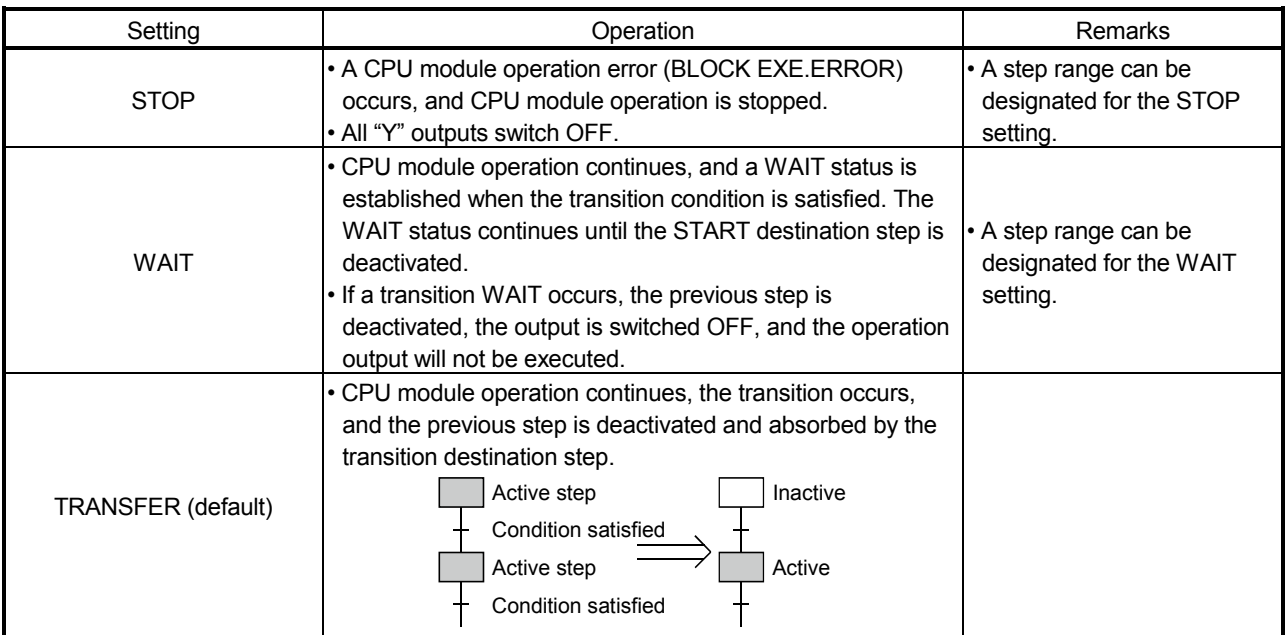

(2) Transition to HOLD step by double START

The following table shows the transition procedure for transitions to coil HOLD steps, operation HOLD steps (with transition check), and operation HOLD steps (without transition check) which occur when the double START condition is satisfied. These transitions occur without regard to the settings described at item (1) above.

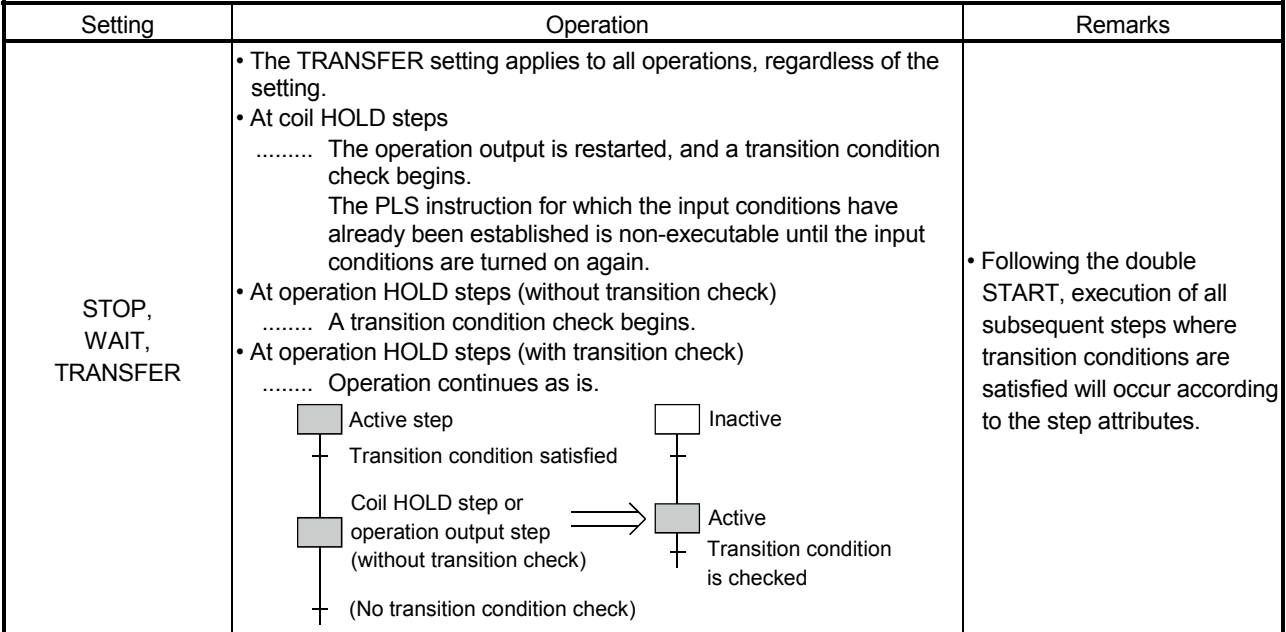

### (3) Operation at double START

- (a) When transition destination is serial transition
	- 1) When setting is "STOP"
	- .......If the transition destination is active, an error occurs and the processing of the CPU module stops.

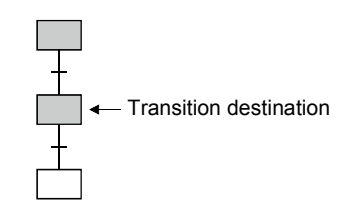

### 2) When setting is "WAIT"

.......Execution waits until the transition destination step becomes inactive.

When the transition destination step becomes inactive, a transition is executed and the transition destination step becomes active.

In a WAIT status, the previous step is deactivated.

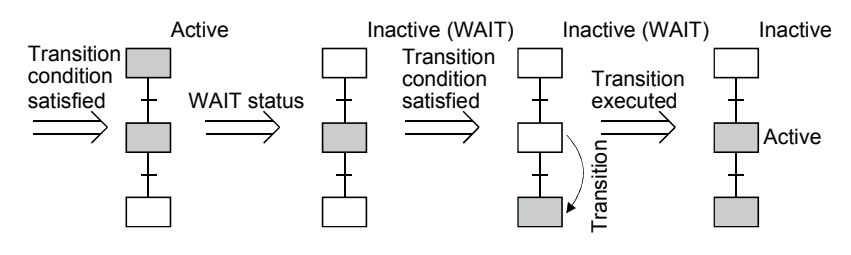

3) When setting is "TRANSFER"

.......A transition is executed and the previous step becomes inactive.

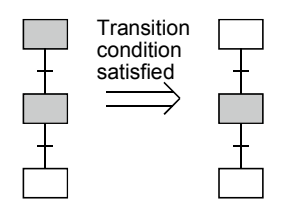

- (b) When transition destination is parallel branch
	- 1) When setting is "STOP"
		- .......If any one of the transition destinations of the parallel branch is active, an error occurs and the processing of the CPU module stops.

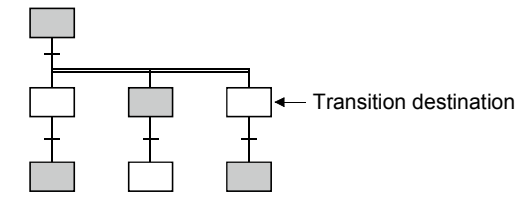

- 2) When setting is "WAIT"
	- .......Execution waits until all the transition destination steps of the parallel branch become inactive.

When the transition destination steps all become inactive, a transition is executed and all the first steps of the parallel branch become active.

### In a WAIT status, the previous step is deactivated.

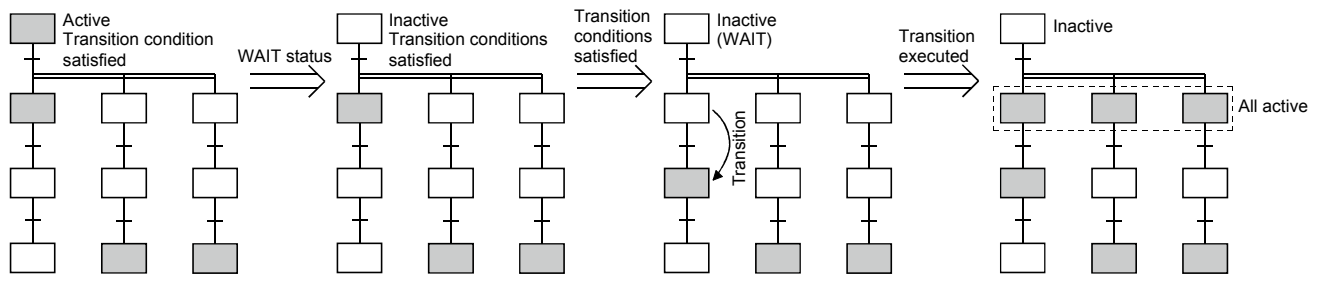

3) When setting is "TRANSFER"

.......When any one of the transition destination steps of the parallel branch is active, a transition is executed and the previous step becomes inactive.

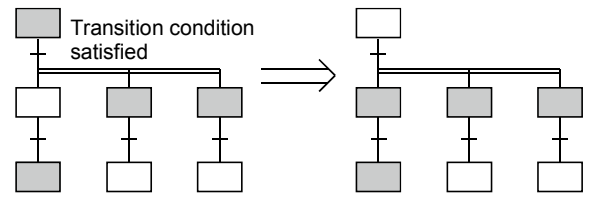

### REMARKS

When the transition destination steps are all inactive, normal transition processing is performed and all the transition destination steps become active.

### POINTS

- (1) The operation mode for transition to active step (at step double START) applies to a transition to be executed when a transition condition is satisfied or to a forced transition set using the transition control instruction (SET TRn) of the SFC control instructions. When the step control instruction (SET Sn) of the SFC control instructions is used to issue a START request to the step that is already active, the request is ignored and the processing continues.
- (2) For the Basic model QCPU, Universal model QCPU, and LCPU, setting of the transition to active step (at step double START) is not allowed.

The transition to active step (at step double start) is fixed to "Transition" or them.

# 4.8 SFC Comment Readout Instruction

SFC comment readout instruction can read comments of steps being activated in the specified blocks or those of the transition condition associated with active steps. The instructions to read SFC comment are listed below.

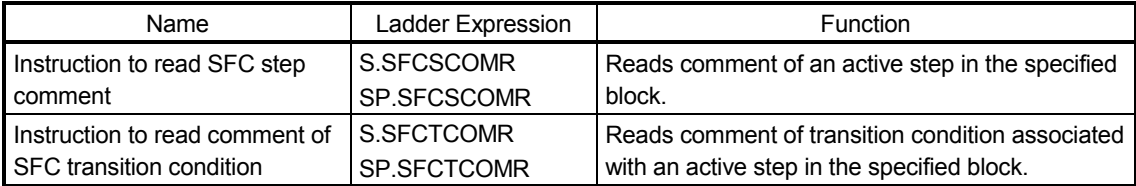

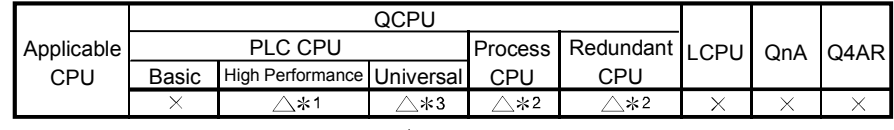

1: First five digits of serial No. are 07012 or later.

Q02UCPU is "12052" or later

2: First five digits of serial No. are 07032 or later. 3: First five digits of the serial No. for the Universal model QCPU other than the Q00U(J)/Q01U/

# 4.8.1 SFC comment readout instruction (S(P). SFCSCOMR)

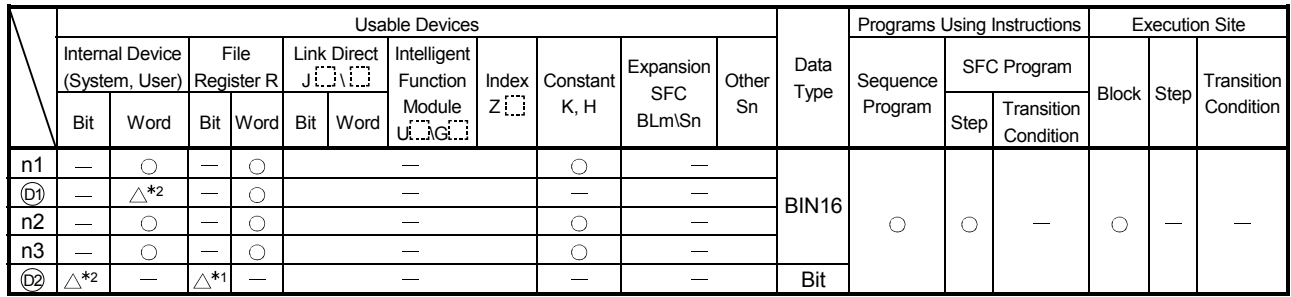

1: This item cannot be set when "Use the same file name as the program" has been selected in "File Register" in the PLC File tab of the PLC parameter dialog box.

2: Local device cannot be used.

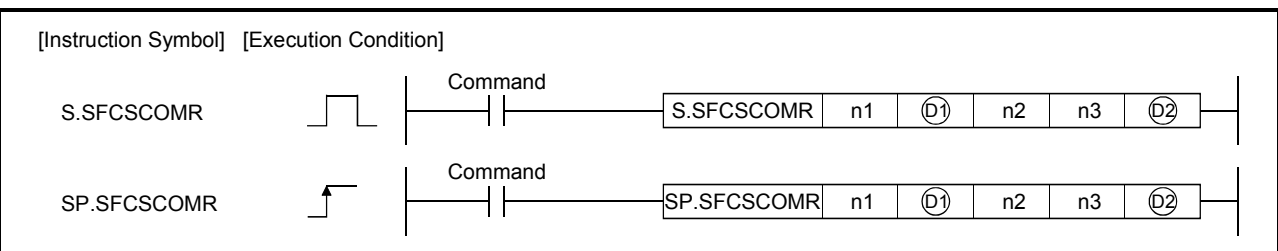

### [Set Data]

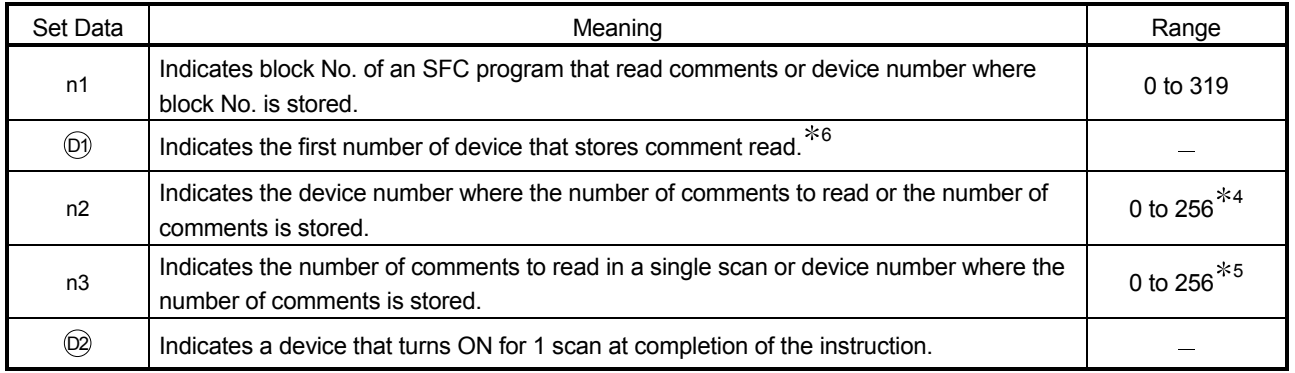

4: when specifying 0, it is processed as 256.

5: when specifying 0, it is processed as 1.

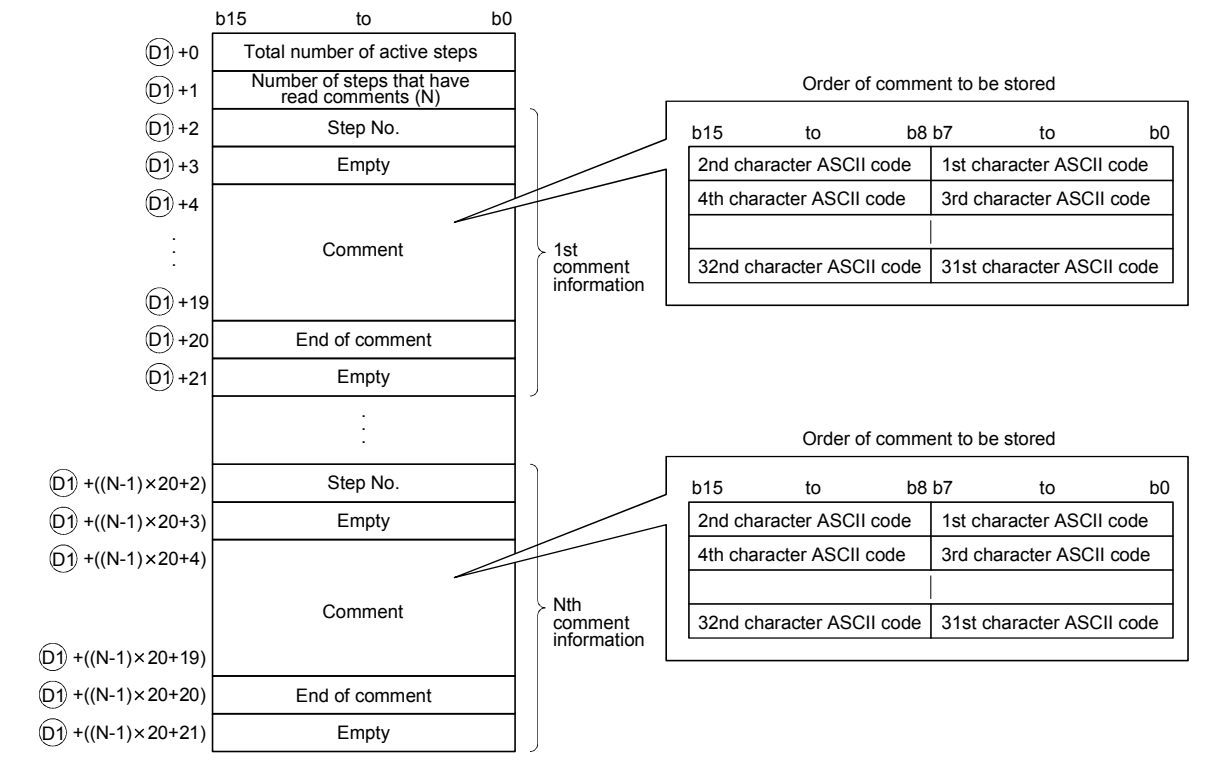

### 6: Comments to be read are stored as follows

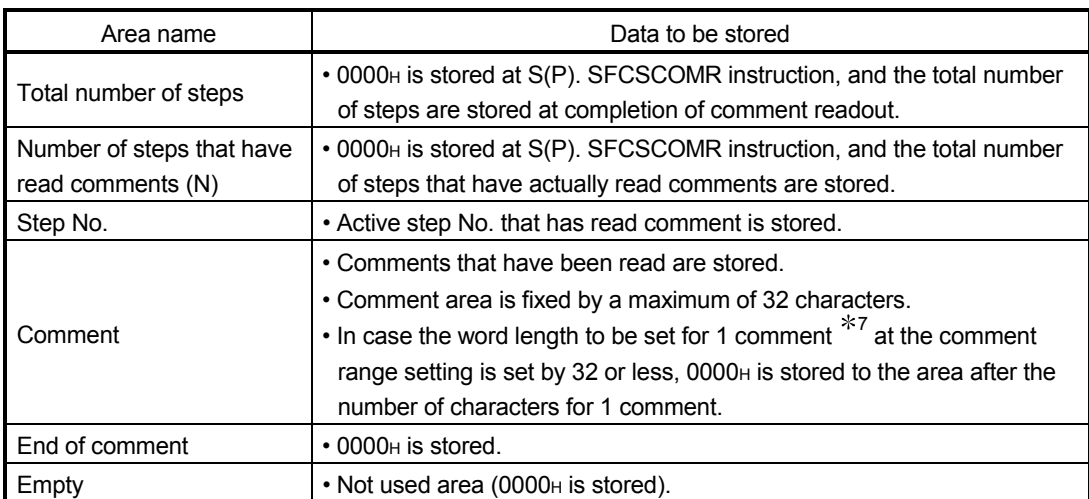

7: The number of characters for each comment in the comment range setting is set in the programming tool.

For details, refer to the manual for the programming tool.

With S(P) .SFCSCOMR instruction, the points calculated by the following formula are occupied from the device No. specified at  $[0]$ .

(Points to be used for storing a comment) =  $2 + 20 \times$  (number of comment to read (n2))

For  $\textcircled{\tiny{1}}$ , make sure to set device No. that can store the above points successively.

### [Functions]

(1) This function reads step comments being activated in the SFC block specified at n1, by the number of comment specified at n2, and stores those to the device number of after specified at  $(D)$ .

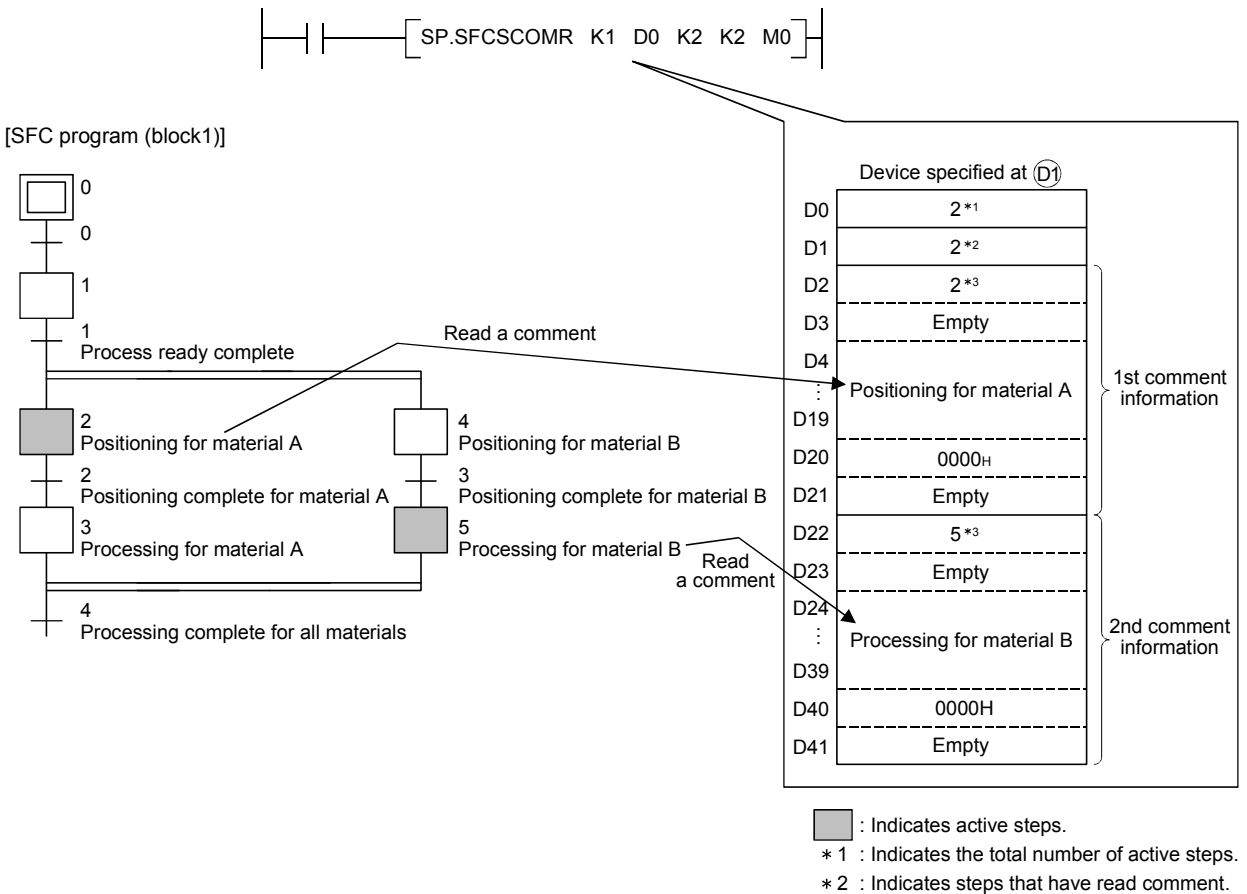

- : Indicates step No. 3
- (2) Executing S(P).SFCSCOMR instruction, SM735 of the special relay (SFC comment readout instruction executing flag) turns ON. Confirms whether or not S(P).SFCSCOMR instruction is executed by SM735.
- (3) In case comments are not set into active steps, "2DH(-)" is stored to the comment area (word length of 32 characters).
- (4) Read comments are stored in ascending order of the step No.
- (5) Comments are read from the comment file specified when S(P). SFCSCOMR instruction is executed.
- (6) Comments to be read with  $S(P)$ . SFCSCOMR instruction are those of steps  $*$  being activated when executing S(P).SFCSCOMR instruction.
	- : As steps retaining coil outputs are not active steps, reading comments is not enabled.

(7) Reading comment is performed at END processing for a scan that has executed S(P).SFCSCOMR instruction.

With per END processing, this function reads the number of comments specified at the number of comments $*$  in a single 1 scan (n3).

: For the Universal model QCPU, when the standard ROM is selected in "Corresponding Memory" in "Comment File Used in a Command" in the PLC File tab of the PLC parameter dialog box, the number of comments read at END processing is determined by the system.

Comments that are not read in per END processing are followed to the next scan. Reading comments for active steps (maximum: the number specified at n2) is completed, the device specified at  $\overline{O2}$  turns ON for 1 scan.

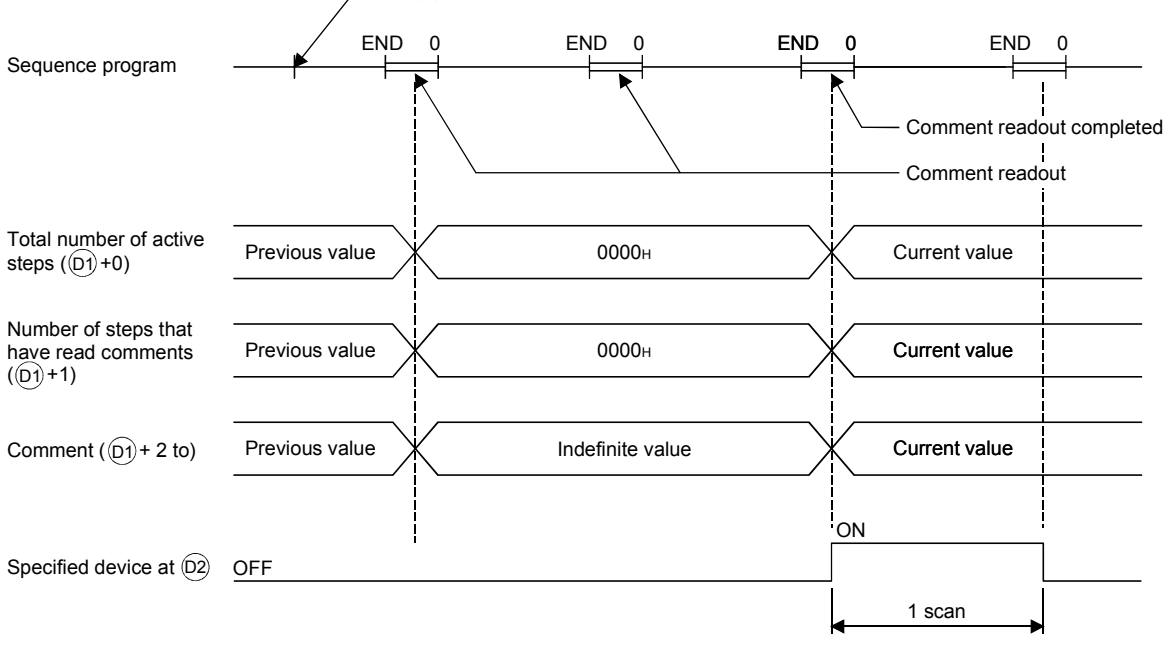

S(P).SFCSCOMR instruction executed

- (8) The operation when a command of S(P).SFCSCOMR instruction is in ON status at S(P).SFCSCOMR instruction execution completed is as follows.
	- (a) S.SFCSCOMR instruction re-executes when a command for S.SFCSCOMR instruction is in ON status.

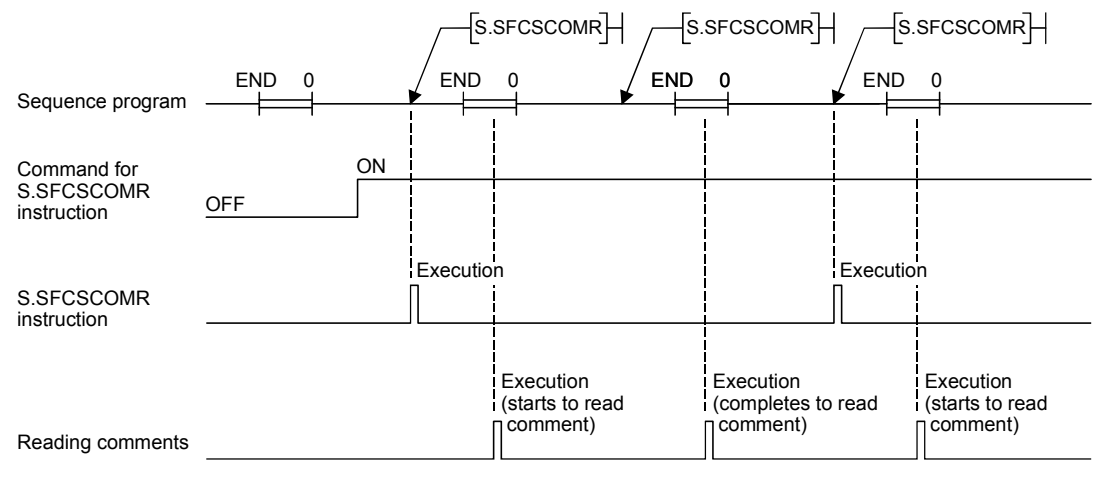

(b) Even if a command for SP.SFCSCOMR instruction turns ON, SP.SFCSCOMR instruction is not executed.

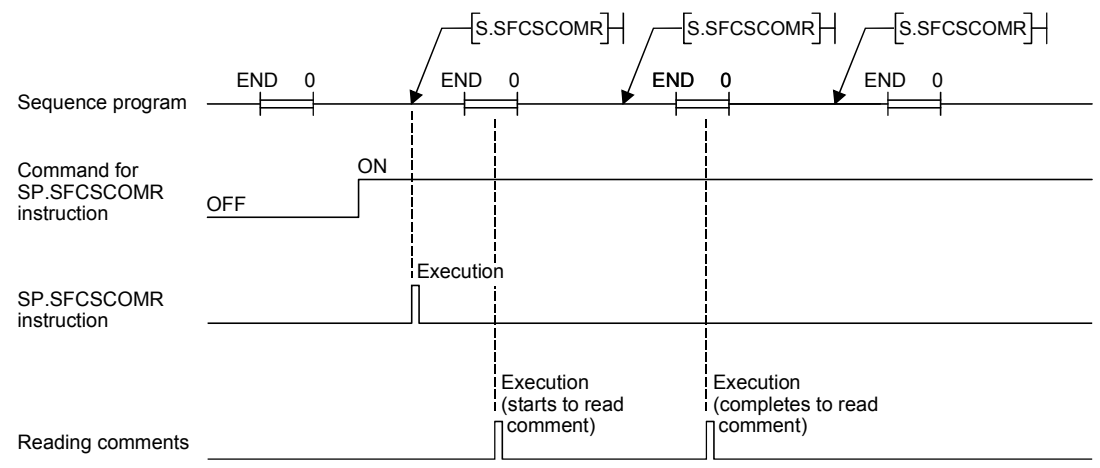

(9) For the comment files to be used with S (P). SFCSCOMR, set them at "PC file setting" of PC parameter or at "file set instruction (QCDSET(P)) for comments".

Executing S(P). SFCSCOMR without setting the comment file to use, 0 is stored to "the total number of steps ( $\odot$ ) +0)" and "the number of steps that have read comments ( $\odot$ ) +1)" At this time, the device specified in  $\circledcirc$  turns ON for 1 scan.

When the comment file setting is configured in the PLC File tab of the PLC parameter dialog box but the file does not exist at power-on or reset, "FILE SET ERROR" (error code: 2400) will occur.

- (10) With S(P).SFCSCOMR instruction, comments stored in the following memories can be read.
	- SRAM card (drive 1)
	- Flash card (drive 2)
	- Standard ROM (drive 4)

The comments stored in the ATA card cannot be read.

Executing S(P).SFCSCOMR instruction when the comments stored in the ATA card is set, an operation error (error code: 4130) occurs.

(11) While SFC program is not executed, reading comments is not performed even if executing S(P).SFCSCOMR instruction. Executing S(P).SFCSCOMR instruction at a status without SFC program being executed, 0 is stored to "the total number of steps  $(0) + 0$ " and "the number of steps that have read comments  $(0) + 1$ ".

At this time, the device specified in  $\circledcirc$  turns ON for 1 scan.

- (12) With S(P). SFCSCOMR instruction, comments for the normal SFC program can be read. Comments of a SFC program to control program execution are not read. Executing S(P).SFCSCOMR instruction specifying a SFC program for program execution control, 0 is stored to "the total number of transit conditions  $(D) + 0$ " and "the number of steps that have read comments  $(0) + 1$ ". At this time, the device specified in  $\overline{D2}$  turns ON for 1 scan.
- (13) S(P).SFCSCOMR instruction cannot be executed simultaneously with S(P).SFCSCOMR instruction or S(P).SFCTCOMR instruction. Executing S(P).SFCSOMR, and if S(P).SFCSCOMR instruction or S(P).SFCTCOMR instruction is executed before reading comments completed, the 2nd instruction will be deactivated.
- (14) When the S(P).SFCSCOMR instruction is attempted to be executed while SM721 is on, the instruction will not be executed. However, when the execution condition is met, the instruction will be executed in the next scan. SM721 turns on in the following operations:
	- The S(P).SFCSCOMR instruction or the S(P).SFCTCOMR instruction is executed.
	- The COMRD(P), S(P).FWRITE, S(P).FREAD, or SP.DEVST instruction is executed.
	- A file in the ATA card or the standard ROM is accessed (by "Read from PLC", "Write to PLC", and other file access operations) (Universal model QCPU only).
- (15) For the Universal model QCPU, when the S(P).SFCSCOMR instruction is attempted to be executed while online change (inactive block) is executed to the SFC block of comment read target, the instruction will not be executed. However, when the execution condition is met, the instruction will be executed in the next scan.

### REMARKS

- (1) Make sure to use comments to be read with S(P).SFCSCOMR after the device specified at  $\circledR$  turns ON. Comments to be read before the device specified at  $@$  turns ON become an indefinite value.
- (2) If the number of steps is larger than that of comments (n3) read in a single scan, the active step comments are divided into the number to be read in a single scan. Counting the total number of steps is also performed with the same comment number (n3) for 1 scan.

In case transition conditions are remained without being counted when reading comments completed, the counting will be continued for the remained. Because of this, the number of scans calculated in the following formula is required.

(Comments to be actually stored are the same points stored in  $(\overline{D}+1)$ )

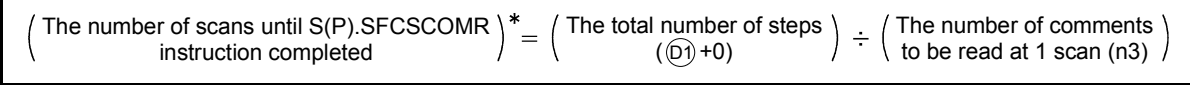

: It becomes a round-up below the decimal point.

(3) Execute "batch write of SFC program in RUN status", "online change (inactive block)", or "write of comment file in RUN status" while the S(P).SFCSCOMR instruction is not executed.

Also, execute the S(P).SFCSCOMR instruction while these operations are not executed.

### [Operation Errors]

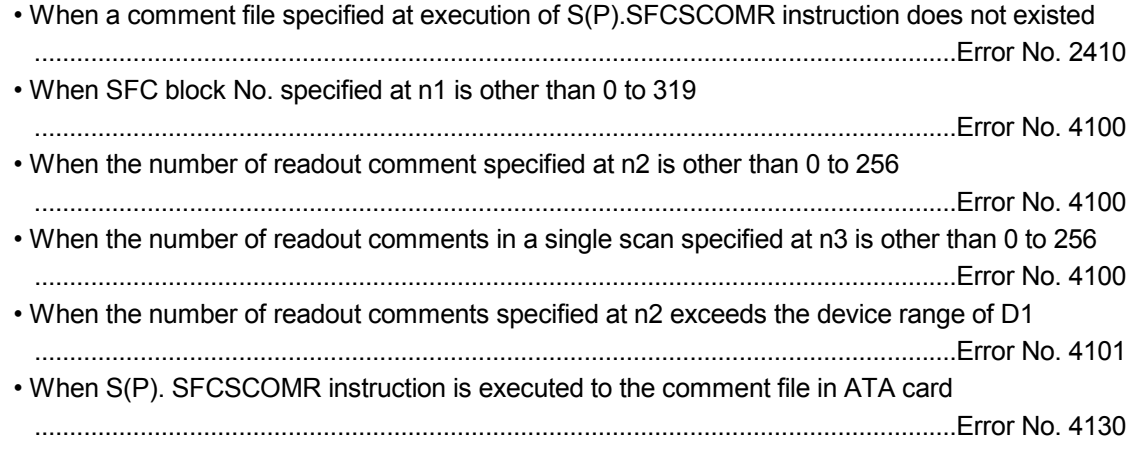

### [Program Example]

(1) This program reads 2 comments being activated at the SFC block No.1 when X1 is turned ON, and stores those to the storage device after D0. (The number of comment to be read in a single scan is also set in 2.)

An interlock ladder to execute "batch write of SFC program in RUN status", "online change (inactive block)", and "write of comment file in RUN status" is included in the following program.

#### [Ladder Mode] [List Mode] Write execution command in RUN status Write enable flag  $S_{\text{steps}}$ Instruction Device Comment readout instruction  $\begin{array}{c}\n\overline{CD} \\
\overline{SPI} \\
\overline{DP} \\
\overline{DP} \\
\end{array}$  $\ddot{\mathbf{0}}$ XO<br>SM735 executing flag  $\begin{array}{c} 1 \\ 2 \\ 3 \\ 4 \\ 5 \end{array}$ МĈ .<br>Fset **MO**  $X1$ <br>MC AN<br>SP  $\mathbf{u}$ **FSP SECSON**  $\mathbf{v}$ SFCSCOMR K1 DO  $K<sub>2</sub>$  $K<sub>2</sub>$ M1 Execution command of SP.SFCSCOMR instruction

[Procedure for "batch writes of SFC program in RUN status", "online change (inactive block)", or "write of comment file in RUN status"]

- 1) Turns ON the X0 (write execution command in RUN status).
- 2) M0 (write enable flag in RUN status) is turned ON when SP.SFCSCOMR instruction is deactivated.
- 3) Turns OFF the X0 (write execution command in RUN status).
- 4) Performs "batch write of SFC program in RUN status", "online change (inactive block)", or "write of comment file in RUN status".
- 5) Turns OFF the M0 (write enable flag in RUN status) in the device test of the programming tool.
- 6) SP.SFCTCOMR instruction is executed again when M0 (write enable flag in RUN status) is turned OFF.

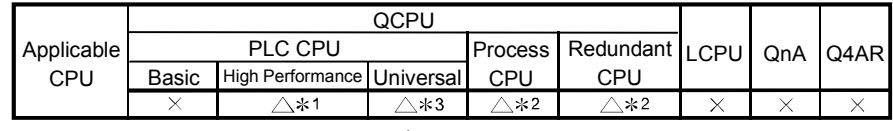

1: First five digits of serial No. are 07012 or later.

2: First five digits of serial No. are 07032 or later. 3: First five digits of the serial No. for the Universal model QCPU other than the Q00U(J)/Q01U/

Q02UCPU is "12052" or later

# 4.8.2 SFC transition comment readout instruction (S(P). SFCTCOMR)

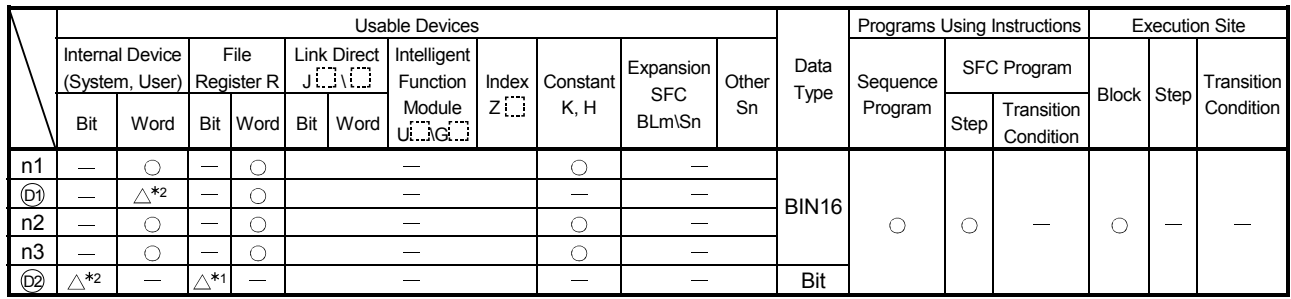

1: This item cannot be set when "Use the same file name as the program" has been selected in "File Register" in the PLC File tab of the PLC parameter dialog box.

2: Local device cannot be used.

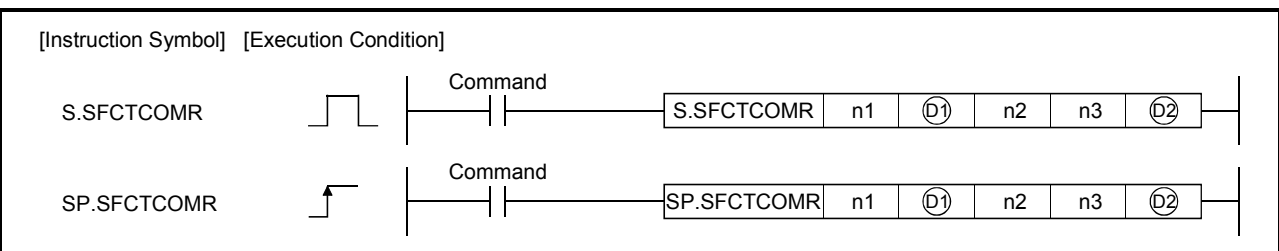

### [Set Data]

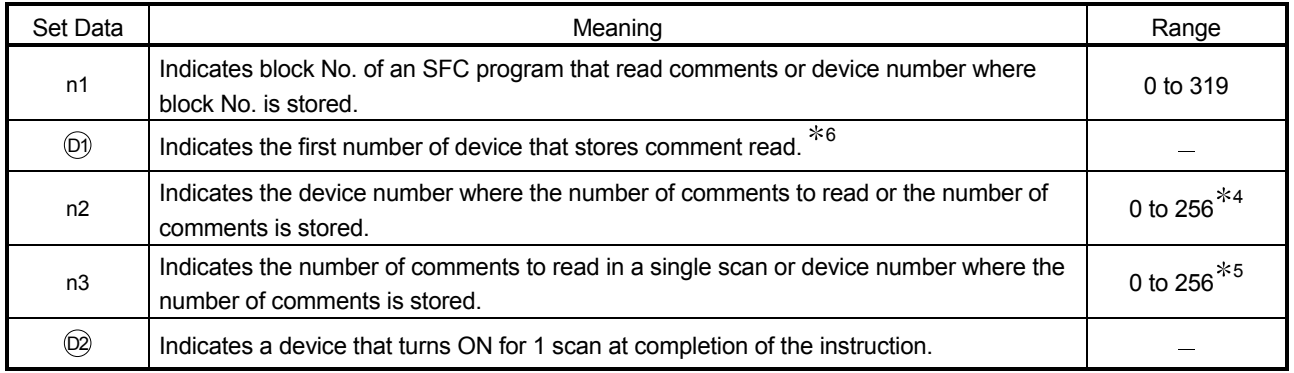

4: when specifying 0, it is processed as 256.

5: when specifying 0, it is processed as 1.

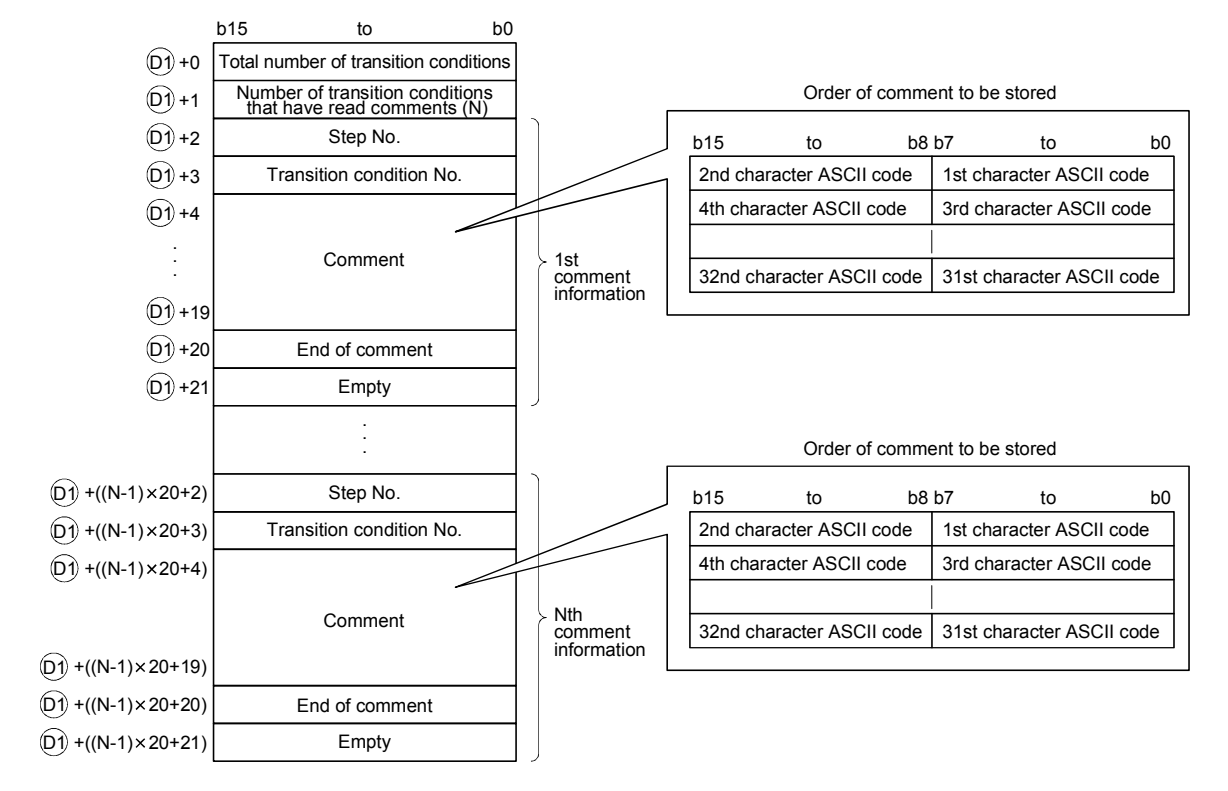

6: Comments to be read are stored as follows.

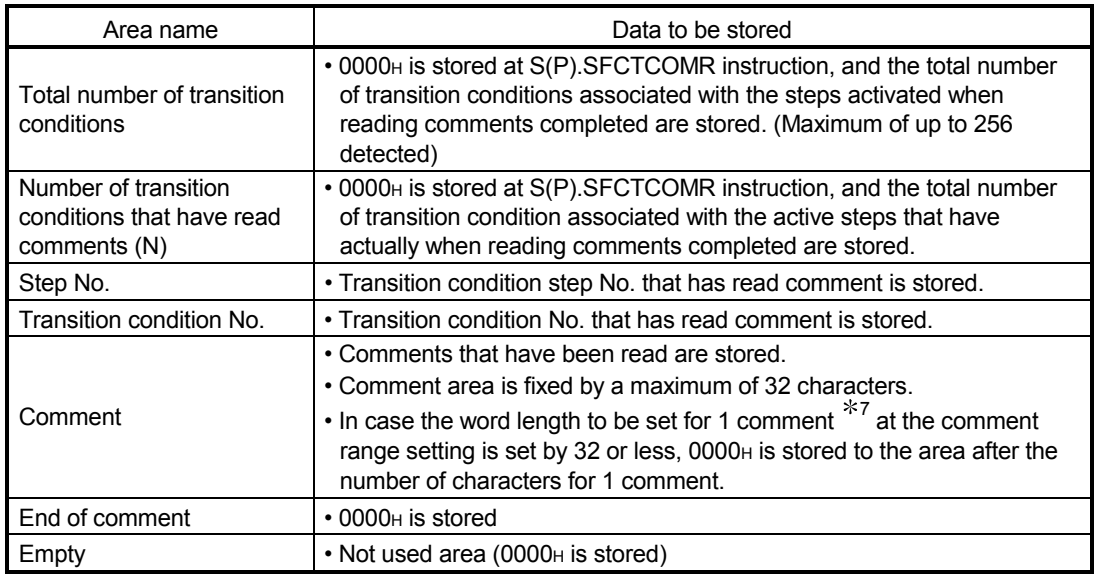

 $*7$ : The number of characters for each comment in the comment range setting is set in the programming tool.

For details, refer to the manual for the programming tool.

With S(P) .SFCTCOMR instruction, the points calculated by the following formula are occupied from the device No. specified at  $[0]$ .

(Points to be used for storing a comment) =  $2 + 20 \times$  (number of comment to read (n2))

For  $[{\mathbb{O}}]$ , make sure to set device No. that can store the above points successively.

### [Functions]

(1) This function reads comments of the transition condition  $*1$  associated with steps activated in the SFC block specified at n1 with the number of comments specified at n2, and stores those to the device number of after specified at  $[0]$ .

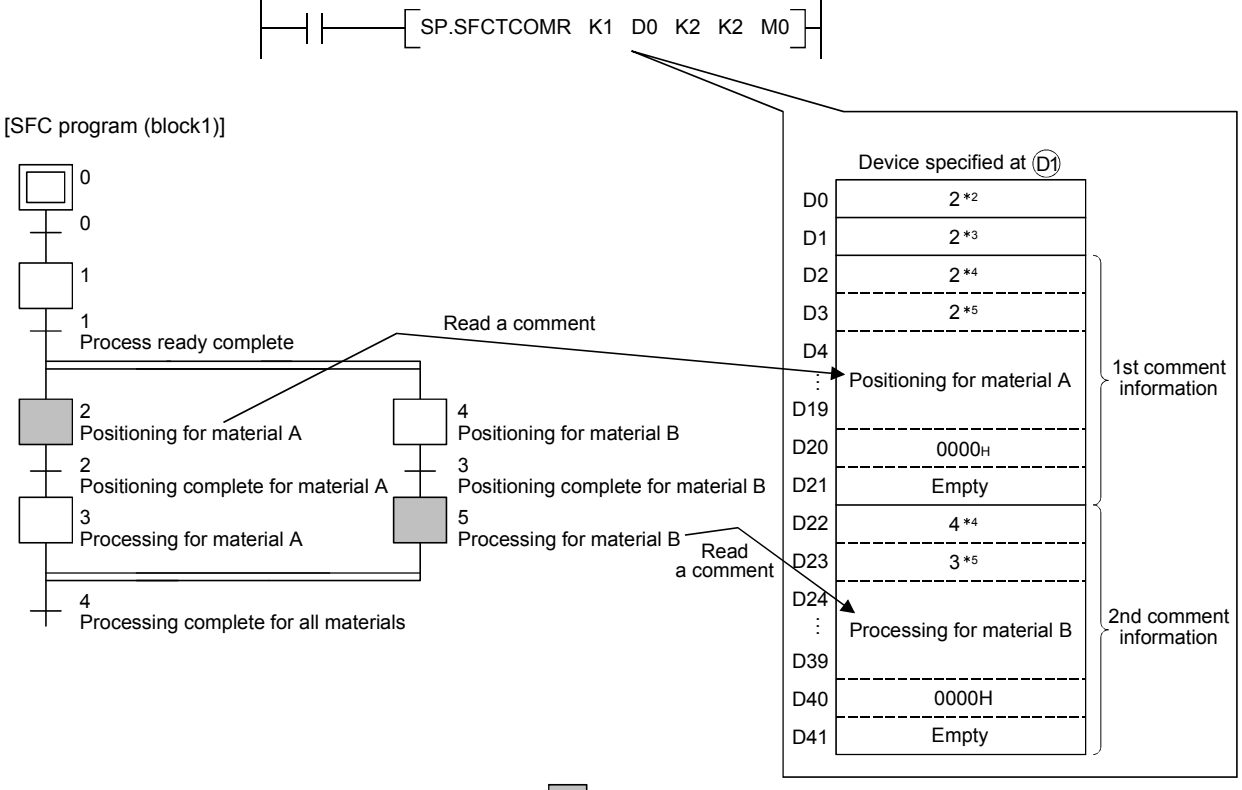

- : Indicates active steps.
- : Indicates the total number of transition condition following to active steps (Maximum of 256).  $*2$
- : Indicates the number of transition condition that have read comments. 3
- : Indicates step No. 4
- : Indicates transition condition No. 5
- $*1$ : Transition condition associated with active steps is shown below.
	- Serial transition is a transition condition for right under a step.
	- Selection branching is a transition condition for all branches.
		- Comment of transition condition is read from left to right in the SFC diagram.
	- Parallel coupling is a transition condition for after parallel coupling. Comments are read only when steps with parallel-coupled are all activated Step No. described at the most right edge is stored for transit condition to be read.

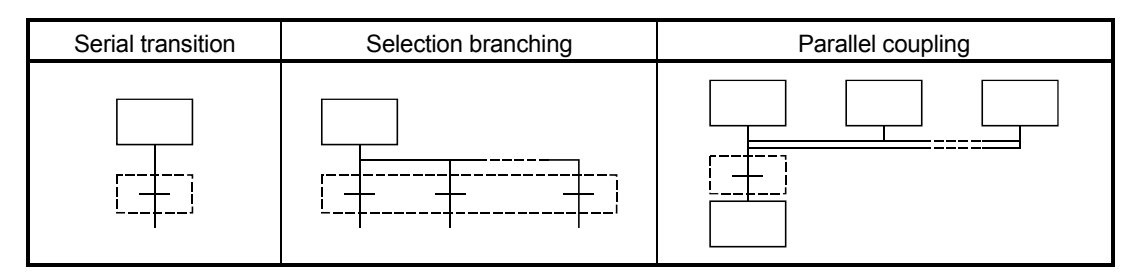

 $\left[\frac{1}{1-\alpha}\right]$ : Indicates a transition condition associated with to steps.

- (2) Executing S(P).SFCTCOMR instruction, SM735 of the special relay (SFC comment readout instruction executing flag) turns ON. Confirms whether or not S(P).SFCTCOMR instruction is executed by SM735.
- (3) In case comments are not set into active steps, "2DH(-)" is stored to the comment area (word length of 32 characters).
- (4) Read comments are stored in ascending order of the step No.
- (5) Comments are read from the comment file specified when S(P).SFCTCOMR is executed.
- (6) Comments to read with S(P).SFCTCOMR, comments of transition condition associated with active steps of \* with when S(P).SFCTCOMR instruction is executed. Because of this, step comments to be activated after S(P).SFCTCOMR execution can not be read.
	- : As coil retention step at a status of retaining coil output or operation retention step retaining operation condition (without transition check) is not active step, a comment cannot be read.
- (7) Reading comment is performed at END processing for a scan that has executed S(P).SFCTCOMR instruction. The number of comments\* specified at n3 is read per END processing.
- : For the Universal model QCPU, when the standard ROM is selected in "Corresponding Memory" in "Comment File Used in a Command" in the PLC File tab of the PLC parameter dialog box, the number of comments read at END processing is determined by the system.

Comments that are not read per END processing are followed to the next END processing. Reading comments for transition conditions (maximum: the number specified at n2) associated with active steps is completed, the device specified at  $\circledcirc$  turns ON for 1 scan.

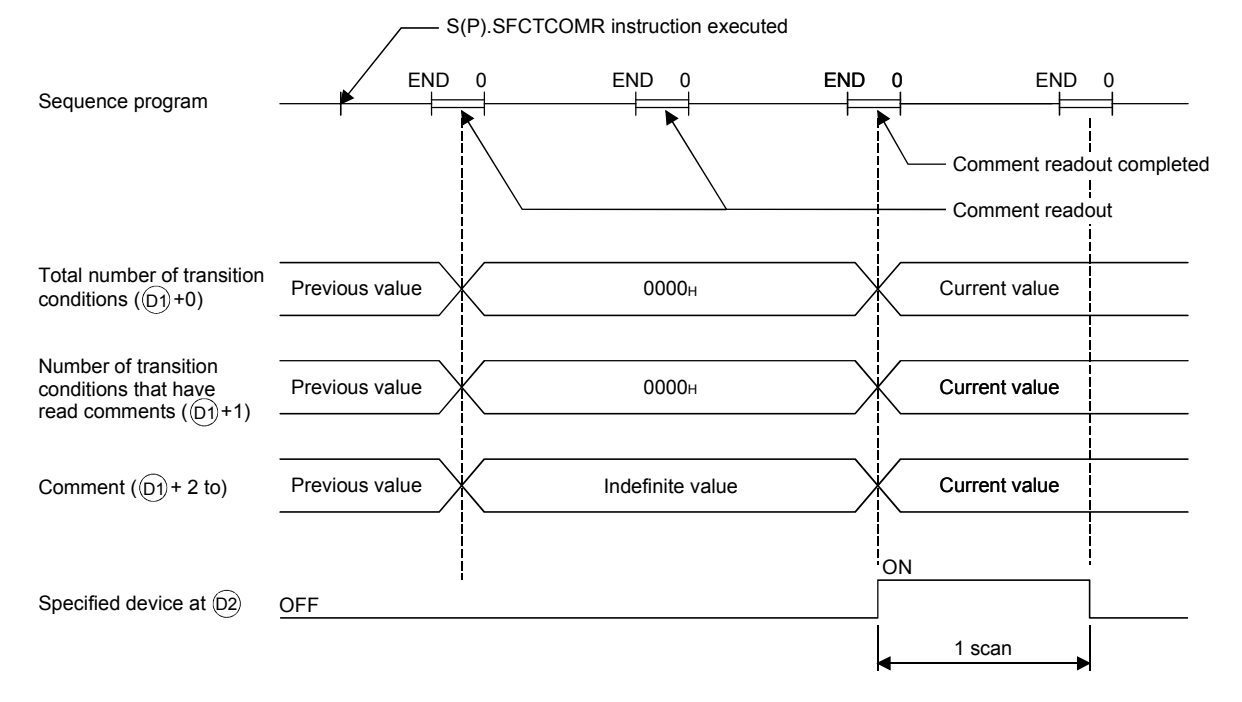

- (8) The operation when a command of S(P).SFCTCOMR instruction is in ON status at S(P).SFCTCOMR instruction execution completed is as follows.
	- (a) S.SFCTCOMR instruction re-executes when a command for S.SFCTCOMR instruction is in ON status.

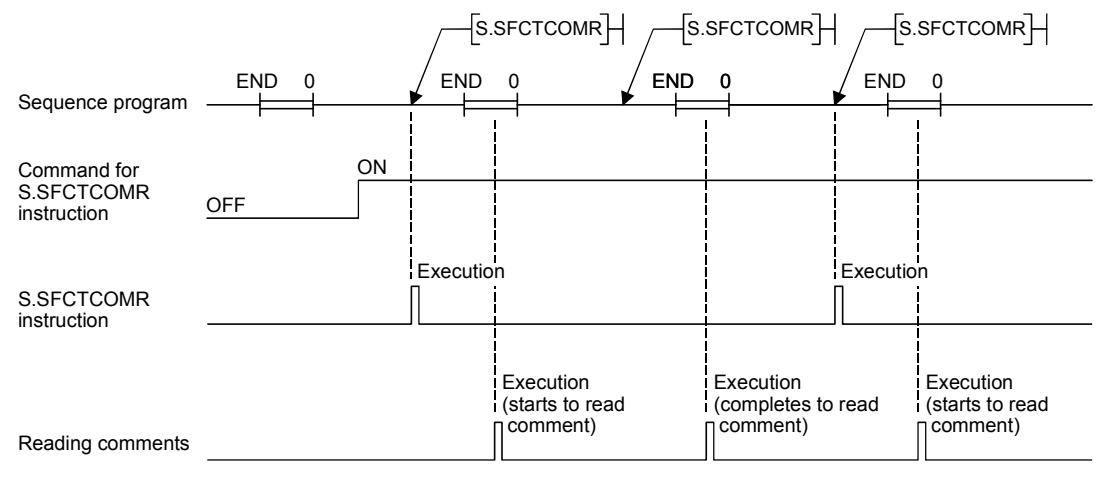

(b) Even if a command for SP.SFCTCOMR instruction turns ON, SP.SFCTCOMR instruction is not executed.

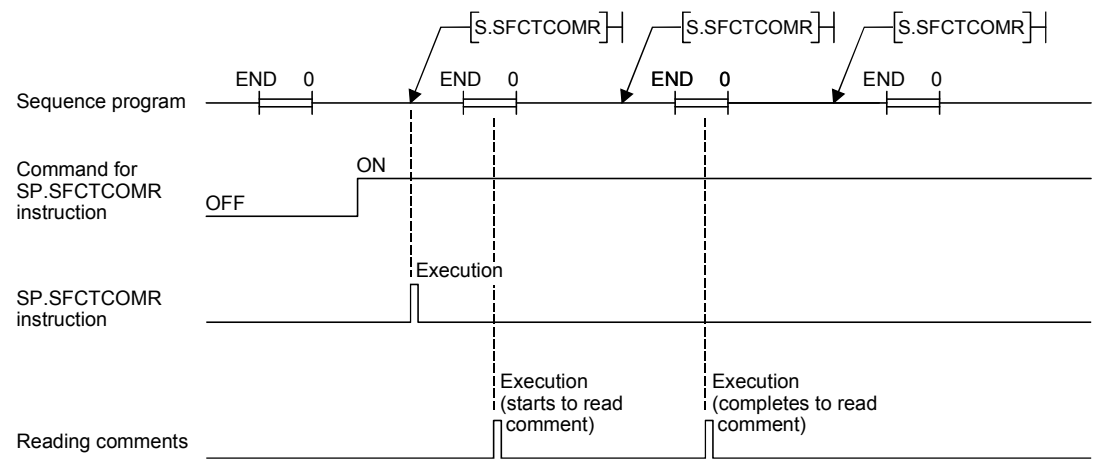

(9) For the comment files to be used with S(P).SFCTCOMR, set them at "PC file setting" of PC parameter or at "file set instruction (QCDSET(P)) for comments".

Executing S(P).SFCTCOMR without setting of comment file to use, 0 is stored to "the total number of transition conditions ( $(D) + 0$ )" and "the number of transit condition that have read comments $(0) + 1$ ".

At this time, the device specified in  $\overline{O2}$  turns ON for 1 scan.

When the comment file setting is configured in the PLC File tab of the PLC parameter dialog box but the file does not exist at power-on or reset, "FILE SET ERROR" (error code: 2400) will occur.

- (10) With S(P).SFCTCOMR instruction, comments stored in the following memories can be read.
	- SRAM card (drive 1)
	- Flash card (drive 2)
	- Standard ROM (drive 4)

The comments stored in the ATA card cannot be read.

Executing S(P).SFCTCOMR instruction when the comments stored in the ATA card is set, an operation error (error code: 4130) occurs.

- (11) While SFC program is not executed, reading comments is not performed even if executing S(P).SFCTCOMR instruction. Executing S(P).SFCTCOMR at a status of SFC program not being activated, 0 is stored to "total number of transition conditions  $(\odot)$  +0)" and "the number of transition condition that have read comments  $(D+1)$ ". At this time, the device specified in  $\circledcirc$  turns ON for 1 scan.
- (12) With S(P). SFCTCOMR instruction, comments for the normal SFC program can be read. Comments of a SFC program to control program execution are not read. Executing S(P). SFCTCOMR instruction specifying the SFC program to control execution, 0 is stored to "the total number of transit conditions ( $(0) + 0$ )" and "the number of transient conditions  $(0) + 1$ ].

At this time, the device specified in  $\overline{D2}$  turns ON for 1 scan.

- (13) S(P).SFCTCOMR instruction cannot be executed simultaneously with S(P).SFCTCOMR instruction or S(P).SFCTCOMR instruction. Executing S(P).SFCTOMR, and if S(P).SFCSCOMR instruction or S(P).SFCTCOMR instruction is executed before reading comments completed, the 2nd instruction will be deactivated.
- (14) When the S(P).SFCTCOMR instruction is attempted to be executed while SM721 is on, the instruction will not be executed. However, when the execution condition is met, the instruction will be executed in the next scan. SM721 turns on in the following operations:

• The S(P).SFCSCOMR instruction or the S(P).SFCTCOMR instruction is executed.

- The COMRD(P), S(P).FWRITE, S(P).FREAD, or SP.DEVST instruction is executed.
- A file in the ATA card or the standard ROM is accessed (by "Read from PLC", "Write to PLC", and other file access operations) (Universal model QCPU only).
- (15) For the Universal model QCPU, when the S(P).SFCTCOMR instruction is attempted to be executed while online change (inactive block) is executed to the SFC block of comment read target, the instruction will not be executed. However, when the execution condition is met, the instruction will be executed in the next scan.

### REMARKS

- (1) Make sure to use comments to be read with S(P).SFCTCOMR after the device specified at  $\overline{D2}$  turns ON. Comments to be read before the device specified at  $\overline{D2}$ turns ON become an indefinite value.
- (2) If the number of transition conditions associated with active steps is larger than that of comments to be read in a single (n3), the active step comments are divided into the number to be read in a single scan.

Counting the total number of steps is also performed with the same comment number (n3) for 1 scan.

In case transition conditions are remained without being counted when reading comments completed, the counting will be continued for the remained. Because of this, the number of scans calculated in the following formula is required. (Comments to be actually stored are the same points stored in  $(0) + 1$ )

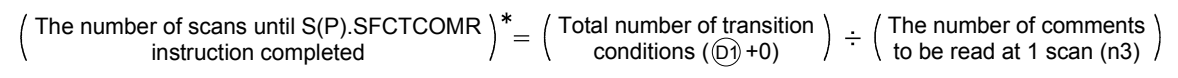

: It becomes a round-up below the decimal point.

(3) Execute "batch write of SFC program in RUN status", "online change (inactive block)", or "write of comment file in RUN status" while the S(P).SFCTCOMR instruction is not executed.

Also, execute the S(P).SFCTCOMR instruction while these operations are not executed.

### [Operation Errors]

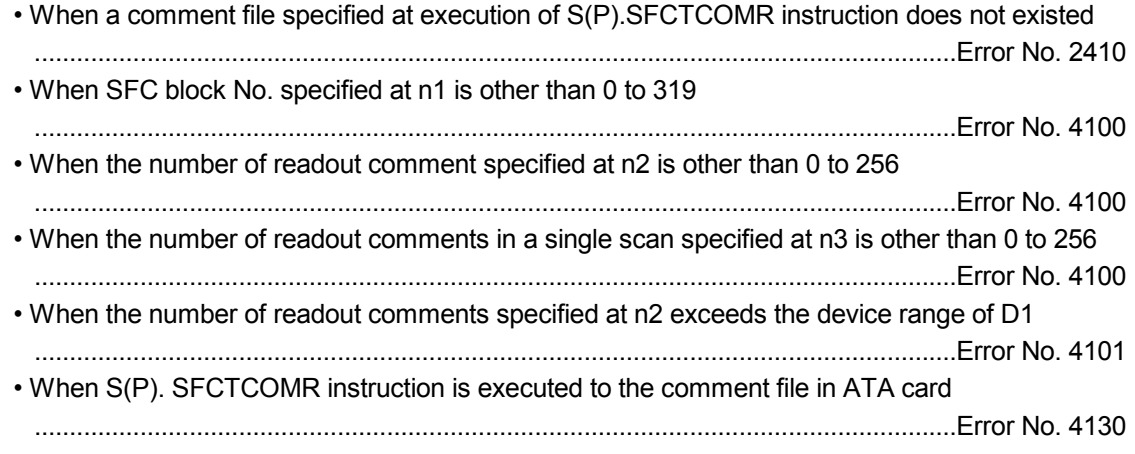

### [Program Example]

(1) This program reads 2 comments associated with steps being activated at the SFC block No.1 when X1 is turned ON, and stores those to the storage device after D0. (The number of comment to be read in a single scan is also set in 2.)

An interlock ladder to execute "batch write of SFC program in RUN status", "online change (inactive block)", and "write of comment file in RUN status" is included in the following program.

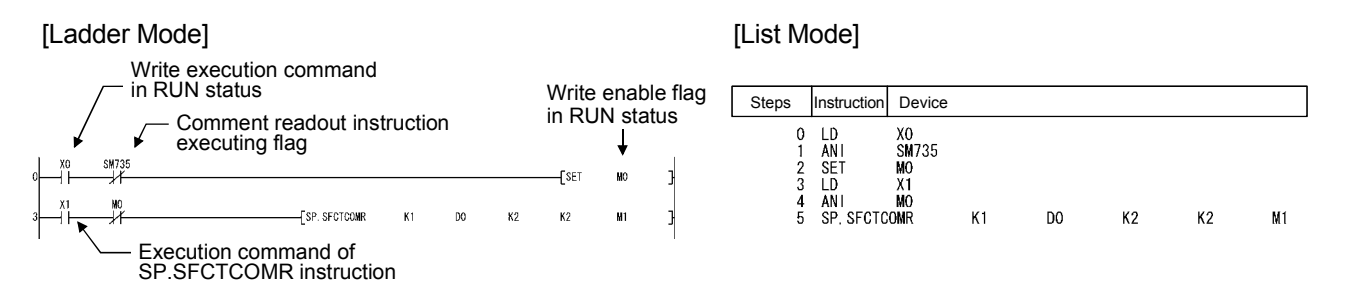

[Procedure for "batch writes of SFC program in RUN status", "online change (inactive block)", or "write of comment file in RUN status"]

- 1) Turns ON the X0 (write execution command in RUN status).
- 2) M0 (write enable flag in RUN status) is turned ON when SP.SFCTCOMR instruction is deactivated.
- 3) Turns OFF the X0 (write execution command in RUN status).
- 4) Performs "batch write of SFC program in RUN status", "online change (inactive block)", or "write of comment file in RUN status".
- 5) Turns OFF the M0 (write enable flag in RUN status) in the device test of the programming tool.
- 6) SP.SFCTCOMR instruction is executed again when M0 (write enable flag in RUN status) is turned OFF.

# MEMO

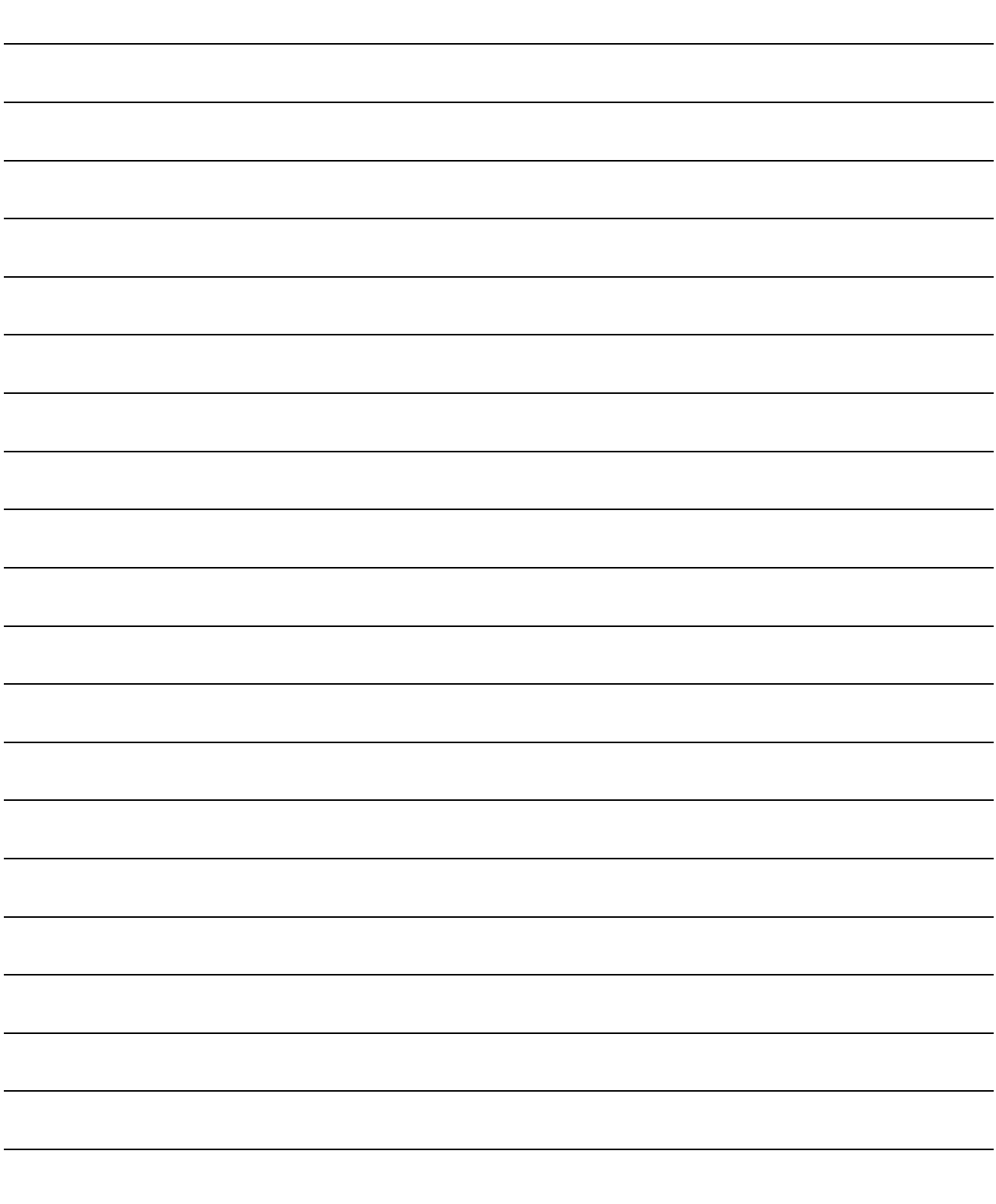

# 5. SFC PROGRAM PROCESSING SEQUENCE

# 5.1 Whole Program Processing of Basic Model QCPU

This section explains the program processing of the Basic model QCPU. Since this manual describes only the outline, refer to the QCPU User's Manual (Function Explanation, Programming Fundamentals) for details.

### 5.1.1 Whole program processing sequence

The Basic model QCPU can create and execute two programs, "sequence program" and "SFC program", in the program memory.

(Two sequence programs or two SFC programs cannot be created. A SFC program for program execution management cannot be created either.)

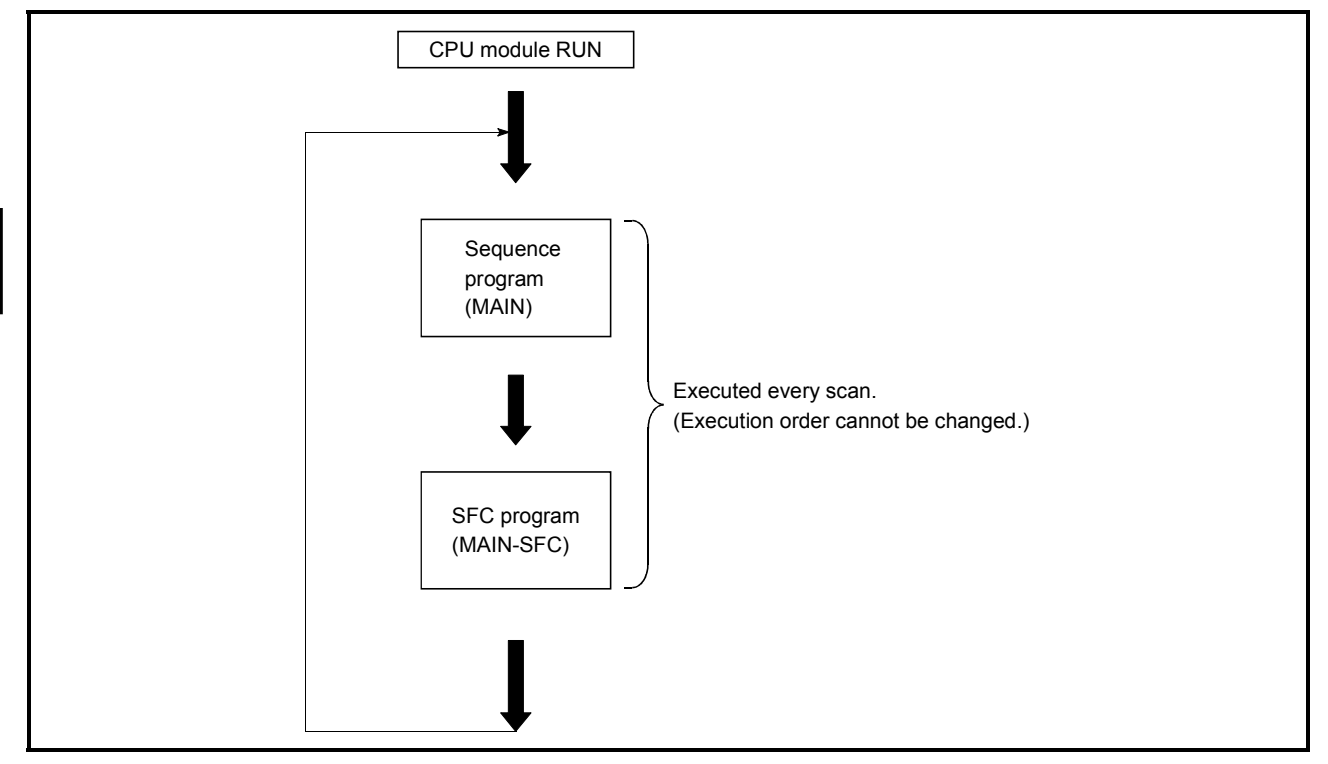

(a) The execution types of the sequence program and SFC program are fixed to the "scan execution type".

(The execution types of the sequence program and SFC program are fixed.)

(b) The Basic model QCPU executes the SFC program after execution of the sequence program.

(The execution order of the sequence program and SFC program is fixed.)

(c) The file name of the sequence program is fixed to "MAIN". Also, the file name of the SFC program is fixed to "MAIN-SFC".

### POINT

When both the "sequence program" and "SFC program" exist in the program memory, both programs are executed.

Delete the programs, which will not be executed, from the program memory. When ROM operation is performed, delete the programs, which will not be executed, from the standard ROM.

# 5.2 Whole Program Processing of High Performance Model QCPU, Process CPU, Redundant CPU, Universal model QCPU, LCPU, and QnACPU

This section explains the whole program processing of the High Performance model QCPU, Process CPU, Redundant CPU, Universal model QCPU, LCPU, and QnACPU. Since this manual describes only the outline, refer to the QCPU User's Manual (Function Explanation, Programming Fundamentals) for details.

### 5.2.1 Whole program processing sequence

The High Performance model QCPU, Process CPU, Redundant CPU, Universal model QCPU, LCPU, and QnACPU can store multiple programs in the program memory as files, and can execute multiple files concurrently or the specified file only. The whole operation image is as shown below.

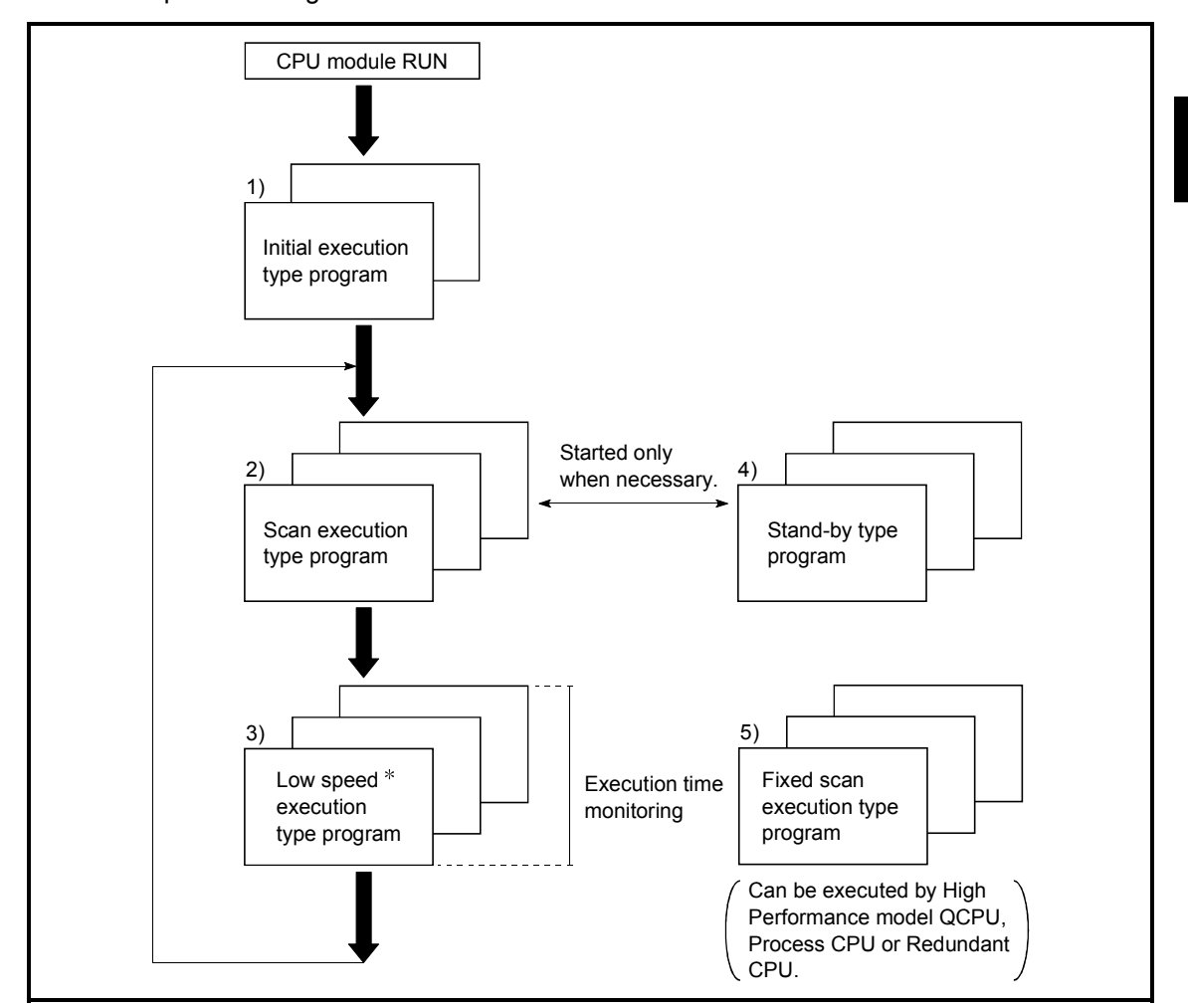

: The low-speed execution type program execution is not available for the Redundant CPU, Universal model QCPU, and LCPU.

### 5 SFC PROGRAM PROCESSING SEQUENCE

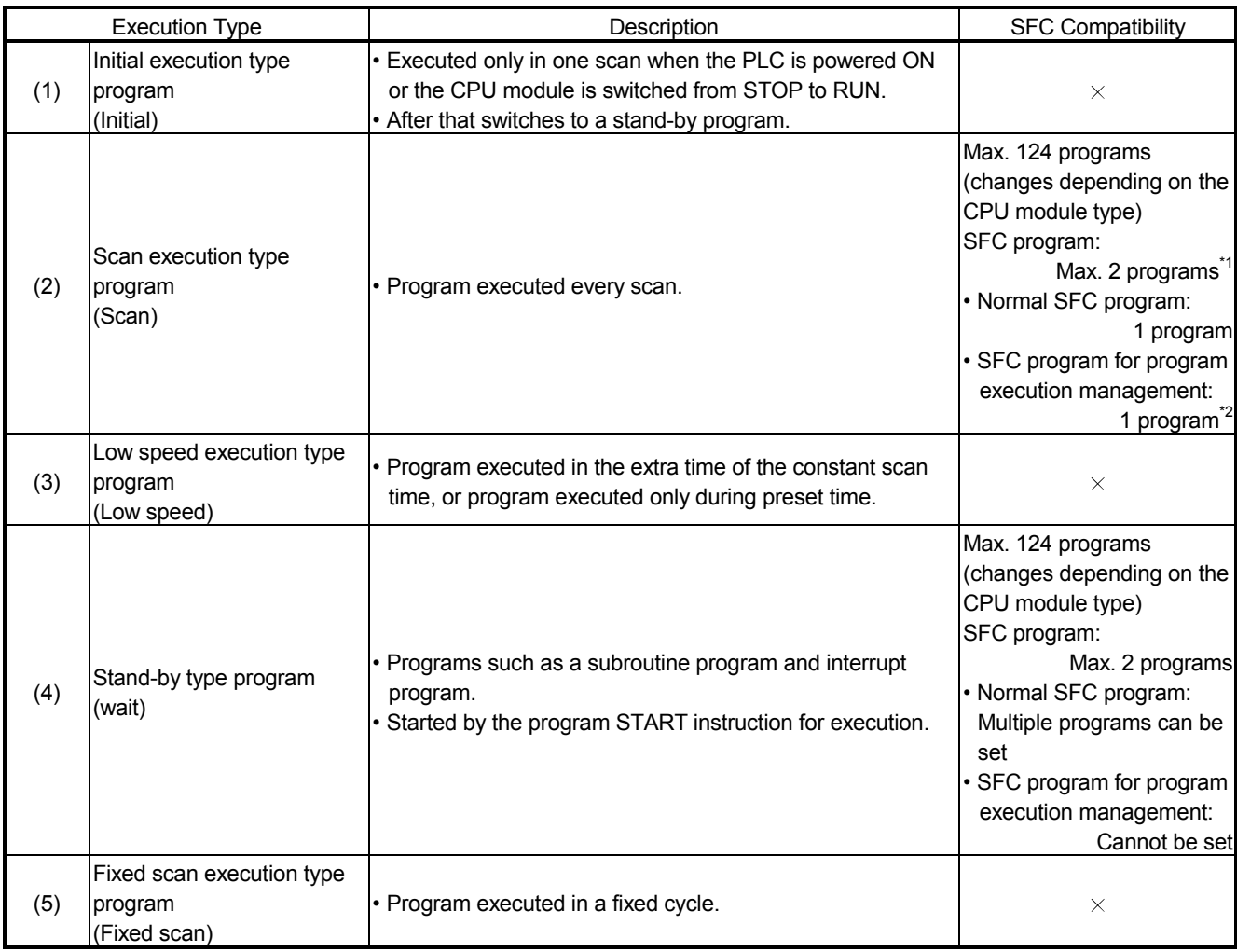

 $\times$  : Cannot be set.

- \*1: Only one program is allowed for the Universal model QCPU and LCPU.
- \*2: The Universal model QCPU and LCPU do not support SFC programs for program execution management.

### REMARKS

- (1) When the SFC program set as a stand-by type program is to be started, the SFC program in execution must be switched to a stand-by type program before it is started. Refer to Section 5.2.2 for the method of switching between the scan execution type program and stand-by type program.
- (2) Specify the execution type of each program file in "Program" of the PLC parameter dialog box.
- (3) In the "Program" of the PLC parameter dialog box, set the normal SFC program to the number higher than that of the SFC program for program execution management. If the normal SFC program is set to the number lower than that of the SFC program for program execution management, an error may occur when the SFC program set as a standby type program is started.

# 5.2.2 Execution type designation by instructions

The "execution designation by instruction" function enables the execution type set in the program setting of the PLC parameter dialog box to be changed by the instruction.

This function can be applied to normal SFC programs only. (Inapplicable to the SFC programs for program execution management.)

Execution designation by instruction will be explained.

### (1) Instructions and corresponding operations

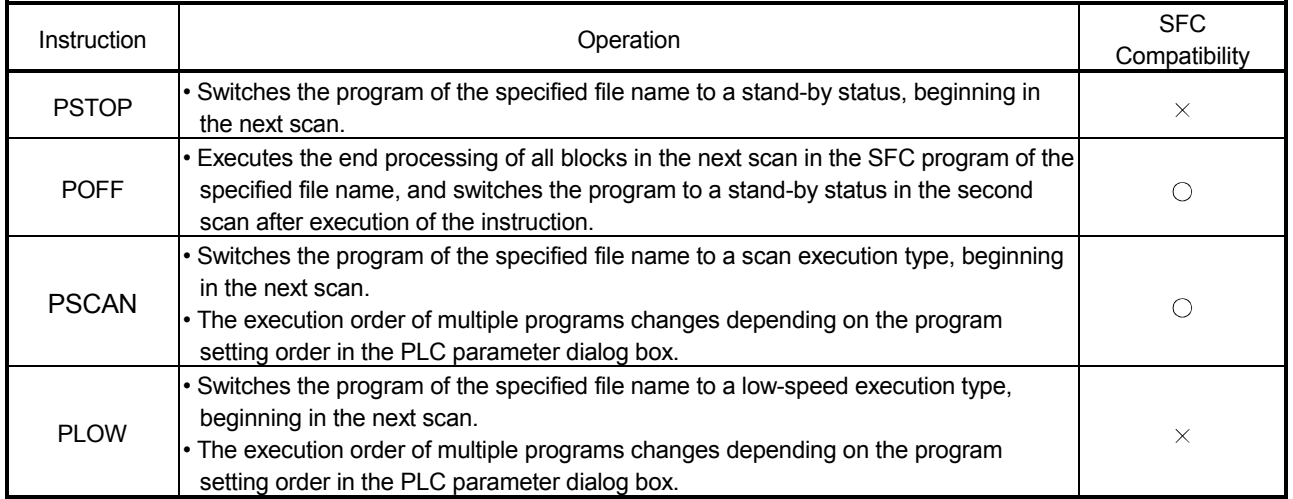

 $\circ$ : Compatible,  $\times$ : Incompatible

### REMARKS

- The following conditions will result in an operation error:
	- When the specified program does not exist. (error No. 2410).
	- When the PSTOP or PLOW instruction is executed (error No. 2412)
	- When an scan execution type SFC program already exists when changing another SFC program to a scan execution type using the PSCAN instruction. (error No.2504)
	- The scan execution status of the specified SFC program can be checked using the PCHK instruction.

(For the Basic model QCPU, Universal model QCPU, and LCPU, the PCHK instruction is not available.)

For details on the PCHK instruction, refer to the Programming Manual (Common Instructions) for the CPU module used.

### (2) Instruction format

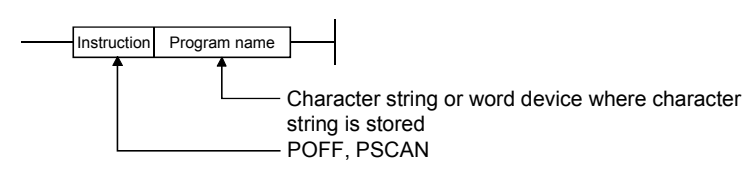

(3) Processing time required to switch SFC program from WAIT status to scan status The processing time required to switch an SFC program from a WAIT status to a scan status is shown below.

Although the scanning time is extended by the amount of the processing time, this will not result in a watch dog timer error detection.

No system processing time is required when switching from a scan status to a WAIT status. Switching time =(number of created programs × Km) + (number of created steps × Kn) + (SFC program capacity × Kp)

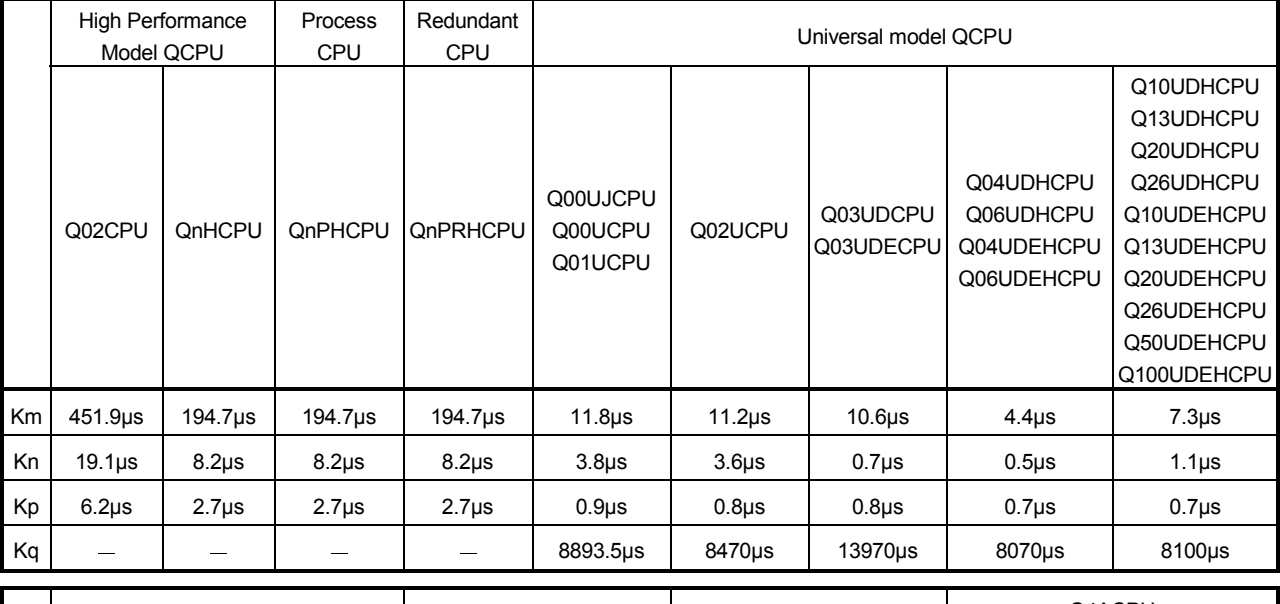

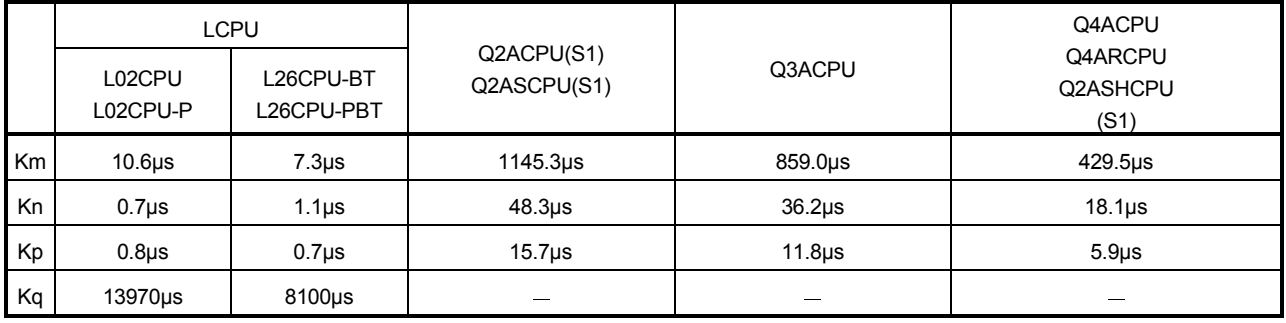

### 5.2.3 SFC program for program execution management

This SFC program can be used to manage the program execution sequence when multiple program file switching is required.

In addition to a normal SFC program, only one block can be created and executed for a single file of an SFC program for program execution management.

- (1) How to create SFC program for program execution management
	- (a) Number of files and blocks

In addition to a normal SFC program, only one file of an SFC program for program execution management can be created as a scan execution type program. Only one block of the SFC program for program execution management can be created.

(b) Usable instructions

The SFC diagram symbols (except the block START steps  $(\exists m, \exists m)$ ) and steps that can be used in an SFC program and the sequence instructions that can be used in transition conditions can all be used.

### POINT

If block start steps  $(\equiv m, \equiv m)$  are described, a "BLOCK EXE. ERROR" error (error No. 4621) will occur during SFC program execution and the CPU module will stop the execution.

### (2) Execution procedure

The program is started automatically when registered as a scan execution type program. At end step processing, the initial step is reactivated and processing is repeated.

### REMARKS

(1) Use the peripheral device to select between the SFC program for program execution management and the normal SFC program.

For details regarding the setting procedure, refer to the GX Developer Operating Manual (SFC).

(2) Periodic execution block settings (see Section 4.7.4) cannot be defined the SFC programs for program execution control.

If a SFC program for program execution control is set in a periodic execution block, the execution of the SFC program will not be performed.

- (3) The Basic model QCPU, Universal model QCPU, and LCPU do not support SFC programs for program execution management.
- (4) The SFC program for program execution management cannot be set as a stand-by type program. In addition, execution designation by POFF or PSCAN instruction cannot be applied to the program.
- (5) The SFC control instructions cannot be executed for the SFC program for program execution management. (Refer to Section 4.4.)

(3) Example of program execution management SFC programs

SFC1, SFC2 and SFC3 are assumed to be SFC program files and SQ is assumed to be a program file for a program other than an SFC program.

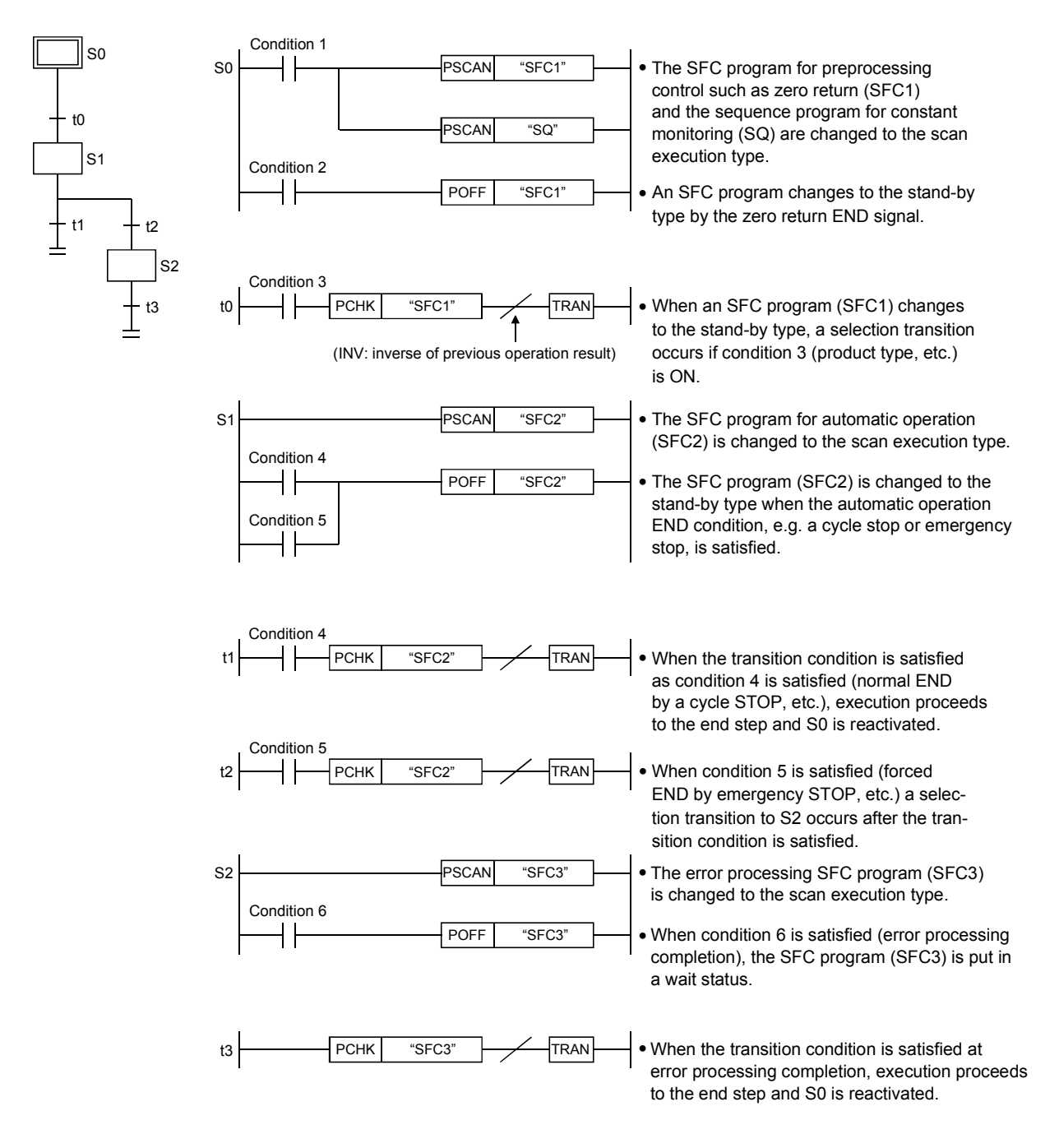

The processing sequence when transition condition t4 is satisfied is the same as that shown above except for a different "product type".

# 5.3 SFC Program Processing Sequence

# 5.3.1 SFC program execution

The SFC program is executed once per scan.

### (1) Basic model QCPU

The Basic mode QCPU executes a sequence program and then executes a SFC program.

The program execution status is shown below under the following condition.

[Condition]

1) SFC program: Set to Auto START ON

[Program execution]

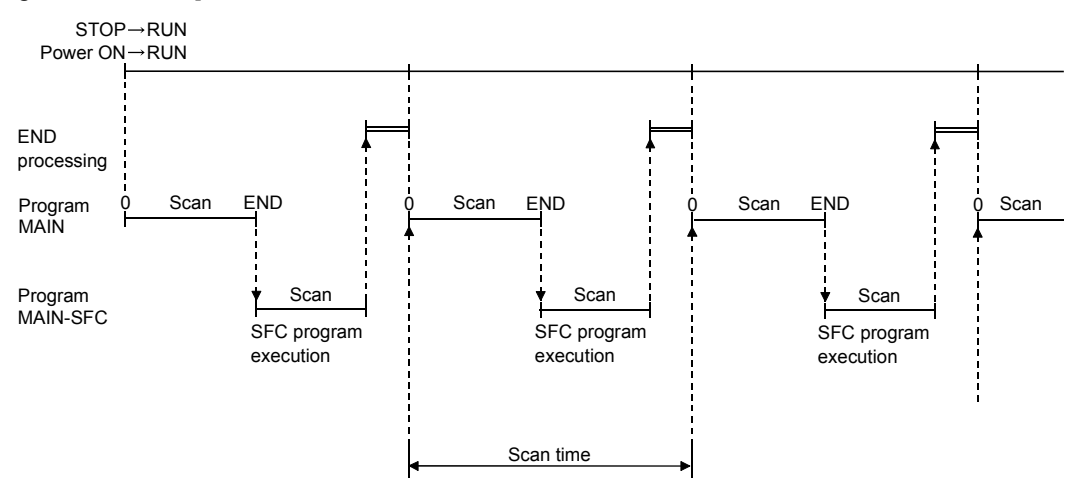

(2) High Performance model QCPU, Process CPU, Redundant CPU, Universal model QCPU, LCPU, and QnACPU

The High Performance model QCPU, Process CPU, Redundant CPU, Universal model QCPU, LCPU, and QnACPU can store multiple programs in the program memory and execute them. (Scan execution is enabled for two SFC programs (one SFC program for program execution management and one normal SFC program). \*1

Multiple programs are executed in the order of the program setting in the PLC parameter dialog box.

The execution status of multiple programs is shown below under the following conditions. **[Condition]** 

1) Program setting in PLC parameter dialog box

- 1: ABC (sequence) <scan>
- 2: DEF (SFC) <scan>
- 3: XYZ (sequence) < low speed>
- 2) Low speed program time setting in parameter: 5ms
- 3) SFC program: Set to Auto START ON

[Program execution] Program ABC DEF XYZ 0 Scan END 0 Scan END 0 Scan END 0 STOP→RUN Power  $ON \rightarrow RUN$ END processing Program Scan Scan SFC program execution Low speed Low speed Scan Scan SFC program execution Scan Scan SFC program execution Low speed Scan Scan time Program

### REMARKS

- \*1: For the Universal model QCPU and LCPU, only one SFC program (one normal SFC program) can be scanned.
- Refer to Section 6.1 for the SFC program start/stop method.

### 5.3.2 Block execution sequence

- (1) In the SFC program, the step in the active block is executed every scan.
- (2) When there are multiple blocks, the blocks are processed in order of lower to higher block numbers.
	- (a) In the active block, the active step in that block is executed.
	- (b) The inactive block is checked for a START request, and if there is a START request, the block is activated and the step in that block is executed.

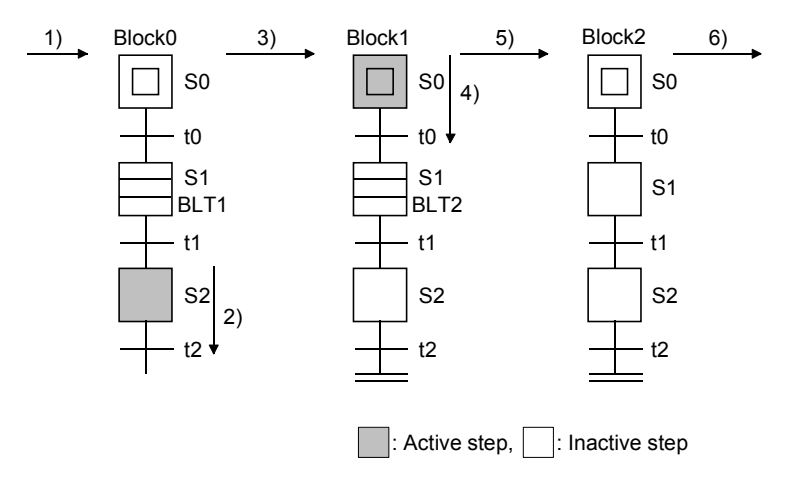

The SFC program is executed in order of 1) to 6).

- 1): Whether block 0 is active or inactive is checked.
- 2): Since block 0 is active, the active step (S2) is executed.
- 3): Whether block 1 is active or inactive is checked.
- 4): Since block 1 is active, the active step (S0) is executed.
- 5): Whether block 2 is active or inactive is checked.
- 6): Since block 2 is inactive, whether the next block is active or inactive is checked.

### 5.3.3 Step execution sequence

(1) In the SFC program, the operation outputs of all active steps are processed within one scan.

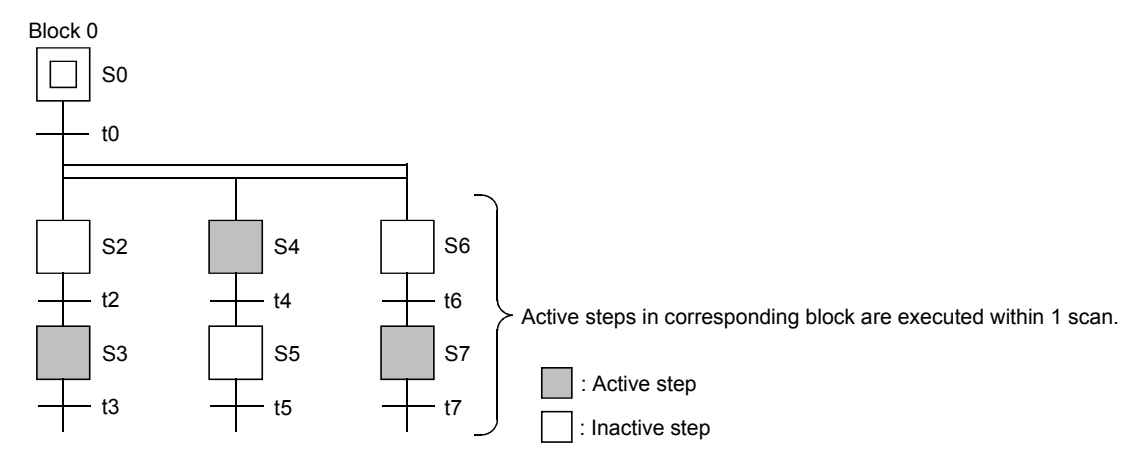

- (2) At the end of the operation output execution at each step, whether the transition condition to the next step is satisfied or not is checked.
	- (a) When the transition condition is not yet satisfied, the operation output of the same step is also executed in the next scan.
	- (b) When the transition condition is satisfied, the outputs turned ON by the OUT instruction at the executed steps are all turned OFF.

When the next scan is executed, the operation output of the next step is executed. At this time, the operation output of the step executed previously is deactivated (unexecuted).

The CPU module processes only the program of the operation output of the currently active step and the transition condition to the next step.

Example: The execution sequence from a program start till a transition from the initial step to step 1 is as shown below.

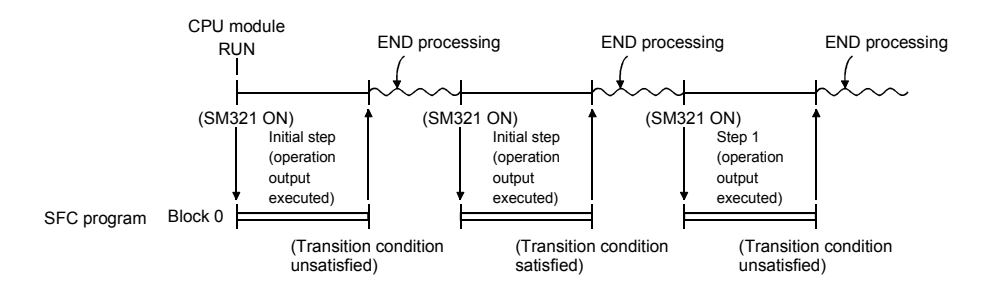

### REMARKS

• The step whose attribute has been set to a HOLD step is not deactivated (unexecuted). Processing continues according to the set attribute.
### 5.3.4 Continuous transition ON/OFF operation

There are two types of SFC program transition processing: "with continuous transition" and "without continuous transition".

Set "with continuous transition" or "without continuous transition" using the continuous transition bit of the SFC information devices.

When the device set to the continuous transition bit is turned ON/OFF by the user, operation is performed as described below.

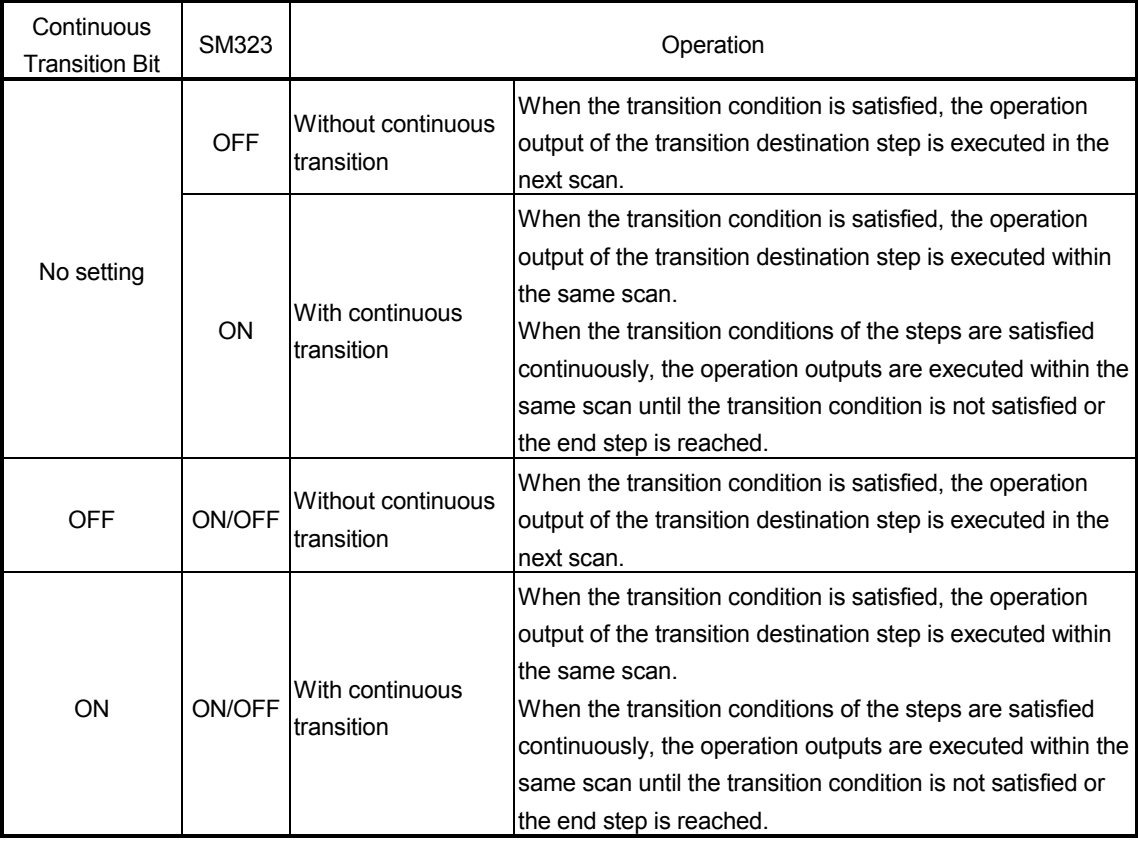

#### POINT

The tact time can be shortened by setting "with continuous transition". This resolves the problem of waiting time from when the transition condition is satisfied until the operation output of the transition destination step is executed. However, when "with continuous transition" is set, the operations of the other blocks and sequence program may become slower.

Refer to Section 4.5.5 for details of continuous transition.

(1) Transition processing for continuous transition OFF setting

The SFC program processing procedure without continuous transition will be explained.

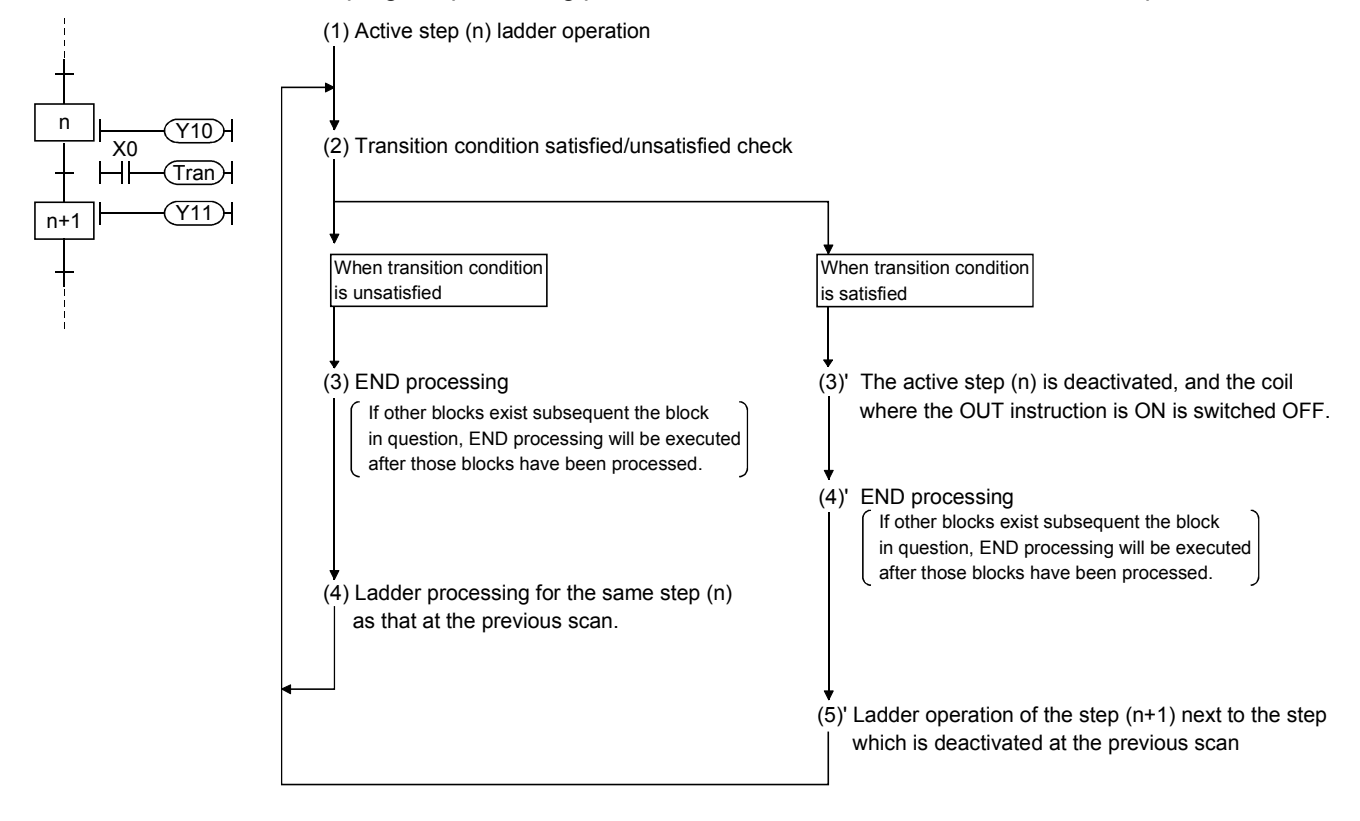

#### POINT

END processing is performed after all the program files set to the "scan execution type" in the program setting of the PLC parameter dialog box have been executed. Refer to the QCPU User's Manual (Function Explanation, Programming Fundamentals) for the detailed processing order of the programs other than the SFC program and their processings

#### (2) Transition processing for "continuous transition ON" setting

The SFC program processing procedure with continuous transition will be explained.

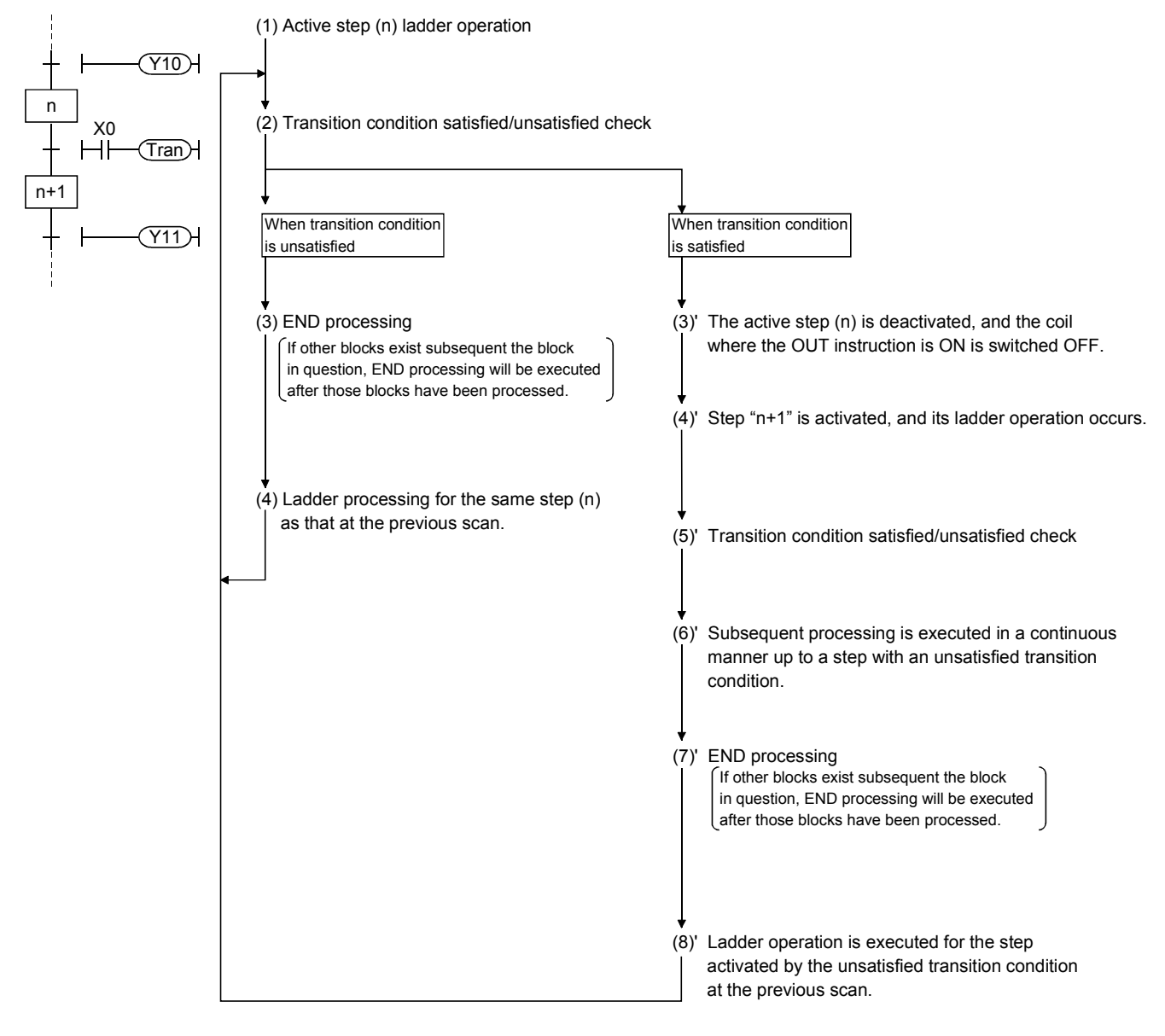

### POINT

END processing is performed after all the program files set to the "scan execution type" in the program setting of the PLC parameter dialog box have been executed. Refer to the QCPU User's Manual (Function Explanation, Programming Fundamentals) for the detailed processing order of the programs other than the SFC program and their processings.

# 6. SFC PROGRAM EXECUTION

### 6.1 SFC Program START and STOP

There are the following four types of SFC program start and stop methods.

- Auto START using PLC parameter
- Start and stop using the special relay for SFC program start/stop (SM321)
- Start and stop using the PSCAN/POFF instruction (except the Basic model QCPU)
- Start and stop using the programming tool (except the Basic model QCPU, Universal model QCPU, and LCPU)

#### (1) Auto START using PLC parameter

Set the start condition in the "SFC setting" of the PLC parameter dialog box to "Block 0 Auto START".

The SFC program is started when the CPU module switches from STOP to RUN. (When the SFC program starts, block 0 also starts.)

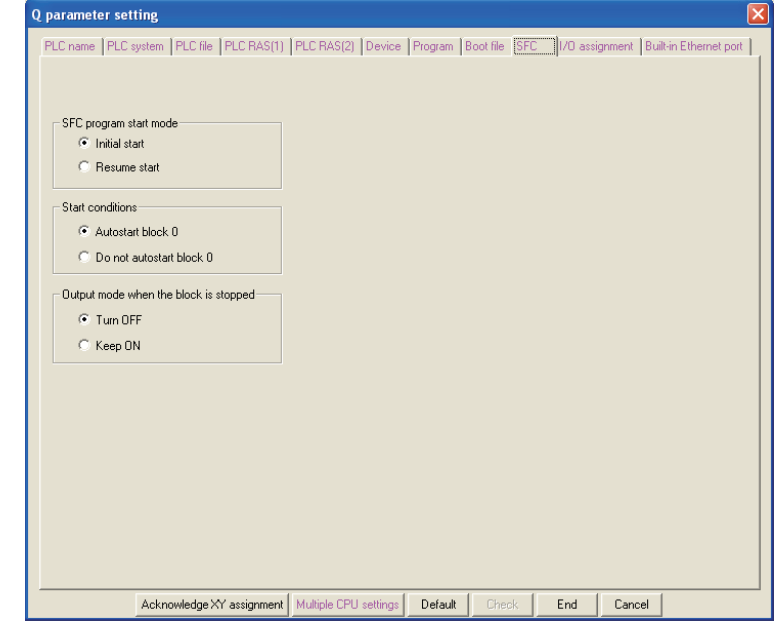

- (2) Start and stop using the special relay for SFC program start/stop (SM321) SM321 turns ON when an Auto START is made using the PLC parameter.
	- (a) Turn OFF SM321 to stop the SFC program execution.
	- (b) Turn ON SM321 to start the SFC program.
- (3) Start and stop using the PSCAN/POFF instruction (except the Basic model QCPU)
	- SM321 turns ON when an Auto START is made using the PLC parameter.
	- (a) When the POFF instruction is executed, the SFC program in execution turns off the output and then stops.

The execution type changes to the "stand-by type".

(b) When the PSCAN instruction is executed, the stand-by type SFC program can be started. However, when the SFC program has not been set to the "scan execution type" (SM321 is OFF) in the program setting of the PLC parameter dialog box, the SFC program is started by turning ON Sm321.

The execution type changes to the "scan execution type".

### 6.1.1 SFC program resumptive START procedure

The SFC program START format can be designated as "initial START" or "resumptive START". The "resumptive START" setting procedure as well as some precautions regarding the "resumptive START" format are described below.

(1) Resumptive START setting procedure

Make the resume START setting of the SFC program in the "SFC program start mode" of the SFC setting in the PLC parameter dialog box.

(2) Block operation status resulting from "SFC program START mode" setting At an SFC program start, whether an initial start or resume start will be made is determined by the combination of the setting of the "SFC program start mode" in the PLC parameter dialog box and the ON/OFF status of the "special relay for setting SFC program start status (SM322)".

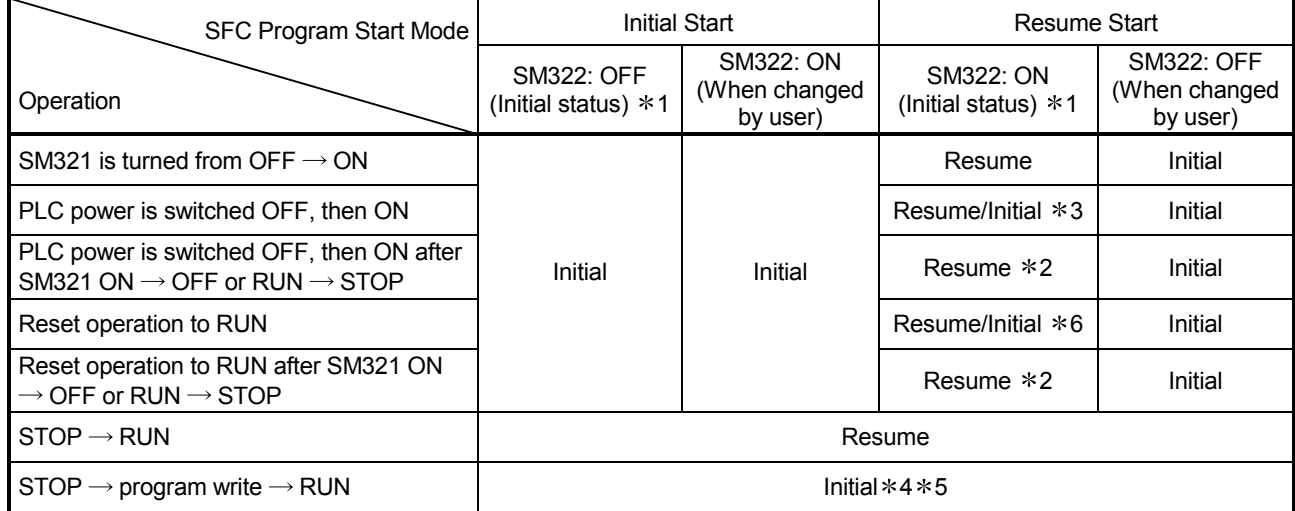

Initial: Initial start, Resume: Resume start

- 1: SM322 is turned ON/OFF by the system according to the setting of the "SFC program start mode" in the PLC parameter dialog box when the CPU module switches from STOP  $\rightarrow$  RUN.
	- At initial start setting: OFF
	- At resume start setting: ON
- 2: Operation at resume start

At a resume start, the SFC program stop position is held but the status of each device used for the operation output is not held.

• Therefore, make latch setting for the devices whose statuses must be held in making a resume start.

The held coil HOLD step  $\boxed{SC}$  becomes inactive, and is not kept held.

In the Basic model QCPU, Universal model QCPU, and LCPU, the held coil HOLD step  $|SC|$  restarts in the held status.

However, the output is not held. To hold the output, make latch setting for the devices desired to be held.

3: Depending on the timing, a resume start is disabled and an initial start may be made. When it is desired to make a resume start securely, turn SM321 from  $ON \rightarrow$  OFF or switch the CPU module from  $RUN \rightarrow STOP$ , and then power the PLC OFF, then ON.

Note that the Basic model QCPU and the Universal model QCPU with serial number "11042" (first five digits) or earlier always perform an initial start.

4: A resume start may be made depending on the SFC program change.

If a resume start is made as-is, a start is made from the old step number, leading to a malfunction of the mechanical system.

When any SFC program change (SFC diagram correction such as step addition and deletion) has been made, make an initial start once and then return it to a resume start. Note that the Basic model QCPU and the Universal model QCPU with serial number "11042"

- (first five digits) or earlier always perform an initial start.
- 5: The Universal model QCPU and LCPU perform a resume start if a change other than SFC program modification is made.
- 6: The Basic model QCPU and Universal model QCPU of which the first 5 digits of the serial number are "11042" always makes an initial start.

### POINTS

(1) When the PLC is powered OFF or the CPU module is reset, the intelligent function module/special function module is initialized.

When making a resume start, create an initial program for the intelligent function module/special function module in the block that is always active or in the sequence program.

(2) When the PLC is powered OFF or the CPU module is reset, the devices not latched are cleared.

Make latch setting to hold the SFC information devices.

# 6.2 Block START and END

### 6.2.1 Block START methods

The block START methods during SFC program execution are described below.

As shown below, there are several block START methods. Choose the method which is most suitable for the purpose at hand.

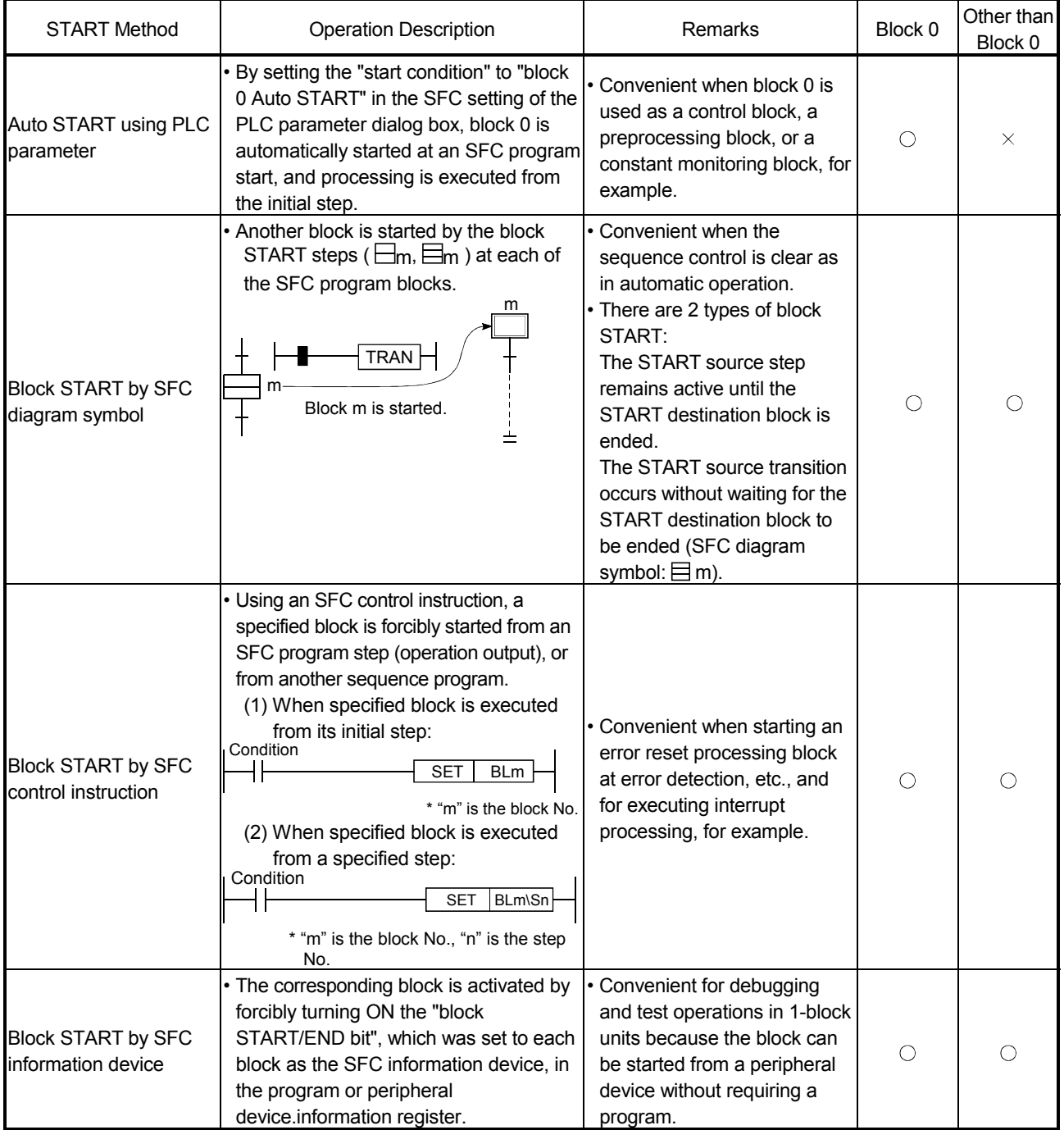

 $\circ$ : Usable,  $\times$ : Unusable

### 6.2.2 Block END methods

The methods for ending block operations are described below.

As shown below, there are several block END methods. Choose the method which is most suitable for the purpose at hand.

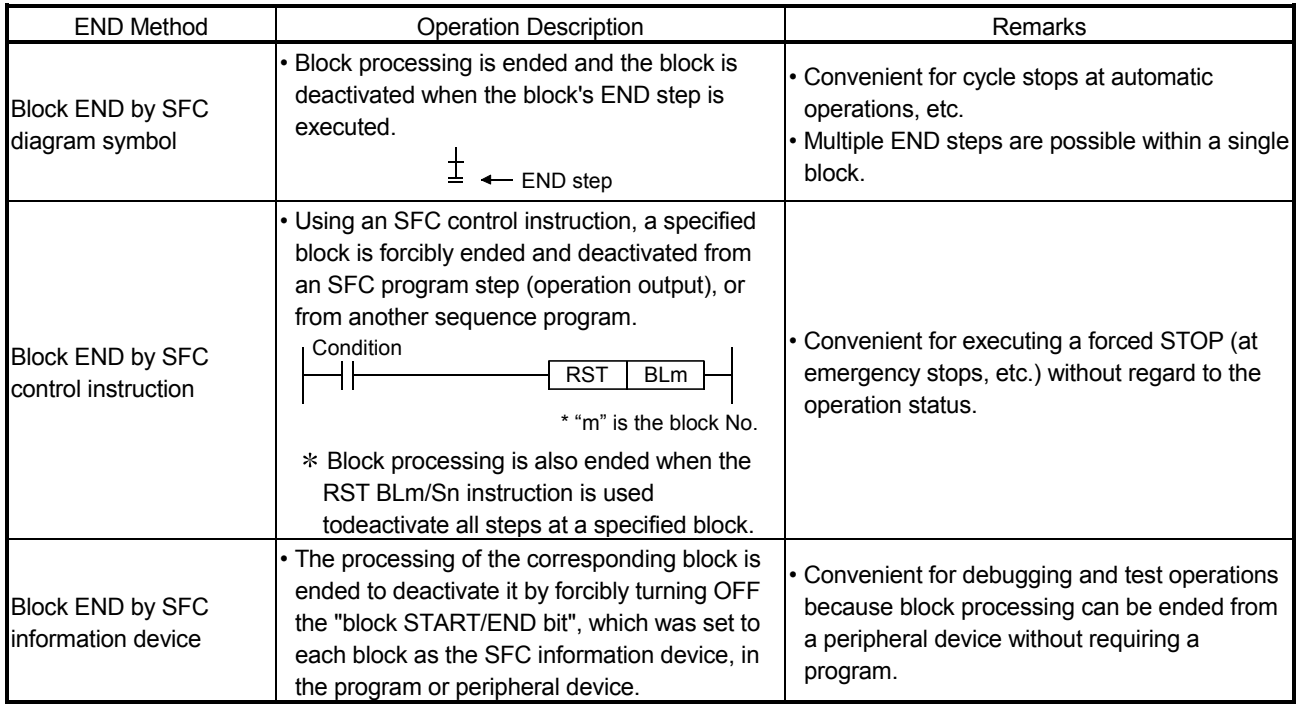

### POINTS

- (1) A forced end to block processing is possible using a method which is different from that used to start the block.
	- Example: 1) A block started by an SFC diagram symbol ( $\Box$ m,  $\Box$ m) can be ended by an SFC control instruction (RST BLm).
		- 2) A block started by an SFC control instruction (SET BLm) can be ended by forcibly turning OFF the block START/END bit of the SFC information devices.

(2) After block END processing is completed, the block can be restarted as shown below.

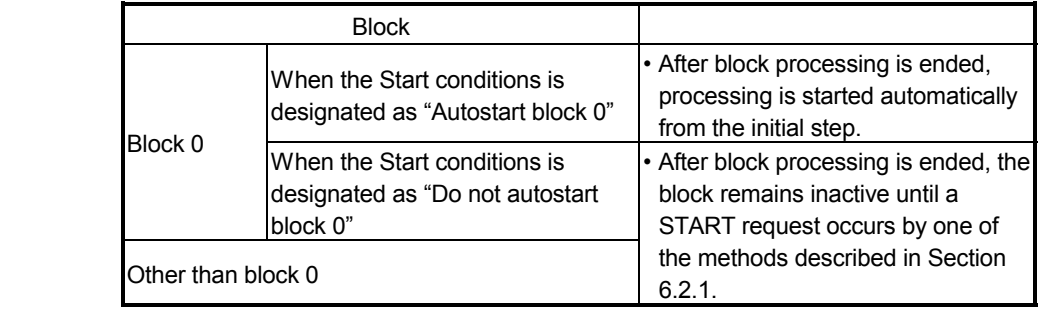

# 6.3 Block Temporary Stop and Restart Methods

### 6.3.1 Block STOP methods

The temporary block STOP methods which can be used during SFC program execution are described below.

#### (1) Block STOP methods

The methods for temporarily stopping a block during SFC program operation are shown below.

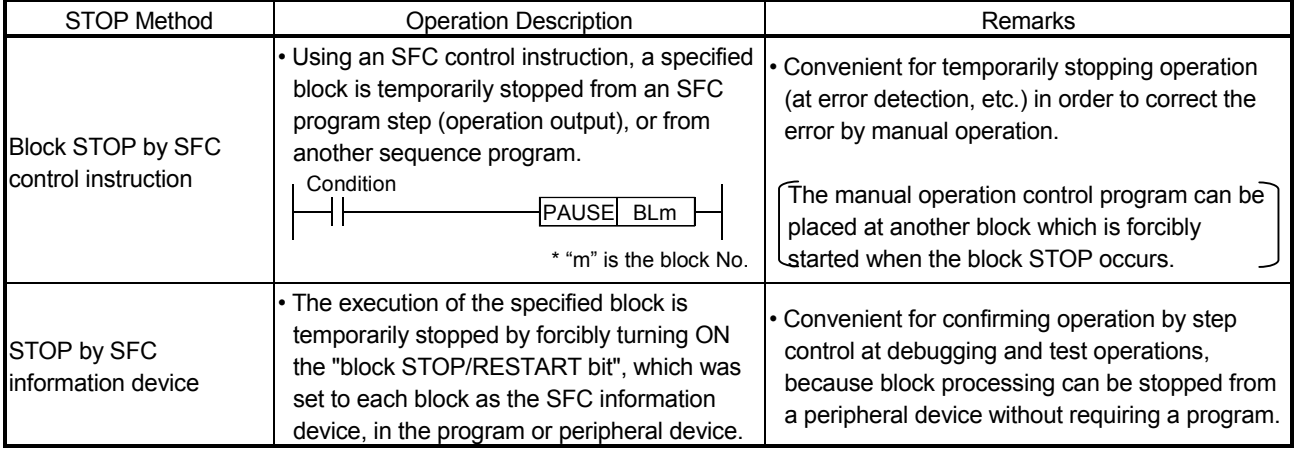

- (2) Block STOP timing and coil output status when STOP occurs
	- The STOP timing in response to a block STOP request, and the coil output status during the STOP are as shown below.

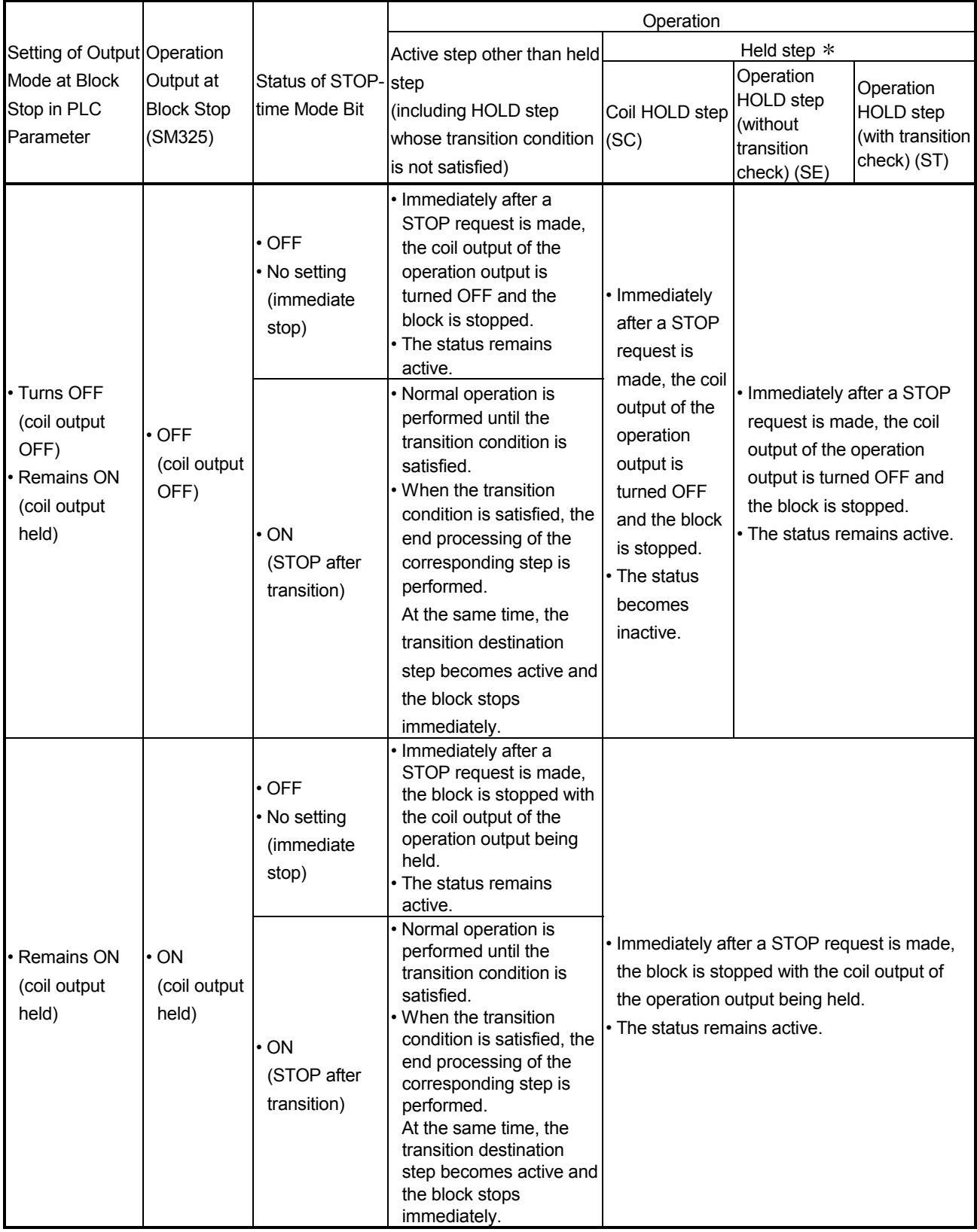

: The held step indicates the step whose attribute has been set to the HOLD step (SC, SE, ST) and which is being held with the transition condition satisfied.

### POINT

The operation of SM325 differs depending on the CPU module.

• For the Basic model QCPU, High Performance model QCPU, Process CPU, and QnACPU The SM325 turns ON/OFF at STOP RUN of the CPU module according to the output mode setting at block stop of parameters.

• For the Universal model QCPU and LCPU

The system turns ON/OFF according to the output mode setting at block stop of parameters when turning ON power supply of the PLC and resetting the CPU module.

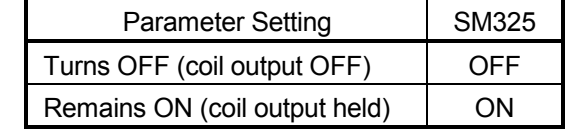

By turning ON/OFF SM325 in the user program, the output mode at block STOP can be changed independently of the parameter setting.

### 6.3.2 Restarting a stopped block

The methods for restarting a block which has been temporarily stopped during SFC program processing are described below.

(1) Restarting block processing

The methods for restarting a block which has been temporarily stopped are shown below.

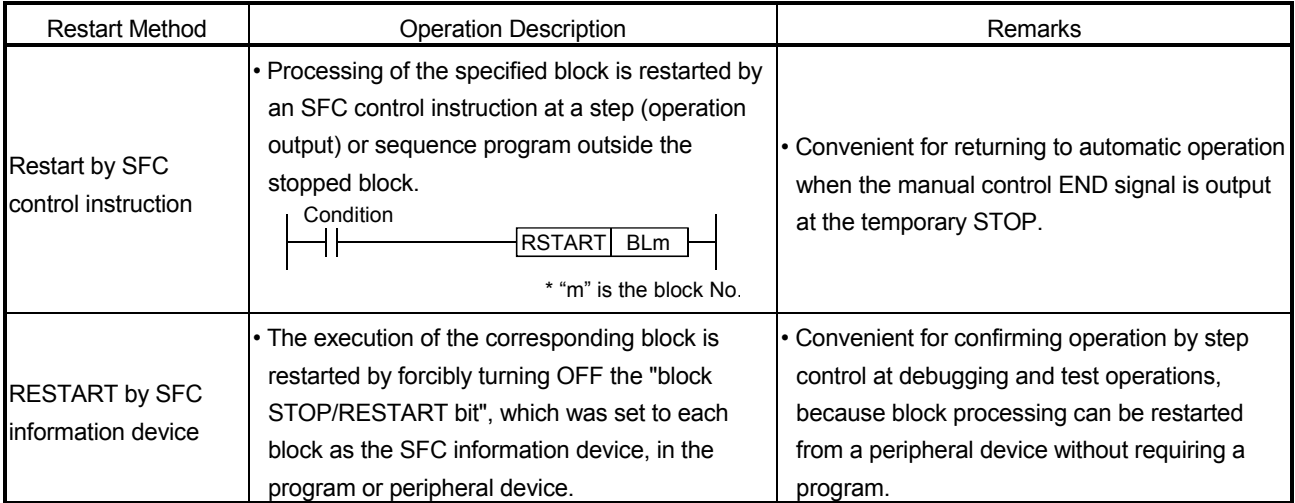

#### (2) Active step when restart occurs

The step which is active when a block is restarted varies according to the status which existed when the STOP occurred, as shown below.

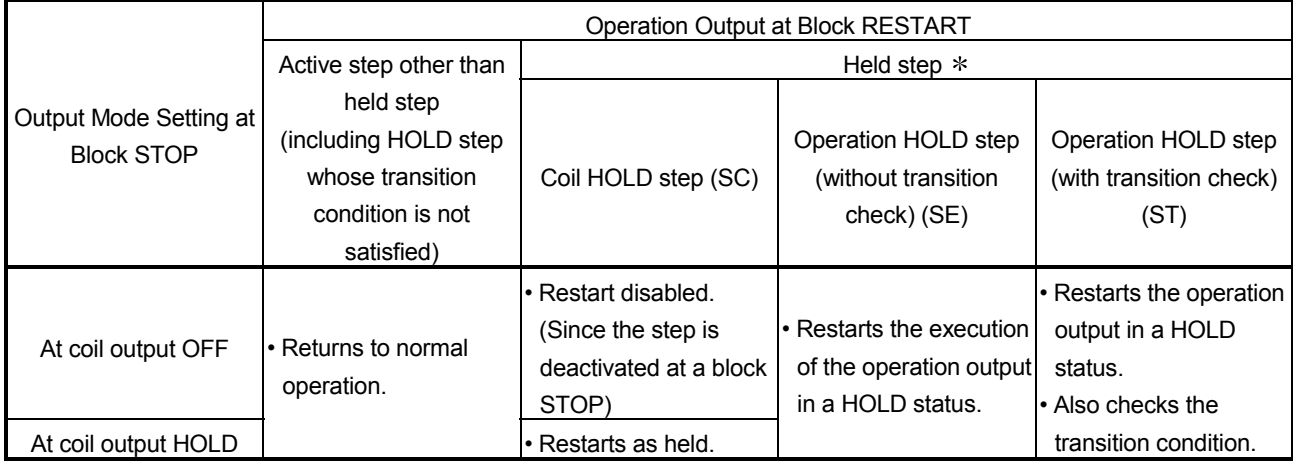

: The held step indicates the step whose attribute has been set to the HOLD step (SC, SE, ST) and which is being held with the transition condition satisfied.

### POINT

The operation of SM325 differs depending on the CPU module.

• For the Basic model QCPU, High Performance model QCPU, Process CPU, and QnACPU The SM325 turns ON/OFF at STOP RUN of the CPU module according to the output mode setting at block stop of parameters.

• For the Universal model QCPU and LCPU

The system turns ON/OFF according to the output mode setting at block stop of parameters when turning ON power supply of the PLC and resetting the CPU module.

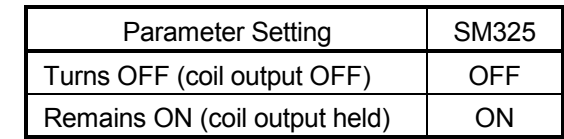

By turning ON/OFF SM325 in the user program, the output mode at block STOP can be changed independently of the parameter setting.

# 6.4 Step START (Activate) and END (Deactivate) Methods

### 6.4.1 Step START (activate) methods

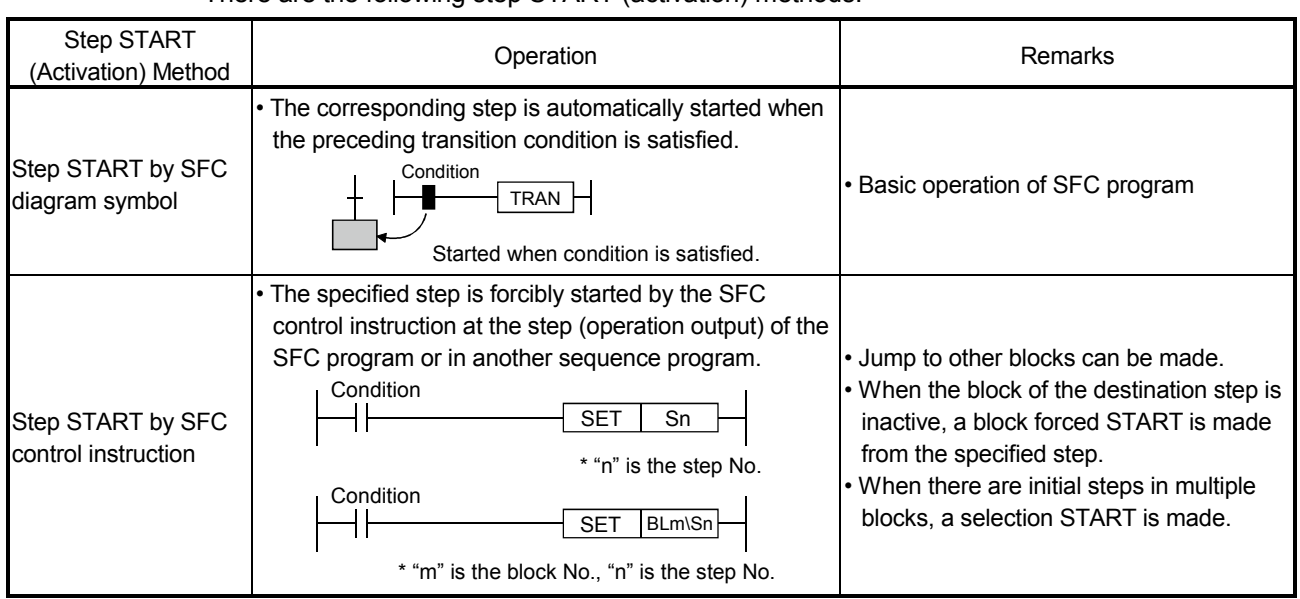

#### There are the following step START (activation) methods.

# 6.4.2 Step END (deactivate) methods

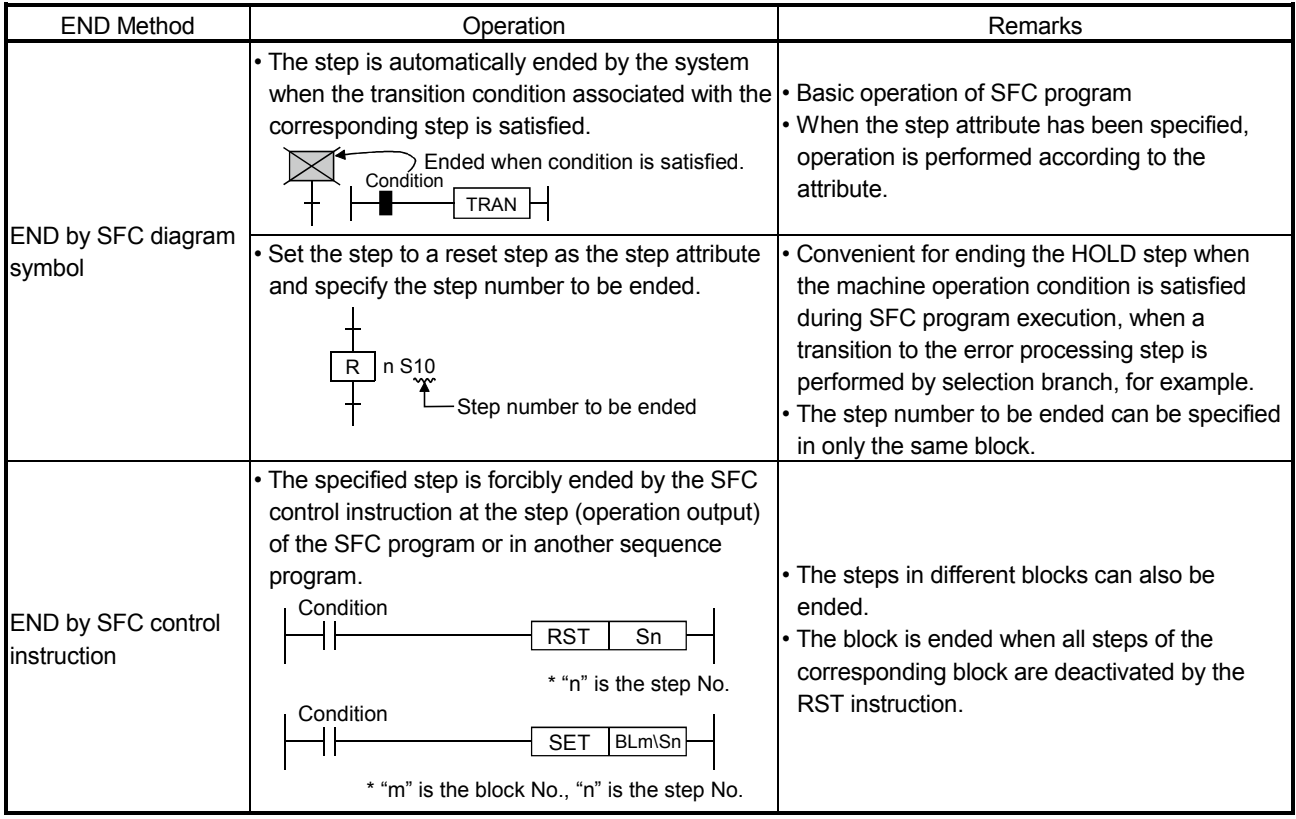

Steps can be ended (deactivated) by the methods shown below.

### 6.4.3 Changing an active step status (Not available for Basic model QCPU, Universal model QCPU, and LCPU)

This section explains the method for ending (deactivating) an active step and starting (activating) the specified step.

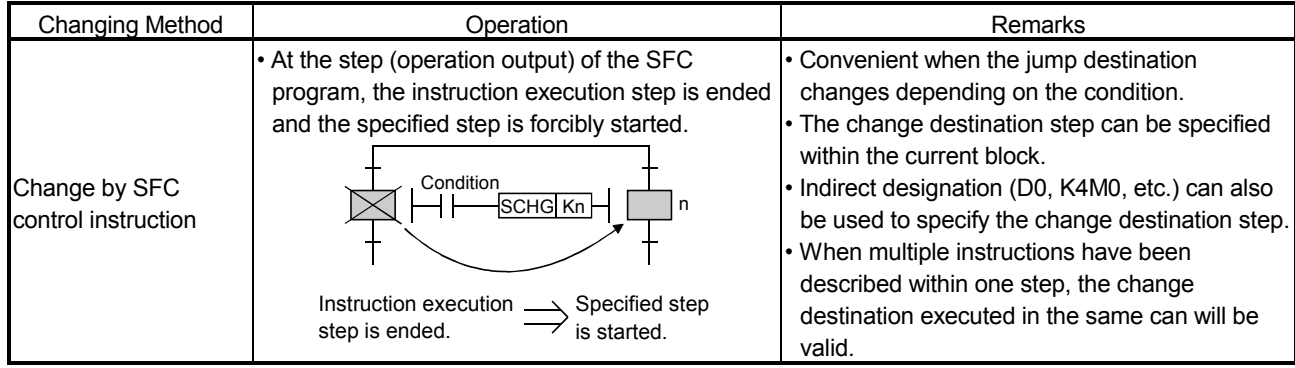

# 6.5 Operation Methods for Continuous Transition

If "with continuous transition" is set, whether a continuous transition will be performed or not can be selected at each step using the continuous transition disable flag (SM324).

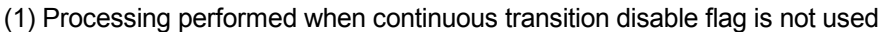

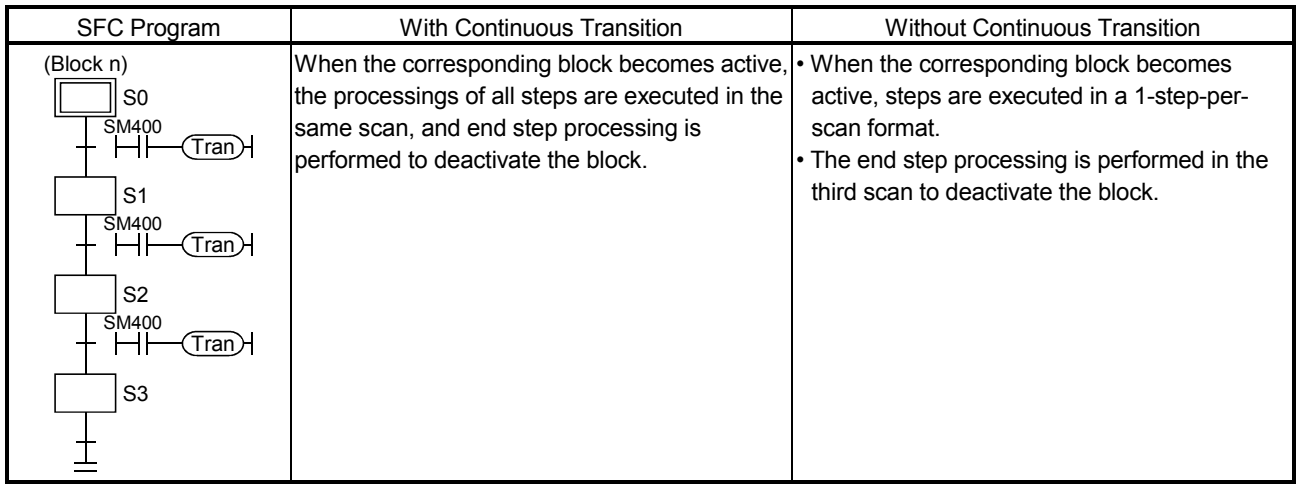

(2) Processing performed when continuous transition disable flag is used

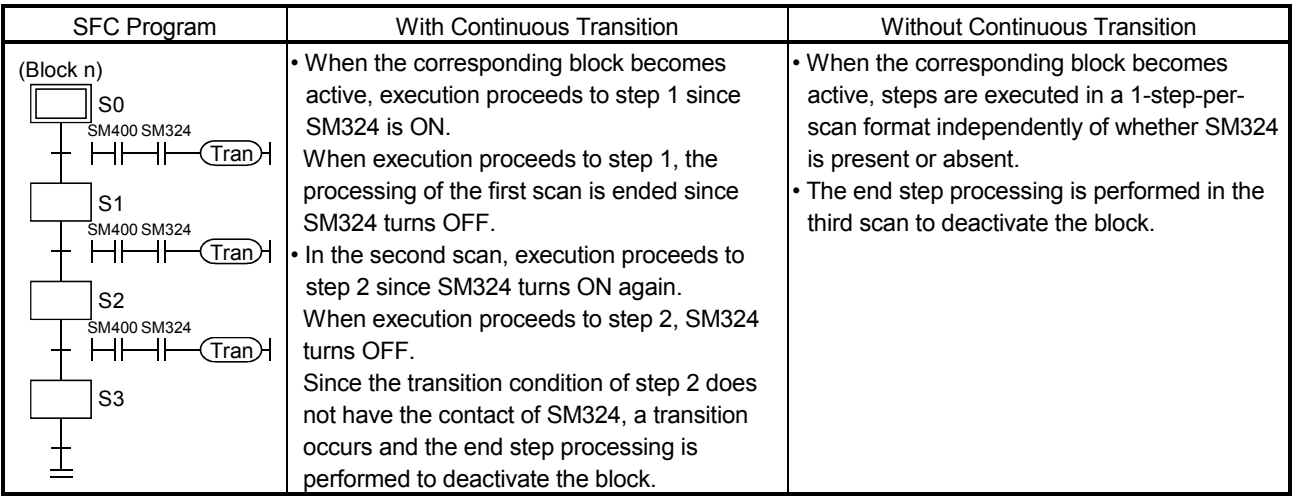

# 6.6 Operation at Program Change

The SFC program of the CPU module can be changed in either of the following methods.

- Write to PLC (write in file unit)
- Online change (write in ladder block unit)
- Online change (inactive block)

The following table indicates SFC program changes that can be made in the above methods.

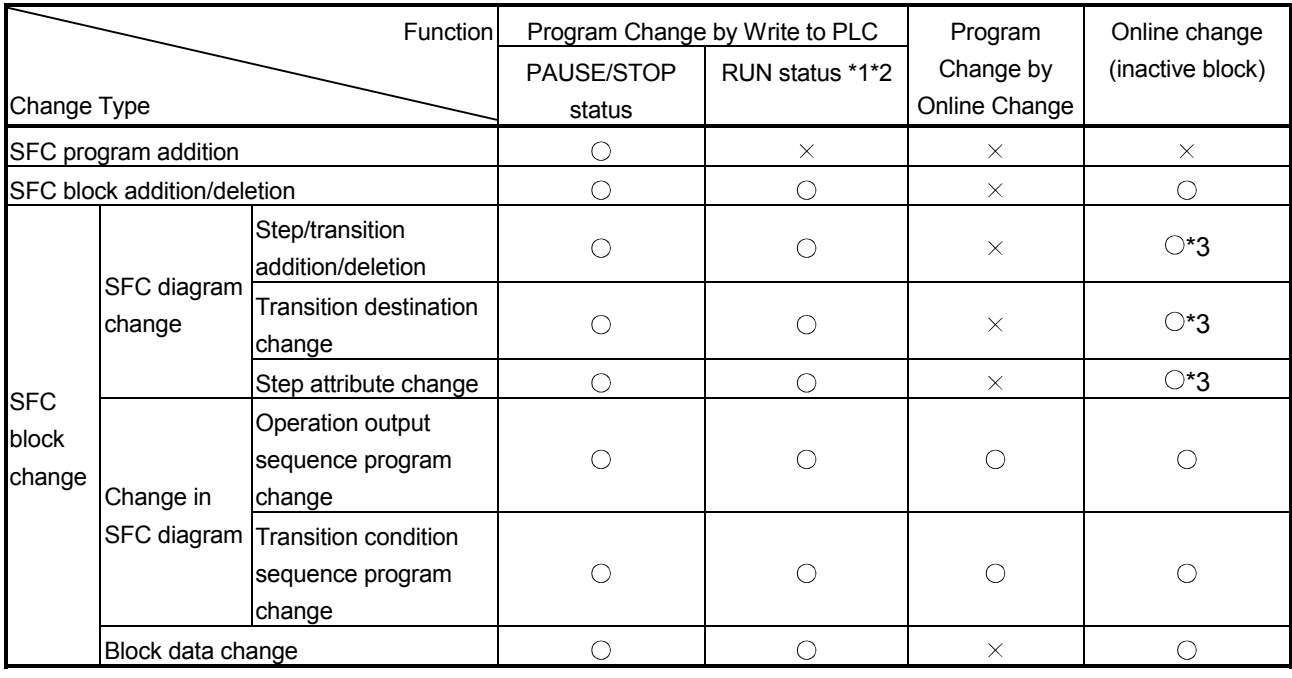

 $\bigcirc$ : Possible,  $\times$ : Impossible

### POINT

1: It is executable only in combinations of the following CPU modules and programming tools.

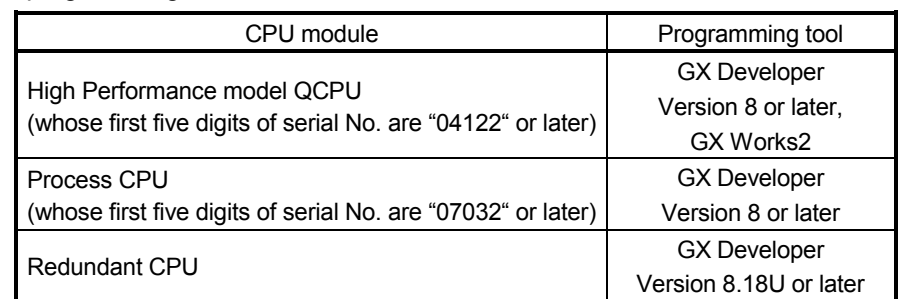

2: The Universal model QCPU and LCPU do not support the program change by Write to PLC (in the RUN status).

3: An inactive SFC block program can be changed when the following CPU module and GX Works2 are used.

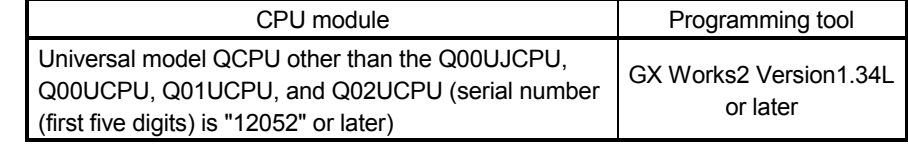

### 6.6.1 Operation at program change made by write to PLC

- (1) When program was written with CPU module in PAUSE/STOP status
	- (a) Program start after write to PLC
		- An initial start is performed independently of the SFC start mode setting (initial start/resume start).
		- Depending on the SFC program change, however, an initial start is not made but a resume start may be made at the resume start setting.

Refer to Section 4.7.1 for details of the SFC program start mode.

(b) Device status at program start

At a program start after write to PLC, the CPU module devices operate as described in the following table depending on the setting of the SFC device clear mode setting flag (SM326).

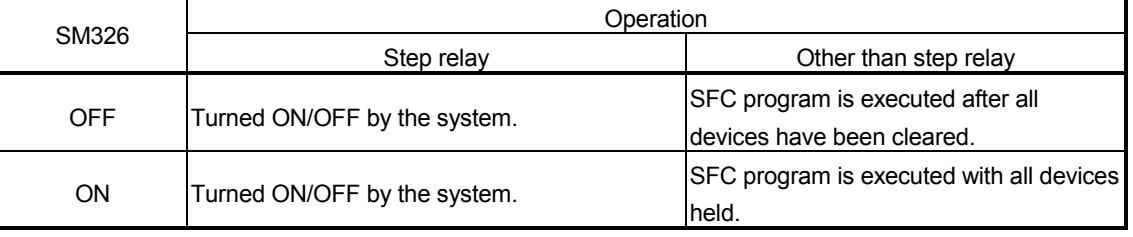

#### POINT

The setting of SM326 is valid only when an SFC program exists after write to PLC. When sequence program and/or parameter write is performed, the setting of SM326 is also valid. (The setting of SM326 is ignored when only the data other than the SFC program,

sequence program and parameters are written.)

- (2) When program was written with CPU module in RUN status
	- (a) Program start after write to PLC

An initial start is performed independently of the SFC start mode setting (initial start/resume start).

Refer to Section 4.7.1 for details of the SFC program start mode.

(b) Device status at program start

The SFC program is executed with all devices held.

### 6.6.2 Program change by online change

- (1) Program start after write to PLC When program change is made by online change, a resume start is performed independently of the SFC start mode setting.
- (2) Device status at program start The SFC program is executed with all devices held.

### 6.6.3 Online change (inactive block)

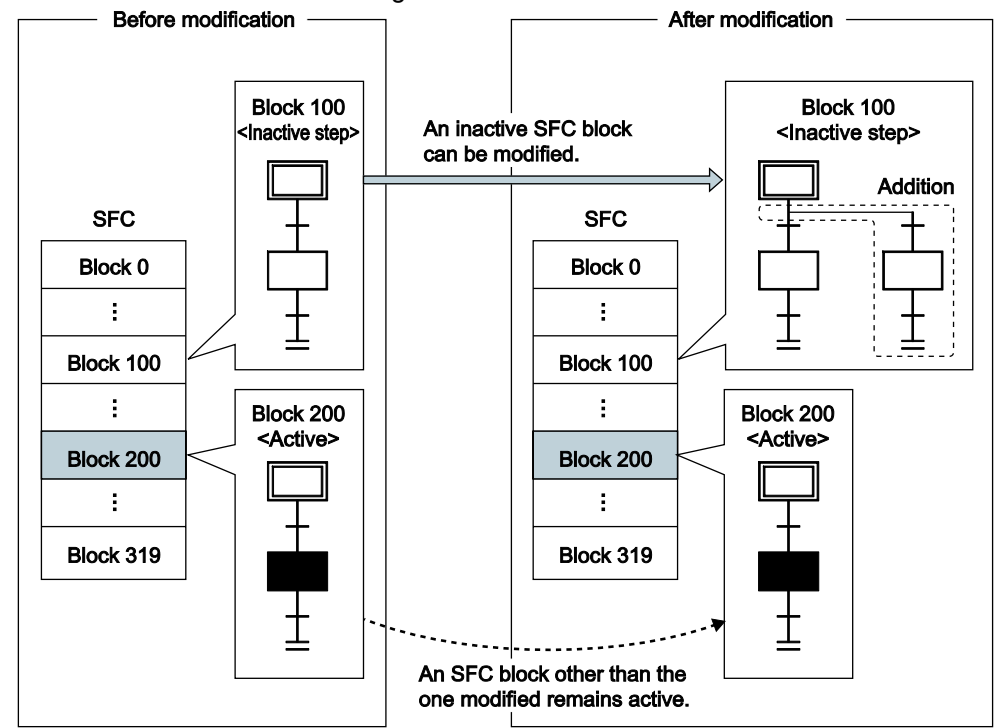

An inactive SFC block can be changed in units of blocks.

(1) Supported program

This function can be executed to an SFC program registered in the Program tab of the PLC parameter dialog box.

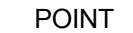

When there are multiple programs in the program memory, executing this function to a program not registered in the Program tab will result in a communication error.

(2) Available operations

The following operations can be executed to an inactive block with GX Works2.

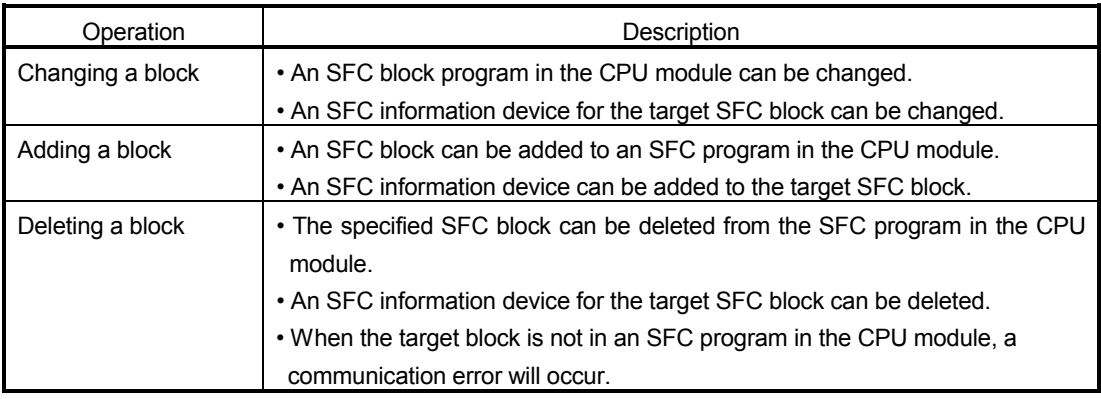

- (3) Area to be overwritten
	- (a) Area to be changed

All programs of the target block are overwritten.

Multiple blocks cannot be batch-written.

In online change (inactive block), a program (before change) in a

programming tool is not verified with the program in the CPU module.

Therefore, verifying an SFC program in the programming tool with that in the CPU module beforehand is recommended.

(b) Change in signal flow memory

Signal flow memories of the target block all turn off.

(c) SFC information devices

The following SFC information devices can be added/changed/deleted.

- 1) Block START/END bit
- 2) Step transition bit
- 3) Block PAUSE/RESTART bit
- 4) Pause mode bit
- 5) Number of active steps register
- 6) Continuous transition bit

#### POINT

Before an SFC program is changed, devices specified in 1) to 6) are checked if they are within the device range. If any of them are outside the device range, a communication error will occur.

(4) Available execution type

Online change (inactive block) can be executed to a scan execution type program (cannot be executed to a standby type program).

(5) Changing the execution type of a program during online change (inactive block) The execution type of a program being written by online change (inactive block) cannot be changed with Program control instructions (POFF and PSCAN instructions).

(6) Availability depending on block status

The following table shows availability of online change (inactive block) depending on the block status at the start of writing.

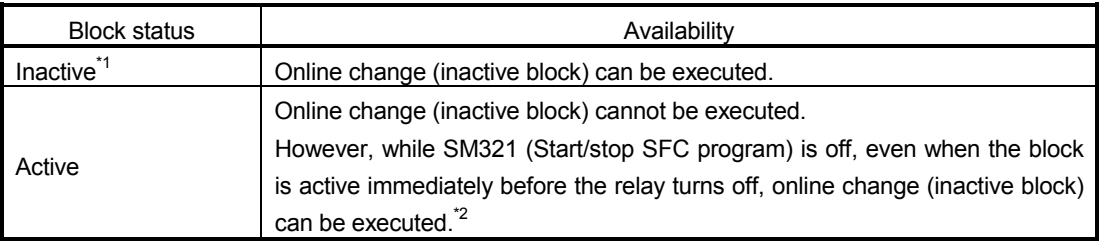

- \*1: For how to end processing of a block and set it to inactive, refer to Section 6.2.2.
- \*2: While SM321 is off, online change (inactive block) can be executed, regardless of the target block status immediately before the relay turns off. Note when online change (inactive step) is executed while SM321 is off, the SFC program always starts in initial start mode, regardless of settings configured in "SFC Program Start Mode" in the SFC tab of the PLC parameter dialog box and SM322 (SFC program start status).
	- (7) Operation when the target block is attempted to be started while online change (inactive block) is executed

The target block does not start. The following table shows operations depending on block start method.

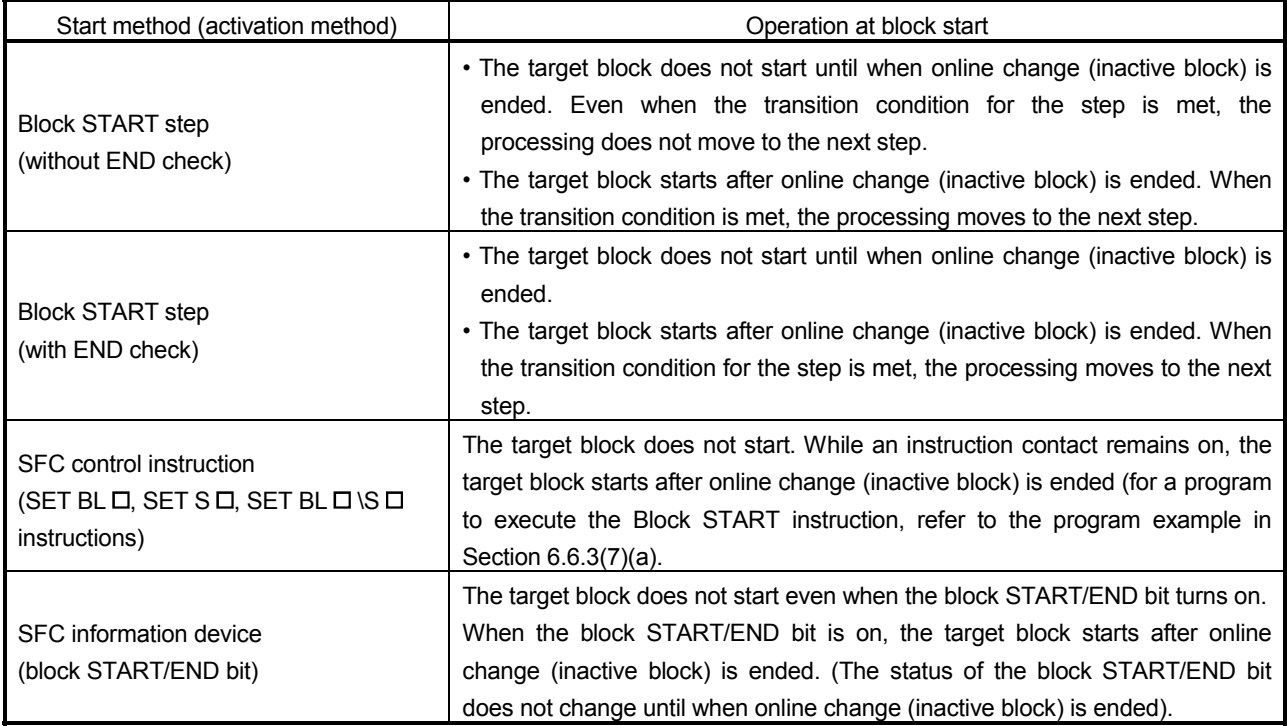

POINT

In the STOP or PAUSE status, an active step holds the activated status. Therefore, when the CPU module is set to STOP or PAUSE while the target block is active, online change (inactive block) cannot be executed to the block.

(a) Program example to execute the Block START instruction during online change (inactive block)

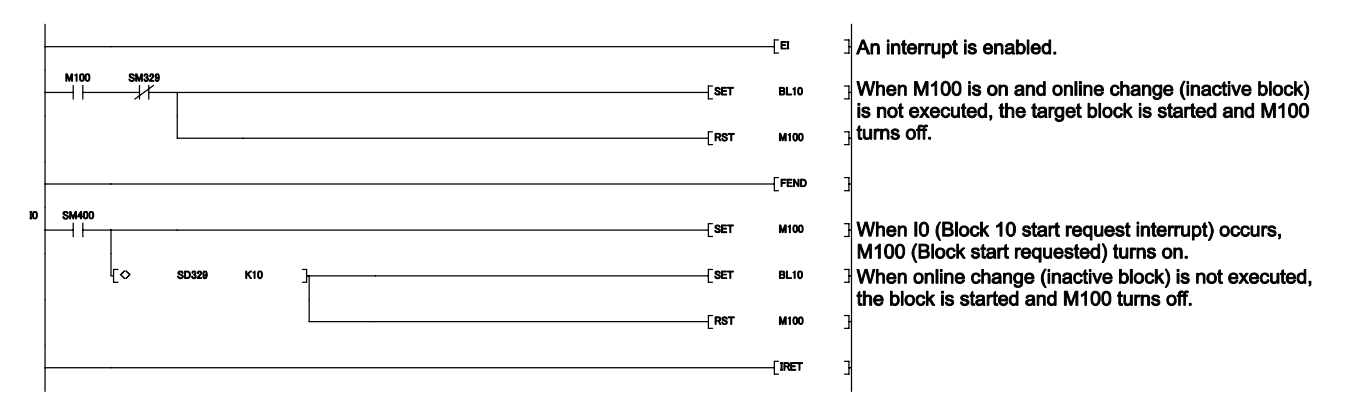

(8) Reserved area for online change

Secure reserved area for online change by the amount to be added/changed by online change (inactive block).

#### (a) Adding/changing an SFC information device

When all SFC information devices are not set for the target block, SFC information device area will not be created in the program file. The device area will be added to the program file when an SFC information device is added to the block by online change (inactive block). Then, free area in reserved area for online change will be reduced. (When the target block has already contained SFC information devices, changing the SFC information device will not reduce free area in reserved area for online change.)

(b) Amount used in reserved area for online change by adding an SFC diagram symbol

The following table shows the amount used in reserved area for online change by adding an SFC diagram symbol by online change (inactive block).

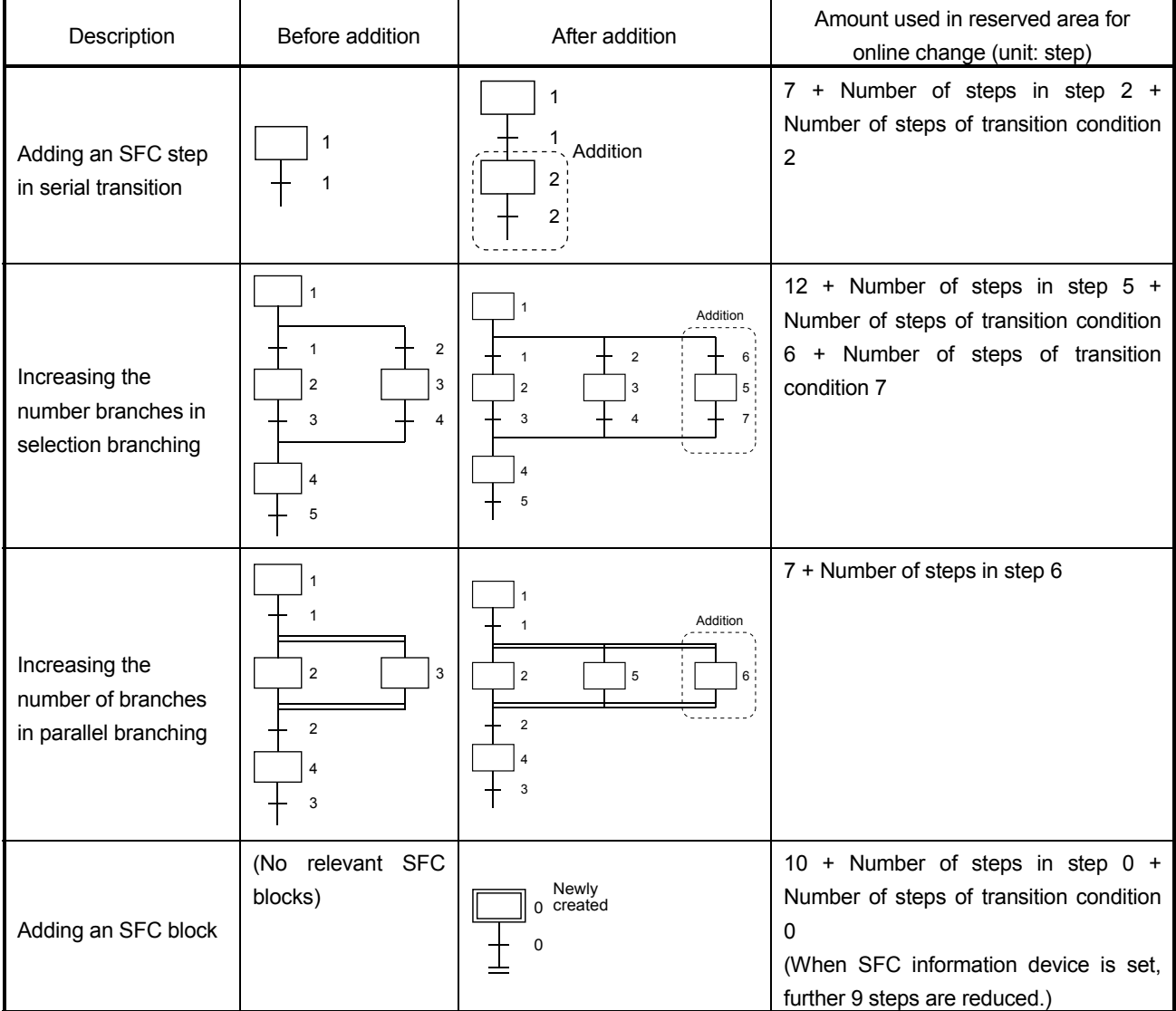

(9) Precautions

(a) Online change from another GX Works2

If GX Works executes online change (inactive block) while another GX Works2 executes online change or program backup, a communication error will occur. The same occurs if another GX works executes online change or program backup while GX Works2 executes online change (inactive block).

(b) Excess of the number of SFC steps

After addition of SFC steps, if the number of SFC steps exceeds the number of step relay (S) points set in the Device tab of the PLC parameter dialog box, a communication error will occur.

(c) Online change (inactive block) during boot operation

When online change (inactive block) is executed during boot operation from a memory card, the original program in the memory card will not be changed.

(d) Operation if the CPU module is powered off and then on or is reset before termination of online change (inactive block)

The changes in the target program will not be reflected.

(e) Online change (inactive block) immediately after writing to the CPU module When the CPU module is set to STOP and an SFC program is written to the CPU module, online change (inactive block) cannot be executed to the SFC program until when the CPU module is set to RUN.

If executed, a communication error will occur.

(f) Online change (inactive block) while "CAN'T EXE.PRG." (error code: 2504) occurs

When multiple SFC programs of scan execution type are registered and "CAN'T EXE.PRG." (error code: 2504) occurs, online change (inactive block) cannot be executed. If executed, a communication error will occur.

# MEMO

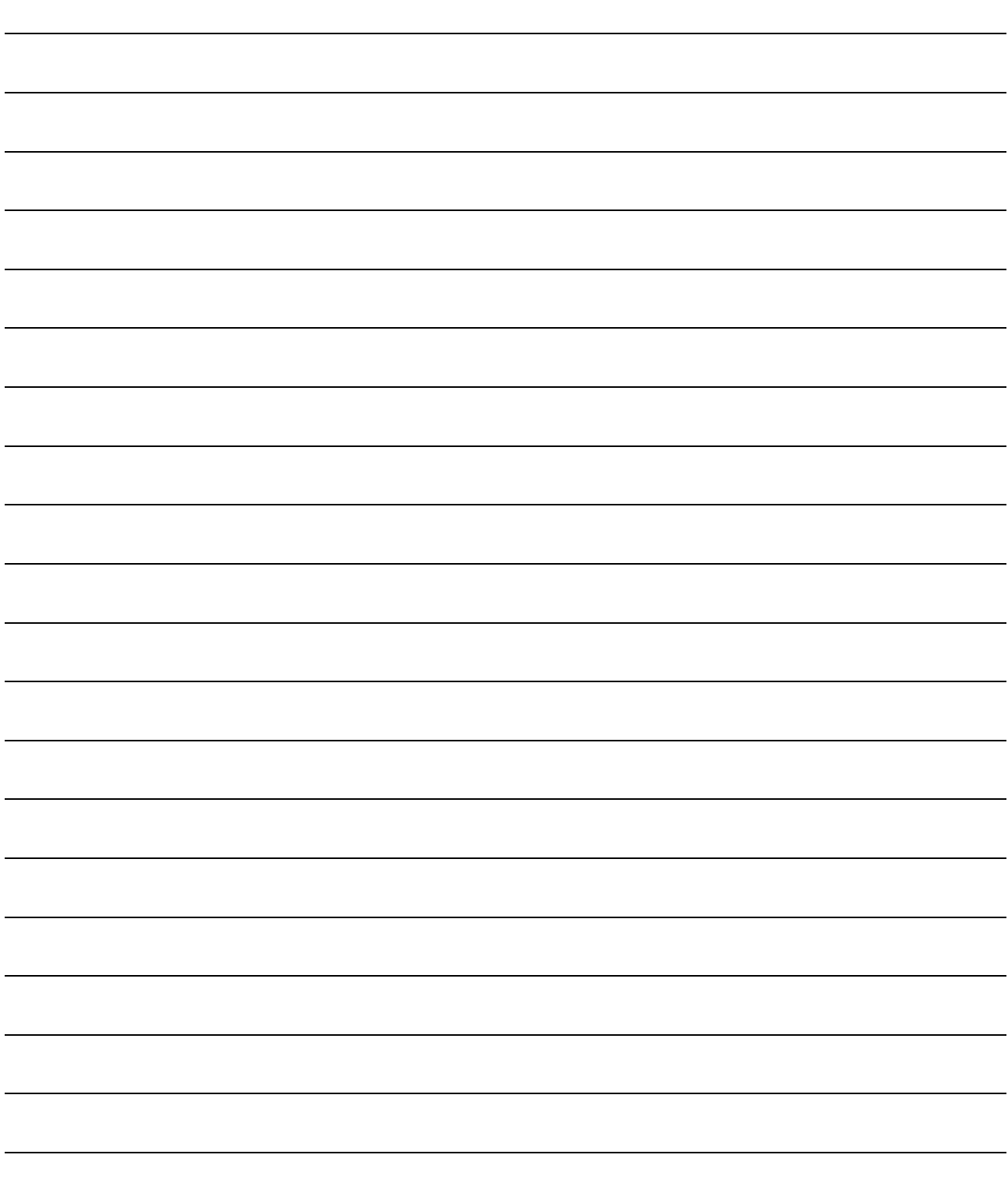

# APPENDICES

# APPENDIX 1 Special Relay and Special Register List

This section lists the special relays and special registers that can be used in SFC programs. For the special relays and special registers for other programs, refer to the user's manual for the CPU module used.

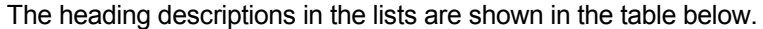

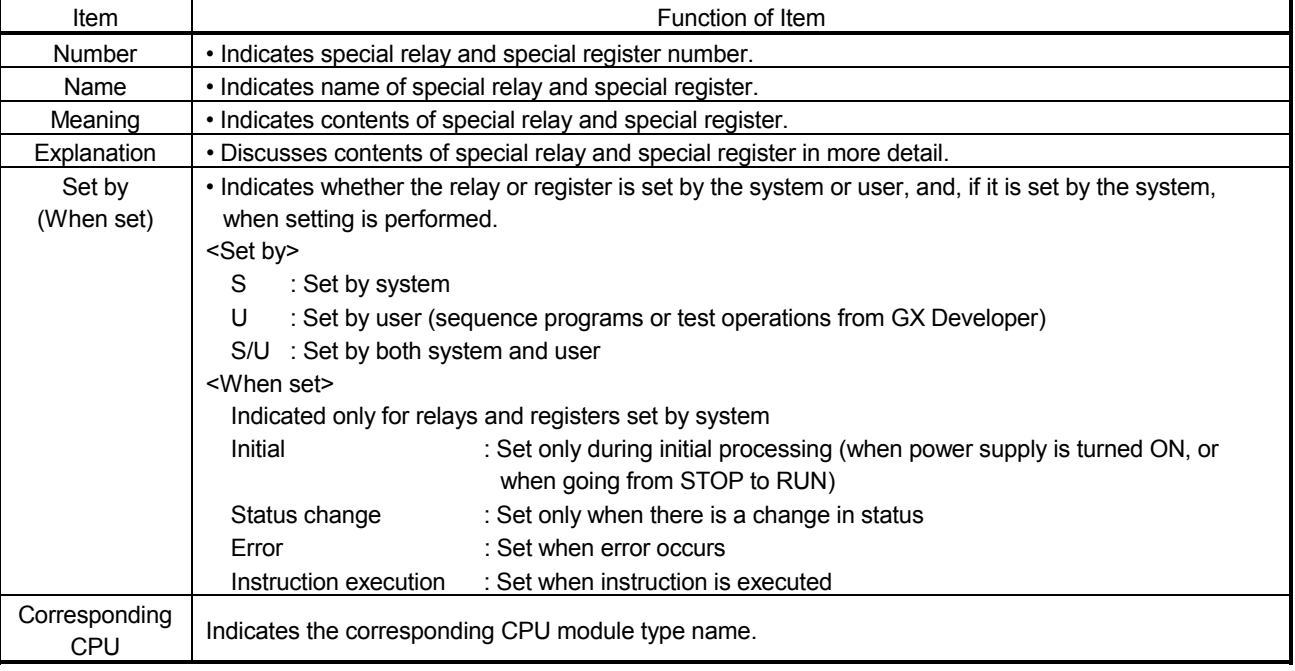

# APPENDIX 1.1 Special Relays (SM)

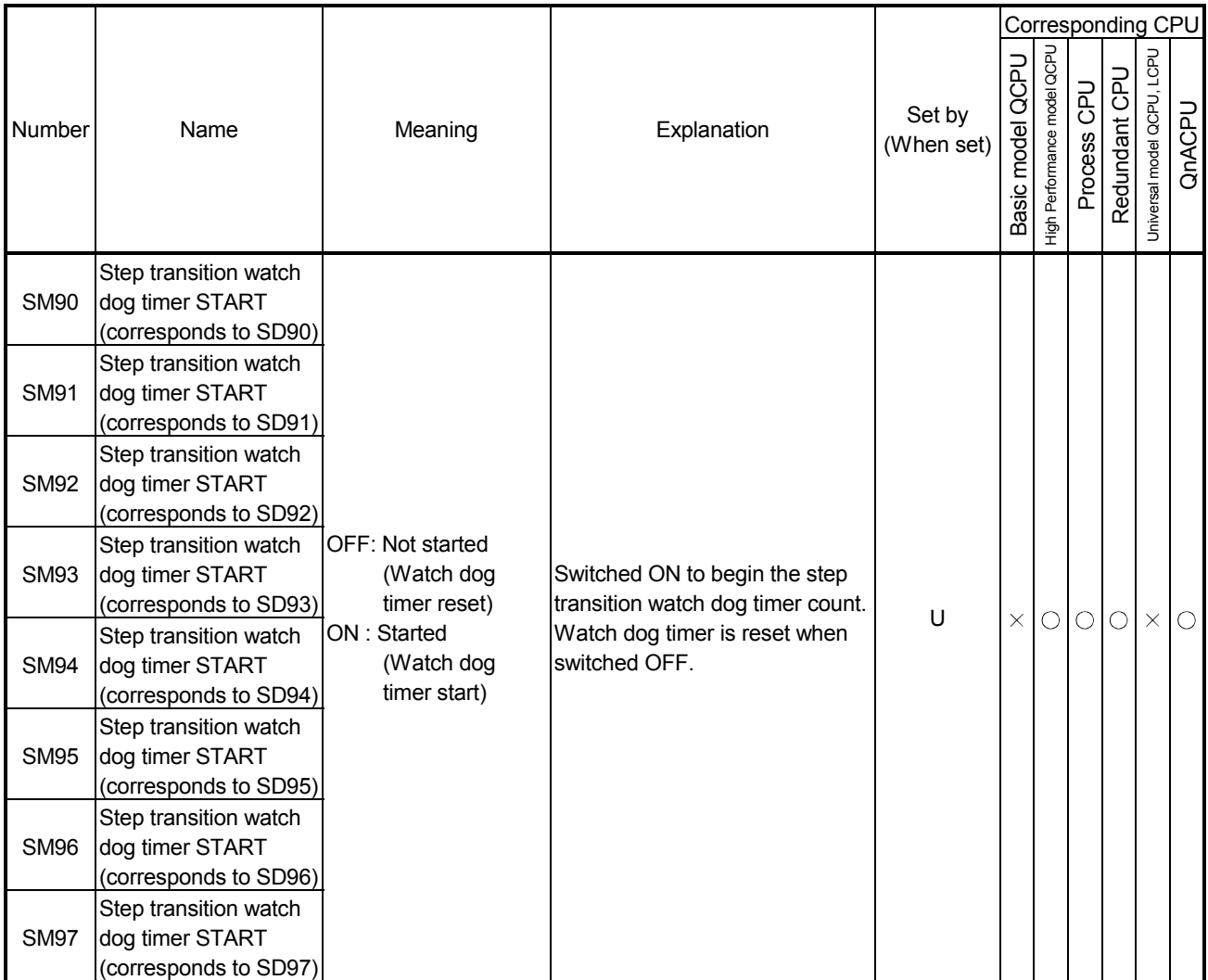

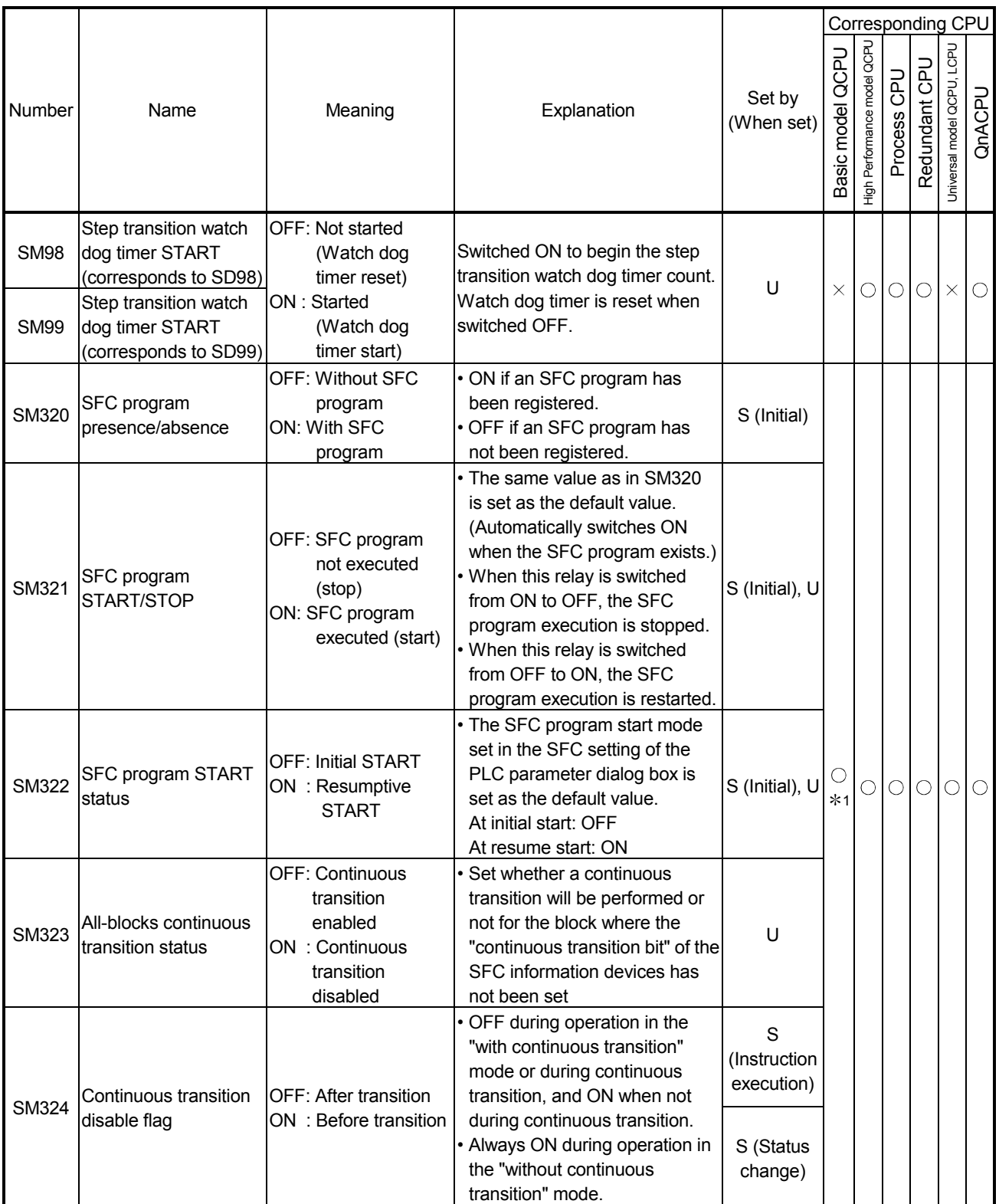

1: Available with the CPU module whose function version is B or later

### APPENDICES

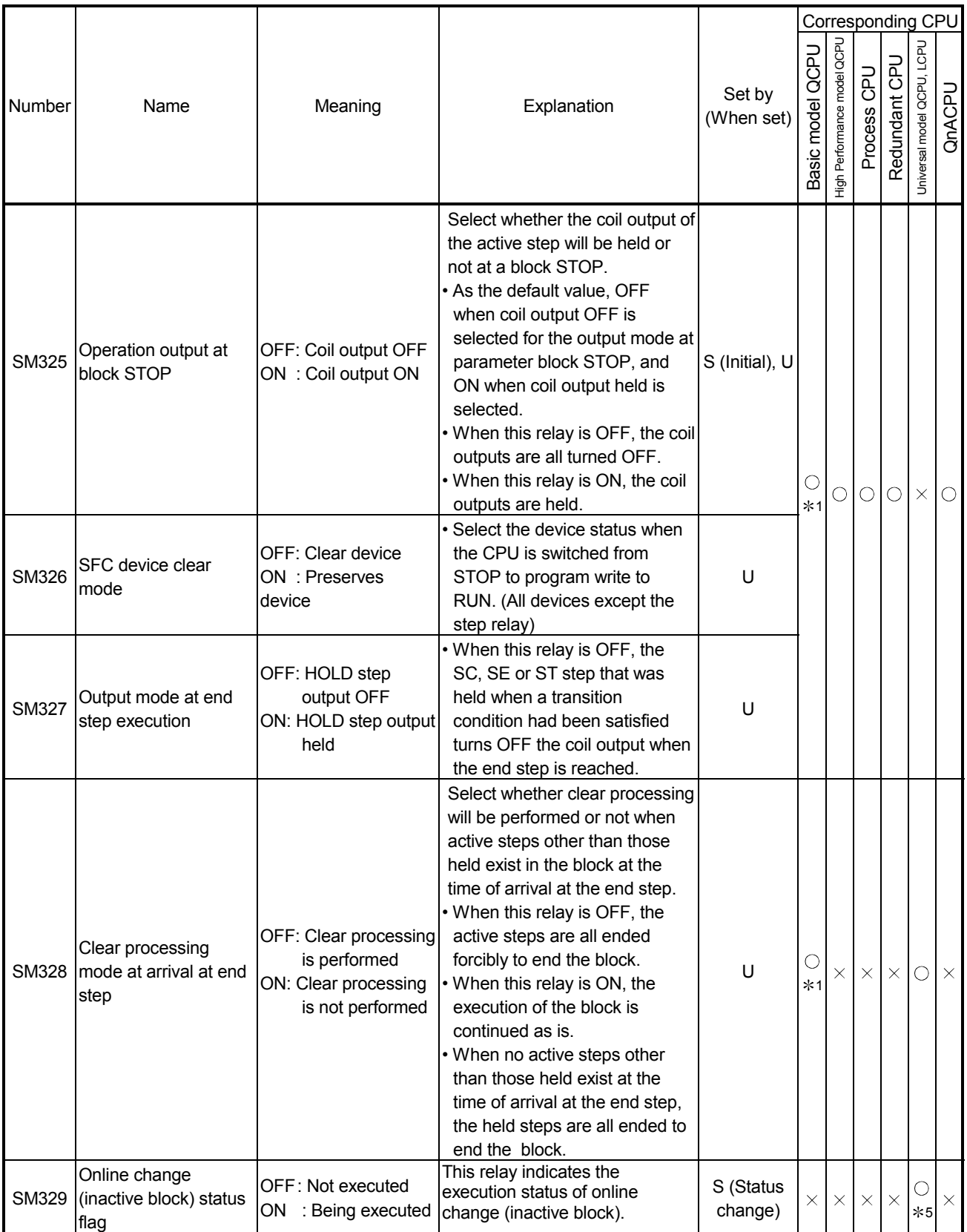

1: Available with the CPU module whose function version is B or later

5: Available with the CPU module whose serial number (first five digits) is "12052" or later

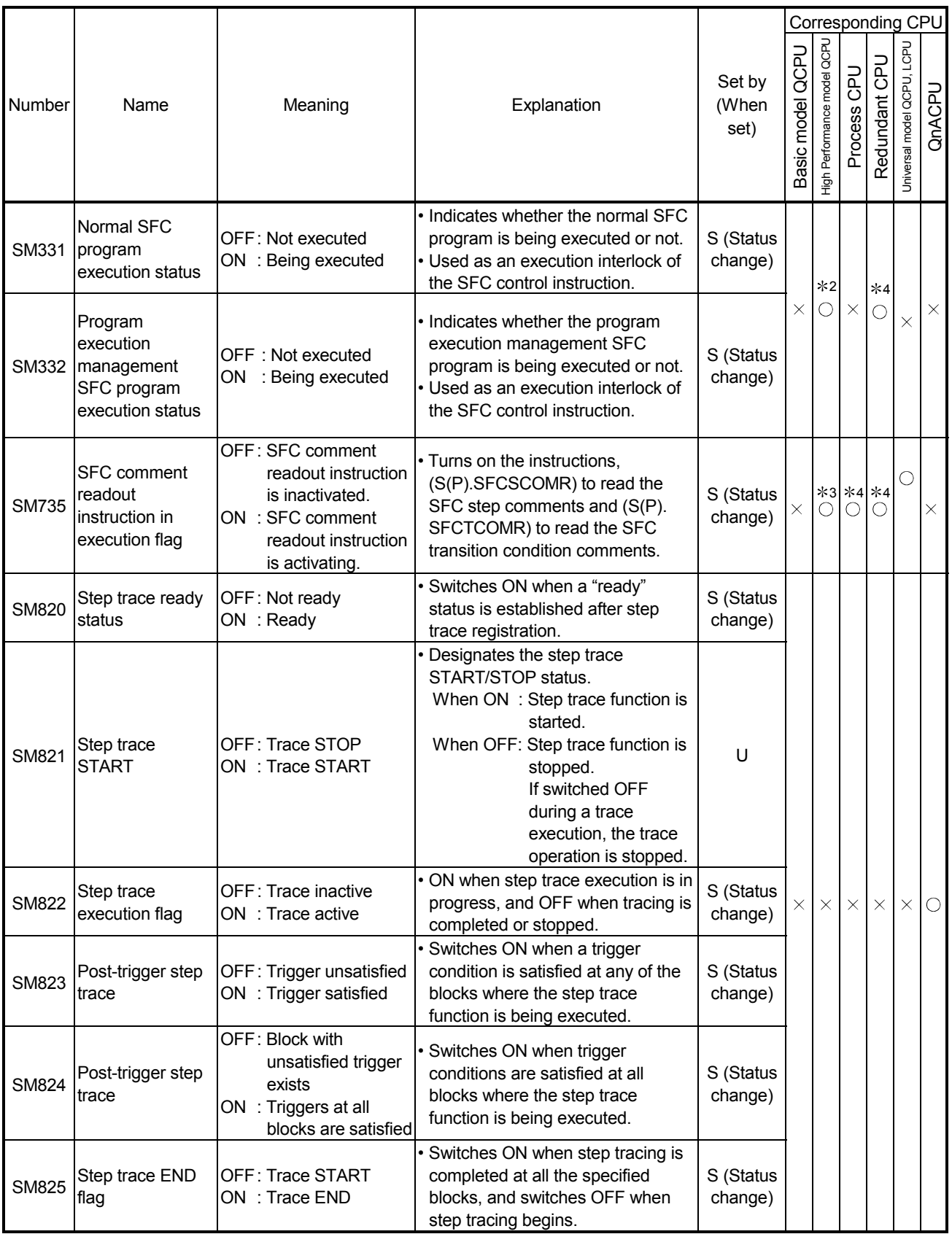

2: Available with the CPU module whose serial number (first five digits) is "04122" or later

3: Available with the CPU module whose serial number (first five digits) is "07012" or later 4: Available with the CPU module whose serial number (first five digits) is "07032" or later

# APPENDIX 1.2 Special Registers (SD)

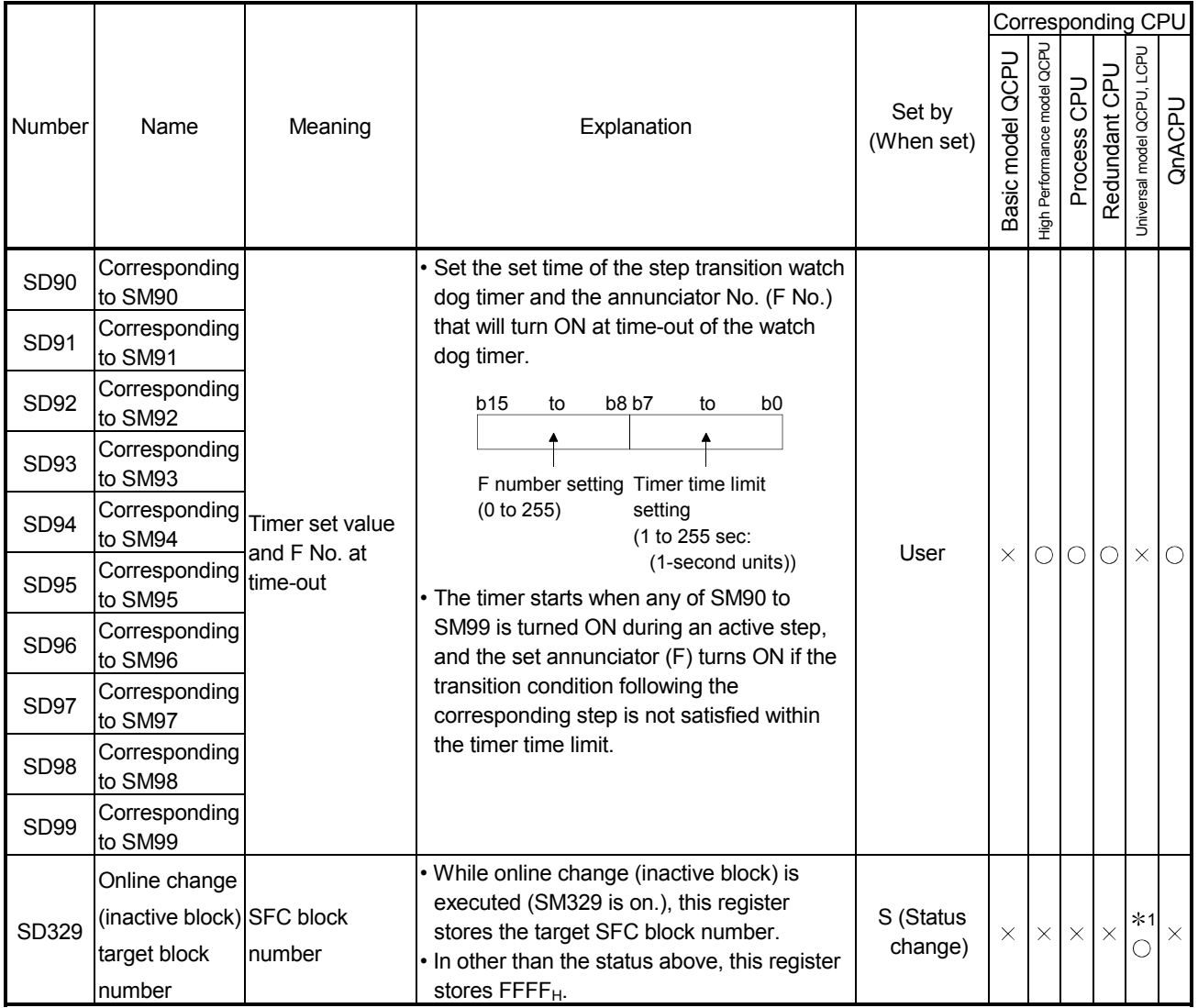

1: Available with the CPU module whose serial number (first five digits) is "12052" or later

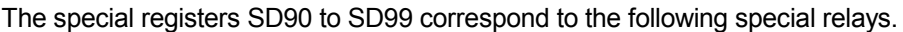

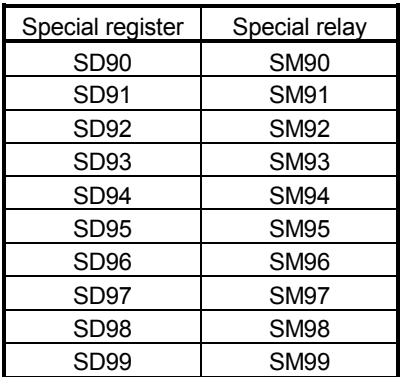

# APPENDIX 2 MELSAP-II and MELSAP3 Comparison

Compared to MELSAP-II, the improved MELSAP3 has additional functions which facilitate the use of SFC programs. MELSAP-II and MELSAP3 are compared below.

#### MELSAP3 improvements and added functions

1) SFC program control by instructions

Using SFC control instructions at a sequence program, the SFC program status can be checked, and blocks/steps can be forcibly started and ended.

2) Additional step attributes

MELSAP3 offers many more step attributes, such as the operation HOLD step, reset step, block START step (without END wait), etc.

Moreover, machine control by SFC program has been made easier by improvements such as the step follow-up function (activates multiple steps in a series within a single block), and a control function which allows transitions (at block START requests) without waiting for a block END status at the START destination block (asynchronous control of the START source and destination blocks).

3) Expanded memory capacity

In addition to an increased number of steps and branches per block, the capacity of step and transition condition programs has been increased to 4k sequence steps in order to make programming easier.

#### 4) Substantial block information

The amount of block information has been increased, permitting operations such as a continuous transition designation in 1-block units, and a STOP timing selection ("immediate STOP" or "STOP when transition condition is satisfied") for block STOP requests. Furthermore, the additional block information simplifies operation by permitting a block START and END to be executed from a single device.

#### 5) Increased processing speed reduces system processing time

The SFC program's system processing time has been reduced, resulting in reduced tact times through the efficient combination of the SFC program functions.

6) Improved operability of SFC software package

Troublesome menu switching operations have been eliminated by permitting SFC comments, steps and transition condition programs to be created concurrently with SFC ladder creation.

Moreover, the SFC diagram cut and paste function, and block unit registration/utilization have been simplified.

 For reference purposes, comparisons of the major MELSAP-II andMELSAP3 functions are shown in the following pages.

(1) SFC Diagram Symbols

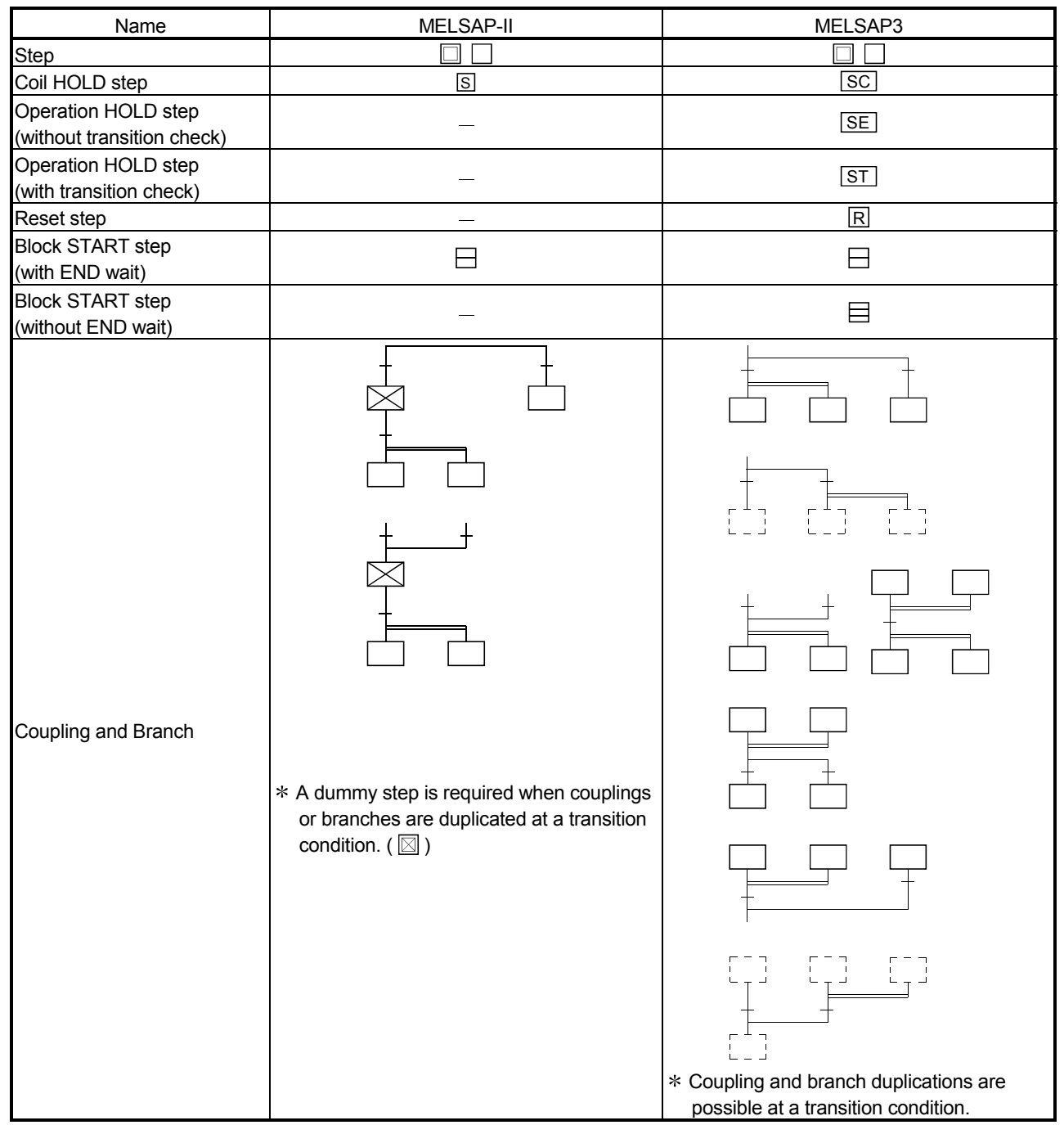

(2) SFC Control Instructions

The SFC control instruction shown below are available at MELSAP3. MELSAP-II has no SFC control instructions.

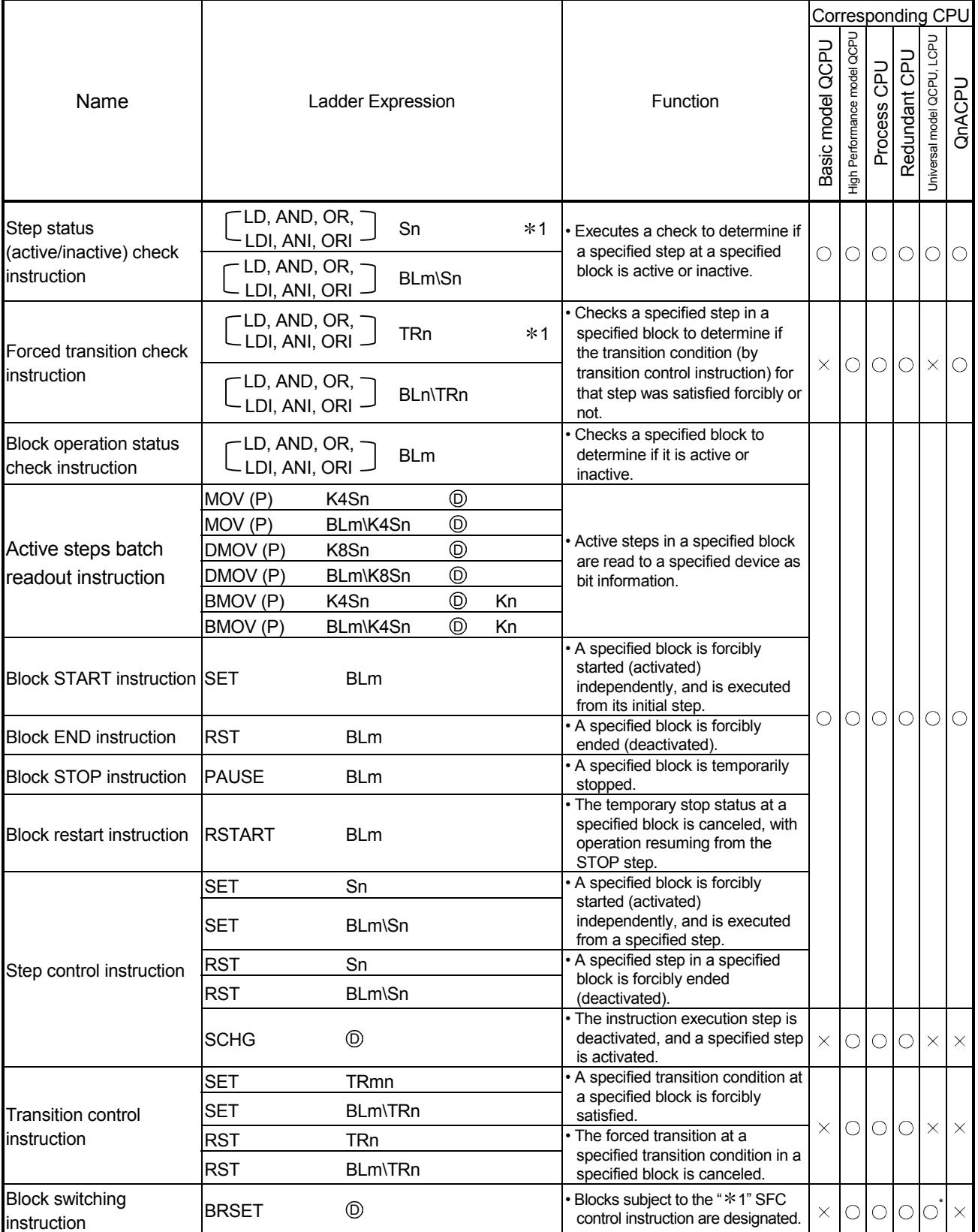

: Available with the Universal model QCPU whose serial number (first five digits) is "13102" or later.
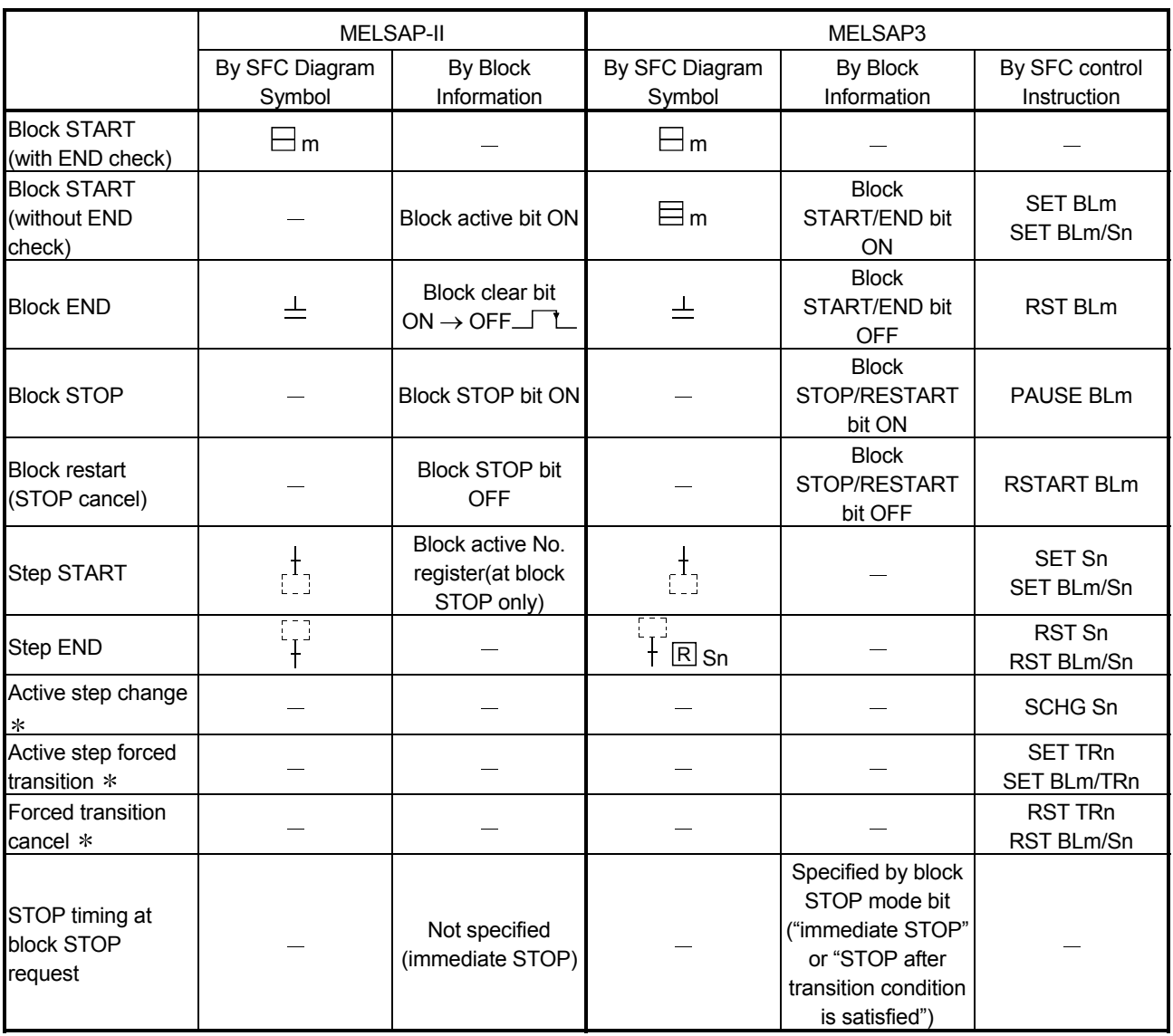

(3) Block/Step START, END, and STOP Methods

: The Basic model QCPU cannot use active step change, active step forced transition, and forced transition cancel.

## (4) Basic model QCPU

#### (a) SFC Program Specifications

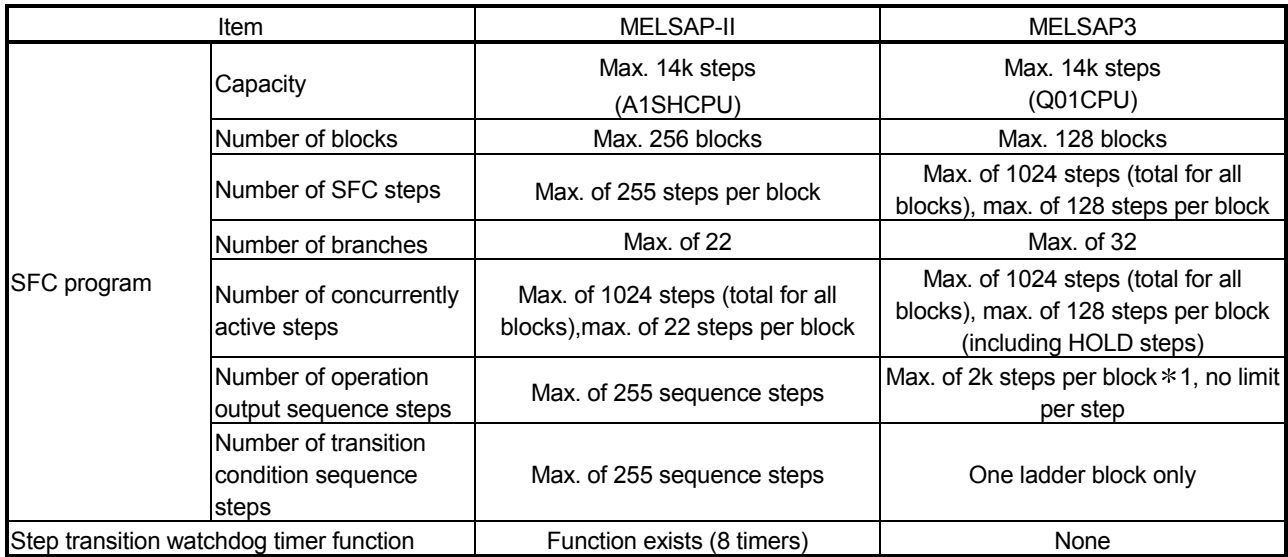

#### (b) System processing times of main CPU module types

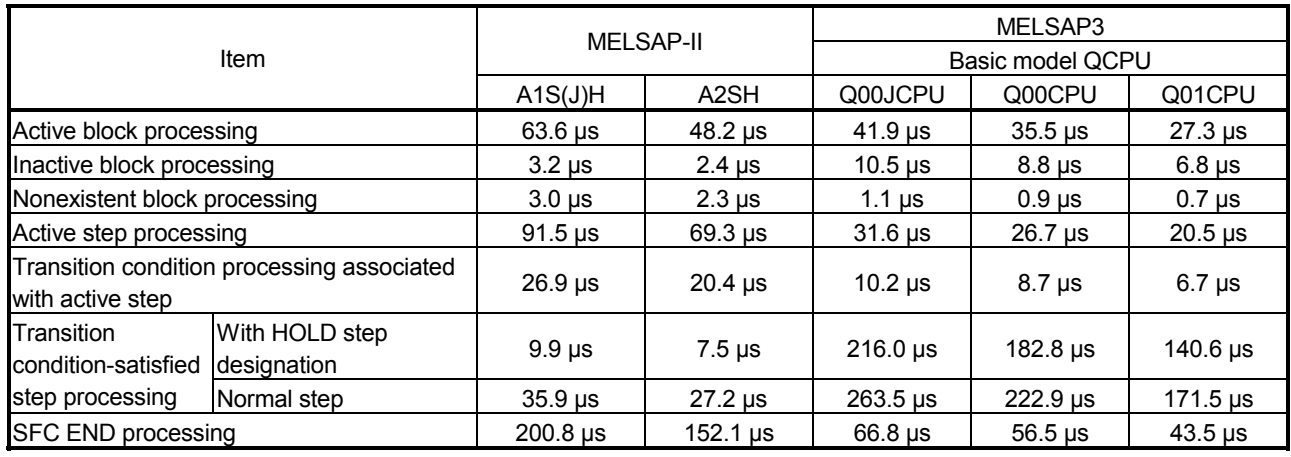

1: The maximum number of sequence steps per block depends on an instruction used for operation output or a note editing setting. The number of steps (2k steps) indicated in the table applies when "Unite (United Note)" is selected for note editing. Note that 2k sequence steps per block may not be secured when "Peripheral (Peripheral Note)" is selected.

# (5) High Performance model QCPU, Process CPU, Redundant CPU and QnACPU

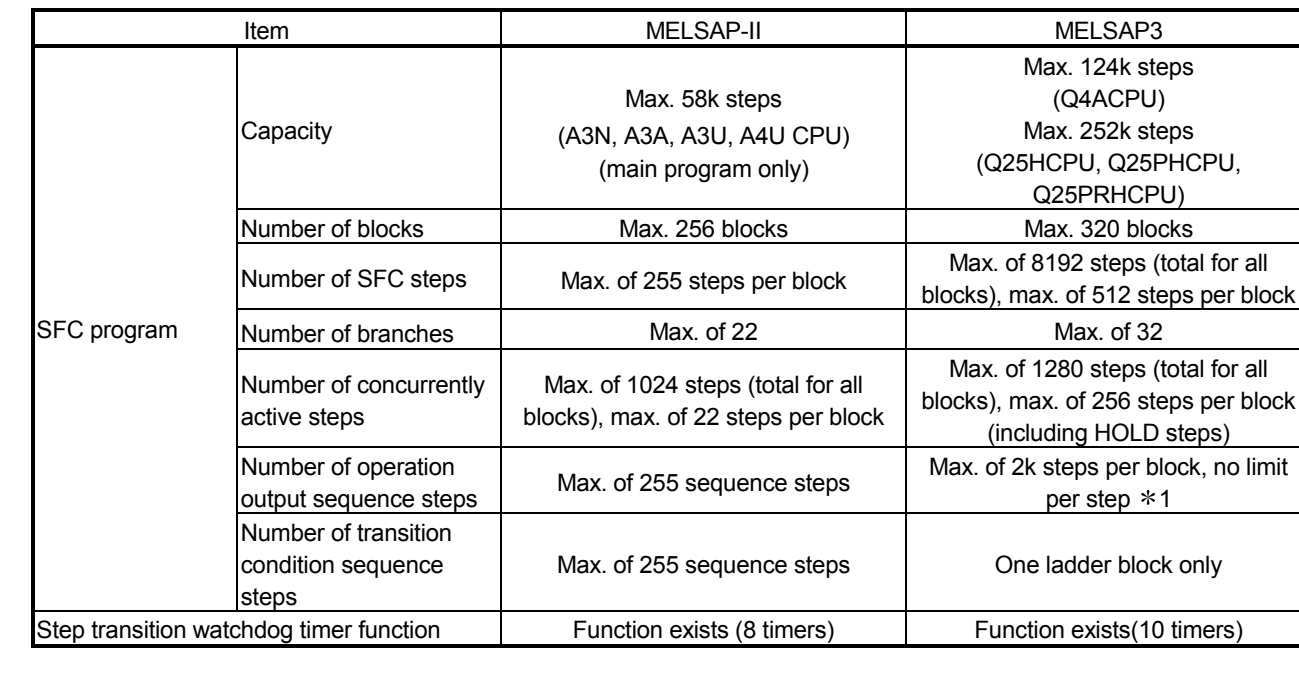

(a) SFC Program Specifications

(b) System processing times of main CPU module types

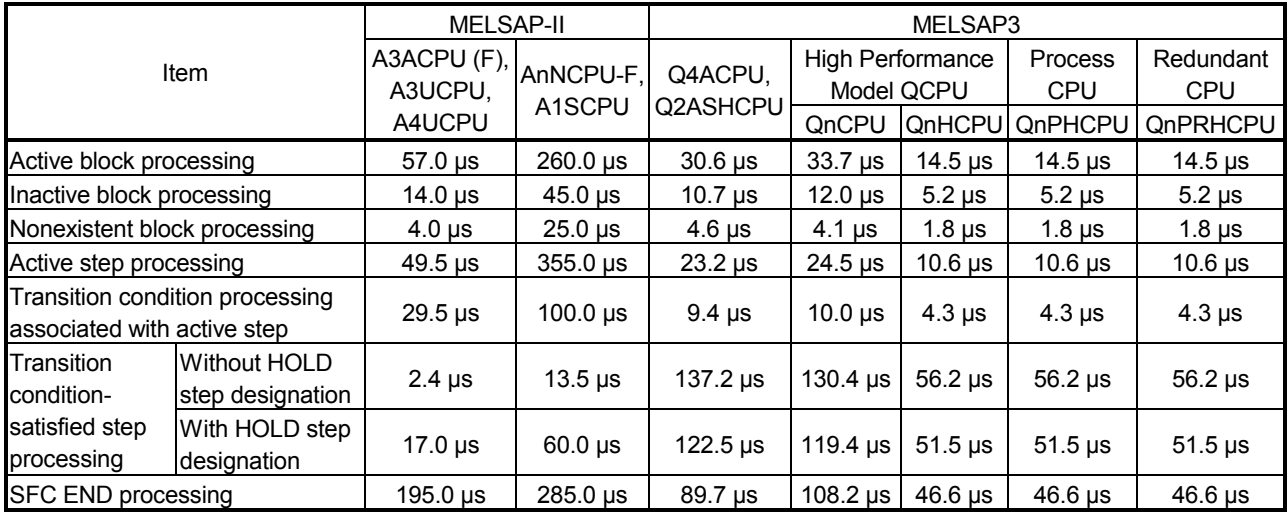

1: The maximum number of sequence steps per block depends on an instruction used for operation output or a note editing setting. The number of steps (2k steps) indicated in the table applies when "Unite (United Note)" is selected for note editing. Note that 2k sequence steps per block may not be secured when "Peripheral (Peripheral Note)" is selected.

## (6) Universal model QCPU (a) Q02UCPU 1) SFC Program Specifications

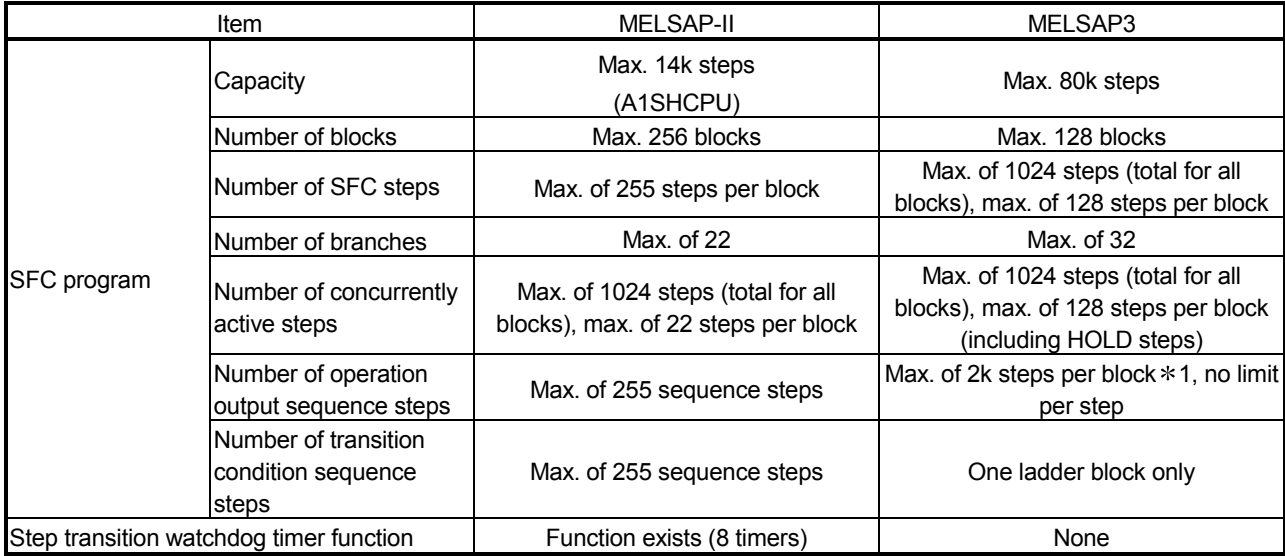

## 2) System processing times of main CPU module types

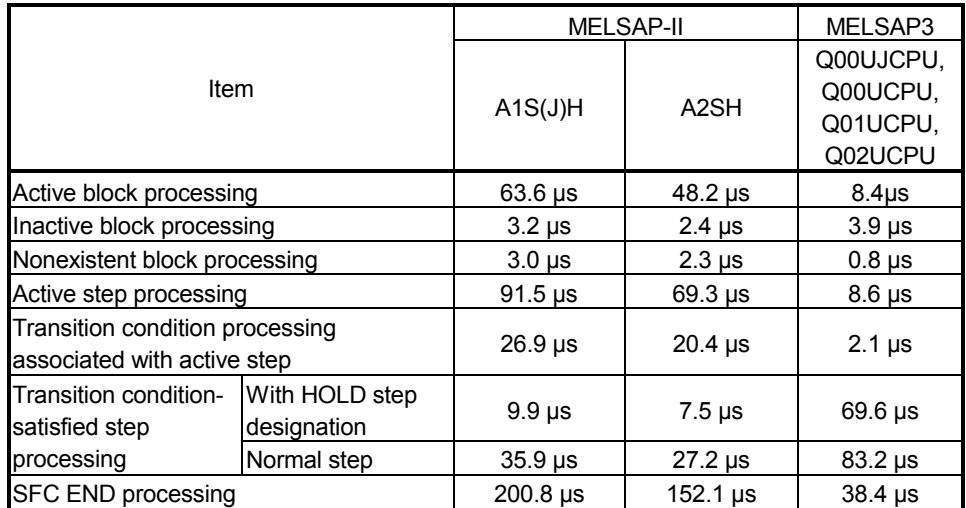

1: The maximum number of sequence steps per block depends on an instruction used for operation output or a note editing setting. The number of steps (2k steps) indicated in the table applies when "Unite (United Note)" is selected for note editing. Note that 2k sequence steps per block may not be secured when "Peripheral (Peripheral Note)" is selected.

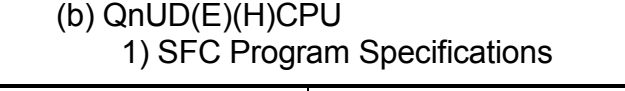

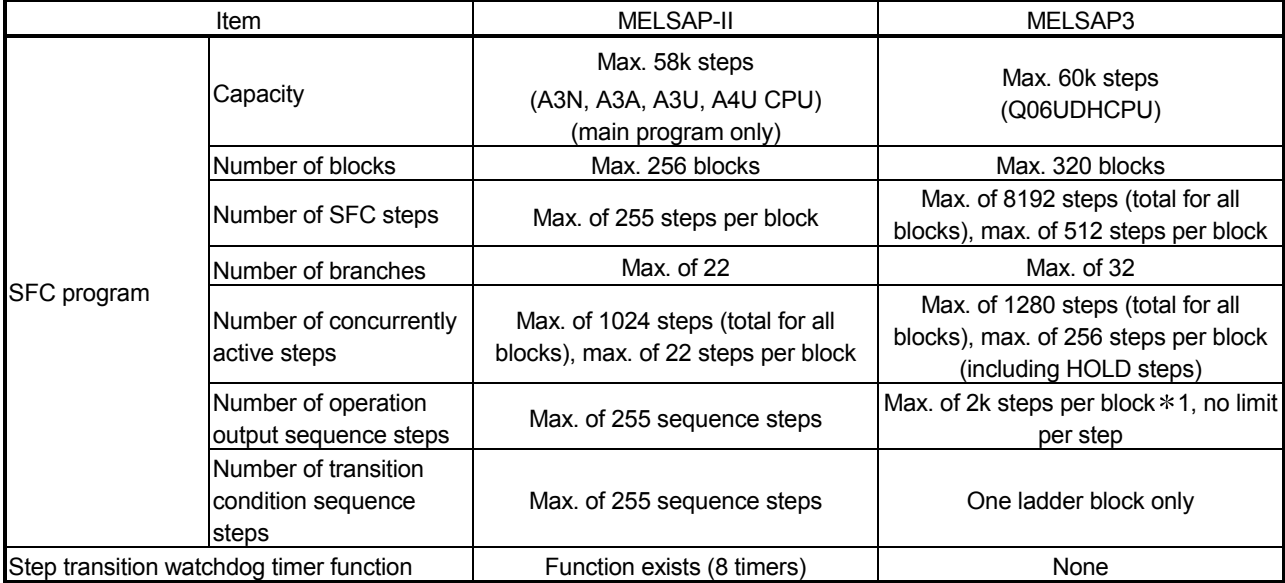

# 2) System processing times of main CPU module types

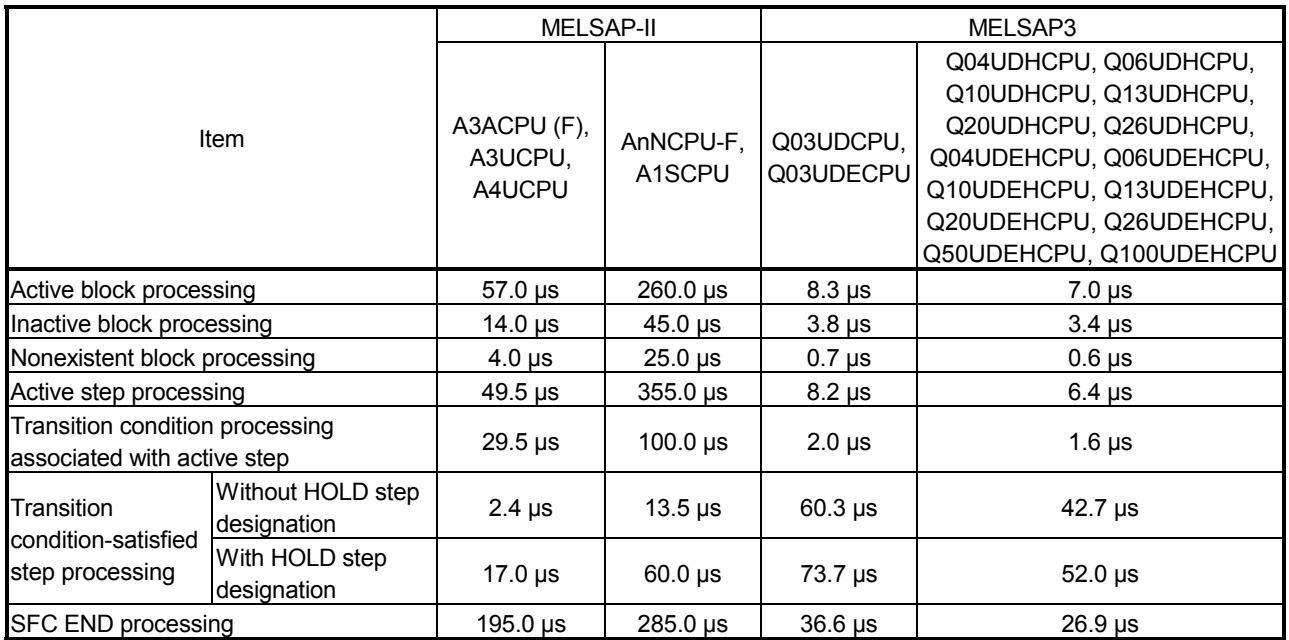

1: The maximum number of sequence steps per block depends on an instruction used for operation output or a note editing setting. The number of steps (2k steps) indicated in the table applies when "Unite (United Note)" is selected for note editing. Note that 2k sequence steps per block may not be secured when "Peripheral (Peripheral Note)" is selected.

## (7) LCPU (a) L02CPU, L02CPU-P 1) SFC Program Specifications

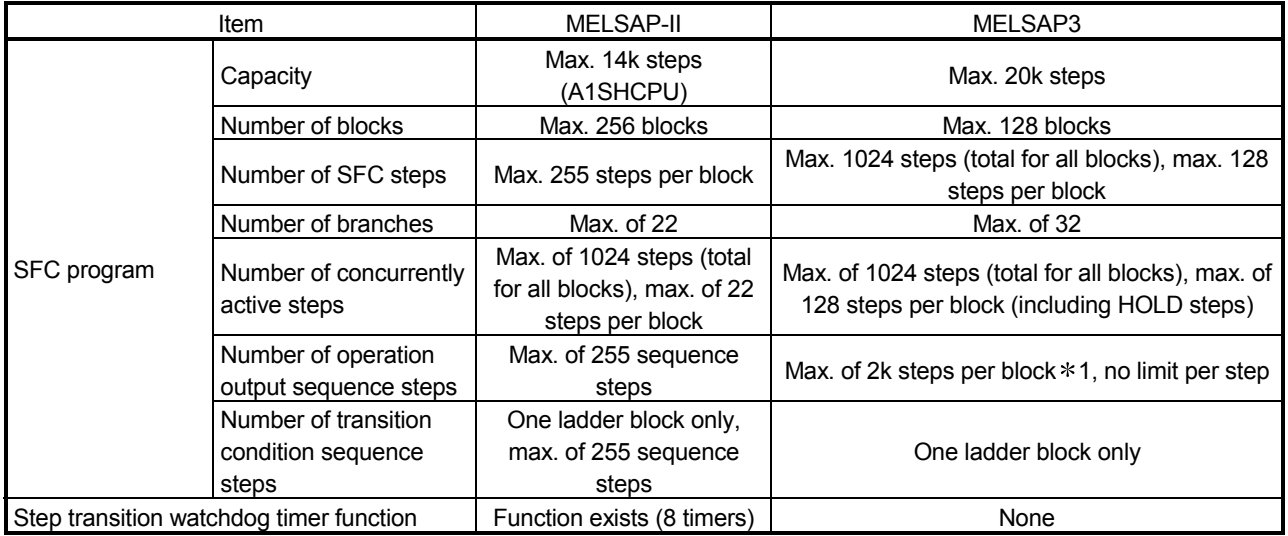

#### 2) System processing times of main CPU module types

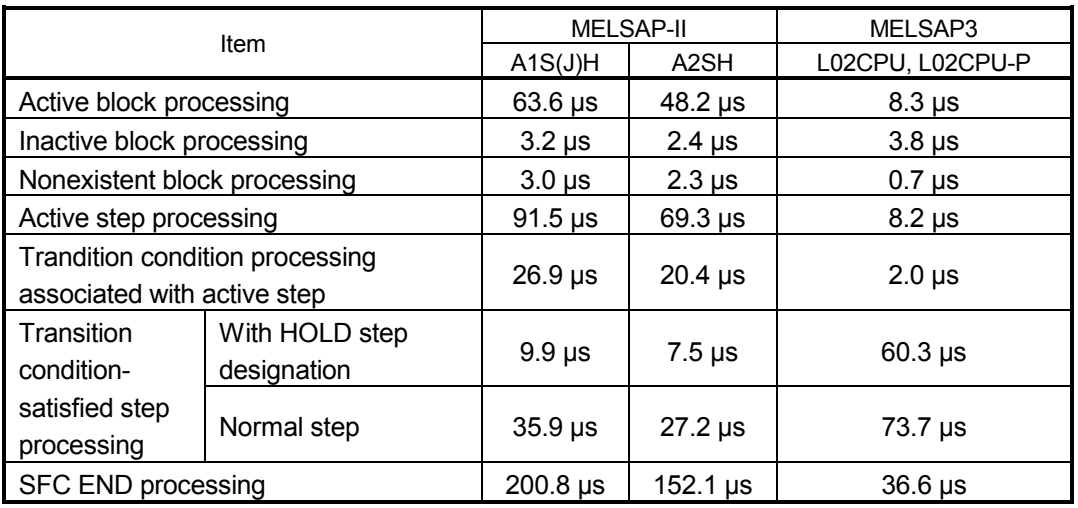

1: The maximum number of sequence steps per block depends on the instruction used for operation output or note editing setting. The number of steps (2k steps) indicated in the table applies when "Unite (United Note)" is selected for note editing. Note that 2k sequence steps per block may not be secured when "Peripheral (Peripheral Note)" is selected.

# (b) L26CPU-BT, L26CPU-PBT 1) SFC Program Specifications

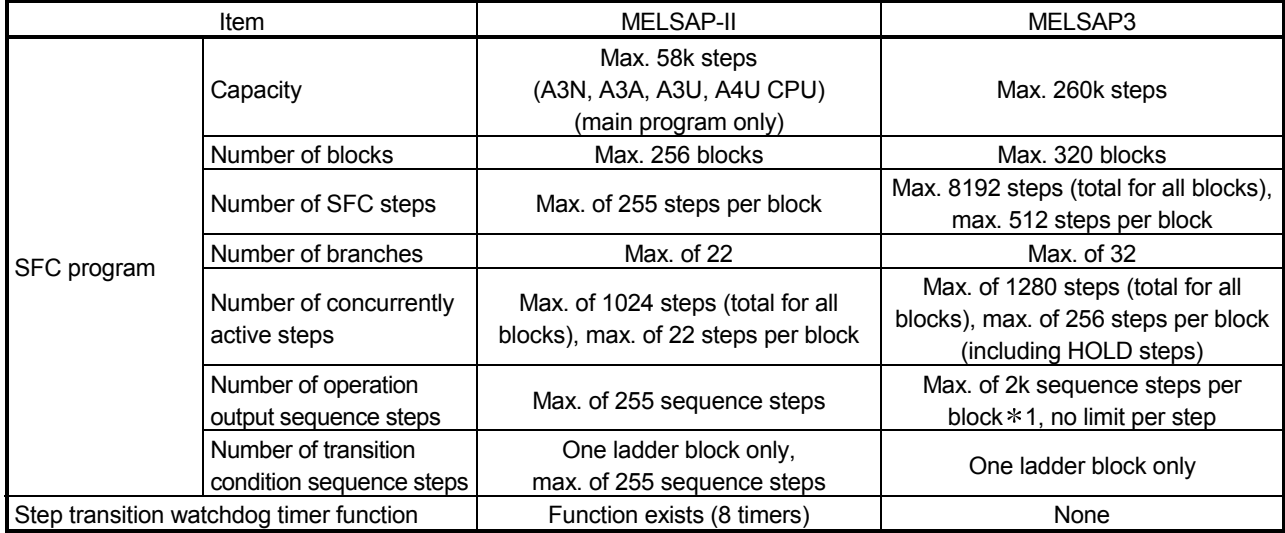

## 2) System processing times of main CPU module types

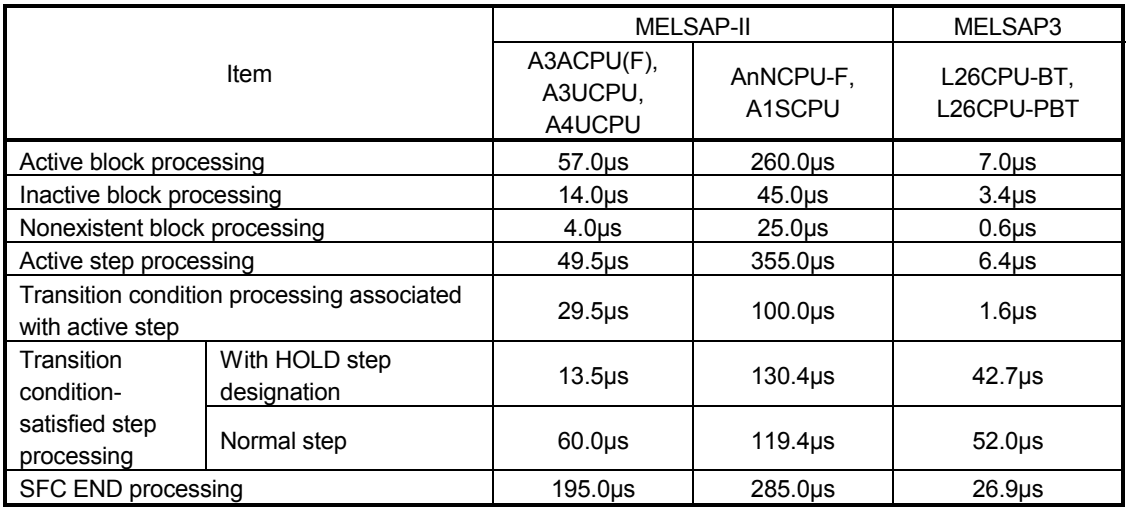

1: The maximum number of sequence steps per block depends on the instruction used for operation output or note editing setting. The number of steps (2k steps) indicated in the table applies when "Unite (United Note)" is selected for note editing. Note that 2k sequence steps per block may not be secured when "Peripheral (Peripheral Note)" is selected.

# APPENDIX 3 Restrictions on Basic Model QCPU, Universal Model QCPU, and LCPU and Alternative Methods

This section explains the restrictions on use of SFC programs for the Basic model QCPU, Universal model QCPU, and LCPU.

## (1) Function comparison

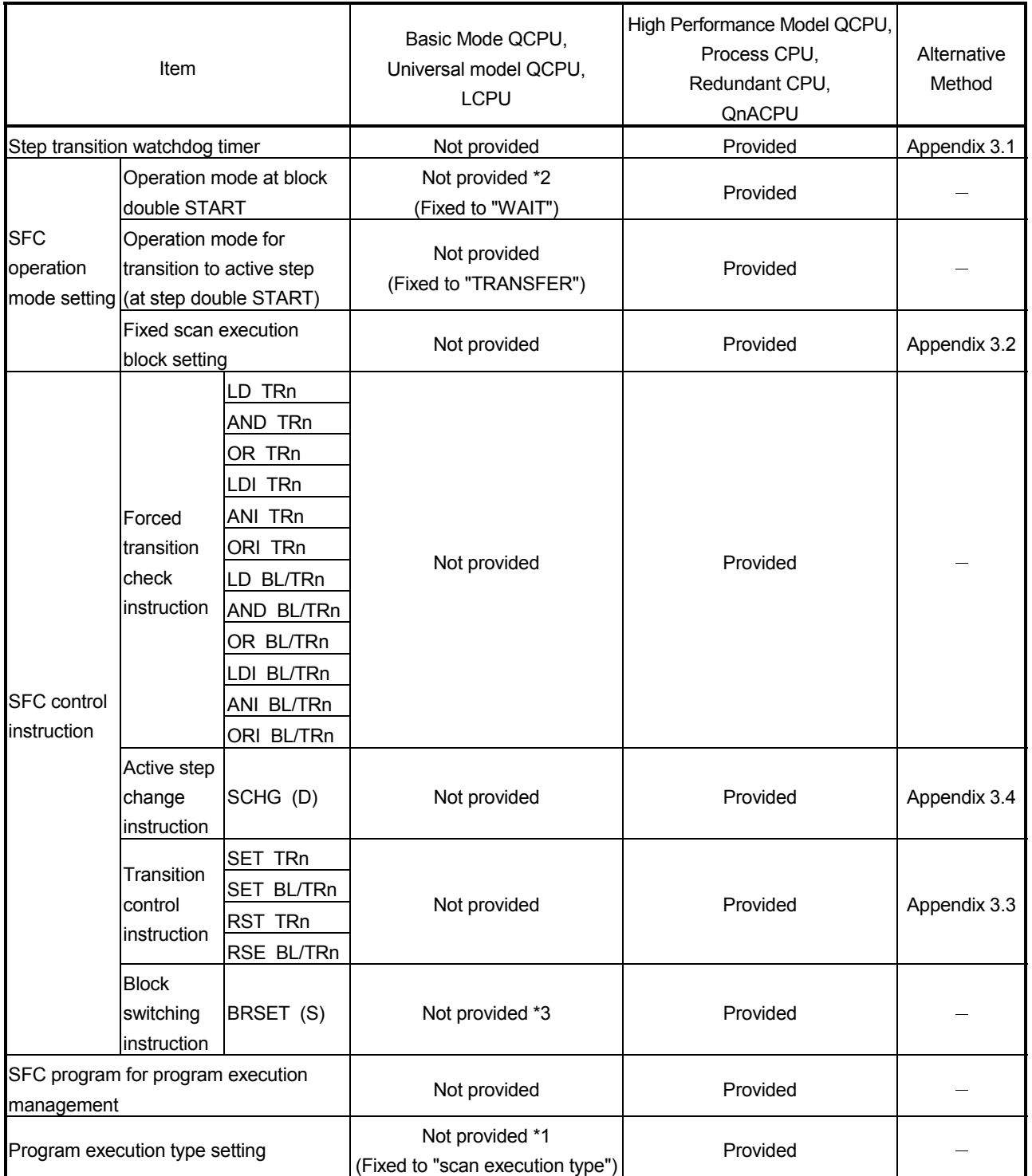

- \*1: For the Universal model QCPU and LCPU, the execution type of the program can be set.
- \*2: For the Universal model QCPU other than the Q00UJCPU, Q00UCPU, Q01UCPU, and Q02UCPU, whose serial number (first five digits) is "12052" or later, operation mode at double block START can be set.
- \*3: Available with the Universal model QCPU whose serial number (first five digits) is "13102" or later.

# APPENDIX 3.1 Step Transition Watchdog Timer Replacement Method

(1) Operation of step transition watchdog timer

The step watchdog timer measures the ON time of the special relay for step transition watchdog timer start (SM90 to SM99), and when it exceeds the time set to the special register for step transition watchdog timer setting (SD90 to SD99), the corresponding annunciator (F) set to any of (SD90 to SD99) is turned ON.

The following figure shows a step transition watchdog timer program.

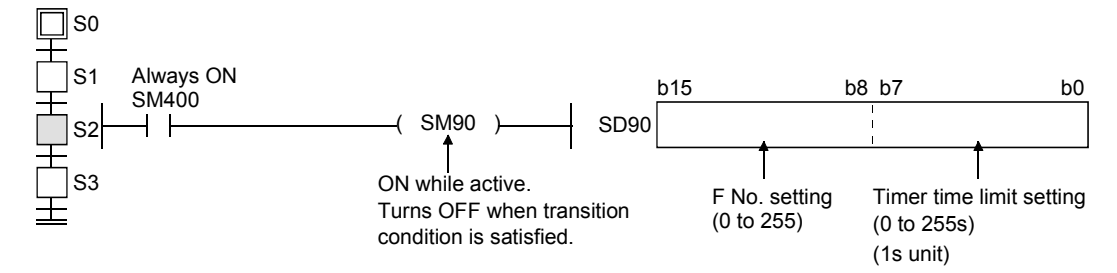

(2) Step transition watchdog timer replacement method

When performing the same operation as that of the step transition watchdog timer, create the following program at the operation output.

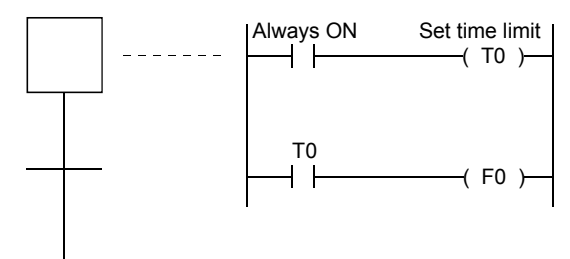

# APPENDIX 3.2 Periodic Execution Block Replacement Method

#### (1) Operation of periodic execution block

A periodic execution block is executed in each scan where the specified execution interval has elapsed.

The following figure shows the operation performed when blocks 0, 1, 2, 10 and 11 are used and blocks 10 and 11 are set as the periodic execution blocks.

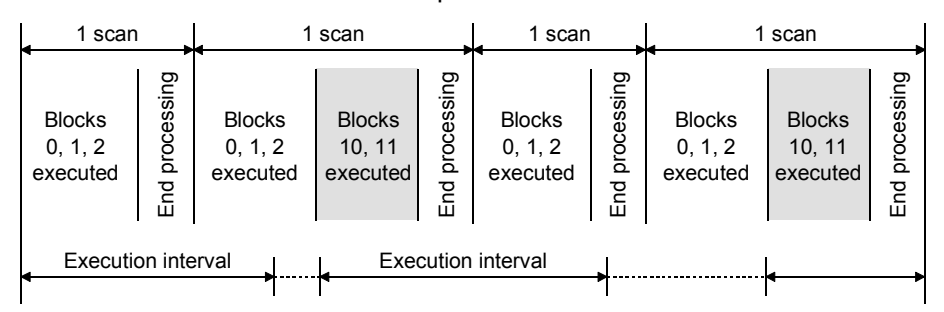

## (2) Periodic execution block replacement method

When the execution interval measured by the timer in the sequence program reaches the set time, the specified block is activated by the STOP/RESTART bit.

When the set time is not reached, the block is in a stop status.

To hold the output also when the block is in a stop status, select "Change OUT instruction in specified block to SET instruction" or "Coil output held for stop-time output mode".

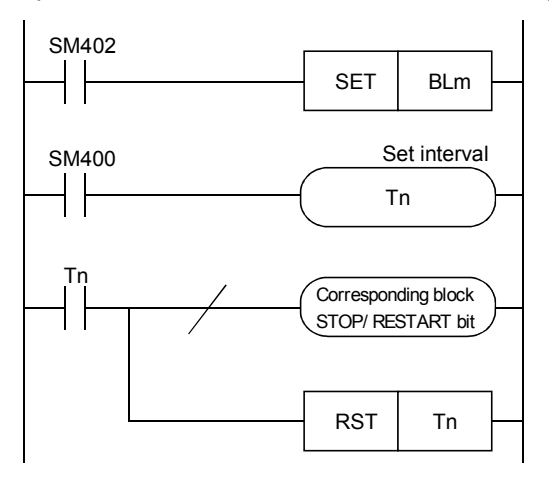

# APPENDIX 3.3 Forced Transition Bit (TRn) Replacement Method

#### (1) Operation by forced transition bit

The forced transition bit forcibly satisfies a transition condition.

When the forced transition bits are used, the preset input conditions can be ignored and the transition conditions can be satisfied in due order.

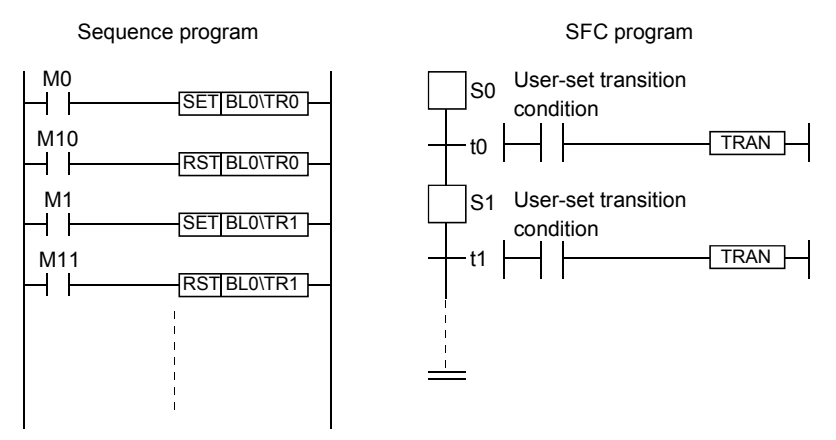

#### (2) Forced transition bit replacement method

Describe any bit device in the transition condition, where it is desired to cause a forced transition, under the OR condition and turn ON the bit device described under the OR condition to cause a forced transition.

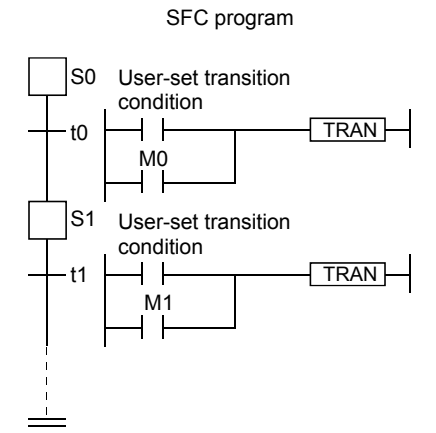

# APPENDIX 3.4 Active Step Change Instruction (SCHG) Replacement Method

### (1) Operation of active step change instruction

The active step change instruction deactivates the instruction-executed step and forcibly activates the specified step in the same block.

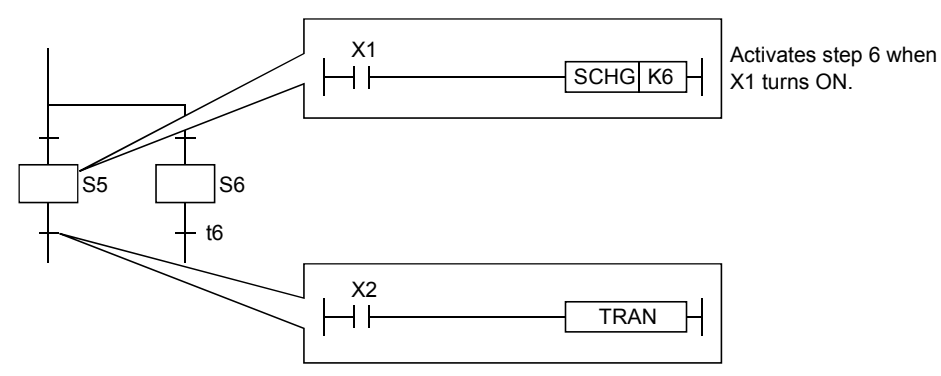

### (2) Active step change instruction replacement method

Using a jump transition and selection branching, create a program that will cause a jump to the specified step when the transition condition is established.

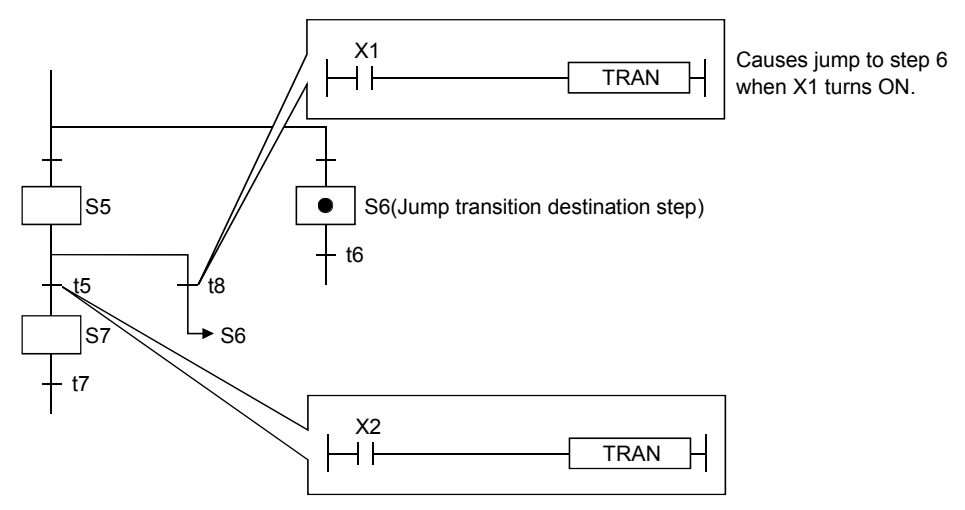

# WARRANTY

Please confirm the following product warranty details before using this product.

#### 1. Gratis Warranty Term and Gratis Warranty Range

If any faults or defects (hereinafter "Failure") found to be the responsibility of Mitsubishi occurs during use of the product within the gratis warranty term, the product shall be repaired at no cost via the sales representative or Mitsubishi Service Company.

However, if repairs are required onsite at domestic or overseas location, expenses to send an engineer will be solely at the customer's discretion. Mitsubishi shall not be held responsible for any re-commissioning, maintenance, or testing onsite that involves replacement of the failed module.

#### [Gratis Warranty Term]

The gratis warranty term of the product shall be for one year after the date of purchase or delivery to a designated place.

Note that after manufacture and shipment from Mitsubishi, the maximum distribution period shall be six (6) months, and the longest gratis warranty term after manufacturing shall be eighteen (18) months. The gratis warranty term of repair parts shall not exceed the gratis warranty term before repairs.

#### [Gratis Warranty Range]

- (1) The range shall be limited to normal use within the usage state, usage methods and usage environment, etc., which follow the conditions and precautions, etc., given in the instruction manual, user's manual and caution labels on the product.
- (2) Even within the gratis warranty term, repairs shall be charged for in the following cases.
	- 1. Failure occurring from inappropriate storage or handling, carelessness or negligence by the user. Failure caused by the user's hardware or software design.
	- 2. Failure caused by unapproved modifications, etc., to the product by the user.
	- 3. When the Mitsubishi product is assembled into a user's device, Failure that could have been avoided if functions or structures, judged as necessary in the legal safety measures the user's device is subject to or as necessary by industry standards, had been provided.
	- 4. Failure that could have been avoided if consumable parts (battery, backlight, fuse, etc.) designated in the instruction manual had been correctly serviced or replaced.
	- 5. Failure caused by external irresistible forces such as fires or abnormal voltages, and Failure caused by force majeure such as earthquakes, lightning, wind and water damage.
	- 6. Failure caused by reasons unpredictable by scientific technology standards at time of shipment from Mitsubishi.
	- 7. Any other failure found not to be the responsibility of Mitsubishi or that admitted not to be so by the user.

#### 2. Onerous repair term after discontinuation of production

- (1) Mitsubishi shall accept onerous product repairs for seven (7) years after production of the product is discontinued. Discontinuation of production shall be notified with Mitsubishi Technical Bulletins, etc.
- (2) Product supply (including repair parts) is not available after production is discontinued.

#### 3. Overseas service

Overseas, repairs shall be accepted by Mitsubishi's local overseas FA Center. Note that the repair conditions at each FA Center may differ.

#### 4. Exclusion of loss in opportunity and secondary loss from warranty liability

Regardless of the gratis warranty term, Mitsubishi shall not be liable for compensation of damages caused by any cause found not to be the responsibility of Mitsubishi, loss in opportunity, lost profits incurred to the user by Failures of Mitsubishi products, special damages and secondary damages whether foreseeable or not , compensation for accidents, and compensation for damages to products other than Mitsubishi products, replacement by the user, maintenance of on-site equipment, start-up test run and other tasks.

#### 5. Changes in product specifications

The specifications given in the catalogs, manuals or technical documents are subject to change without prior notice.

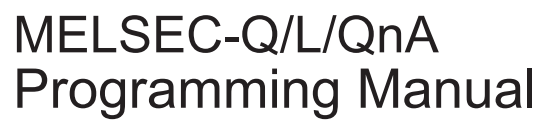

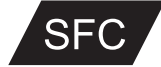

QNA/QCPU-P(SF)-E **MODEL** 

13JF60

MODEL<br>CODE

SH(NA)-080041-R(1111)MEE

# **MITSUBISHI ELECTRIC CORPORATION**

HEAD OFFICE : TOKYO BUILDING, 2-7-3 MARUNOUCHI, CHIYODA-KU, TOKYO 100-8310, JAPAN NAGOYA WORKS: 1-14, YADA MINAMI 5-CHOME, HIGASHI-KU, NAGOYA, JAPAN

> When exported from Japan, this manual does not require application to the Ministry of Economy, Trade and Industry for service transaction permission.

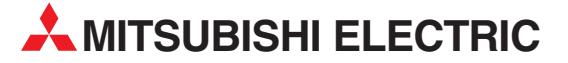

HEADQUARTERS **MITSUBISHI ELECTRIC EUROPE B.V. EUROPE** German Branch Gothaer Straße 8 **D-40880 Ratingen**<br>Phone: +49 (0)2102 / 486-0 Fax: +49 (0)2102 / 486-1120 MITSUBISHI ELECTRIC EUROPE B.V.-org.sl. CZECH REP. Czech Branch Avenir Business Park, Radlická 714/113a CZ-158 00 Praha 5 Phone: +420 - 251 551 470 Fax: +420 - 251-551-471 MITSUBISHI ELECTRIC EUROPE B.V. FRANCE French Branch 25, Boulevard des Bouvets F-92741 Nanterre Cedex Phone: +33 (0)1 / 55 68 55 68 Fax: +33 (0)1 / 55 68 57 57 MITSUBISHI ELECTRIC EUROPE B.V. IRELAND Irish Branch Westgate Business Park, Ballymount IRL-Dublin 24 Phone: +353 (0)14198800  $F_{2Y}$ :  $+353$  (0)1.4198890 MITSUBISHI ELECTRIC EUROPE B.V. **ITALY** Italian Branch Viale Colleoni 7 **I-20041 Agrate Brianza (MB)**<br>Phone: +39 039 / 60 53 1 Fax: +39 039 / 60 53 312 MITSUBISHI ELECTRIC EUROPE B.V. POLAND Poland Branch Krakowska 50 **PL-32-083 Balice**<br>Phone: +48 (0)12 / 630 47 00 Fax: +48 (0)12 / 630 47 01 **MITSUBISHI ELECTRIC EUROPE B.V. RUSSIA** 52, bld. 3 Kosmodamianskaya nab 8 floor RU-115054 Мoscow Phone: +7 495 721-2070 Fax: +7 495 721-2071 MITSUBISHI ELECTRIC EUROPE B.V. SPAIN Spanish Branch Carretera de Rubí 76-80 E-08190 Sant Cugat del Vallés (Barcelona) Phone: 902 131121 // +34 935653131 Fax: +34 935891579 **MITSURISHI ELECTRIC EUROPE B.V. UK** UK Branch Travellers Lane **UK-Hatfield, Herts. AL10 8XB**<br>Phone: +44 (0)1707 / 27 61 00 Fax: +44 (0)1707 / 27 86 95 MITSUBISHI ELECTRIC CORPORATION JAPAN Office Tower "Z" 14 F 8-12,1 chome, Harumi Chuo-Ku Tokyo 104-6212 Phone: +81 3 622 160 60 Fax: +81 3 622 160 75 MITSUBISHI ELECTRIC AUTOMATION, Inc. USA 500 Corporate Woods Parkway<br>**Vernon Hills, IL 60061** Phone: +1847 478 2100 Fax: +1 847 478 22 53

EUROPEAN REPRESENTATIVES GEVA AUSTRIA Wiener Straße 89 AT-2500 Baden Phone: +43 (0)2252 / 85 55 20 Fax: +43 (0)2252 / 488 60 TECHNIKON<br>Oktyabrskaya 19, Off. 705<br>**BY-220030 Minsk**<br>Phone: +375 (0)17 / 210 46 26 Fax: +375 (0)17 / 210 46 26 **ESCO DRIVES & AUTOMATION BELGIUM** Culliganlaan 3 BE-1831 Diegem Phone: +32 (0)2 / 717 64 30 Fax: +32 (0)2 / 717 64 31 Koning & Hartman b.v. **BELGIUM** Woluwelaan 31 BE-1800 Vilvoorde Phone: +32 (0)2 / 257 02 40 Fax: +32 (0) 2 / 257 02 49 INEA RBT d.o.o. BOSNIA AND HERZEGOVINA Aleja Lipa 56 BA-71000 Sarajevo Phone: +387 (0)33 / 921 164 Fax: +387 (0)33/ 524 539 AKHNATON BULGARIA 4, Andrei Ljapchev Blvd., PO Box 21 BG-1756 Sofia Phone: +359 (0)2 / 817 6000 Fax: +359 (0)2 / 97 44 06 1 **INEA RBT d.o.o. CROATIA** Losinjska 4 a HR-10000 Zagreb Phone: +385 (0)1 / 36 940 - 01/ -02/ -03 Fax: +385 (0)1 / 36 940 - 03 AutoCont C.S. s.r.o. **CZECH REPUBLIC** Technologická 374/6 CZ-708 00 Ostrava-Pustkovec Phone: +420 595 691 150 Fax: +420 595 691 199 Beijer Electronics A/S DENMARK Lykkegårdsvej 17<br>**DK-4000 Roskilde** Phone: +45 (0)46/75 76 66 Fax: +45 (0)46 / 75 56 26 Beijer Electronics Eesti OÜ **ESTONIA** Pärnu mnt.160i EE-11317 Tallinn Phone: +372 (0)6 / 51 81 40 Fax: +372 (0)6 / 51 81 49 Beijer Electronics OY FINLAND Peltoie 37 FIN-28400 Ulvila Phone: +358 (0)207 / 463 540 Fax: +358 (0)207 / 463 541 UTFCO **GREECE** 5, Mavrogenous Str. GR-18542 Piraeus Phone: +30 211 / 1206 900 Fax: +30 211 / 1206 999 MELTRADE Kft. **HUNGARY** Fertő utca 14. HU-1107 Budapest Phone: +36 (0)1 / 431-9726 Fax: +36 (0)1 / 431-9727 Beijer Electronics SIA LATVIA Ritausmas iela 23 LV-1058 Riga Phone: +371 (0)784 / 2280 Fax: +371 (0)784 / 2281 Beijer Electronics UAB LITHUANIA Savanoriu Pr. 187 LT-02300 Vilnius Phone: +370 (0)5 / 232 3101 Fax: +370 (0)5 / 232 2980

EUROPEAN REPRESENTATIVES ALFATRADE Ltd. MALTA 99, Paola Hill Malta- Paola PLA 1702 Phone: +356 (0)21 / 697 816 Fax: +356 (0)21 / 697 817 **INTEHSIS srl MOLDOVA** bld. Traian 23/1 MD-2060 Kishinev Phone: +373 (0)22 / 66 4242 Fax: +373 (0)22 / 66 4280 **HIFLEX AUTOM.TECHNIEK B.V. NETHERLANDS** Wolweverstraat 22 NL-2984 CD Ridderkerk Phone: +31 (0)180 – 46 60 04 Fax: +31 (0)180 - 44 23 55 Koning & Hartman b.v. **NETHERLANDS** Haarlerbergweg 21-23 NL-1101 CH Amsterdam Phone: +31 (0)20 / 587 76 00 Fax: +31 (0) 20 / 587 76 05 Beijer Electronics AS NORWAY Postboks 487 NO-3002 Drammen Phone: +47 (0)32 / 24 30 00 Fax: +47 (0)32 / 84 85 77 Fonseca S.A. **PORTUGAL** R. João Francisco do Casal 87/89 PT - 3801-997 Aveiro, Esgueira Phone: +351 (0)234 / 303 900 Fax: +351 (0)234 / 303 910 Sirius Trading & Services srl**heimeach an t-Sirius ROMANIA**<br>Aleea Lacul Morii Nr. 3 RO-060841 Bucuresti, Sector 6 Phone: +40 (0)21 / 430 40 06 Fax: +40 (0)21 / 430 40 02 **INEA RBT d.o.o. SERBIA** Izletnicka 10 SER-113000 Smederevo Phone: +381 (0)26 / 615 401 Fax: +381 (0)26 / 615 401 SIMAP s.r.o. **SLOVAKIA** Jána Derku 1671 SK-911 01 Trencín Phone: +421 (0)32 743 04 72 Fax: +421 (0)32 743 75 20 PROCONT, spol. s r.o. Prešov SLOVAKIA Kúpelná 1/A SK-080 01 Prešov Phone: +421 (0)51 7580 611 Fax: +421 (0)51 7580 650 **INEA RBT d.o.o.** SLOVENIA Stegne 11<br>**SI-1000 Ljubljana** Phone: +386 (0)1 / 513 8116 Fax: +386 (0)1 / 513 8170 **Beijer Electronics AB SWEDEN** Box 426 SE-20124 Malmö Phone: +46 (0)40 / 35 86 00 Fax: +46 (0)40 / 93 23 01 Omni Ray AG SWITZERLAND Im Schörli 5 CH-8600 Dübendorf Phone: +41 (0)44 / 802 28 80 Fax: +41 (0)44 / 802 28 28 GTS TURKEY Bayraktar Bulvari Nutuk Sok. No:5 TR-34775 Yukarı Dudullu-Ümraniye-İSTANBUL Phone: +90 (0)216 526 39 90 Fax: +90 (0)216 526 3995 CSC Automation Ltd. **UKRAINE** 4-B, M. Raskovoyi St. UA-02660 Kiev Phone: +380 (0)44 / 494 33 55 Fax: +380 (0)44 / 494-33-66 Systemgroup **UKRAINE** 2 M. Krivonosa St. UA-03680 Kiev Phone: +380 (0)44 / 490 92 29 Fax: +380 (0)44 / 248 88 68

TOO Kazpromavtomatika KAZAKHSTAN Ul. Zhambyla 28 KAZ-100017 Karaganda Phone: +7 7212 / 50 10 00 Fax: +7 7212 / 50 11 50 MIDDLE EAST REPRESENTATIVES ILAN & GAVISH Ltd. ISRAEL 24 Shenkar St., Kiryat Arie IL-49001 Petah-Tiqva Phone: +972 (0)3 / 922 18 24 Fax: +972 (0)3 / 924 0761 GIRIT CELADON LTD **ISRAEL** 12 H'aomanut Street IL-42505 Netanya Phone: +972 (0)9 / 863 39 80 Fax: +972 (0)9 / 885 24 30 **CEG INTERNATIONAL LEBANON** Cebaco Center/Block A Autostrade DORA Lebanon - Beirut Phone: +961 (0)1 / 240 430 Fax: +961 (0)1 / 240 438

EURASIAN REPRESENTATIVES

#### AFRICAN REPRESENTATIVE CBI Ltd. SOUTH AFRICA Private Bag 2016 ZA-1600 Isando Phone: + 27 (0)11 / 977 0770 Fax: + 27 (0)11 / 977 0761

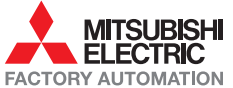